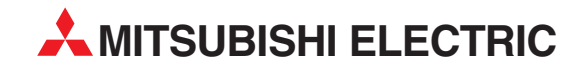

## **MELSEC System Q**

Programmable Logic Controllers

User's Manual

# **DeviceNet Master-Slave Module QJ71DN91 GX Configurator-DN**

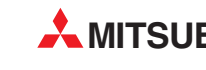

**MITSUBISHI ELECTRIC** INDUSTRIAL AUTOMATION

### • SAFETY PRECAUTIONS •

(Always read these instructions before using this equipment.)

Before using this product, please read this manual and the relevant manuals introduced in this manual carefully and pay full attention to safety to handle the product correctly.

The instructions given in this manual are concerned with this product. For the safety instructions of the programmable controller system, please read the User's Manual of the CPU module to use. In this manual, the safety instructions are ranked as "DANGER" and "CAUTION".

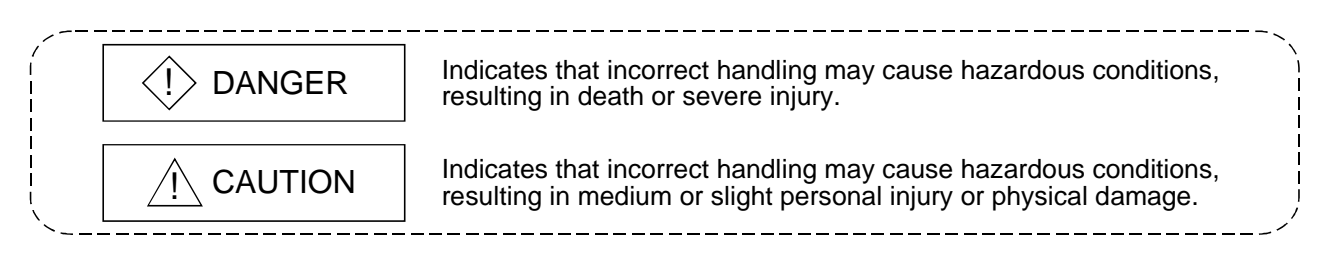

Note that the  $\triangle$ CAUTION level may lead to a serious consequence according to the circumstances. Always follow the instructions of both levels because they are important to personal safety.

Please save this manual to make it accessible when required and always forward it to the end user.

### [DESIGN PRECAUTIONS]

### $\Diamond$  DANGER

- If a communications error occurs to a device network, the node in such a communications error will be in a state as follows:
	- (1) The master node (QJ71DN91) maintains input data which had been received from the slave node before the error occurred.
	- (2) Whether the slave node's output signal is turned off or maintained is determined by the slave node's specifications or the parameters set at the master node. When using QJ71DN91 as a slave node, the entered data from master node before the faulty node is maintained.

By referring to communications states of the slave node, arrange an interlock circuit in a sequential program and provide safety mechanism externally of the slave node in order the system to operate safely.

## A CAUTION

• Do not bunch the control wires or communication cables with the main circuit or power wires, or install them close to each other.

They should be installed 300 mm (11.8 inch) or more from each other. Not doing so could result in noise that may cause malfunction.

### [INSTALLATION PRECAUTIONS]

### A CAUTION

• Use the PLC in an environment that meets the general specifications contained in the CPU User's Manual to use.

Using this PLC in an environment outside the range of the general specifications may cause electric shock, fire, malfunction, and damage to or deterioration of the product.

- When installing the module, securely insert the module fixing tabs into the mounting holes of the base module while pressing the installation lever located at the bottom of the module downward. Improper installation may result in malfunction, breakdown or dropping out of the module. Securely fix the module with screws if it is subject to vibration during use.
- Tighten the screws within the range of specified torque. If the screws are loose, it may cause fallout, short circuits, or malfunction. If the screws are tightened too much, it may cause damage to the screw and /or the module, resulting in fallout, short circuits or malfunction.
- Switch all phases of the external power supply off when mounting or removing the module. Not doing so may cause electric shock or damage to the module.
- Do not directly touch the conductive area or electric components of the module. Doing so may cause malfunction or failure in the module.

### [WIRING PRECAUTIONS]

### $\langle\mathord{\upharpoonright}$  DANGER

• Make sure to shut off all the phases of the external power supply before starting installation or wiring. Otherwise, the personnel may be subjected to an electric shock or the product to a damage.

### A CAUTION

- Be careful not to let foreign matters such as sawdust or wire chips get inside the module. These may cause fires, failure or malfunction.
- The top surface of the module is covered with protective film to prevent foreign objects such as cable offcuts from entering the module when wiring. Do not remove this film until the wiring is complete.

Before operating the system, be sure to remove the film to provide adequate heat ventilation.

- Be sure to fix cables leading from the module by placing them in the duct or clamping them. Unless the cables are placed with a duct or clamped, the module or cables could be broken by swinging or moving of the cables or unintentional pulling to cause an operation error resulting from a contact error.
- Do not pull cables by holding them with a hand for removing the cables that are connected to the module. To remove a cable having a connector, hold the connector connected to the module with a hand. To remove a cable not having a connector, loosen the screws fastening to connect the module. The cables being pulled while they are still connected to the module could break the module or cables, or cause an operation error resulting from a contact error.

### [CAUTIONS ON STARTUP AND MAINTENANCE]

### $\Diamond$  DANGER

- Always turn off all external power supply phases before touching any terminals. Failure to do this may result in malfunction.
- Always turn of all external power supply phases before cleaning or tightening the terminal screws.

Failure to do this may result in malfunction.

- Do not disassemble or modify any module.
- This will cause failure, malfunction, injuries, or fire.
- Always turn off all external power supply phases before mounting or dismounting the module. Failure to do this may result in malfunction or damage to the module.
- Always make sure to touch the grounded metal to discharge the electricity charged in the body, etc., before touching the module.

Failure to do so may cause a failure or malfunctions of the module.

### [DISPOSAL PRECATION]

### A CAUTION

• Dispose of this product as industrial waste.

#### REVISIONS

The manual number is given on the bottom left of the back cover.

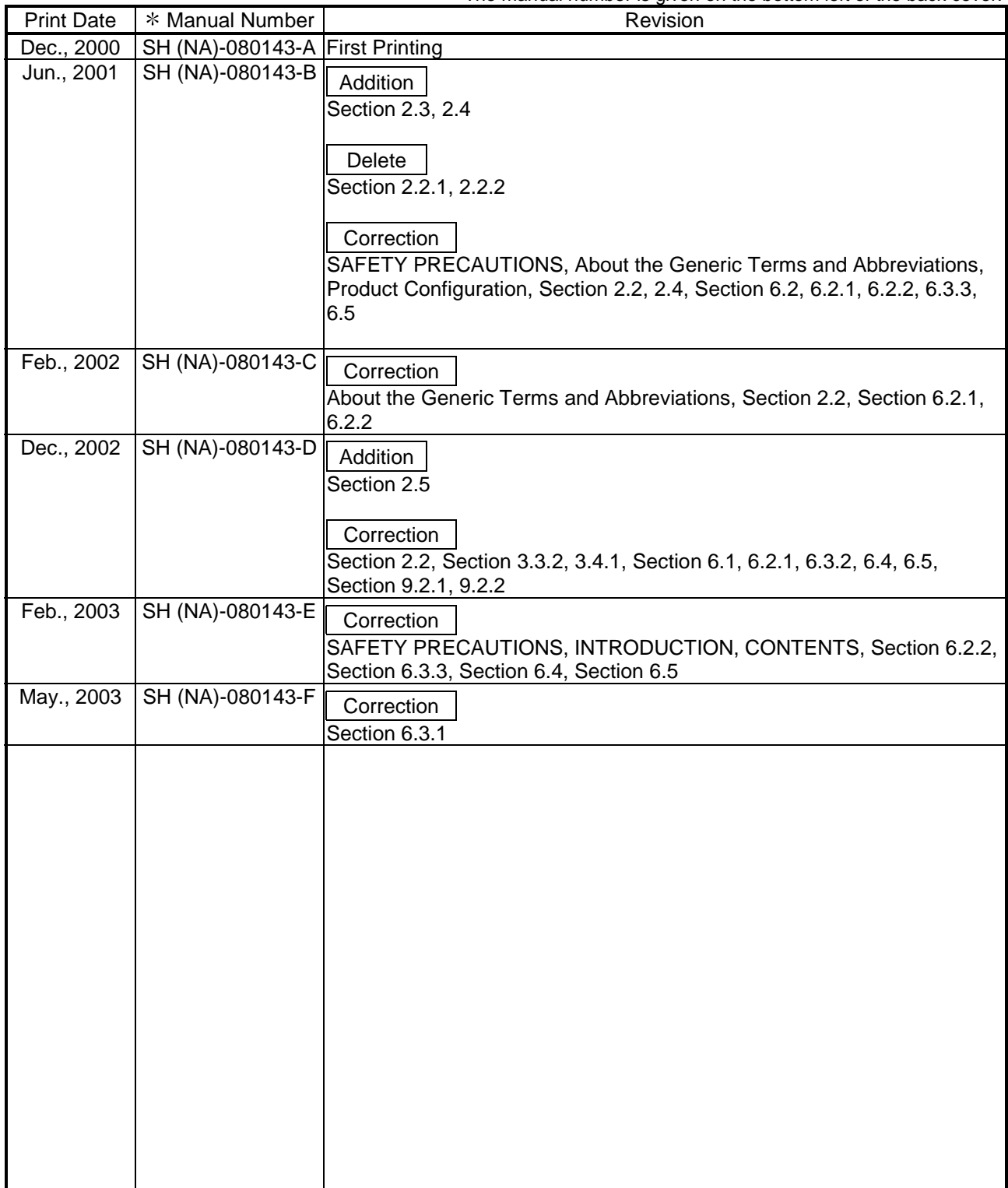

Japanese Manual Version SH-080125-F

This manual confers no industrial property rights or any rights of any other kind, nor does it confer any patent licenses. Mitsubishi Electric Corporation cannot be held responsible for any problems involving industrial property rights which may occur as a result of using the contents noted in this manual.

#### 2000 MITSUBISHI ELECTRIC CORPORATION

#### **INTRODUCTION**

Thank you for purchasing the MELSEC-Q series PLC.

Before using the equipment. please read this manual carefully to develop full familiarity with the functions<br>and performance of the Q series PLC you have purchased, so as to ensure correct use.

#### **CONTENTS**

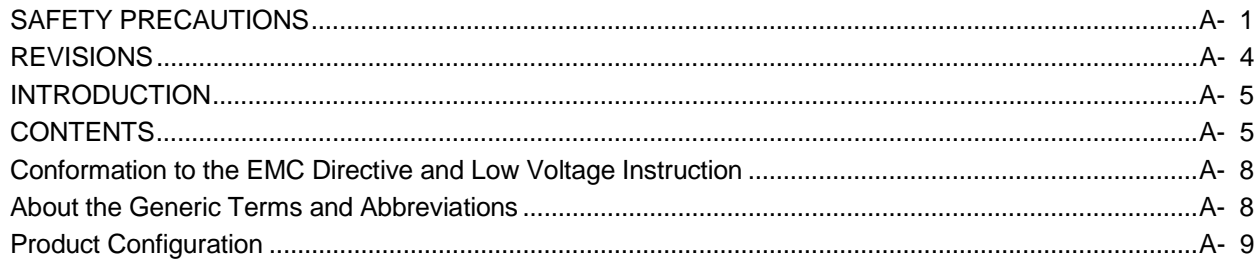

1 OVERVIEW

1- 1 to 1-  $2$ 

2- 1 to 2- 6

1.1 Features ................................... 

#### 2 SYSTEM CONFIGURATION

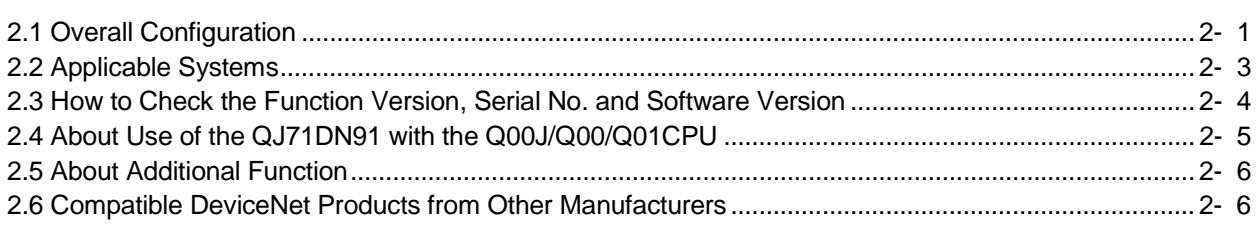

#### 3 SPECIFICATIONS

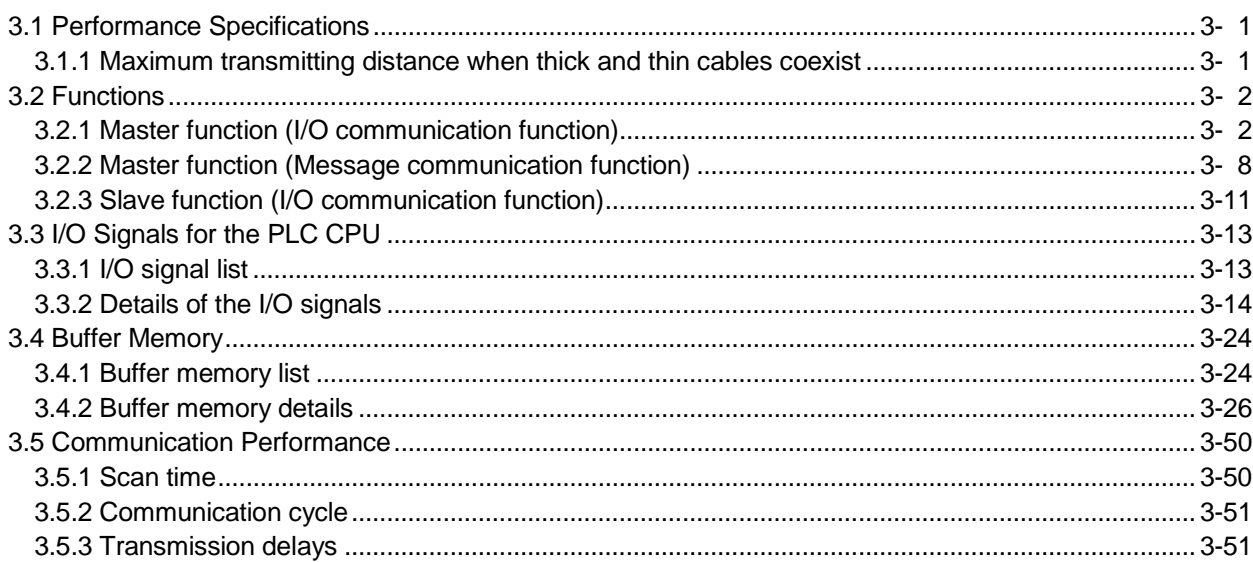

3- 1 to 3- 51

#### 4 SETUP AND PROCEDURES BEFORE OPERATION

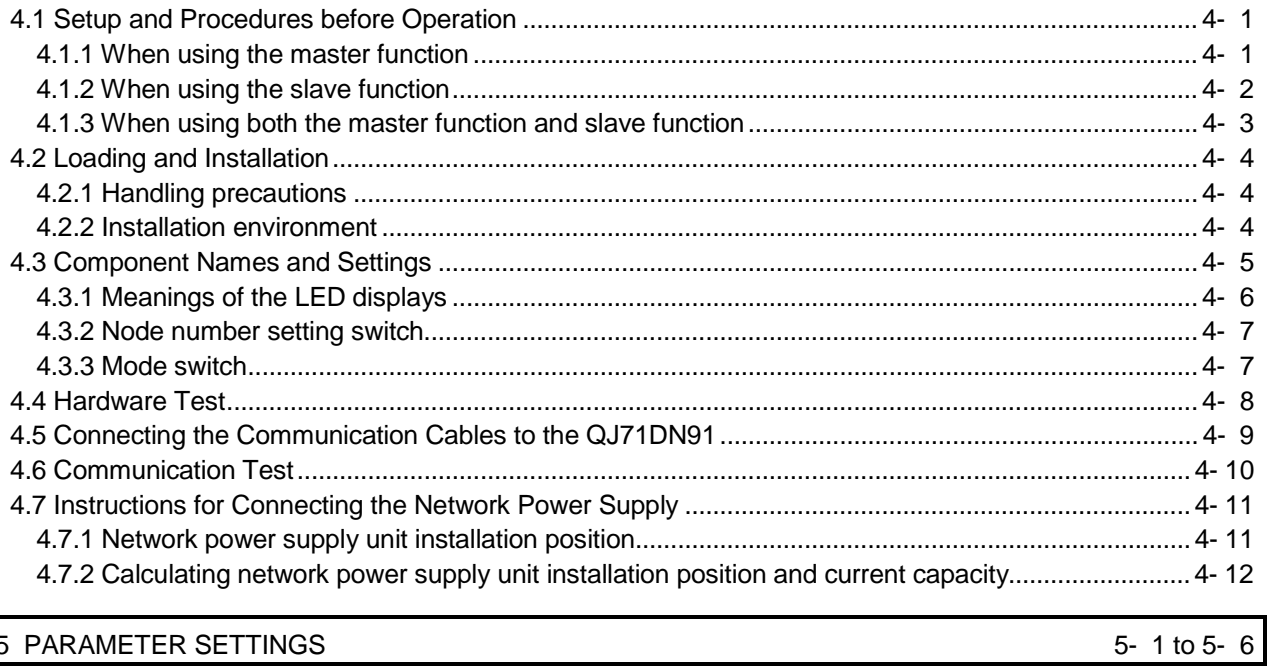

### 5 PARAMETER SETTINGS

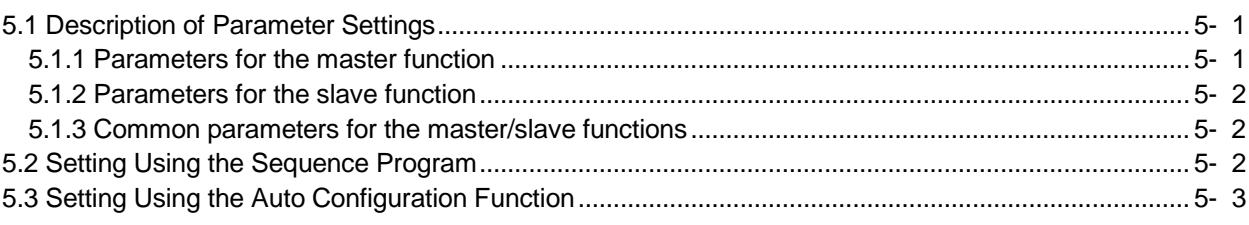

#### 6 UTILITY PACKAGE (GX Configurator-DN)

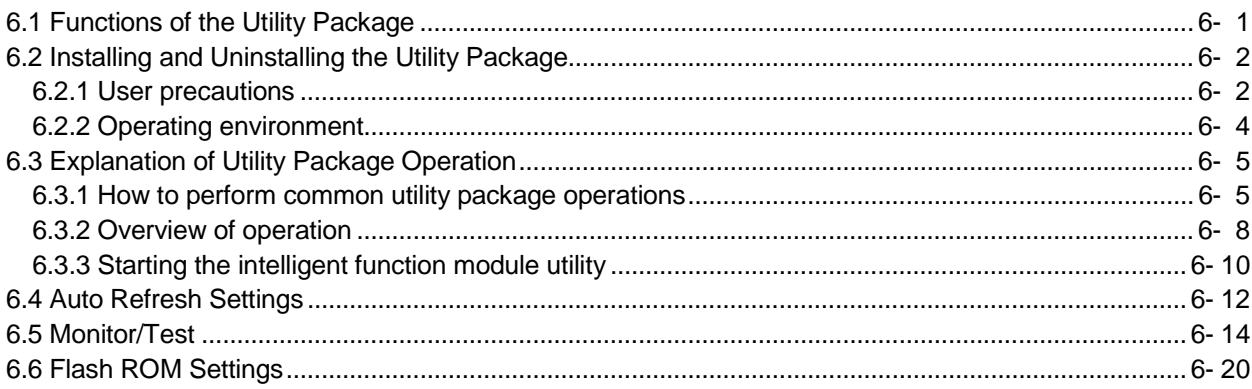

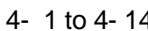

6- 1 to 6- 21

#### 7 PROGRAMMING WHEN EXECUTING THE MASTER FUNCTION 7-1 to 7-12

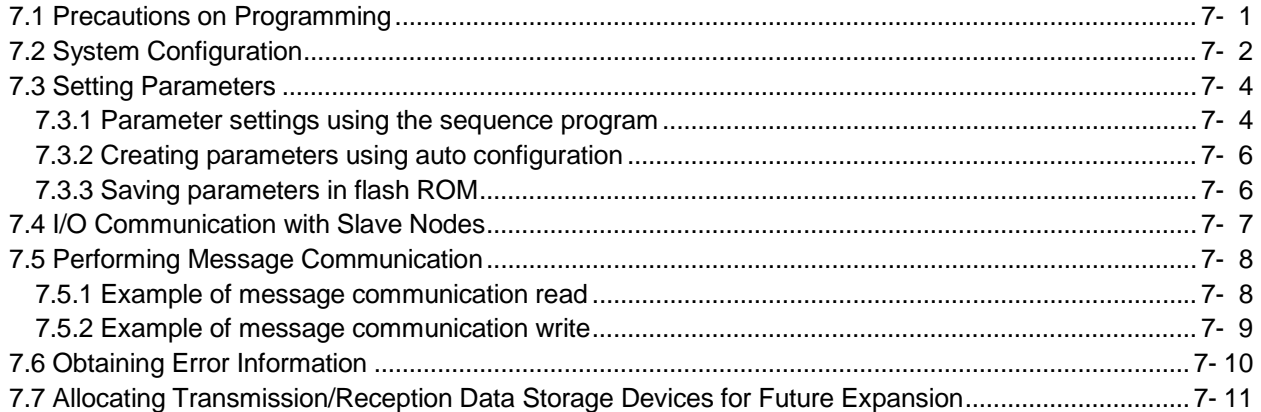

#### 8 PROGRAMMING WHEN EXECUTING THE SLAVE FUNCTION 8-1 to 8-4

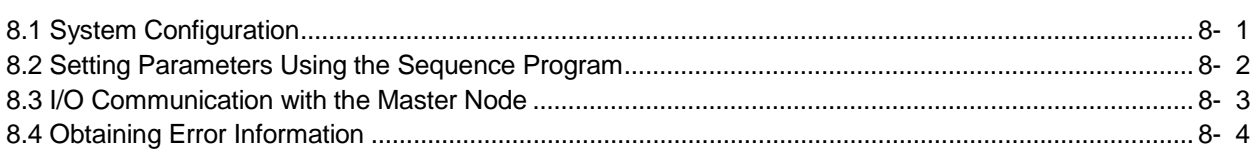

#### 9 TROUBLESHOOTING 9- 1 to 9-12

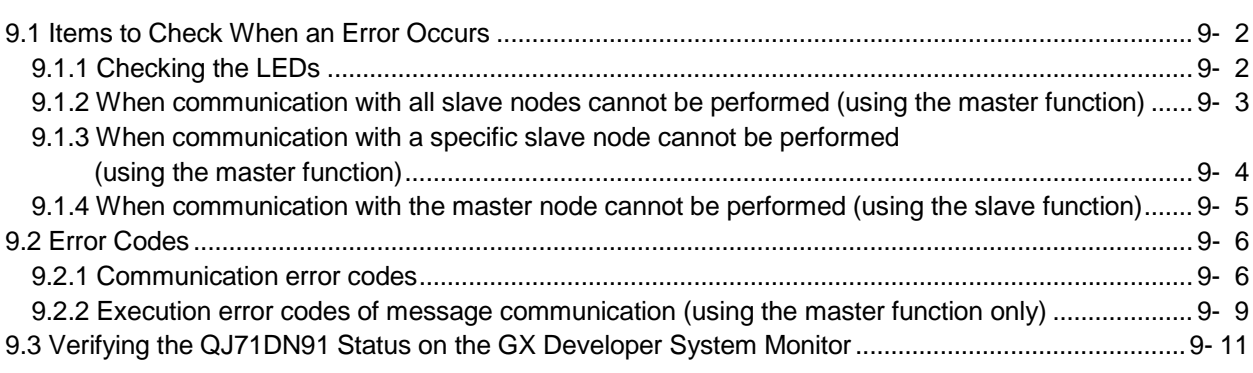

APPENDIX App- 1 to App- 7

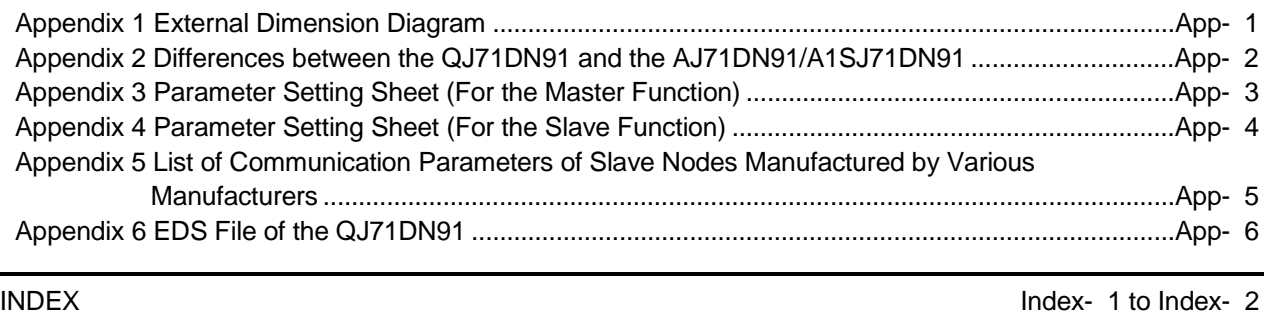

#### Conformation to the EMC Directive and Low Voltage Instruction

For details on making Mitsubishi PLC conform to the EMC directive and low voltage instruction when installing it in your product, please see Chapter 3, "EMC Directive and Low Voltage Instruction" of the User's Manual (Hardware) of the PLC CPU to use.

The CE logo is printed on the rating plate on the main body of the PLC that conforms to the EMC directive and low voltage instruction.

BY making this product conform to the EMC directive and low voltage instruction, it is not necessary to make those steps individually.

#### About the Generic Terms and Abbreviations

Unless otherwise specified, this manual uses the following generic terms and abbreviations to explain QJ71DN91 DeviceNet Master-Slave Module.

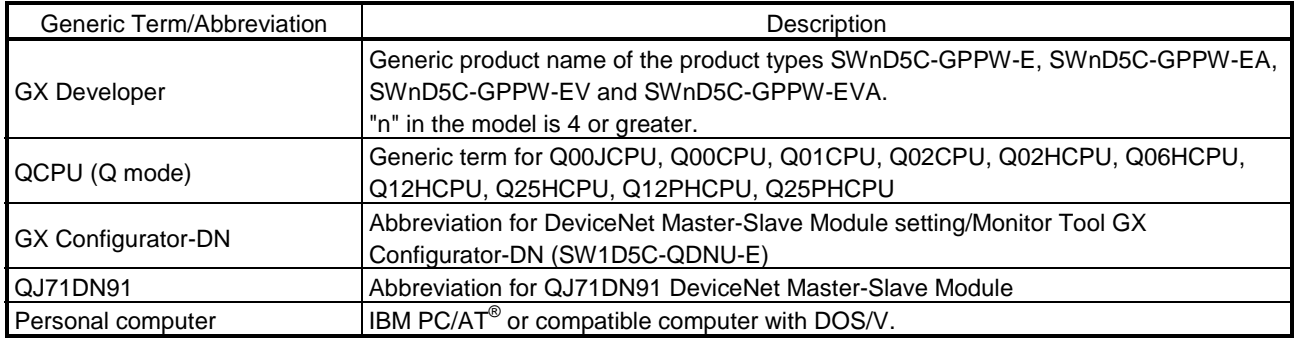

#### **Product Configuration**

The following is a list of the components in this product configuration.

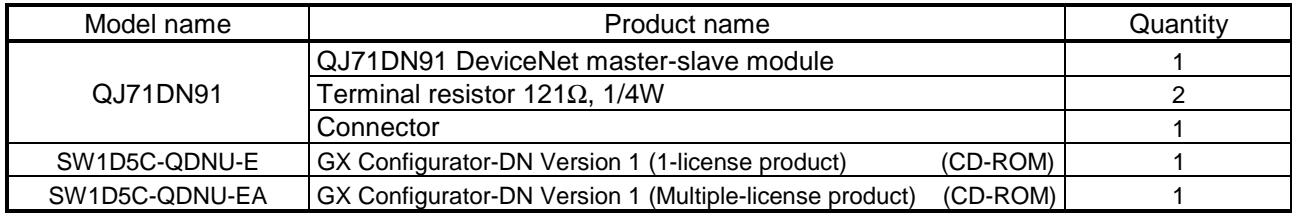

#### 1 OVERVIEW

This manual explains the specifications and name of each component of the QJ71DN91 DeviceNet master/slave module, which is used in combination with the MELSEC-Q Series PLC CPU.

Please see DeviceNet Specification Manual (Release 2.0), Volumes 1 and 2, for the specifications of DeviceNet.

DeviceNet is a registered trademark of Open DeviceNet Vendor Association, Inc.

#### POINT

Most of the DeviceNet products on the market are assumed to be compatible. However, compatibility with the products of other manufacturers is not guaranteed.

#### 1.1 Features

This section explains the features of the QJ71DN91.

- (1) The module conforms to the DeviceNet Specifications Manual (Release 2.0).
- (2) The module can function as a master node, slave node, or master/slave node of DeviceNet.

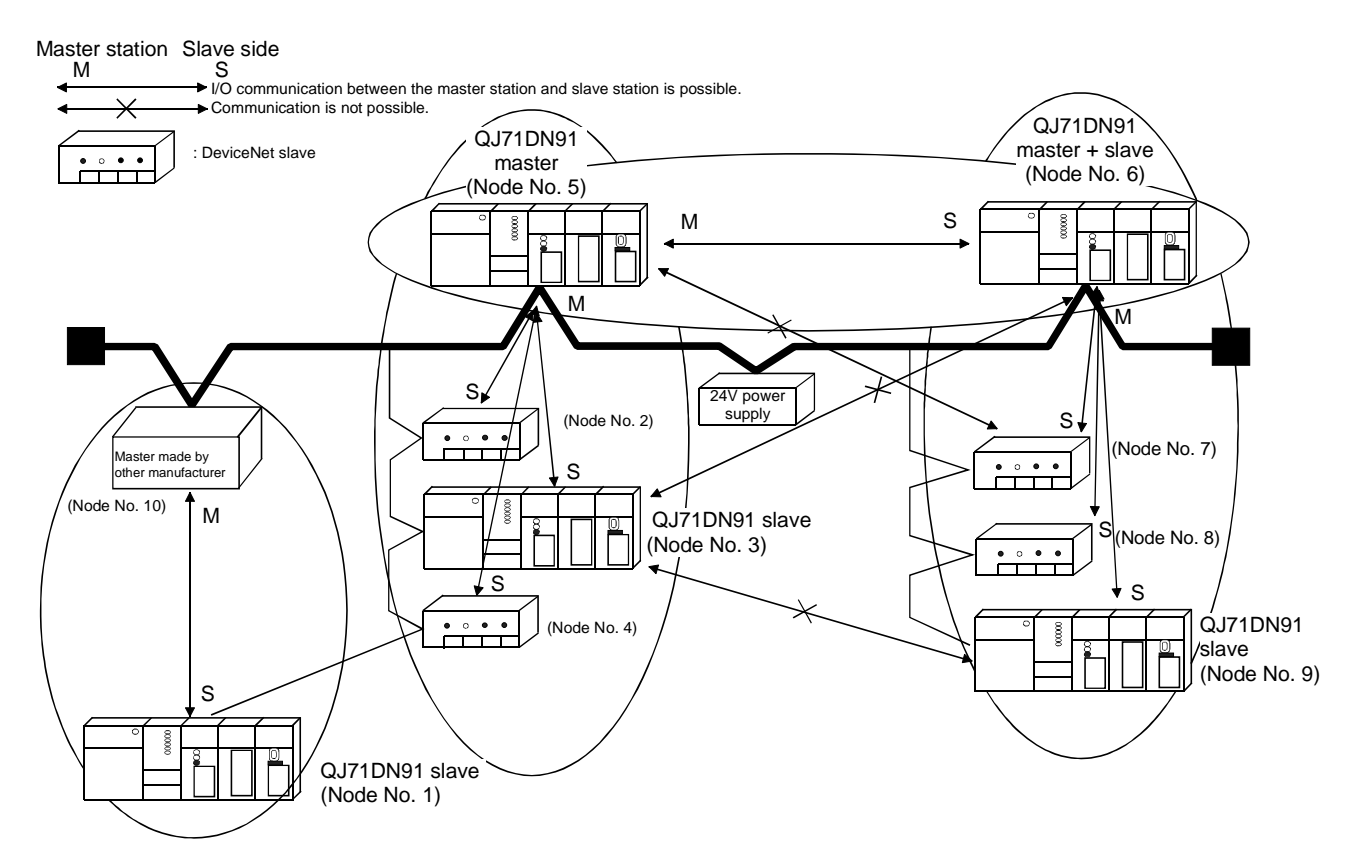

- (3) The parameters of QJ71DN91 can be set by any of the following three methods:
	- Setting the parameters using GX Configurator-DN
	- Setting the parameters using the TO instruction of a sequence program
	- Setting the parameters using auto configuration
- (4) When the module functions as a master node of DeviceNet, I/O communication and message communication with a DeviceNet slave node are possible.
- (5) When the module functions as a master node of DeviceNet, the module can communicate with a maximum of 63 slave nodes.
- (6) Selection is available from four types of I/O communication methods when this module functions as a master node in DeviceNet. They are polling, bit strobe, change-of-state and cyclic which are defined in DeviceNet. However, only one type of communication method can be selected for each slave node.

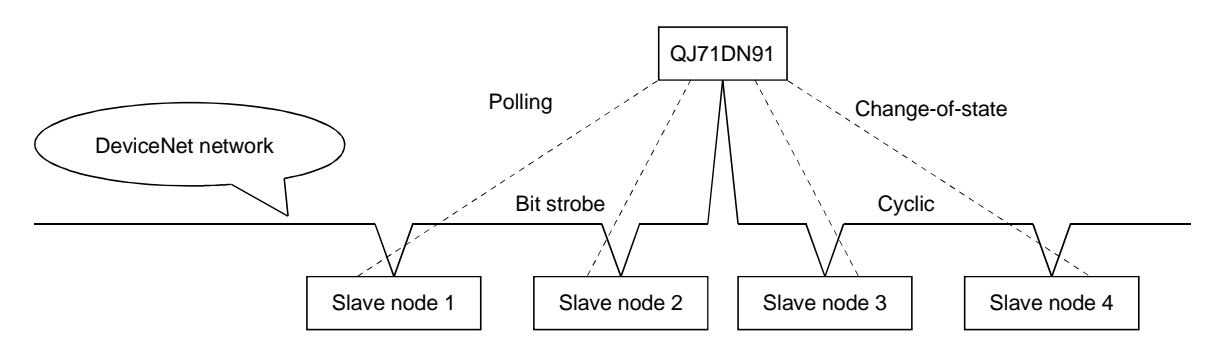

For I/O communication, see Section 3.2.1.

- (7) When the module functions as a master node of DeviceNet, an I/O communication with input of 256 words (4,096 points) and output of 256 words (4,096 points) can be performed.
- (8) When the module functions as a master node of DeviceNet, a message communication of 240 byte data can be performed at one time.
- (9) When the module functions as a slave node of DeviceNet, I/O communication with input of 64 words (1,024 points) and output of 64 words (1,024 points) can be performed.
- (10) When the module functions as a slave node of DeviceNet, I/O communication can be performed via polling.

#### 2 SYSTEM CONFIGURATION

This chapter explains the system configuration of DeviceNet.

#### 2.1 Overall Configuration

A total of 64 modules including a master node, slave nodes and a master/slave node can be connected.

Each node is connected via a tap from the trunk line or directly to the trunk line. The following shows an example of a system configuration:

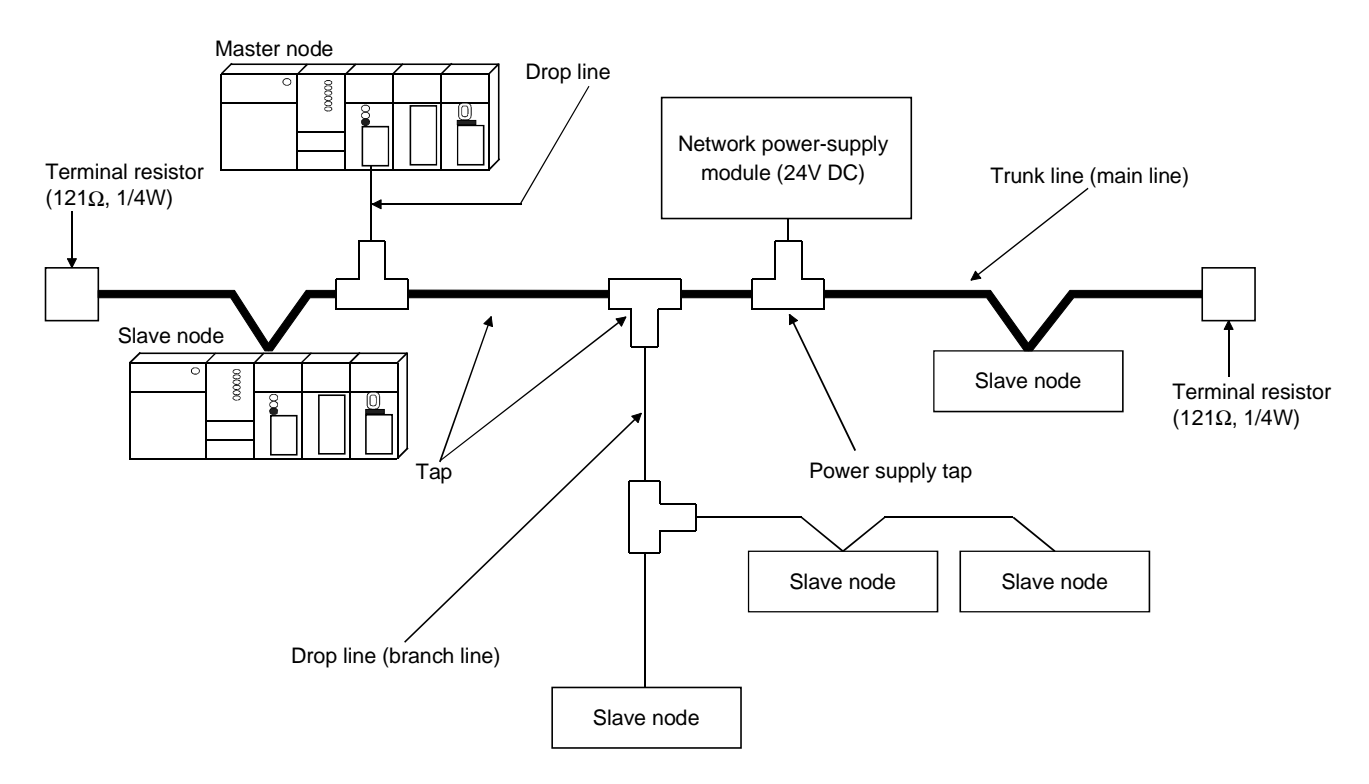

- 1) The QJ71DN91 can be used as a master node, a slave node or a master/slave node.
- 2) A combined maximum of 64 master node and slave nodes can be connected.
- 3) There is no need to connect the master node and slave nodes in the order of node number.
- 4) The network cable consists of trunk line (main line) and drop lines (branch lines).

Terminal resistors are required on both sides of the trunk line.

- 5) It is necessary to connect the network power supply in order to supply the power supply to the communication circuit in addition to the operating power supply of each node.
- 6) Use the terminal resistors included in the package, or they must be furnished by the user.

#### (1) Network specification

The following explains the network specifications of DeviceNet that uses the QJ71DN91.

- (a) Communication speed The communication speed can be selected from 125kbaud, 250kbaud, or 500kbaud using the mode switch of the QJ71DN91. The maximum cable length varies depending on the communication speed. See Section 3.1, "Performance Specifications" for details.
- (b) Supplying power to the network The following describes the method of supplying network power to each node:
	- 1) Connect a dedicated power supply tap to the trunk-line cable and install the network power-supply module.
	- 2) The power is supplied from the network power-supply module to each node via the network cable.

#### Remarks

Inquire to ODVA about the following devices required to construct a DeviceNet network.

- Network power-supply module
- Power supply tap
- Tap
- Terminal resistor
- Network cable

Contact at ODVA is as follows: Open DeviceNet Vendor Association, Inc. Address 20423 State Road 7 - Suite 499 - Boca Raton, FL 33498 U.S.A. TEL. +1-954-340-5412 FAX. +1-954-340-5413 or +1-561-477-6621

#### 2.2 Applicable Systems

This section describes the system configuration for the QJ71DN91.

(1) Applicable module and the number of modules that can be installed The following are the CPU module in which the QJ71DN91 can be installed and the number of modules that can be installed.

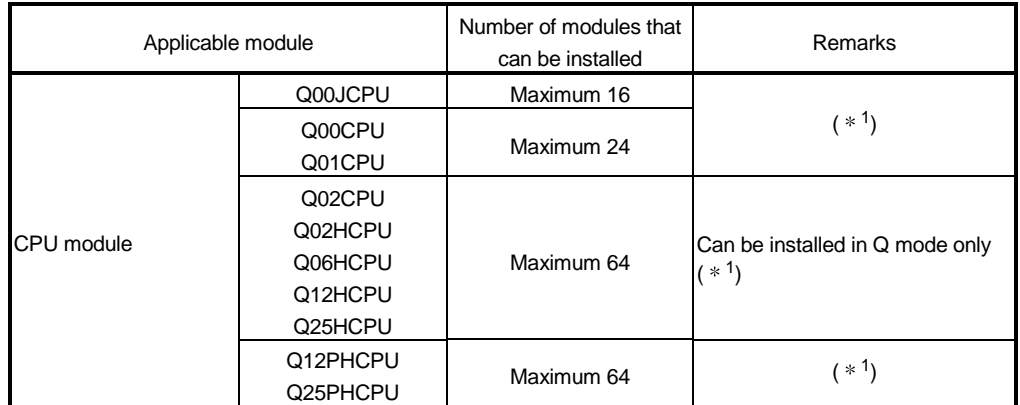

1 See User's Manual (Function Explanation, Program Fundamentals) for the CPU module to use.

#### (2) Base unit in which the conversion module can be installed

The QJ71DN91 can be installed in any  $1/0$  slot  $(*2)$  of the base unit. However, a power shortage may occur depending on the combination with other installed modules and the number of modules used, so always take into consideration the power supply capacity when installing modules.

2 Limited to the range of the number of I/O points in the CPU module.

#### (3) Compatibility with a multiple PLC system

First read the QCPU (Q mode) (Function Explanation, Program Fundamentals) User's Manual if the QJ71DN91 is used with a multiple PLC system.

- (a) Compatible QJ71DN91 Use a QJ71DN91 with function version B or higher if using the module in a multiple PLC system.
- (b) Intelligent function module parameters Perform PLC write of the intelligent function module parameters to the control PLC of the QJ71DN91 only.

#### (4) Software packages supported

Correspondence between systems which use QJ71DN91s and software packages are as shown below.

The GX Developer is necessary when using a QJ71DN91.

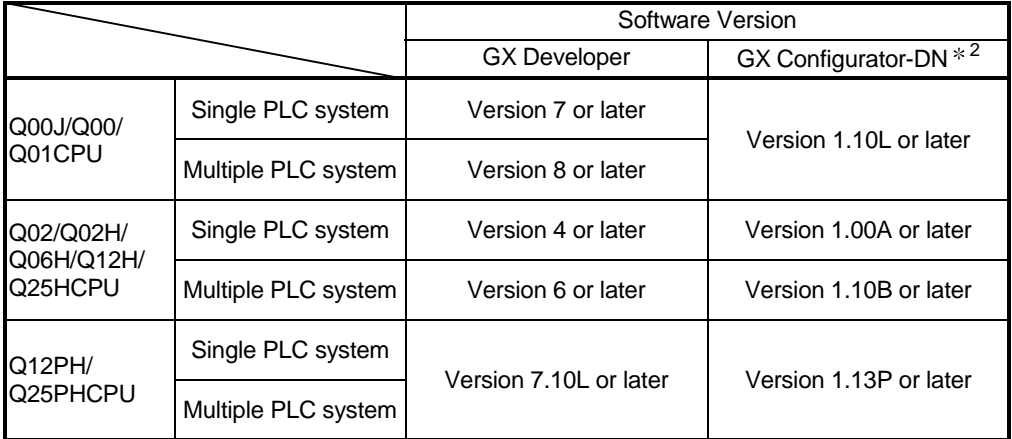

2 Version 1.14Q or earlier is incompatible with Each Node Communication Error Status (addresses 1C0H to 1C3H/448 to 451). Use the product of Version 1.15R or later.

#### (5) Precautions on wiring

In order to avoid the effects of noise, the DeviceNet communication cable, power cable and signal lines for the I/O module should be installed in such a way that they are sufficiently away from each other.

(6) Remote operation is not allowed from other DeviceNet node Each DeviceNet node on DeviceNet cannot read/write/monitor the sequence program or data of the PLC CPU where the QJ71DN91 is installed.

#### 2.3 How to Check the Function Version, Serial No. and Software Version

This section describes how to check the function version and serial No. of the QJ71DN91 and the GX Configurator-DN software version.

- (1) How to check the function version and serial No. of the QJ71DN91
	- (a) To check the version using the "SERIAL column of the rating plate" located on the side of the module

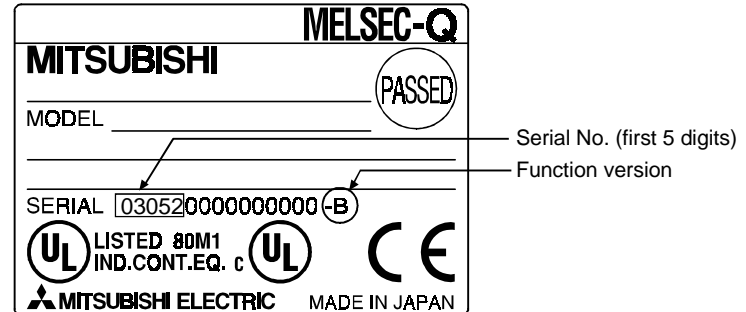

(b) To check the version using the GX Developer See Section 9.3 of this manual.

(2) How to check the GX Configuration-DN software version The GX Configurator-DN software version can be checked in GX Developer's "Product information" screen.

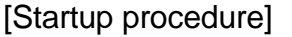

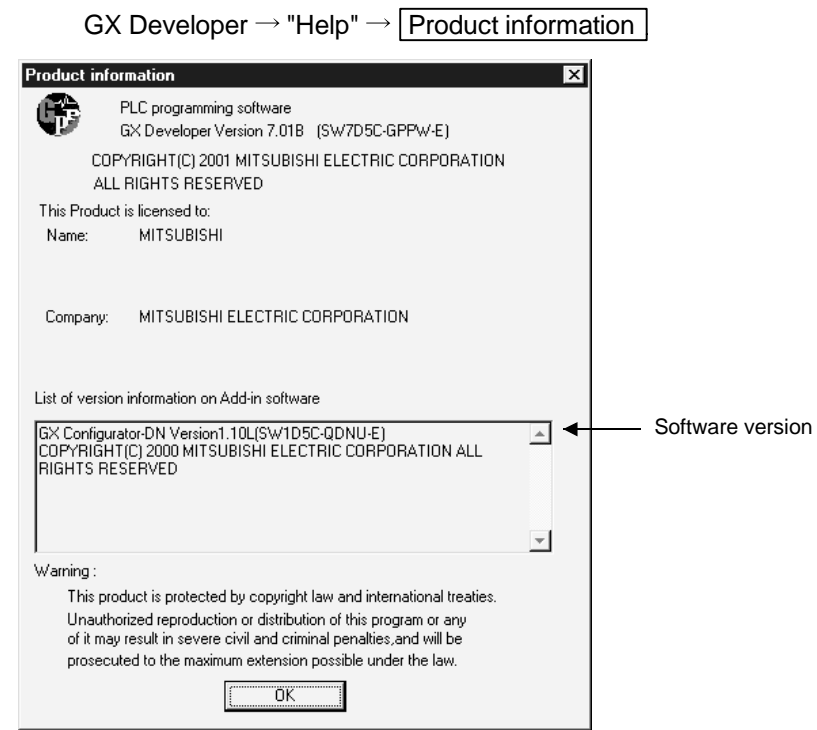

(In the case of GX Developer Version 7)

2.4 About Use of the QJ71DN91 with the Q00J/Q00/Q01CPU

Here, use of the QJ71DN91 with the Q00J/Q00/Q01CPU is explained.

- (1) Number of QJ71DN91 that can be installed when the Q00J/Q00/ Q01CPU is used. See item 2.2 concerning the number of QJ71DN91 that can be installed when the Q00J/Q00/Q01CPU is used.
- (2) Limitations when using the Q00J/Q00/Q01CPU When using Q00J/Q00/Q01CPU, use QJ71DN91 which function version is B and first 5 digits of the serial No. is 03052 or later.

#### 2.5 About Additional Function

The added function is described below.

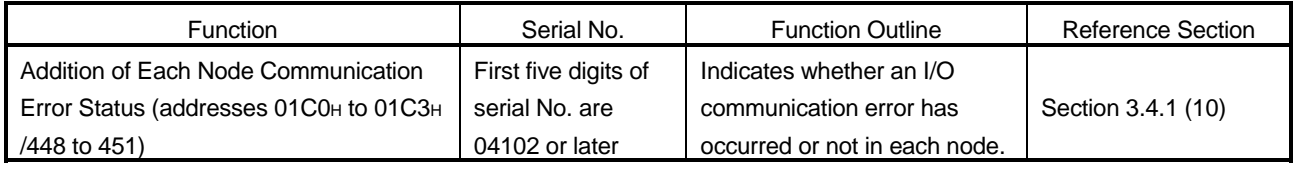

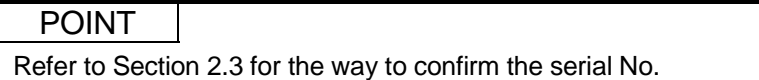

#### 2.6 Compatible DeviceNet Products from Other Manufacturers

It is assumed that most of the DeviceNet products on the market are compatible. However, compatibility with the products of other manufacturers is not guaranteed.

### 3 SPECIFICATIONS

#### 3.1 Performance Specifications

This section explains the performance specifications for QJ71DN91, I/O signals for PLC CPU and specifications for buffer memory.

See the PLC CPU User's Manual to be used for the general specifications for QJ71DN91.

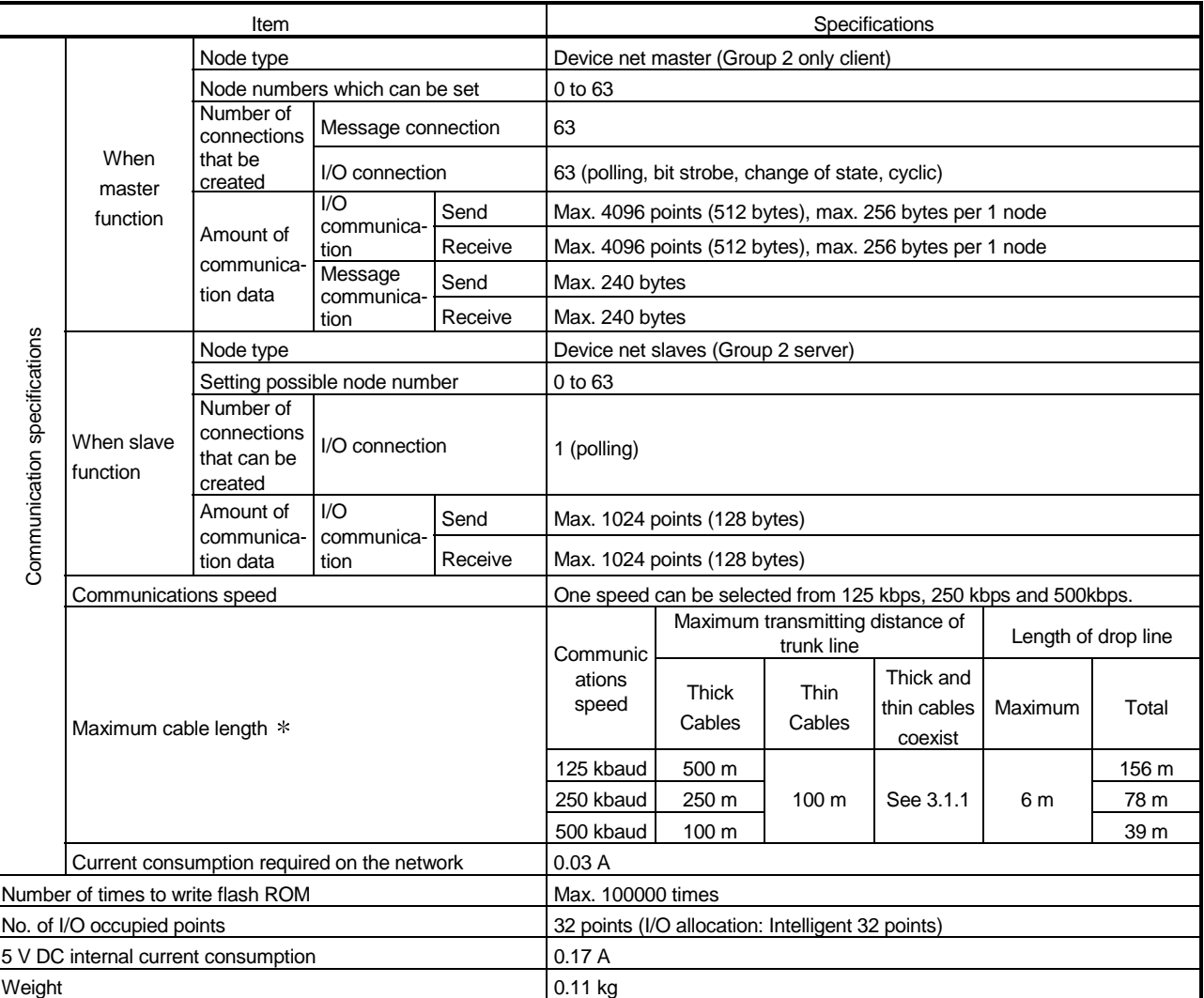

: The maximum cable length complies with that in the device net specification (Release 2.0) Volumes 1 and 2.

#### 3.1.1 Maximum transmitting distance when thick and thin cables coexist

The table below lists both the maximum transmitting distance when thick and thin cables coexist.

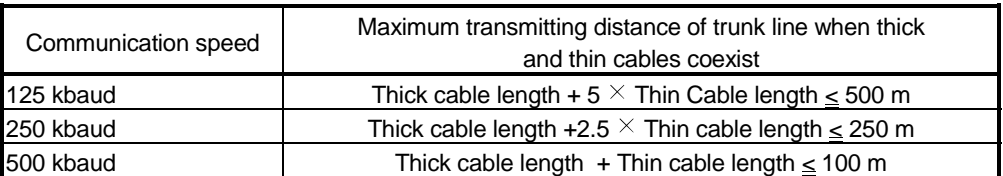

#### 3.2 Functions

This section explains the functions of the QJ71DN91.

#### 3.2.1 Master function (I/O communication function)

The I/O communication function executes the I/O data communication with each slave node.

In the I/O communication function, the connection type can be set according to the specification of the slave node.

There are four connection types: polling, bit strobe, change-of-state, and cyclic. The connection type can be set with a parameter.

#### (1) When GX Configurator-DN is used

The following explains the I/O communication function when the GX Configurator-DN is used.

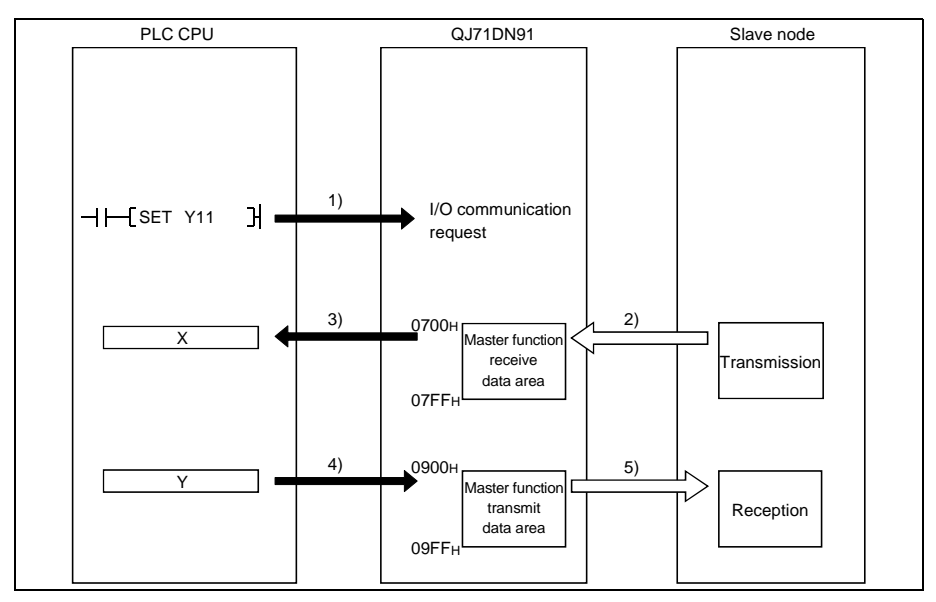

[I/O communication]

1) When the I/O communication request (Y11) is set, the I/O communication with each slave node starts. It is not necessary to set Y11, however, when the auto communication start is set with a parameter.

[Reception data]

- 2) The input status from each slave node is automatically stored in the "master function reception data" area of the buffer memory in the QJ71DN91.
- 3) The input status stored in the "master function reception data" area of the buffer memory is loaded onto the PLC CPU by the auto refresh setting.

[Transmission data]

- 4) The ON/OFF information to be sent to the slave node is written into the "master function transmission data" area of the buffer memory by the auto refresh setting.
- 5) The ON/OFF information stored in the "master function transmission data" area is automatically sent to a slave node.

#### (2) When the sequence program is used The following explains the I/O communication function when the sequence program is used.

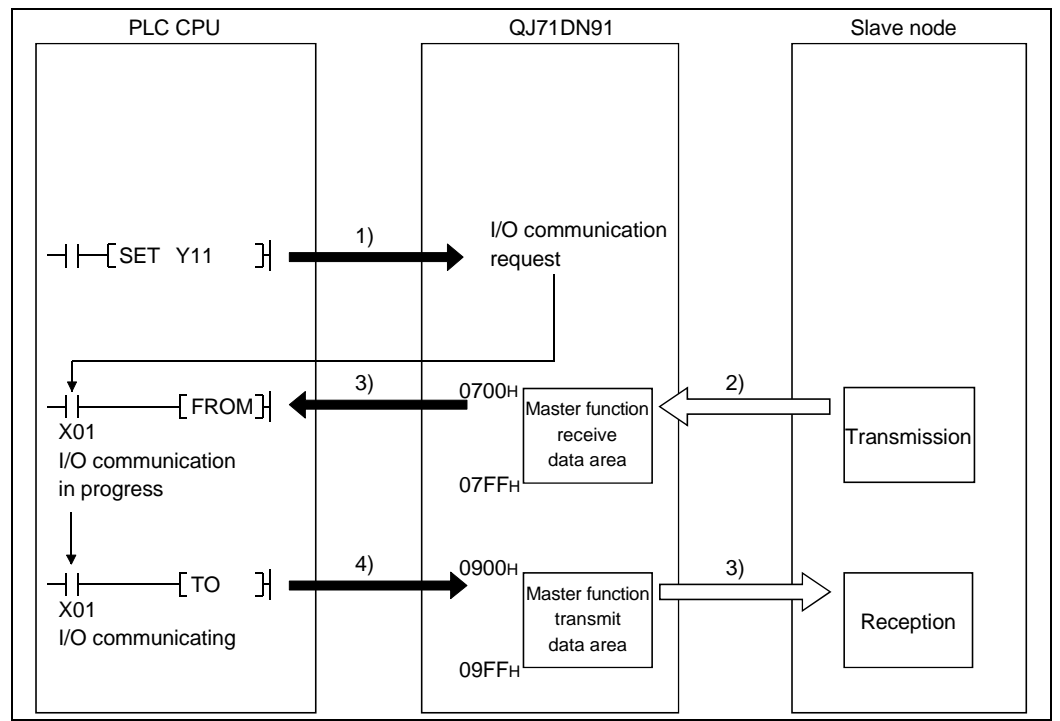

[I/O communication]

1) When the I/O communication request (Y11) is set, the I/O communication with each slave node starts. It is not necessary to set Y11, however, when the auto communication start is set with a parameter.

[Reception data]

- 2) The input status from each slave node is automatically stored in the "master function receive data" area of the buffer memory in the QJ71DN91.
- 3) The input status stored in the "master function receive data" area of the buffer memory is loaded onto the PLC CPU by the FROM instruction of the sequence program.

[Transmission data]

- 4) The ON/OFF information to be sent to the slave node is written into the "master function transmit data" area of the buffer memory by the TO instruction of the sequence program.
- 5) The ON/OFF information stored in the "master function transmit data" area is automatically sent to the slave node.

#### (3) Overview of each connection type

The following explains an overview of each connection type used during the I/O communication.

(a) Polling

As shown in the following diagram, the communication method by which the communication with each slave node is repeated, as described from 1) to 6), is the polling communication. The connection that uses this communication is the polling connection.

- 1) The master node transmits the output data.
- 2) The slave node transmits input data by setting 1) to trigger.
- 3) The master node transmits the output data.
- 4) The slave node transmits input data by setting 3) to trigger.
- 5) The master node transmits the output data.
- 6) The slave node transmits input data by setting 5) to trigger.

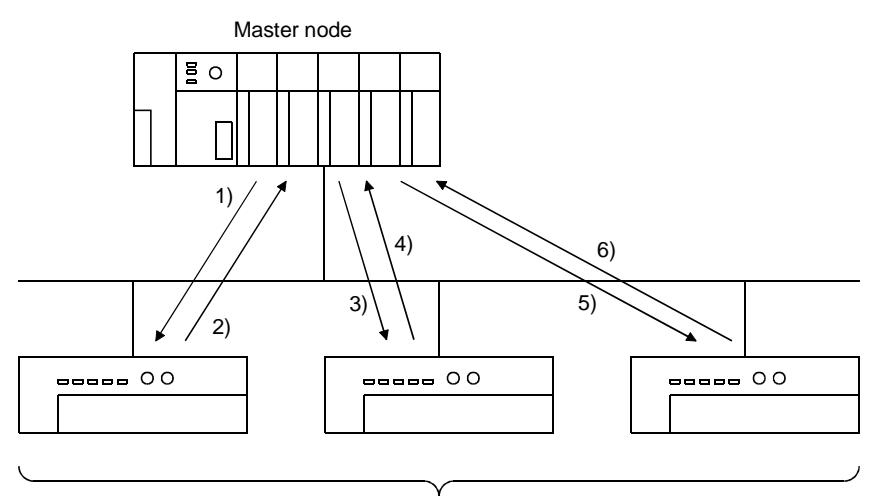

Slave node

(b) Bit strobe

As shown in the following diagram, the communication method by which the communication with each slave node is repeated, as described from 1) to 4), is the bit strobe communication. The connection that uses this communication is the bit strobe connection.

- 1) Output information of a maximum of one bit is transmitted simultaneously to each slave node.
- 2) The slave node transmits the input data by setting the transmission of 1) to trigger.
- 3) The slave node transmits the input data by setting the transmission of 1) to trigger.
- 4) The slave node transmits the input data by setting the transmission of 1) to trigger.

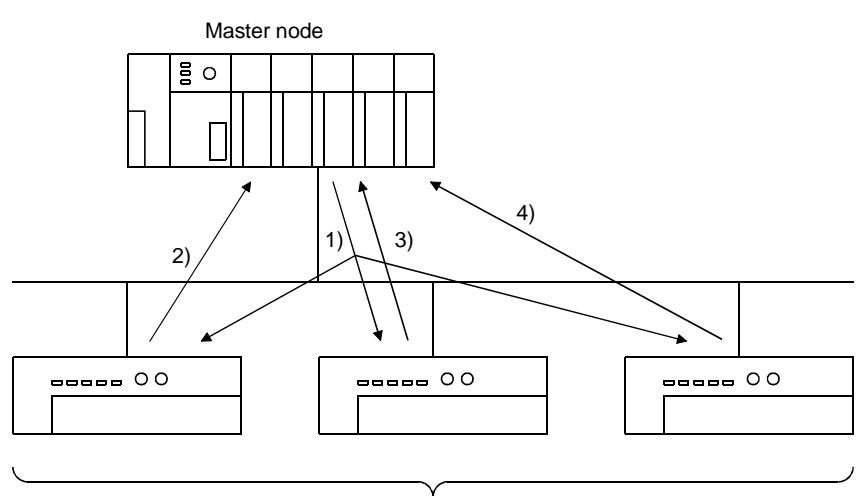

Slave node

(c) Change-of-state

As shown in the following diagram, the communication method that executes the communication of [1] and [2] as the I/O data changes is the change-of-state communication, and the connection that uses this communication is the change-of-state connection.

No data transmission is performed unless the I/O data is changed.

- 1) When the output data of the master node changes, the data is sent to the slave node.
- 2) When the input data of the slave node changes, the data is sent to the master node.

There is no concept of the network scan in the change-of-state communication.

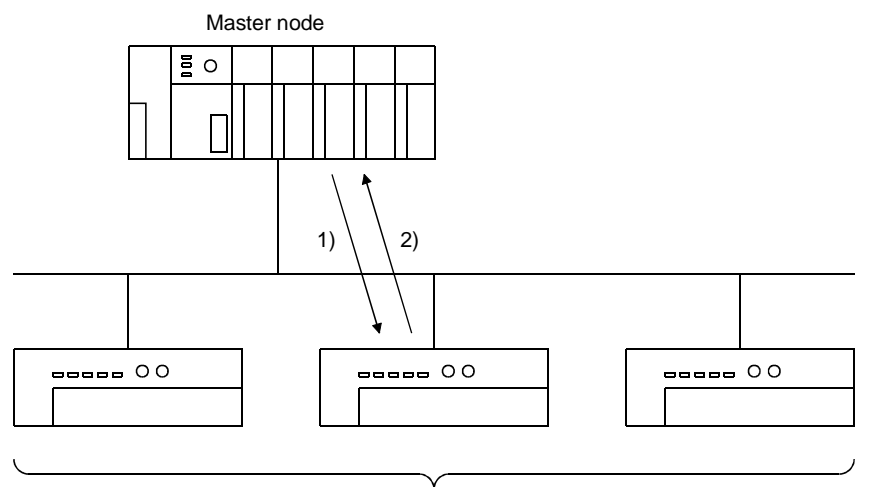

Slave node

(d) Cyclic

As shown in the following diagram, the communication method that regularly repeats the communication of [1] and [2] is the cyclic communication, and the connection that uses this communication is the cyclic connection.

1) The data of the master node is sent to the slave node.

2) The data of the slave node is sent to the master node.

The cycle of the cyclic communication can be specified for each slave node.

Specify the cycle of the cyclic communication in the following parameter items:

Transmission cycle from master node: Production inhibit time

Transmission cycle from slave node: Expected packet rate

There is no concept of the network scan in the cyclic communication.

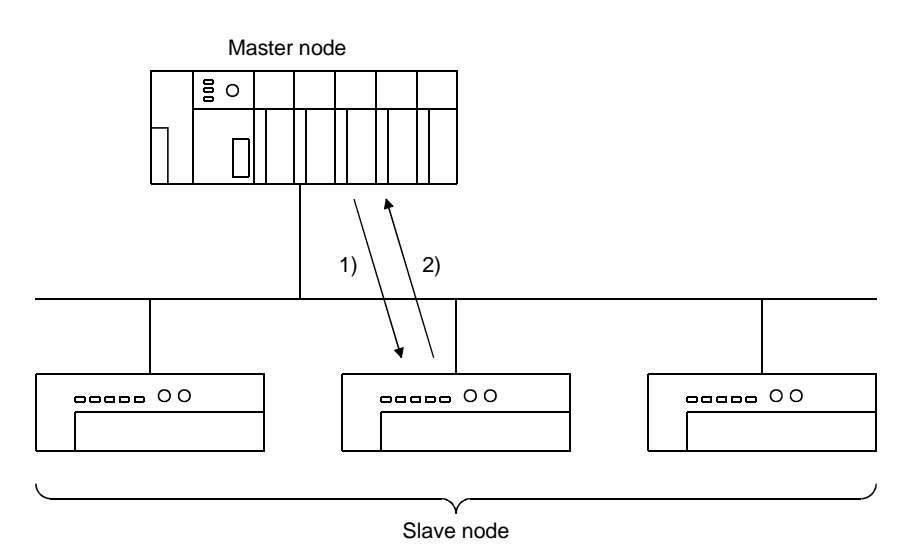

#### 3.2.2 Master function (Message communication function)

The message communication function is used to get and set the attribute data of a slave node.

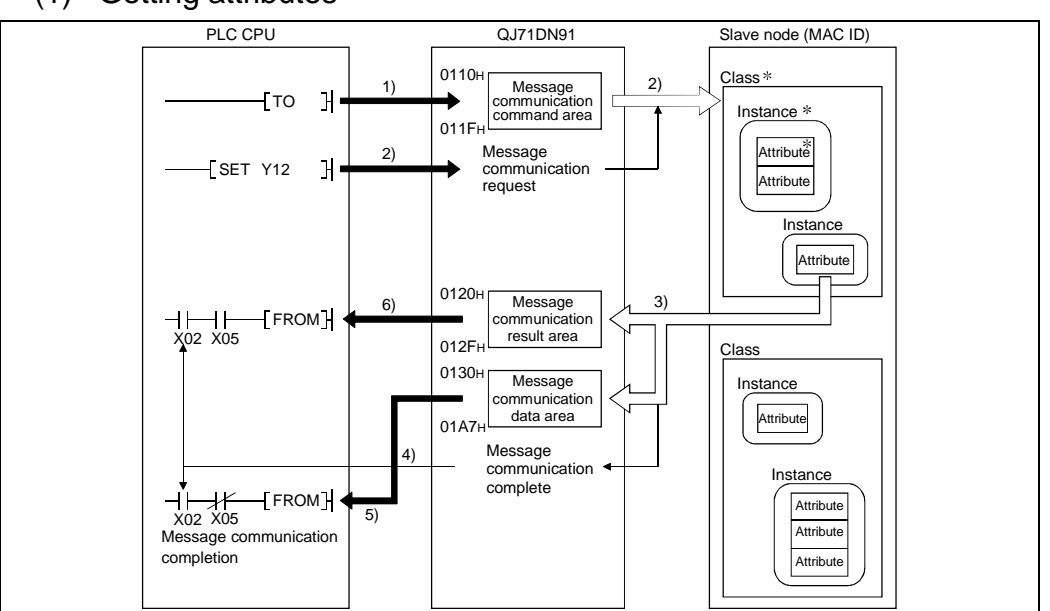

(1) Getting attributes

- : In DeviceNet, the area used for reading and writing via communication is specified by the numbers representing the class ID, instance ID, and attribute ID. For details, refer to the manual of each slave node.
- 1) The TO instruction of the sequence program sets to get attributes in the "message communication command" area of the buffer memory.
- 2) When the message communication request (Y12) is turned ON by the sequence program, the data, which is set in the "message" communication command" area in the buffer memory, is sent to the slave node and the message communication starts.
- 3) When the QJ71DN91 receives data from the slave node, it is processed as follows:
	- The specific data of the slave node that is set in the "message communication command" area is stored in the "message communication data" area of the buffer memory.
	- The processing result of message communication is stored in the "message communication result" area of the buffer memory.
- 4) The message communication is completed when the processing result is stored in the "message communication result" area of the buffer memory, and the message communication completion (X02) is automatically turned ON.
- 5) Upon normal completion, the data in the slave node, which is stored in the "message communication data" area of the buffer memory, is loaded onto the PLC CPU by the FROM instruction of the sequence program.
- 6) If the message communication error signal (X05) is turned ON, the FROM instruction reads the contents of the "message communication result" area, and the cause of the error is verified.
- PLC CPU QJ71DN91 Slave node (MAC ID) 0110H Class Message 3) 1) OT<sub>T</sub>  $\mathcal{H}$ communication Instance command area 011F Attribute 0130H Message 2) Attribute TO  $\mathbb{R}^2$ communication data area 01A7H 3) Message Ξ SET Y12  $\mathcal{H}$ communication Class request 0120H Instance 4) Message communication **Attribute** result area 012F Message 5) Instance communication Next **Next Next** Attribute processing<sup>H</sup> ┥╽ ┪╽ 6) X02 X05 Attribute Message communication completion Class Instance **Attribute Attribute** Instance **Attribute**
- (2) Setting attributes

- 1) The TO instruction of the sequence program sets to set attributes in the "message communication command" area of the buffer memory.
- 2) The TO instruction of the sequence program writes the data to be written in the "message communication data" area of the buffer memory.
- 3) When the message communication request (Y12) is turned ON, the data, which is stored in the "message communication data" area of the buffer memory, is written to the slave node in the area specified by the "message communication command."
- 4) When the write process is finished, the message communication result is stored in the "message communication result" area of the buffer memory.
- 5) The message communication is completed when the processing result is stored in the "message communication result" area of the buffer memory, and the message communication completion (X02) is automatically turned ON.
- 6) If the message communication error signal (X05) is turned ON, the FROM instruction reads the contents of the "message communication result" area, and the cause of the error is verified.

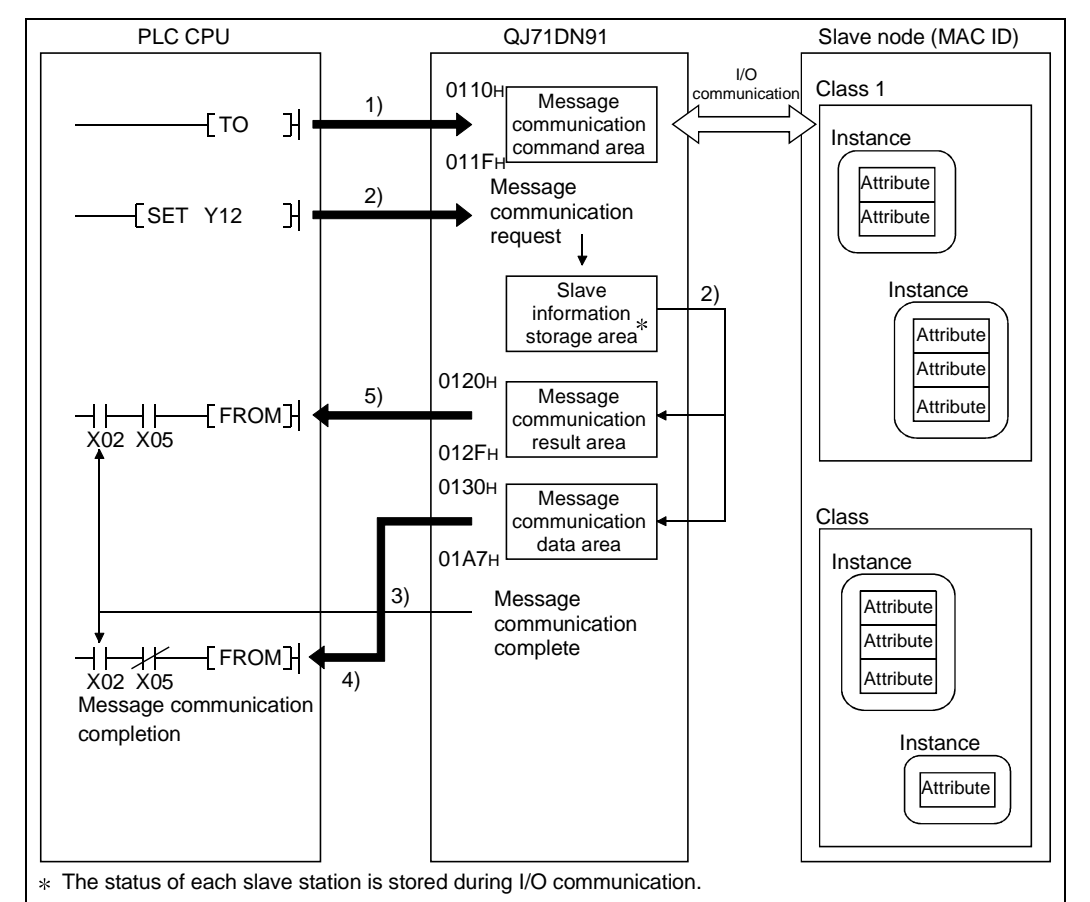

(3) Reading the communication error information

- 1) The TO instruction of the sequence program sets to read the communication error information in the "message communication command" area of the buffer memory.
- 2) When the message communication request (Y12) is turned ON by the sequence program, the error information of the applicable slave node that has been accumulated in the QJ71DN91 is read and processed as follows:
	- The error information of the slave node that was set by the "message communication command" area is stored in the "message communication data" area of the buffer memory.
	- The processing result of the message communication is stored in the "message communication result" area of the buffer memory.
- 3) When the processing result is stored in the "message communication result" area of the buffer memory, the message communication completion (X02) is automatically turned ON.
- 4) The communication error information of the slave node, which is stored in the "message communication data" area of the buffer memory, is loaded onto the PLC CPU by the FROM instruction of the sequence program.
- 5) If the message communication error signal (X05) is turned ON, the FROM instruction reads the contents of the "message communication result" area, and the cause of the error is verified.

#### 3.2.3 Slave function (I/O communication function)

The I/O communication function executes the communication of the I/O data with the master node using the polling method.

#### (1) When GX Configurator-DN is used

The following explains the I/O communication function when the GX Configurator-DN is used.

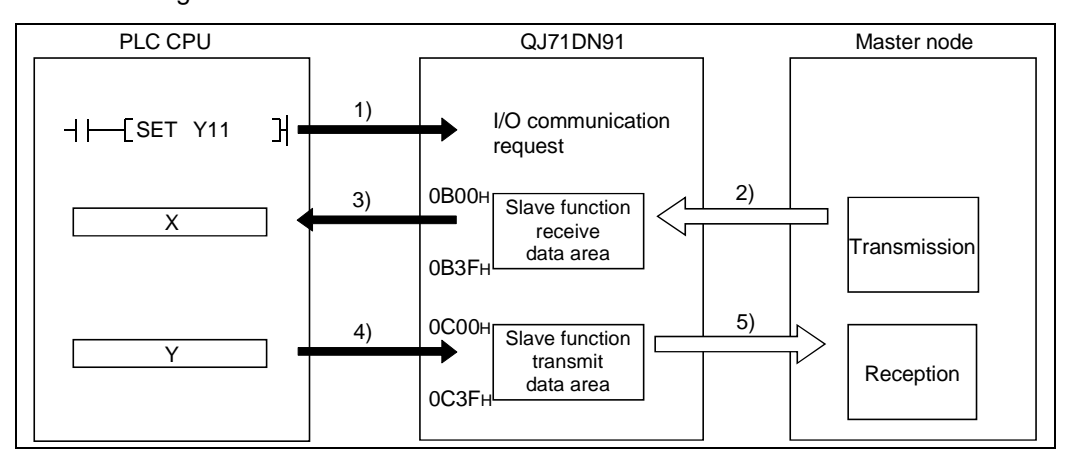

[I/O communication]

1) Communication with the master node starts when the I/O communication request (Y11) is turned ON.

[Reception data]

- 2) Transmission data from the master node is automatically stored in the "slave function receive data" area of the buffer memory in the QJ71DN91.
- 3) Transmission data from the mater node, which is stored in the "slave function receive data" area of the buffer memory, is loaded onto the PLC CPU by the auto refresh setting.

[Transmission data]

- 4) With the auto refresh setting, the ON/OFF information to be sent to the master node is written in the "slave function transmit data" area of the buffer memory.
- 5) The ON/OFF information, which is stored in the "slave function transmit data" area of the buffer memory, is automatically sent to the master node.

#### (2) When the sequence program is used

The following explains the I/O communication function when the sequence program is used.

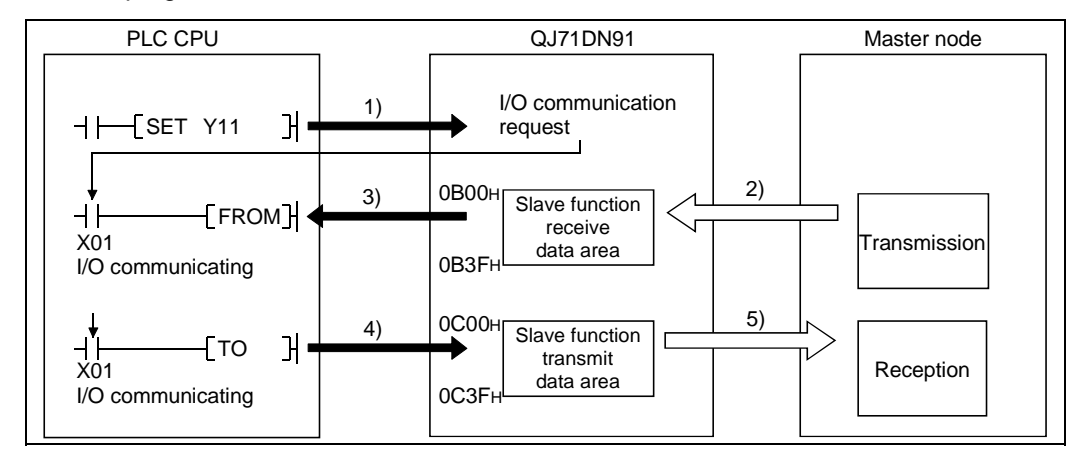

[I/O communication]

1) Communication with the master node starts when the I/O communication request (Y11) is turned ON.

[Reception data]

- 2) Transmission data from the master node is automatically stored in the "slave function receive data" area of the buffer memory in the QJ71DN91.
- 3) The transmission data from the master node, which is stored in the "slave function receive data" area of the buffer memory, is loaded onto the PLC CPU by the FROM instruction of the sequence program.

[Transmission data]

- 4) The TO instruction of the sequence program writes the ON/OFF information to be sent to the master node in the "slave function transmit data" area of the buffer memory.
- 5) The ON/OFF information, which is stored in the "slave function transmit data" area of the buffer memory, is automatically sent to the master node.

#### 3.3 I/O Signals for the PLC CPU

This section explains the input/output signals for the PLC CPU of the QJ71DN91.

#### 3.3.1 I/O signal list

The I/O signal list for the QJ71DN91 is shown in Table 3.2. The I/O numbers (X/Y) and I/O addresses described from this chapter are applicable when the QJ71DN91 is installed in slot 0 of the basic base module.

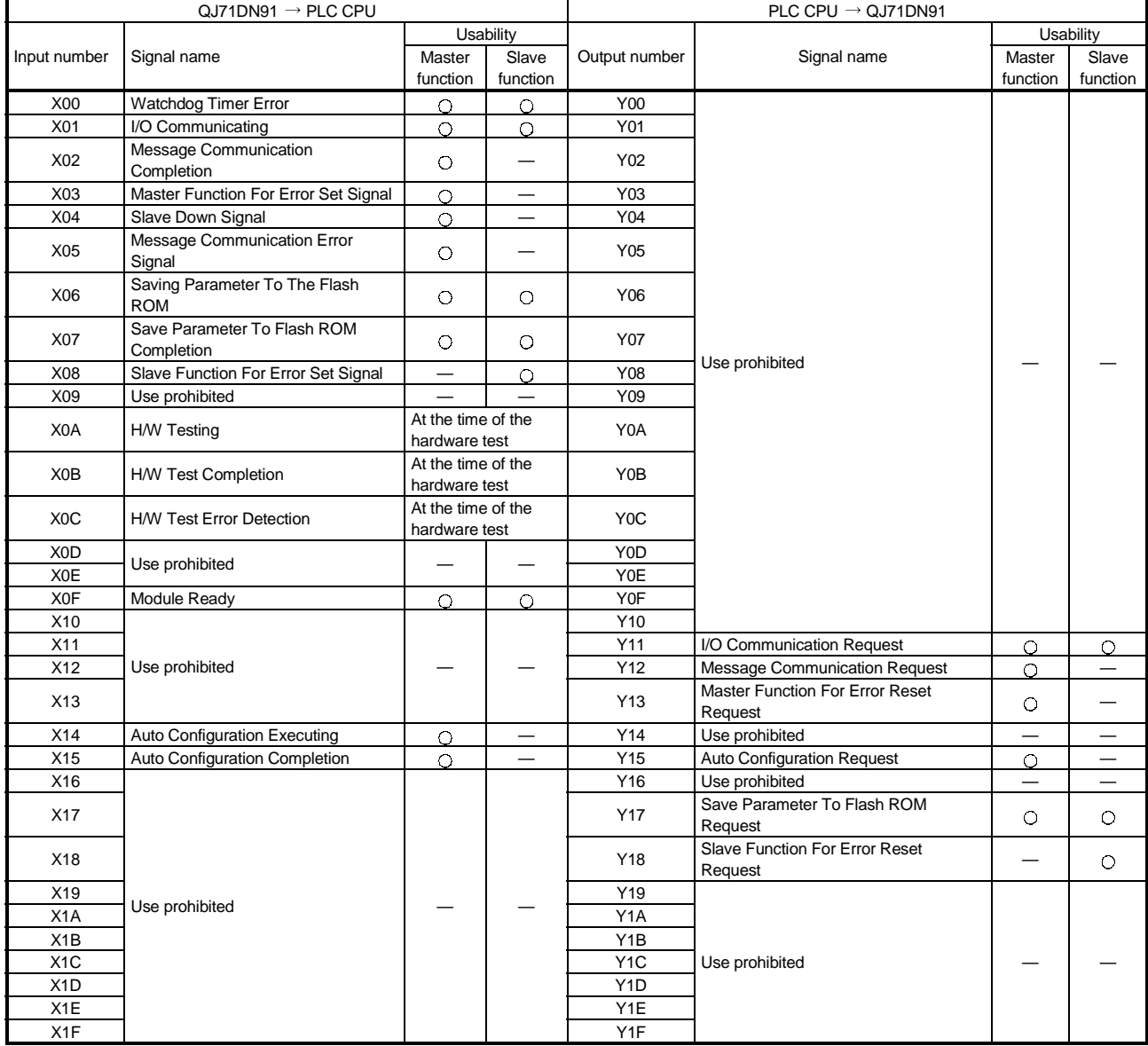

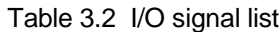

#### IMPORTANT

The use-prohibited output signals shown in Table 3.2 are accessed by the system and cannot be accessed by the user. In the event these signals are used (turned ON/OFF) by the user, normal operations cannot be guaranteed.

#### 3.3.2 Details of the I/O signals

The following describes the ON/OFF timings and conditions of the I/O signals.

#### (1) Watchdog Timer Error: X00

This is turned ON when an error occurs in the QJ71DN91.

OFF: Module normal

ON: Module error

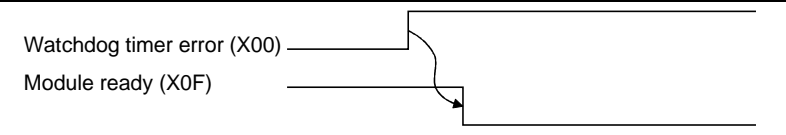

(2) I/O Communicating: X01, I/O Communication Request: Y11 (when the master function is used)

This signal is used to start the I/O communication of the master function with the parameters set by the "parameters for the master function" of the buffer memory. Use this signal while the module ready (X0F) is ON.

- (a) When the auto start is not set:
	- 1) Verify that the auto configuration request (Y15) and the save parameter to flash ROM request (Y17) are OFF.
	- 2) To start the I/O communication, use the sequence program to turn ON the I/O communication request (Y11).
	- 3) When the I/O communication request (Y11) is turned ON, the parameter check is executed. If the parameter check is successful, the I/O communication starts and the I/O Communicating (X01) is turned ON. If the parameter check fails, the master function for error set signal (X03) is turned ON and the ERR. LED is lit. Check the contents of the error with the "error information for the master function" of the buffer memory address 1B1H.
	- 4) To stop the I/O communication, use the sequence program to turn OFF the I/O communication request (Y11).
	- 5) I/O communication stops and the I/O communicating (X01) is turned OFF.

When the parameter check is successful

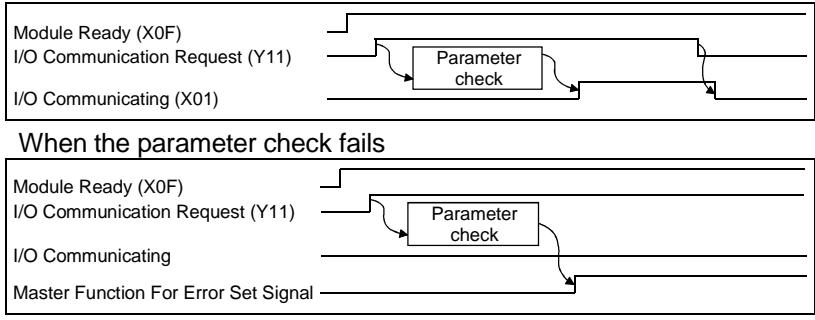

- (b) When the auto start is set
	- 1) The module ready (X0F) is turned ON when the power is turned ON, and the parameter check is executed automatically.
	- 2) If the parameter check is successful, the I/O communication starts and the I/O communicating (X01) is turned ON. If the parameter check fails, the master function for error set signal (X03) is turned ON and the ERR. LED is lit. Check the contents of the error with the "master function for error information" of the buffer memory address 1B1H.

#### POINT To stop the I/O communication, set Y11, then reset after 200 ms or longer.

When the parameter check is successful:

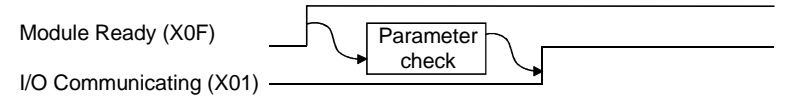

When the parameter check fails:

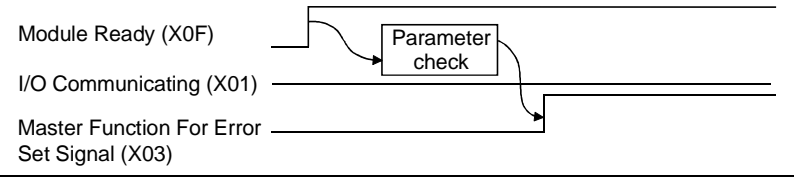

(3) I/O Communicating : X01, I/O Communication Request: Y11 (when the slave function is used) These signals are used to start the I/O communication of the slave function with the number of I/O points that is set by the "setting area of the number of slave function reception bytes" and the "setting area of the number of slave function transmission bytes" of the buffer memory.

Use these signals while the module ready (X0F) is ON.

- (a) To start the I/O communication, use the sequence program to turn ON the I/O communication request (Y11).
- (b) When the I/O communication request (Y11) is turned ON, the parameter check is executed. If the parameter check is successful, the I/O communication starts and the I/O communicating (X01) is turned ON. If the parameter check fails, the slave function for error set signal (X08) is turned ON and the ERR. LED is lit. Check the contents of the error with the "error information for the slave function" of the buffer memory address 601H.
- (c) To stop the I/O communication, use the sequence program to turn OFF the I/O communication request (Y11).
- (d) The I/O communication stops and the I/O communicating (X01) is turned OFF.

When the parameter check is successful:

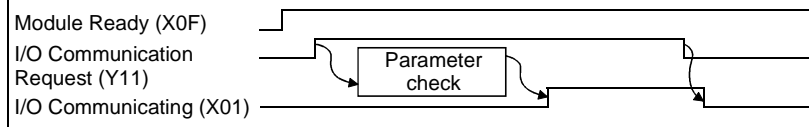

When the parameter check fails:

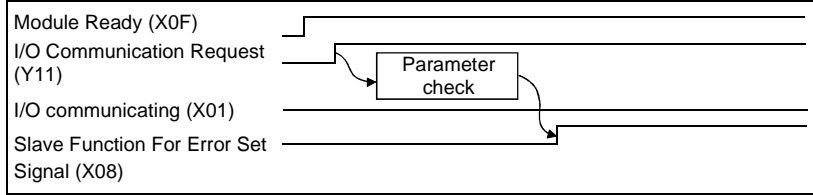

(4) Message Communication Completion: X02, Message Communication Error Signal: X05, Message Communication Request: Y12

These signals are used to execute the message communication. Message communication can be executed when the "master function communication status" area of the buffer memory is "in operation (COH)" or "stop (40H)".

#### POINT

When making message communication, set the master function parameters. If the master function parameters have not been set, a message connection is opened using message group 1.

- (a) The procedure for executing the message communication is as follows:
	- 1) Write the message communication data into the "message communication command" area of the buffer memory.
	- 2) Use the sequence program to turn ON the message communication request (Y12). (Set an interval of 100 ms or longer before turning ON the message communication request.)
- (b) The message communication is completed. The communication result is written into the "message communication result" area, and the message communication completion (X02) is turned ON.
- (c) Check the message communication result with the message communication error signal (X05).
- (d) After reading the communication data by the FROM instruction, use the sequence program to turn OFF the message communication request (Y12). The message communication completion (X02) and the message communication error signal (X05) are automatically turned OFF.

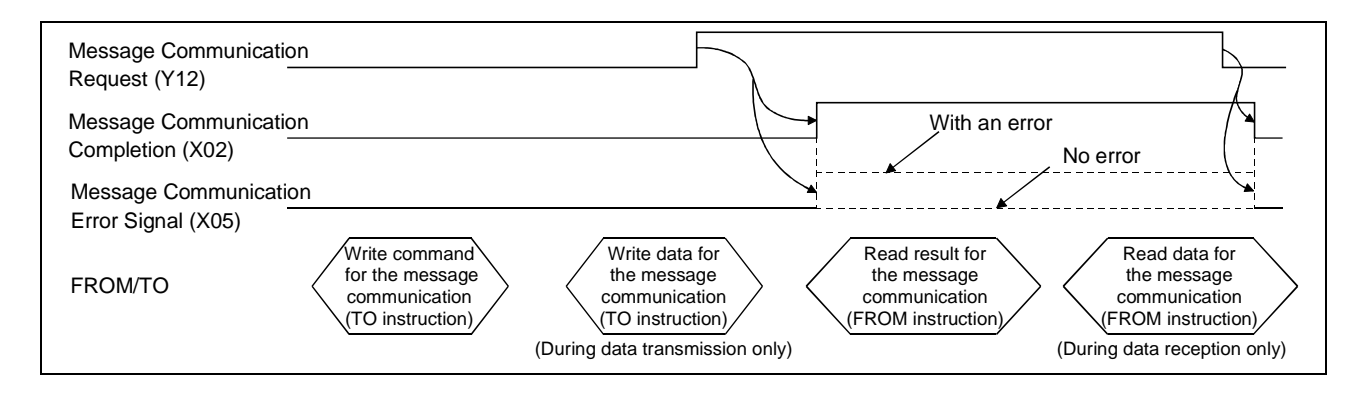

(5) Master Function For Error Set Signal: X03, Master Function For Error Reset Request: Y13

These signals are used to indicate an error while executing the master function and to reset the error code.

- (a) When an error occurs via the master function, the error information is stored in the "error information for the master function" area of the buffer memory and the master function for error set signal (X03) is turned ON. The master function for error set signal is automatically turned OFF when the error cause is removed.
- (b) After removing the error cause, use the sequence program to turn ON the master function for error reset request (Y13), and the error code of the "error-information for the master function" area is cleared.

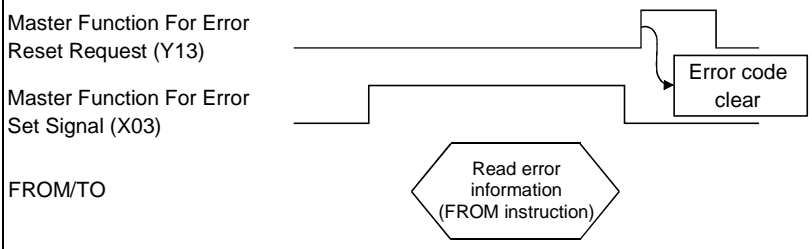

#### (6) Slave Down Signal: X04

This signal indicates whether or not a slave node that is being stopped for communication exists.

(a) This signal is turned ON when at least one slave node is being stopped among the slave nodes that are set by the parameters. OFF: Normal communication with all nodes

ON: A communication-error node exists.

The slave node that is being sopped can be checked by referring to the "each node's communication status" area in the addresses 01BCH to 01BFH of the buffer memory.

(b) X04 is automatically turned OFF when communication with the slave node that is being stopped resumes.
(7) Saving Parameter To Flash ROM: X06, Save Parameter To Flash ROM Completion: X07, Save Parameter To Flash ROM Request: Y17 (when the master function is used)

These signals are used to save the "parameters for the master function" of the buffer memory to the flash ROM in the QJ71DN91. Make a request to save parameters to the flash ROM while the I/O communicating (X01) is OFF.

- (a) Set the parameters using the following steps:
	- 1) Write the parameters in the "parameters for the master function" area of the buffer memory.
		- 2) Set the parameter save area selection bit.
		- 3) Use the sequence program to turn ON the save parameter to flash ROM request (Y17).
- (b) When the request to save parameters to the flash ROM is accepted, and if the parameter check is successful, the parameters will be saved and the saving parameter to the flash ROM (X06) will turn ON. If the parameter check fails, the master function for error set signal (X03) will turn ON and the ERR. LED will light. Check the contents of the error in the "error information for the master function" of the buffer memory address 1B1H.
- (c) When the saving parameters to the flash ROM is completed, the save parameter to flash ROM completion (X07) signal is automatically turned ON. Communications with other slave nodes are stopped while the parameter is being set.

By turning OFF the request to save parameters to the flash ROM, the saving parameter to the flash ROM complete is automatically turned OFF.

#### When the parameter check is successful

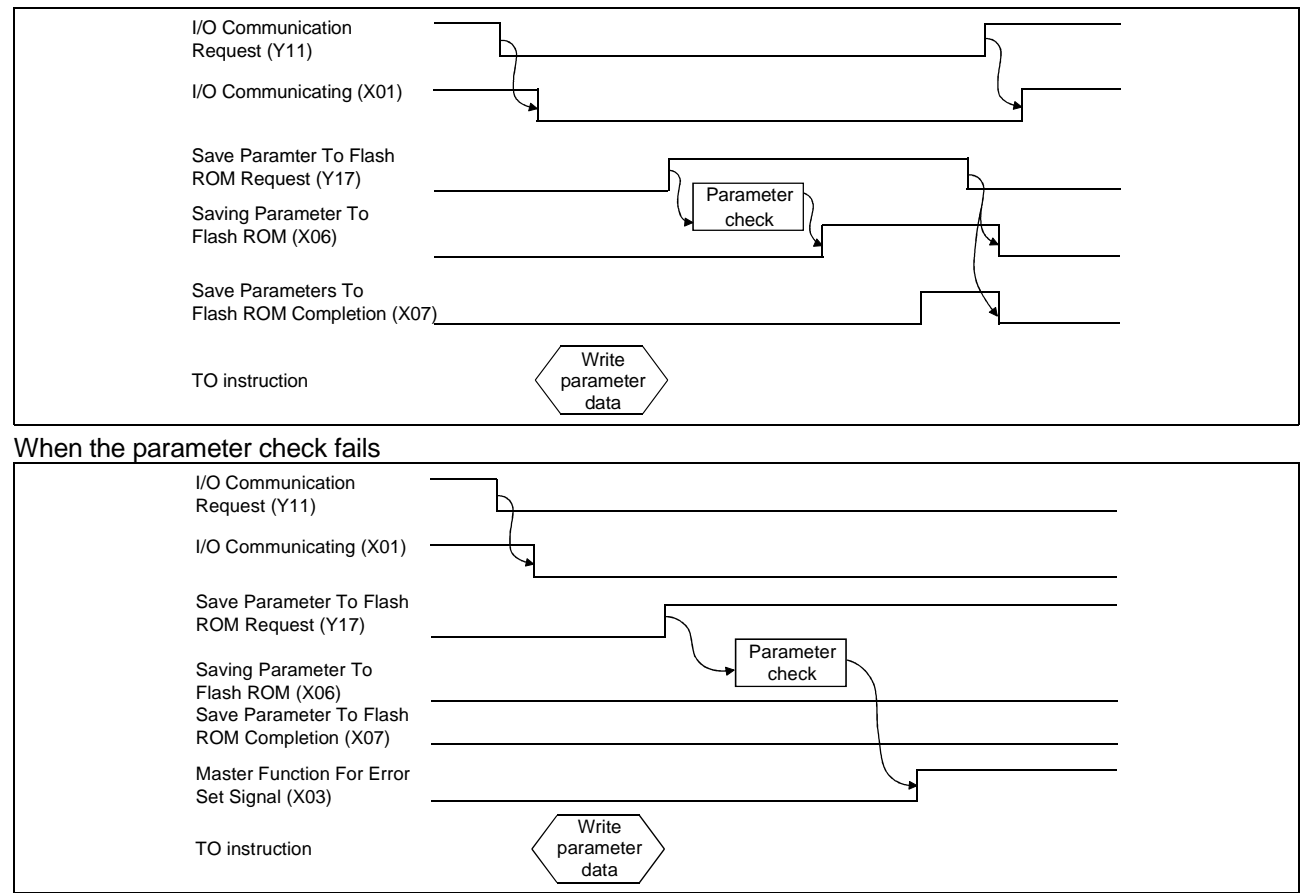

## POINT

 $\mathsf{I}$ 

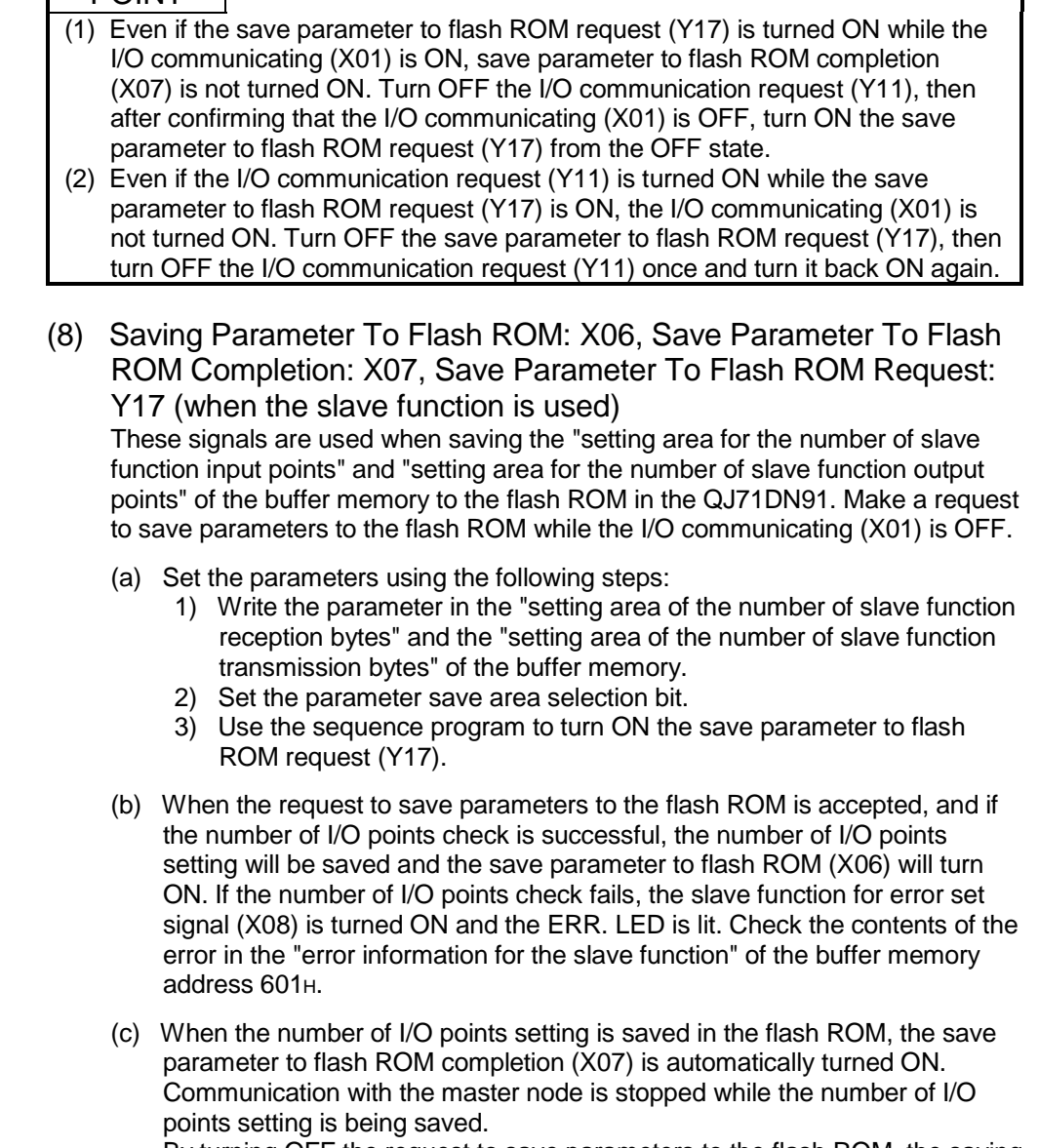

By turning OFF the request to save parameters to the flash ROM, the saving parameters to the flash ROM complete is automatically turned OFF.

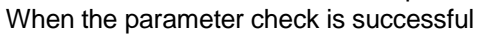

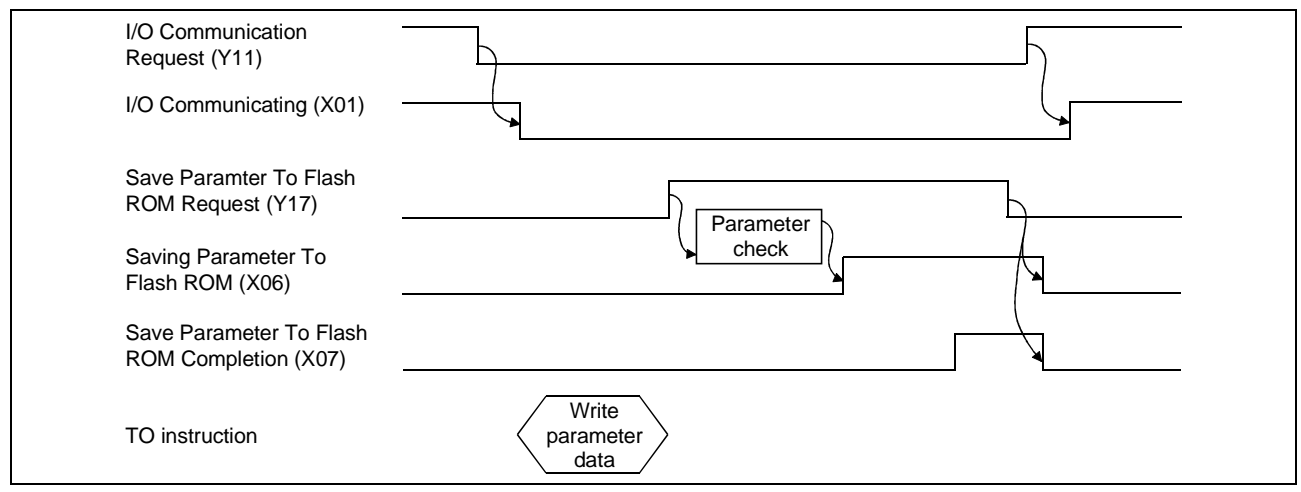

When the parameter check fails:

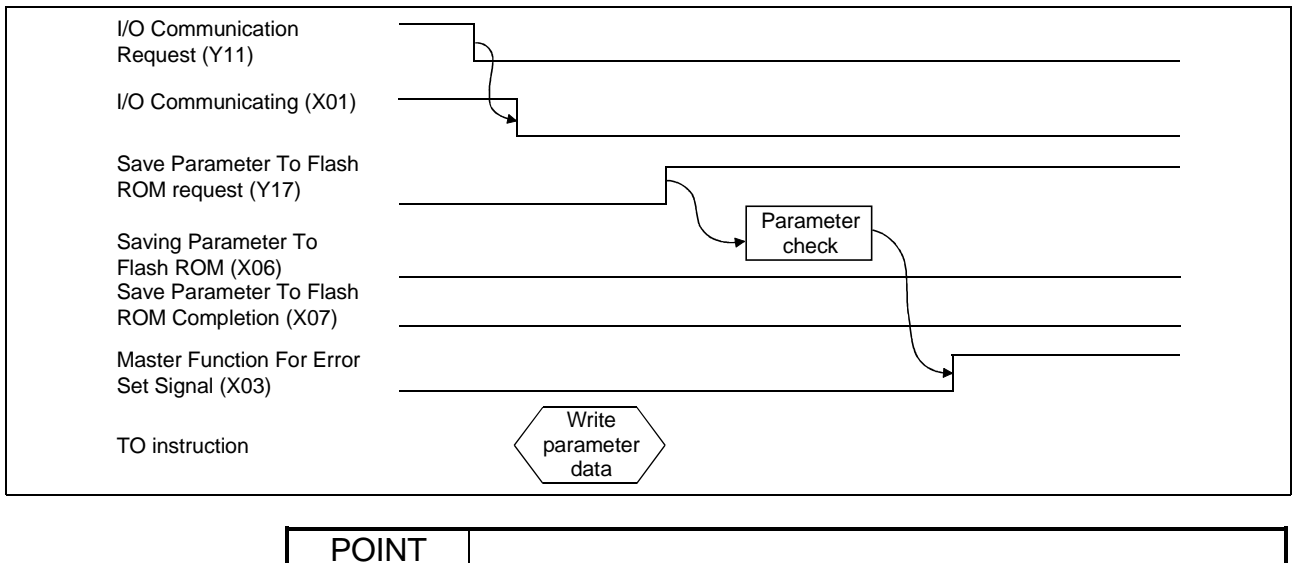

- (1) Even if the save parameter to flash ROM request (Y17) is turned ON while the I/O communicating (X01) is ON, save parameter to flash ROM completion (X07) is not turned ON. Turn OFF the I/O communication request (Y11), then after confirming that the I/O communicating (X01) is OFF, turn ON the save
	- parameter to flash ROM request (Y17) again from the OFF state. (2) Even if the I/O communication request (Y11) is turned ON while the save parameter to flash ROM request (Y17) is ON, the I/O communicating (X01) is not turned ON. Turn OFF the save parameter to flash ROM request (Y17), then turn OFF the I/O communication request (Y11) once and turn it back ON again.

(9) Slave Function For Error Set Signal: X08, Slave Function For Error Reset Request: Y18

These signals notify an error occurrence during execution of the slave function and are used to reset the error code.

- (a) When an error occurs by the slave function, the error information is stored in the "error information for the slave function" area of the buffer memory, and the slave function for error set signal (X08) is turned ON. The slave function for error set signal is automatically turned OFF when the error cause is removed.
- (b) After removing the error cause, use the sequence program to turn ON the slave function for error reset request (Y18). The error code of the "error information for the slave function" area will be cleared.

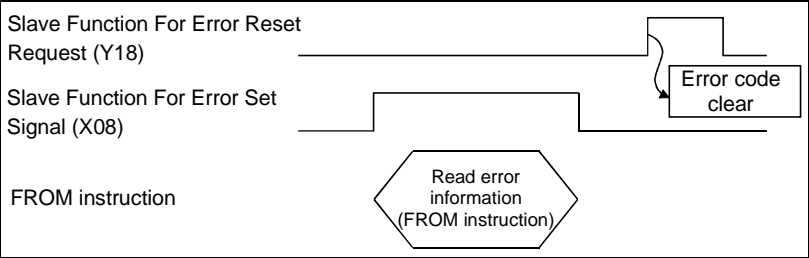

(10) H/W Testing: X0A, H/W Test Completion: X0B, H/W Test Error Detection: X0C

These signals indicate the status when the QJ71DN91 is set to the hardware test mode (mode 9).

- (a) When the mode switch is set to 9 and the power is turned ON, the H/W testing (X0A) is turned ON.
- (b) When the hardware test is completed normally, the H/W test completion (X0B) signal will be turned ON. If an error occurs, the H/W test completion (X0B) signal will not be turned ON but the H/W test error detection (X0C) will be turned ON.
- (11) Module Ready: X0F

This signal indicates whether the module is ready to operate. When the module reaches ready-to-operate status, this signal is turned ON automatically.

The module ready (X0F) is turned OFF when the watchdog timer error (X00) is turned ON.

(12) Auto Configuration Executing: X14, Auto Configuration Completion: X15, Auto Configuration Request: Y15

These signals are used in order to search the slave nodes that are connected to the network and create parameters automatically. Execute the auto configuration request while the I/O communicating (X01) is OFF.

- (a) Verify that the DeviceNet device power and the network power are turned ON.
- (b) To execute the auto configuration, turn ON the auto configuration request (Y15).
- (c) The auto configuration starts and the auto configuration executing (X14) is turned ON.
- (d) When the auto configuration is completed, the auto configuration executing (X14) is turned OFF and the parameters generated by auto configuration processing is stored in the "parameters for the master function" area of the buffer memory, and the auto configuration completion (X15) is turned ON.

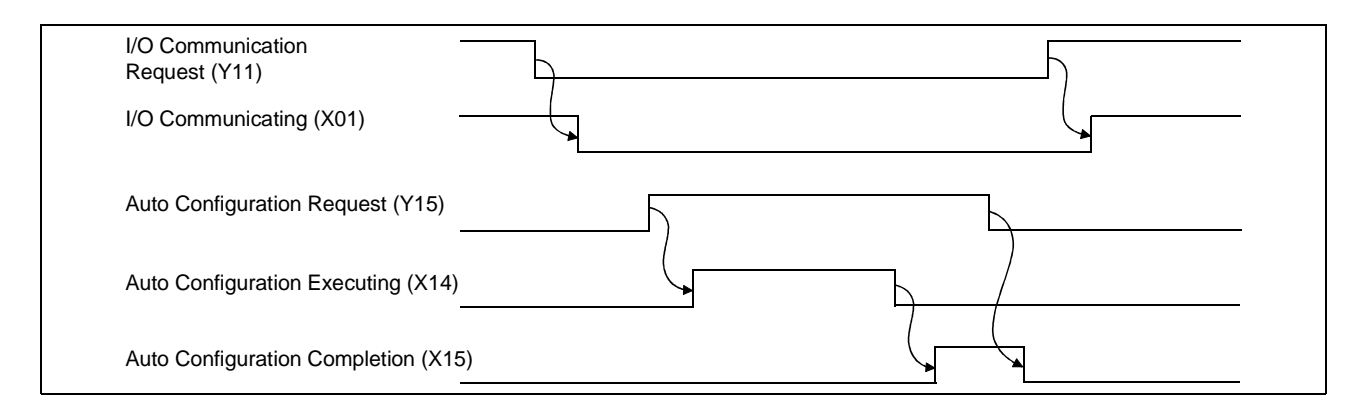

## POINT

- (1) Confirm that the I/O communication request (Y11) is turned OFF. When Y11 is turned OFF, not only the I/O communication of the master function, but also the I/O communication of the slave function stops.
- (2) The I/O communicating (X01) is not turned ON even if the I/O communication request (Y11) is turned ON while the auto configuration request (Y15) is ON. Turn OFF the auto configuration request (Y15), then turn OFF the I/O communication request (Y11) once, then turn it back ON again.
- (3) For the parameters created by auto configuration, be sure to verify that the contents are correct.

### 3.4 Buffer Memory

The buffer memory transfers data between the QJ71DN91 and the PLC CPU. The FROM and TO instructions of the PLC CPU are used to read and write the buffer memory data in the QJ71DN91.

The contents of the buffer memory are reset to 0 when the power is turned OFF or when the PLC CPU is reset.

However, the "parameter" area is initialized using the saved parameters if the parameters have been saved in the flash ROM.

#### 3.4.1 Buffer memory list

The buffer memory list is shown in Table 3.3.

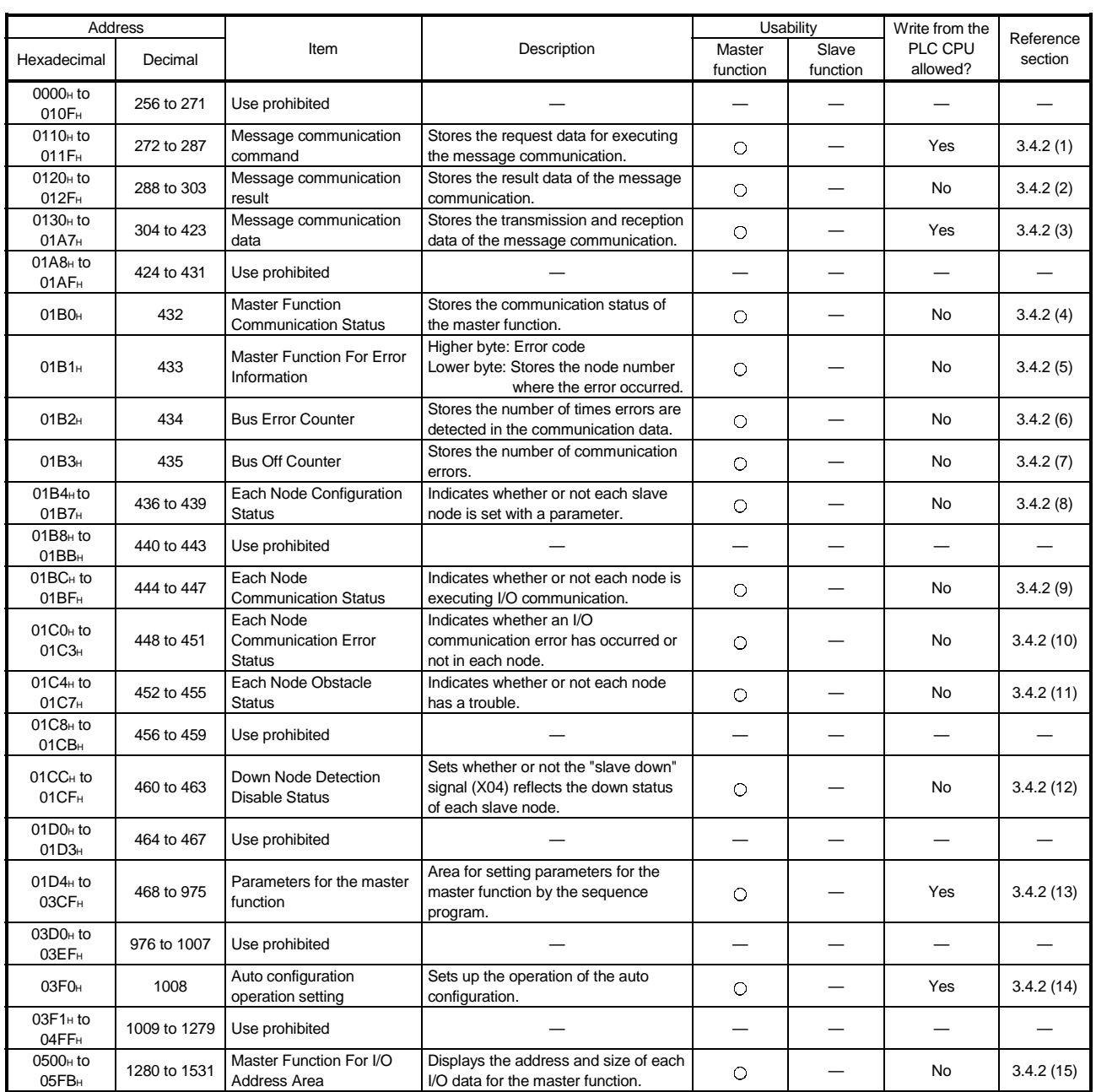

#### Table 3.3 Buffer memory list (1/2)

| Address                                   |                  |                                                                                                    |                                                                                          | <b>Usability</b>                    |                   | Write from the      |                          |
|-------------------------------------------|------------------|----------------------------------------------------------------------------------------------------|------------------------------------------------------------------------------------------|-------------------------------------|-------------------|---------------------|--------------------------|
| Hexadecimal                               | Decimal          | Item                                                                                                    | Description                                                                              | Master<br>function                  | Slave<br>function | PLC CPU<br>allowed? | Reference<br>section     |
| 05FC <sub>H</sub>                         | 1532             | Present Link Scan Time                                                                                                    | Displays the current link scan time<br>(module: ms).                                     |                                     |                   | No                  | 3.4.2(16)                |
| 05FD <sub>H</sub>                         | 1533             | Minimum Link Scan Time                                                                                                    | Displays the minimum link scan time<br>(module: ms).                                     | $\circ$                             |                   | No                  | 3.4.2(17)                |
| 05FE <sub>H</sub>                         | 1534             | Maximum Link Scan Time                                                                                                    | Displays the maximum link scan time<br>(module: ms).                                     | O                                   |                   | No                  | 3.4.2(18)                |
| 05FF <sub>H</sub>                         | 1535             | Use prohibited                                                                                                    |                                                                                          |                                     |                   |                     |                          |
| 0600 <sub>H</sub>                         | 1536             | <b>Slave Function</b><br><b>Communication Status</b>                                                                                                    | Stores the communication status for<br>the slave function.                               |                                     | $\circ$           | No                  | 3.4.2(19)                |
| 0601 <sub>H</sub>                         | 1537             | <b>Slave Function For Error</b><br>Information                                                                                                    | Stores the parameter errors, etc.                                                        |                                     | O                 | No                  | 3.4.2(20)                |
| 0602 <sub>H</sub> to<br>060D <sub>H</sub> | 1538 to 1549     | Use prohibited                                                                                                    |                                                                                          | -                                   |                   |                     |                          |
| 060E <sub>H</sub>                         | 1550             | Setting area of the number<br>of slave function reception<br>bytes                                                                                                    | Sets the number of reception bytes<br>for the slave function (reception from<br>master). |                                     | $\circ$           | Yes                 | 3.4.2(21)                |
| 060F <sub>H</sub>                         | 1551             | Setting area of the number<br>Sets the number of transmission<br>of slave function<br>bytes for the slave function<br>transmission bytes<br>(transmission to master). |                                                                                          |                                     | $\circ$           | Yes                 | 3.4.2(21)                |
| 0610 <sub>H</sub> to<br>061F <sub>H</sub> | 1552 to 1567     | Use prohibited                                                                                                    |                                                                                          |                                     |                   |                     |                          |
| 0620 <sub>H</sub> to<br>0624 <sub>H</sub> | 1568 to 1572     | Model Name Display                                                                                                    | "QJ71DN91" is set in ASCII code.                                                         | O                                   | $\bigcirc$        | No                  | 3.4.2(22)                |
| 0625 <sub>H</sub>                         | 1573             | Node number                                                                                                    | Displays the node number currently in<br>operation.                                      | $\circ$                             | $\circ$           | No                  | 3.4.2(23)                |
| 0626 <sub>H</sub>                         | 1574             | Mode Switch Number                                                                                                    | Displays the mode switch number<br>currently in operation.                               | $\circ$                             | $\circ$           | No                  | 3.4.2(24)                |
| 0627 <sub>H</sub> to<br>062D <sub>H</sub> | 1575 to 1581     | Use prohibited                                                                                                    |                                                                                          |                                     |                   |                     |                          |
| 062E <sub>H</sub>                         | 1582             | H/W Test Item Display<br>Area                                                                                                    | Displays the item number of the<br>hardware test being executed.                         | At the time of the<br>hardware test |                   | No                  | 3.4.2(25)                |
| 062F <sub>H</sub>                         | 1583             | <b>H/W Test Result Storing</b><br>Area                                                                                                    | Stores the result of the hardware test.                                                  | At the time of the<br>hardware test |                   | No                  | 3.4.2(26)                |
| 0630 <sub>H</sub>                         | 1584             | Parameter save area<br>selection bit                                                                                                    | Selects area to save to the flash ROM<br>by the parameter-save request (Y17).            |                                     | O                 | Yes                 | 3.4.2(27)                |
| 0631H                                     | 1585             | Auto communication start<br>setting                                                                                                    | Selects whether or not to start the I/O<br>communication automatically at<br>startup.    | O                                   | O                 | Yes                 | 3.4.2(28)                |
| 0632 <sub>H</sub> to<br>06FF <sub>H</sub> | 1586 to 1791     | Use prohibited                                                                                                    |                                                                                          |                                     |                   |                     |                          |
| 0700 <sub>H</sub> to<br>07FF <sub>H</sub> | 1792 to 2047     | <b>Master Function Receive</b><br>Data                                                                                                    | Stores the data received from each<br>slave node.                                        | $\circ$                             |                   | No                  | 3.4.2(29)                |
| 0800 <sub>H</sub> to<br>08FF <sub>H</sub> | 2048 to 2303     | Use prohibited                                                                                                    |                                                                                          | -                                   |                   |                     |                          |
| 0900 <sub>H</sub> to<br>09FF <sub>H</sub> | 2304 to 2559     | <b>Master Function Transmit</b><br>Data                                                                                                    | Stores the data to be sent to each<br>slave node.                                        | О                                   |                   | Yes                 | 3.4.2(30)                |
| OA00 <sub>H</sub> to<br>0AFF <sub>H</sub> | 2560 to 2815     | Use prohibited                                                                                                    |                                                                                          |                                     |                   |                     |                          |
| OB00H to<br>0B3F <sub>H</sub>             | 2816 to 2879     | <b>Slave Function Receive</b><br>Data                                                                                                    | Stores the data received from the<br>master node.                                        |                                     | O                 | No                  | 3.4.2(31)                |
| OB40 <sub>H</sub> to<br>OBFF <sub>H</sub> | 2880 to 3071     | Use prohibited                                                                                                    |                                                                                          |                                     |                   |                     |                          |
| OCOO <sub>H</sub> to<br>OC3F <sub>H</sub> | 3072 to 3135     | <b>Slave Function Transmit</b><br>Data                                                                                                    | Stores the data to be sent to the<br>master node.                                        |                                     | $\circ$           | Yes                 | 3.4.2(32)                |
| OC40 <sub>H</sub> to<br><b>7FFFH</b>      | 3136 to<br>32767 | Use prohibited                                                                                                    |                                                                                          |                                     |                   |                     | $\overline{\phantom{0}}$ |

Table 3.3 Buffer memory list (2/2)

### 3.4.2 Buffer memory details

This section explains the details of the buffer memory.

(1) Message communication command (addresses 0110H to 011FH/272 to 287)

Use the TO instruction to write the message communication command.

- (a) To get the attribute data of a slave node
	- 1) Use the TO instruction to set the command data in the "message communication command" area.
	- 2) Use the sequence program to turn ON the message communication request (Y12).
	- 3) When the message communication is completed, the message communication completion (X02) is automatically turned ON.
	- 4) Verify with the message communication error signal (X05) whether or not the message communication is normally completed.
	- 5) Gotten attribute data is stored in the "message communication data" area.

The data to be set by the sequence program is listed in Table 3.4.

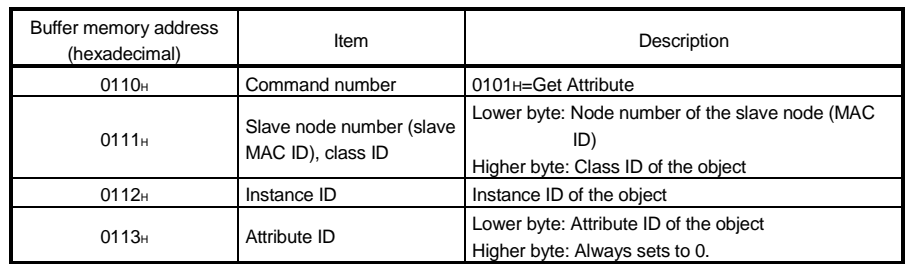

#### Table 3.4 Setting data for Get Attribute

- (b) To set attribute data into the slave node
	- 1) Use the TO instruction to set the command data in the "message communication command" area.
	- 2) Use the TO instruction to set the attribute data to be set in the "message communication data" area.
	- 3) Use the sequence program to turn ON the message communication request (Y12).
	- 4) The message communication completion (X02) is automatically turned ON when message communication is completed.
	- 5) Verify with the message communication error signal (X05) whether or nor the message communication is normally completed.

The data to be set by the sequence program is listed in Table 3.5.

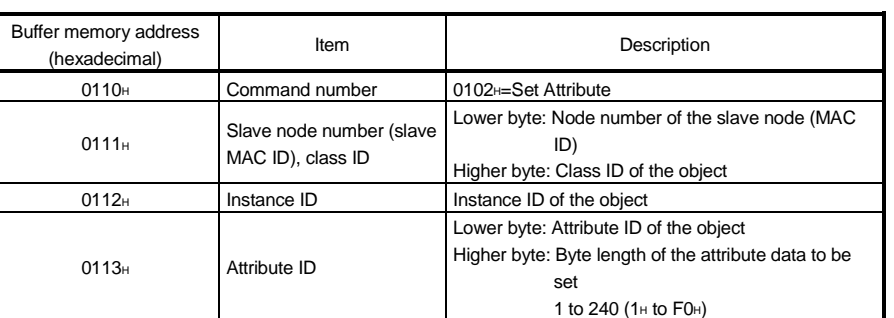

#### Table 3.5 Setting data for Set Attribute

- (c) To read the communication error information of the slave node
	- 1) Use the TO instruction to set the command data in the "message communication command" area.
	- 2) Use the sequence program to turn ON the message communication request (Y12).
	- 3) The message communication completion (X02) is automatically turned ON when the message communication is completed.
	- 4) Gotten attribute data is stored in the "message communication data" area.

The data to be set by the sequence program is listed in Table 3.6.

Table 3.6 Setting data for reading communication error information

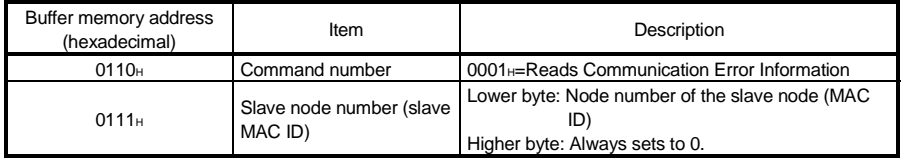

- (d) To reset
	- 1) Use the TO instruction to set the command data in the "message communication command" area.
	- 2) Use the TO instruction to set the attribute data to be set in the "message communication data" area.
	- 3) Use the sequence program to turn ON the message communication request (Y12).
	- 4) The message communication completion (X02) is automatically turned ON when the message communication is completed.
	- 5) Verify with the message communication error signal (X05) whether the message communication is normally completed.
	- The data to be set by the sequence program is listed in Table 3.7.

#### Table 3.7 Setting data for Reset

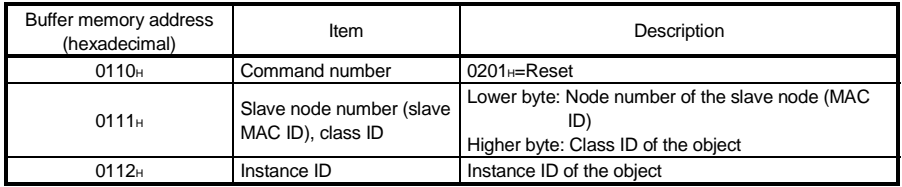

(e) To execute other message communication

The following shows the setting data. For details, refer to the DeviceNet Common Service of the DeviceNet Specifications Manual (Release 2.0).

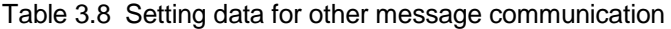

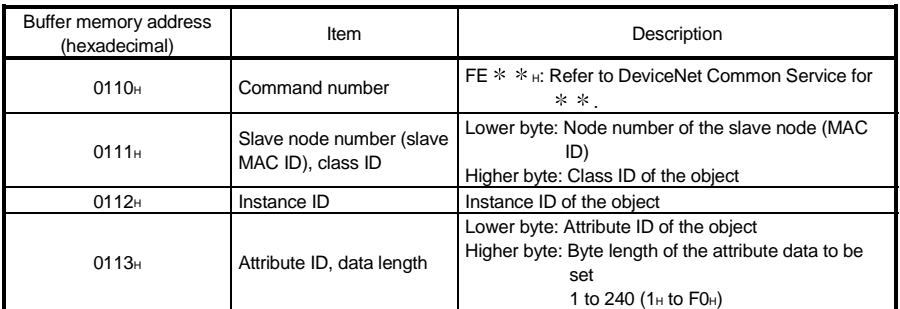

(2) Message communication result (addresses 0120H to 012FH/288 to 303)

Once the processing by the "message communication command" is executed, the QJ71DN91 sets the processing result in the "message communication result" area and turns ON the message communication completion (X02). The processing result is retrieved by the FROM instruction of the sequence program.

The processing result is stored as shown in the following table. For details of the execution error code in the buffer memory address 0121H, see Section 9.2.2, "Execution Error Code of Message Communication."

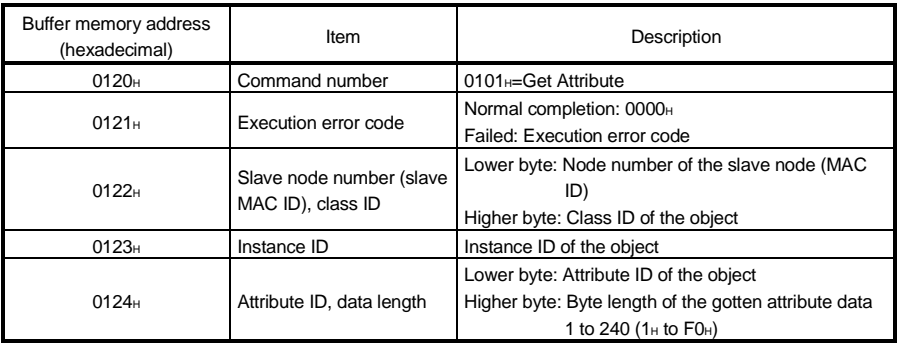

#### Table 3.9 Result data of Get Attribute

#### Table 3.10 Result data of Set Attribute

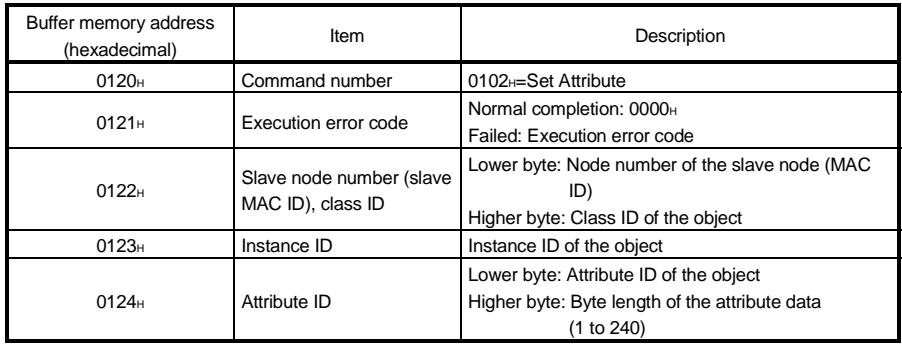

#### Table 3.11 Result data of Read Communication Error Information

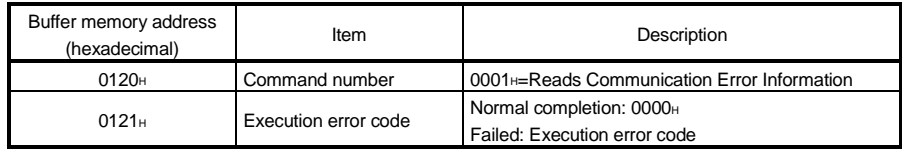

#### Table 3.12 Setting data for Reset

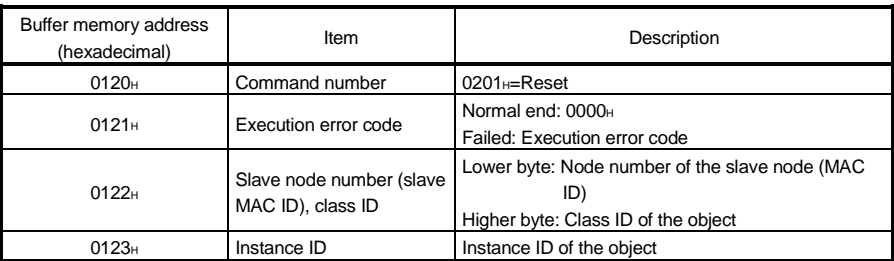

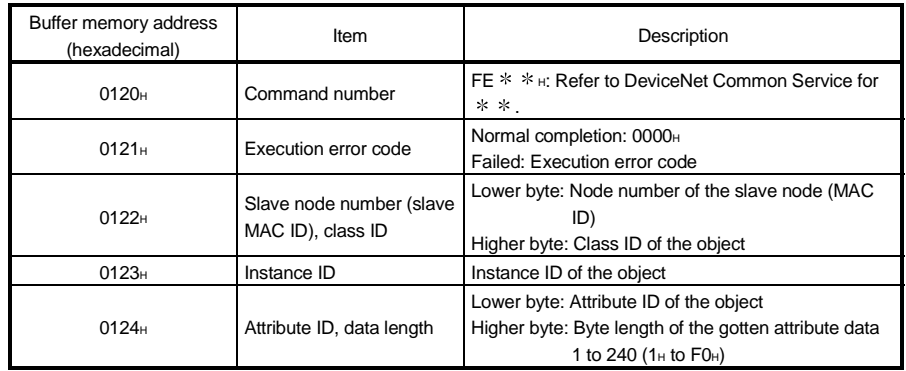

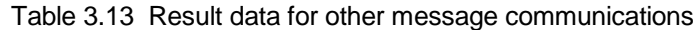

### (3) Message communication data (addresses 0130H to 01A7H /304 to 423)

The message communication data area is used for the following application:

(a) Getting attribute data The attribute data that was gotten via the message communication is stored as a byte string.

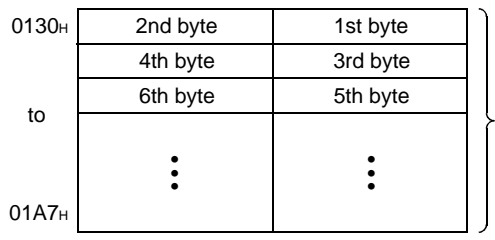

Attribute data that was gotten

(b) Setting attribute data

Set the attribute data to be set via the message communication as a byte string.

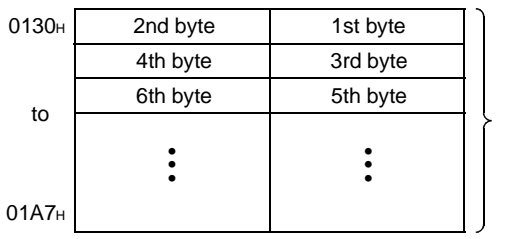

Attribute data to be set

#### (c) Reading communication error information

The communication error information that was read is stored.

The data set in each address is shown in Table 3.14.

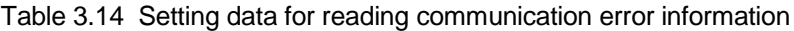

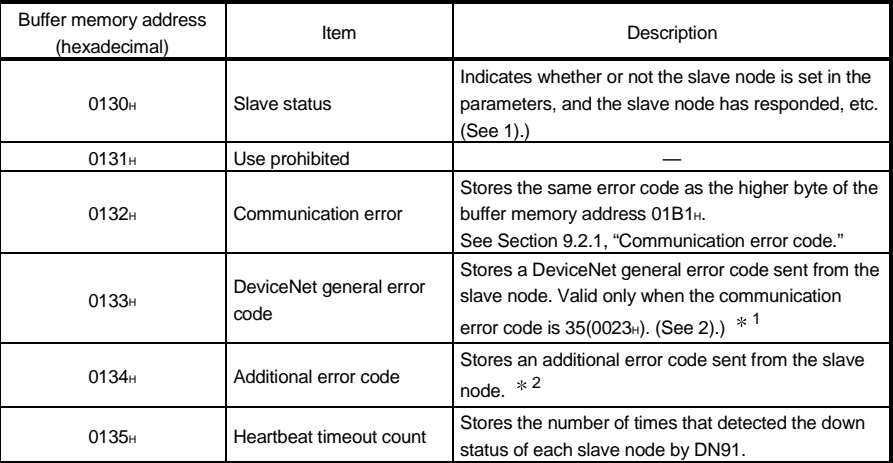

1: Refer to the manual of each slave node for the contents and handling for the actual errors. 2: Refer to the manual of each slave node for the meaning of each error code.

### 1) Slave status

ON/OFF of each bit notifies the down status of the slave node, as shown in the following diagram:

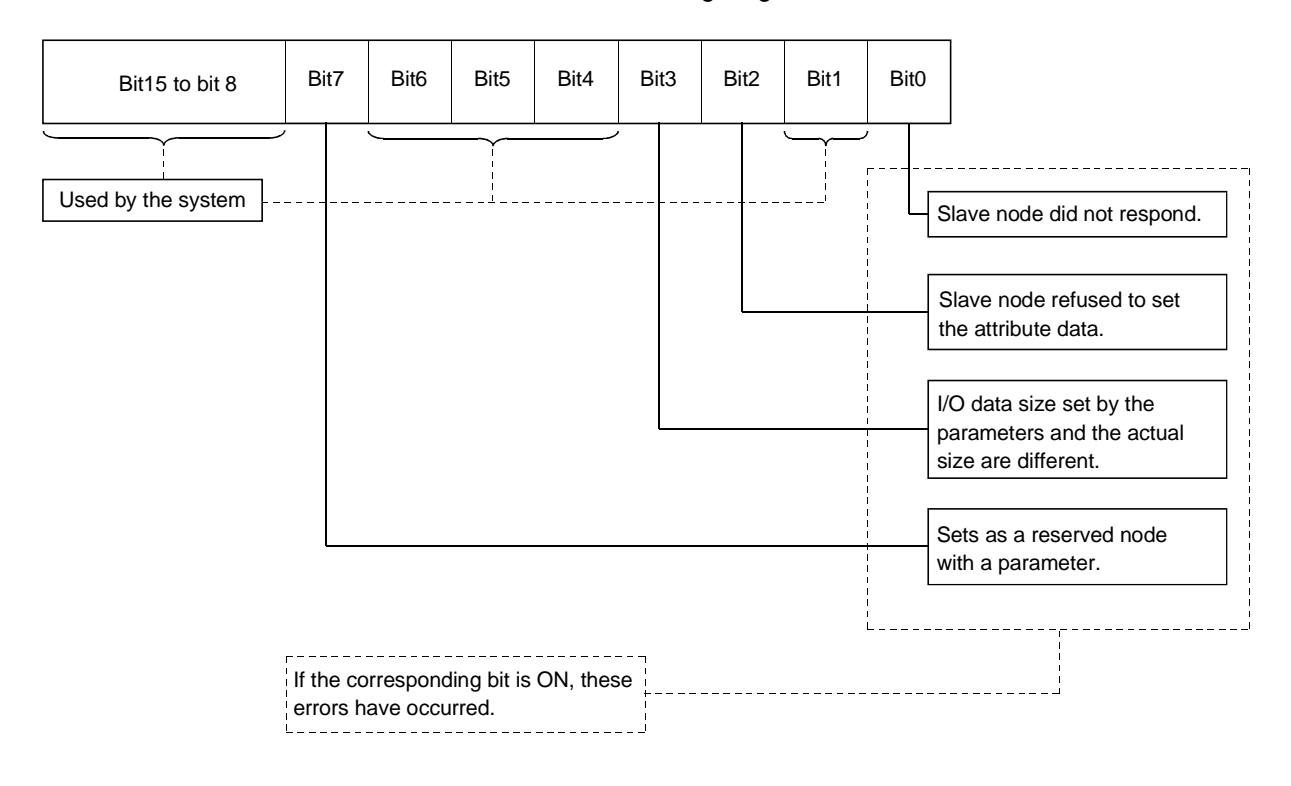

2) The DeviceNet general error code list is shown in Table 3.15.

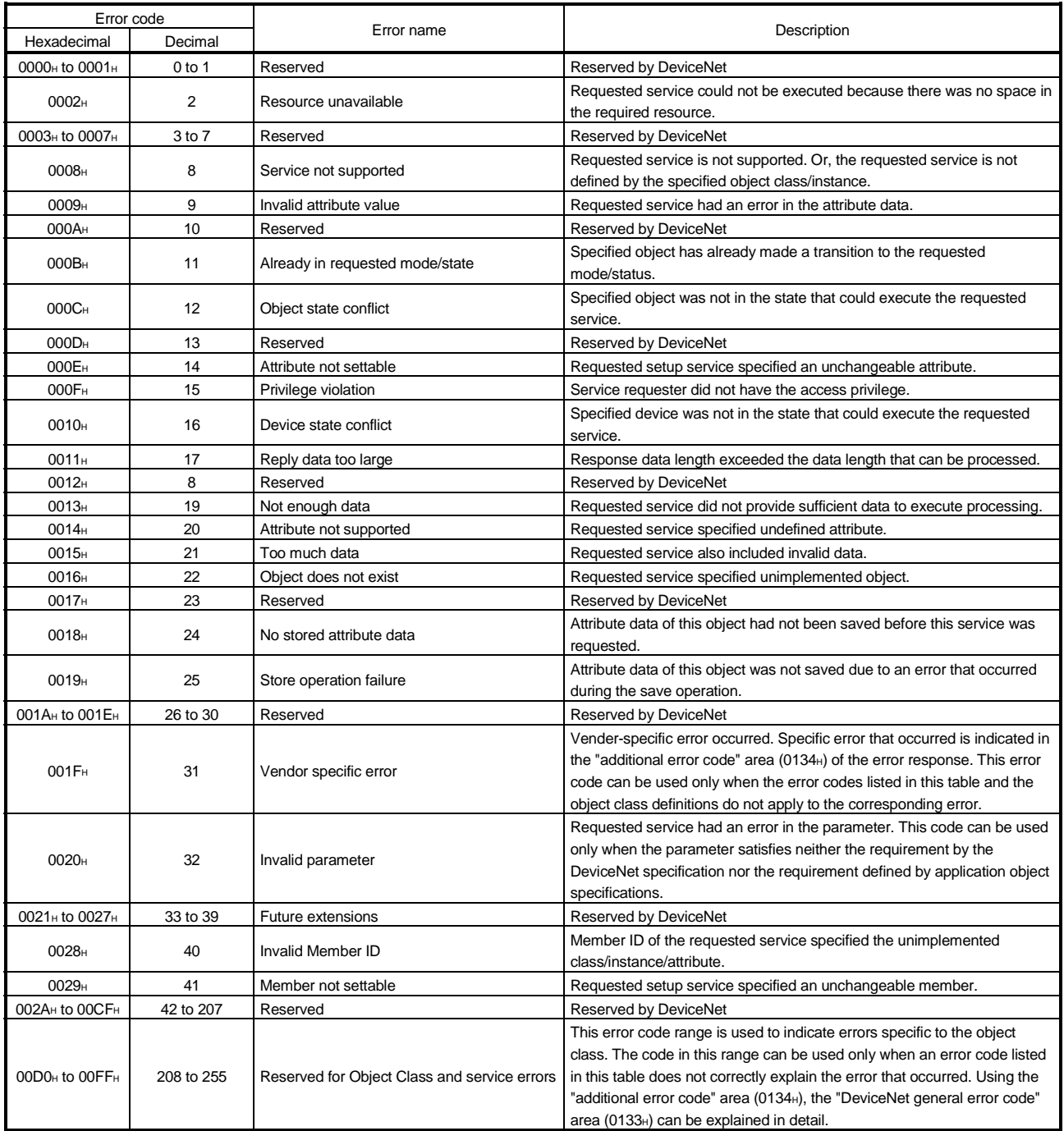

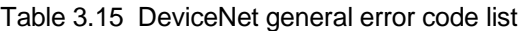

(d) Other message communication

Refer to the DeviceNet Specifications Manual (Release 2.0), Volumes 1 and 2, for other message communication.

## (4) Master Function Communication Status (address 01B0H/432)

The higher and lower bytes indicate the following master communication status: (a) Higher byte

This byte indicates the I/O communication status of the QJ71DN91 master function. The values in Table 3.16 are stored according to the communication status.

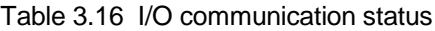

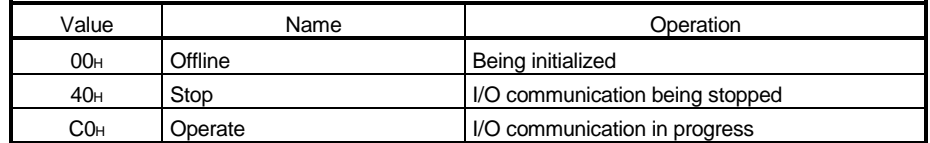

When the power is turned ON, the status of the master function automatically changes from Offline to Stop if the auto communication start setting in the buffer memory address 0631H is 0. The status automatically makes transitions from Offline to Operate if the setting is 1.

If a reset message is received from the DeviceNet network, the status automatically returns to Offline and makes transitions from Offline to Operate.

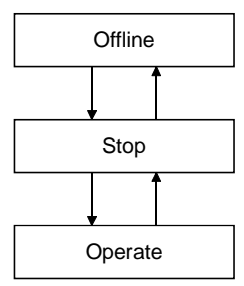

(b) Lower byte

This byte indicates the network's communication status. Each bit is turned ON/OFF as follows, according to the communication status.

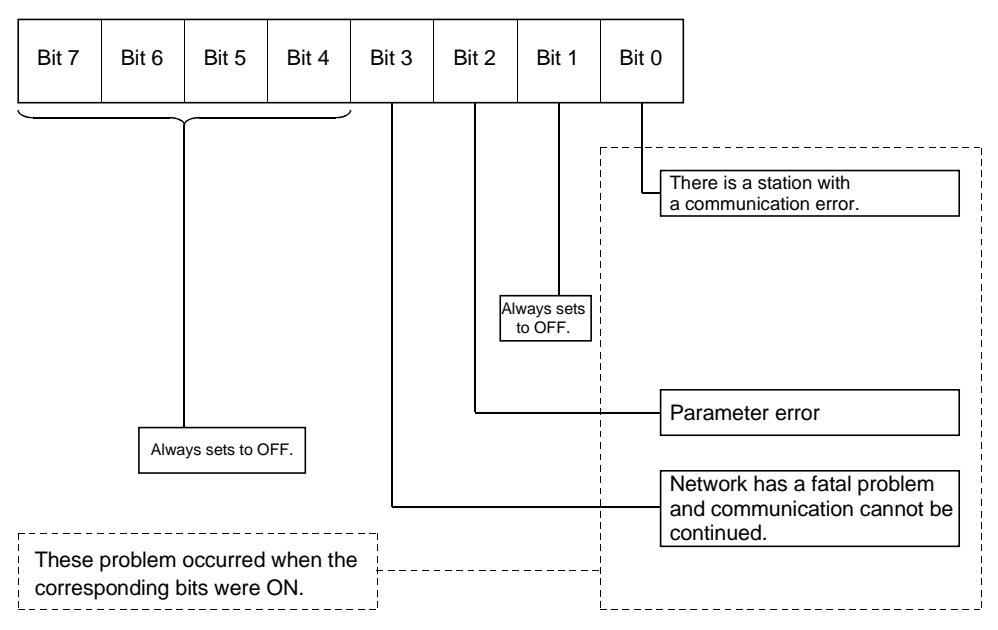

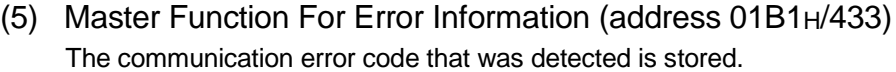

- (a) When an error occurs, the error information is stored in the "master function for error information" area, and the master function for error set signal (X03) is turned ON.
- (b) The data in the " master function for error information " area is cleared by turning ON the master function for error reset request (Y13) by the sequence program.
- (c) The error information is divided and stored in the higher byte and lower byte for the error code and the detected node number, respectively.
	- 1) Higher byte Stores the error code. See Section 9.2.1, "Communication error code," for details. 2) Lower byte Stores the node number (MAC ID) of the node where the error occurred. FEH, FFH (254, 255): Local node (QJ71DN91)

0H to 3FH (0 to 63): Node number (MAC ID) of the slave node where

the error occurred.

### POINT

If errors occur at multiple nodes, the error of the node with the smallest node number (MAC ID) is stored.

(6) Bus Error Counter (address 01B2H/434) The number of times that the illegal frame count of the CAN chip (DeviceNet's communication chip) exceeded 96 is stored. When this value is large, it indicates that communication is unstable.

### (7) Bus Off Counter (address 01B3H/435)

The number of times that the QJ71DN91 makes a transition to the Bus-off status is stored. When this value is large, it indicates that communication is unstable.

(8) Each Node Configuration Status (addresses 01B4H to 01B7H/436 to 439)

When I/O Communication Request (Y11) turns ON and no errors are found as a result of parameter check, the status of parameter setting for each slave node is stored.

- When the corresponding bit is ON: Parameter has already been set.
- When the corresponding bit is OFF: Parameter has not been set.

Table 3.17 lists the buffer memory address and the node number corresponding to each bit.

Table 3.17 Corresponding node number of each bit with each node in configuration status

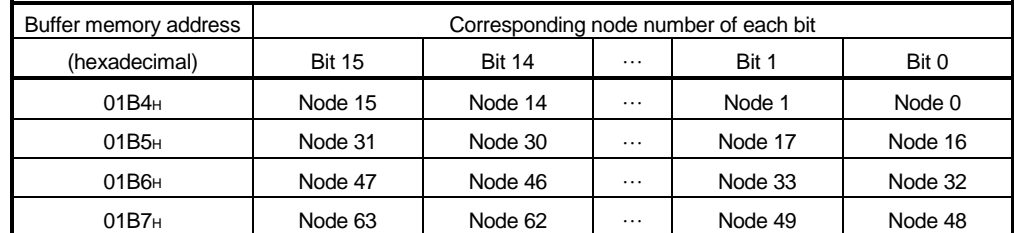

[Bit ON timing]

- (a) When I/O communication is started
	- 1) If automatic start has not been set When I/O Communication Request (Y11) is turned ON, parameter check is made. When the parameter check succeeds, the corresponding bit of "Each Node Configuration Status" turns ON, and I/O Communicating (X01) then turns ON.
	- 2) If automatic start has been set When power is switched ON, parameter check is made automatically. When the parameter check succeeds, the corresponding bit of "Each Node Configuration Status" turns ON, and I/O Communicating (X01) then turns ON.
- (b) When "Parameters for the master function" are saved to flash ROM When Save Parameter To Flash ROM Request (Y17) is turned ON, parameter check is made. When the parameter check succeeds, the corresponding bit of "Each Node Configuration Status" turns ON, and Saving Parameter To The Flash ROM Completion (X06) and Save Parameter To The Flash ROM (X07) then turn ON.
- [Bit OFF timing]
- (c) When I/O communication is started after disconnection of the slave node registered to the "Parameters for the master function", when I/O communication is started after removal of the registration of the slave node registered to the "Parameters for the master function" at the time of saving the "Parameters for the master function" to the flash ROM, or when the "Parameters for the master function" are saved to the flash ROM, parameter check is made. When the parameter check succeeds, the corresponding bit turns OFF in "Each Node Configuration Status" of the slave node whose registration has been removed.
- (d) When power of master station is switched from OFF to ON or PLC CPU is reset When the power of the master station is switched from OFF to ON or the PLC CPU is reset, all bits of "Each Node Configuration Status" turn OFF.
- (9) Each Node Communication Status (addresses 01BCH to 01BFH/444 to 447)

These addresses store whether I/O communication being made to each slave node is normal or not when I/O Communicating (X01) is ON. When I/O Communicating (X01) is OFF, all bits are OFF.

- When the corresponding bit is ON: Communication in progress
- When the corresponding bit is OFF: Communication is stopped.
- Table 3.18 lists the buffer memory address and node number corresponding to each bit.

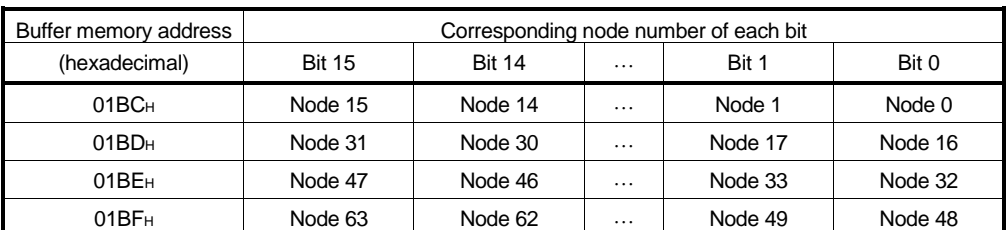

Table 3.18 Corresponding node number of each bit with each node in communication status

(10) Each Node Communication Error Status (addresses 1C0H to 1C3H/448 to 451)

These addresses store whether an I/O communication error has occurred or not for each slave node set to the "parameters for the master function" when I/O Communicating (X01) is ON.

Note that the error is not detected for the node where "Down Node Detection Disable Status (addresses 01CC<sub>H</sub> to 01CF<sub>H</sub>/460 to 463)" has been set.

• When the corresponding bit is ON : Communication error exists.

• When the corresponding bit is OFF: Communication error does not exist. Table 3.19 indicates the buffer memory addresses and the node number corresponding to each bit.

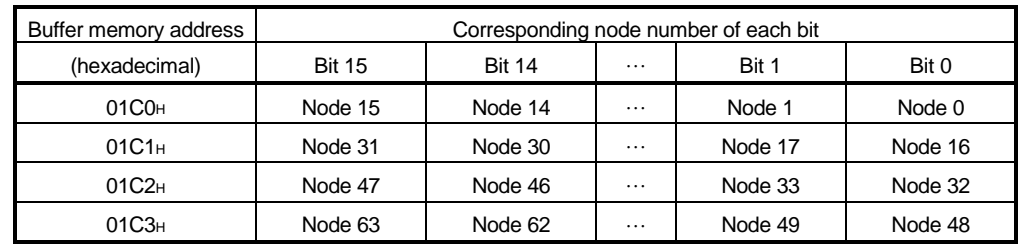

Table 3.19 Corresponding Node Number of Each Bit in Each Node Communication Error Status

#### POINT

When any of the bits in the "Each Node Communication Error Status" area turns ON, Slave Down Signal (X04) turns ON.

- (11) Each Node Obstacle Status (addresses 01C4H to 01C7H/452 to 455) These addresses store whether or not a communication problem had occurred in each slave node.
	- When the corresponding bit is ON: Problem information exists.
	- When the corresponding bit is OFF: No error information exists.
	- Use the following procedure to turn OFF the corresponding bit.
	- (a) Using the message communication area of the buffer memory, execute the readout of the communication error information of the corresponding node. (For information on the readout of communication error information, see Section 3.4.2, (1) message communication command, (2) message communication result, and (3) message communication data.)
	- (b) When the readout of communication error information is executed, the corresponding bit is automatically turned OFF. Table 3.20 lists the buffer memory address and node number corresponding to each bit.
	- Table 3.20 Corresponding node number of each bit when each node is in obstacle status

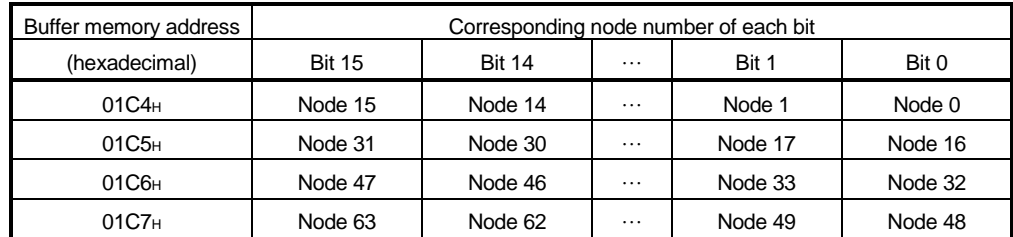

## (12) Down Node Detection Disable Status (addresses 01CCH to 01CFH/460 to 463)

These addresses set whether or not the I/O signal, "slave down signal" (X04), reflects the down status of each slave node as indicated by the "each node communication status" (addresses 01BCH to 01BFH/444 to 447).

• When the corresponding bit is ON: The slave down signal (X04) is not turned ON even if the corresponding slave node is down.

• When the corresponding bit is OFF: The slave down signal (X04) is turned ON when the corresponding slave node is down.

Table 3.21 lists the buffer memory address and node number corresponding to each bit.

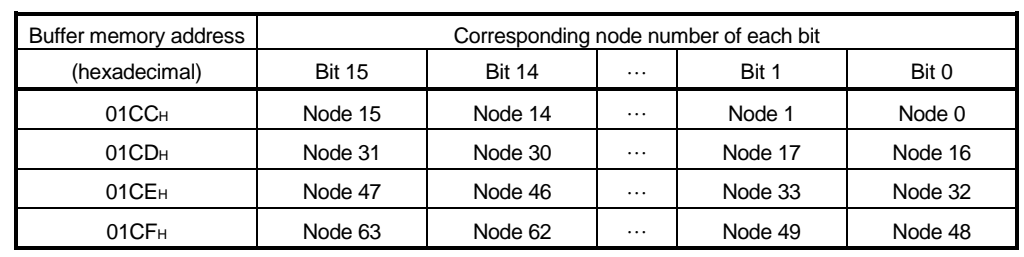

Table 3.21 Corresponding node number of each bit for the down node detection disable status

#### POINT

For the node that is set as a reserved node by the parameter setting, turn ON the corresponding bit of the down node detection disable status. If it remains OFF, it is recognized as a down node even if it is a reserved node.

## (13) Parameters for the master function (addresses 01D4H to 03CFH/468 to 975)

These addresses are used to set parameters by the sequence program. The contents of the parameters are checked when the I/O communication request (Y11) is turned ON, and the communication starts if there is no error. Although the contents of the buffer memory are cleared when the power is turned OFF and at reset, the contents of the parameters saved in the flash ROM are stored in the parameters for the master function area if the flash ROM contains valid parameters. Turn ON the request to save parameters to the flash ROM (Y17) to save it in the flash ROM as necessary.

Table 3.22 lists the contents of parameter settings.

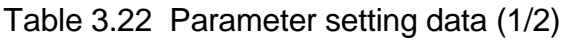

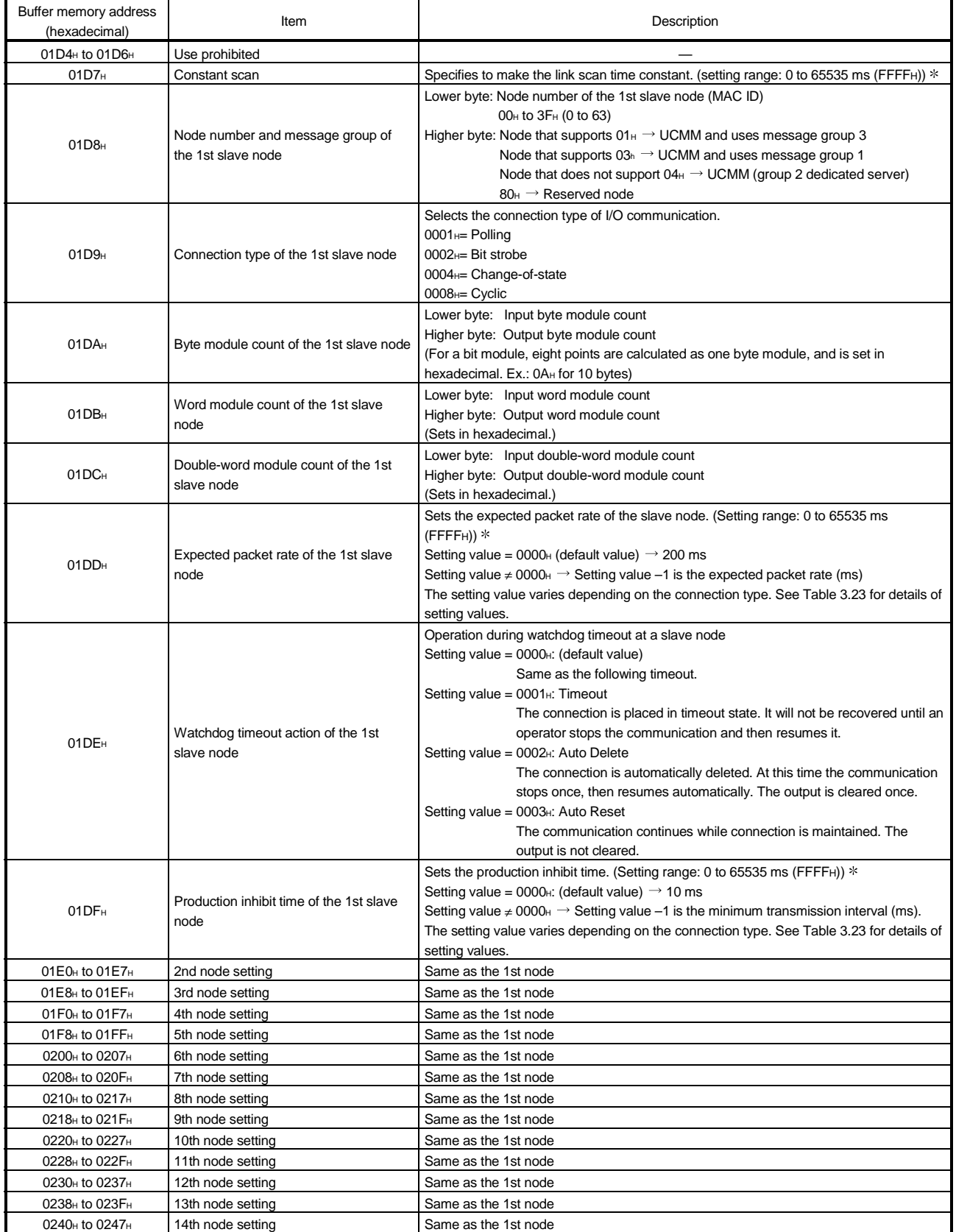

: When setting a value of 32768 or more, set it in hexadecimal.

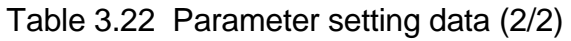

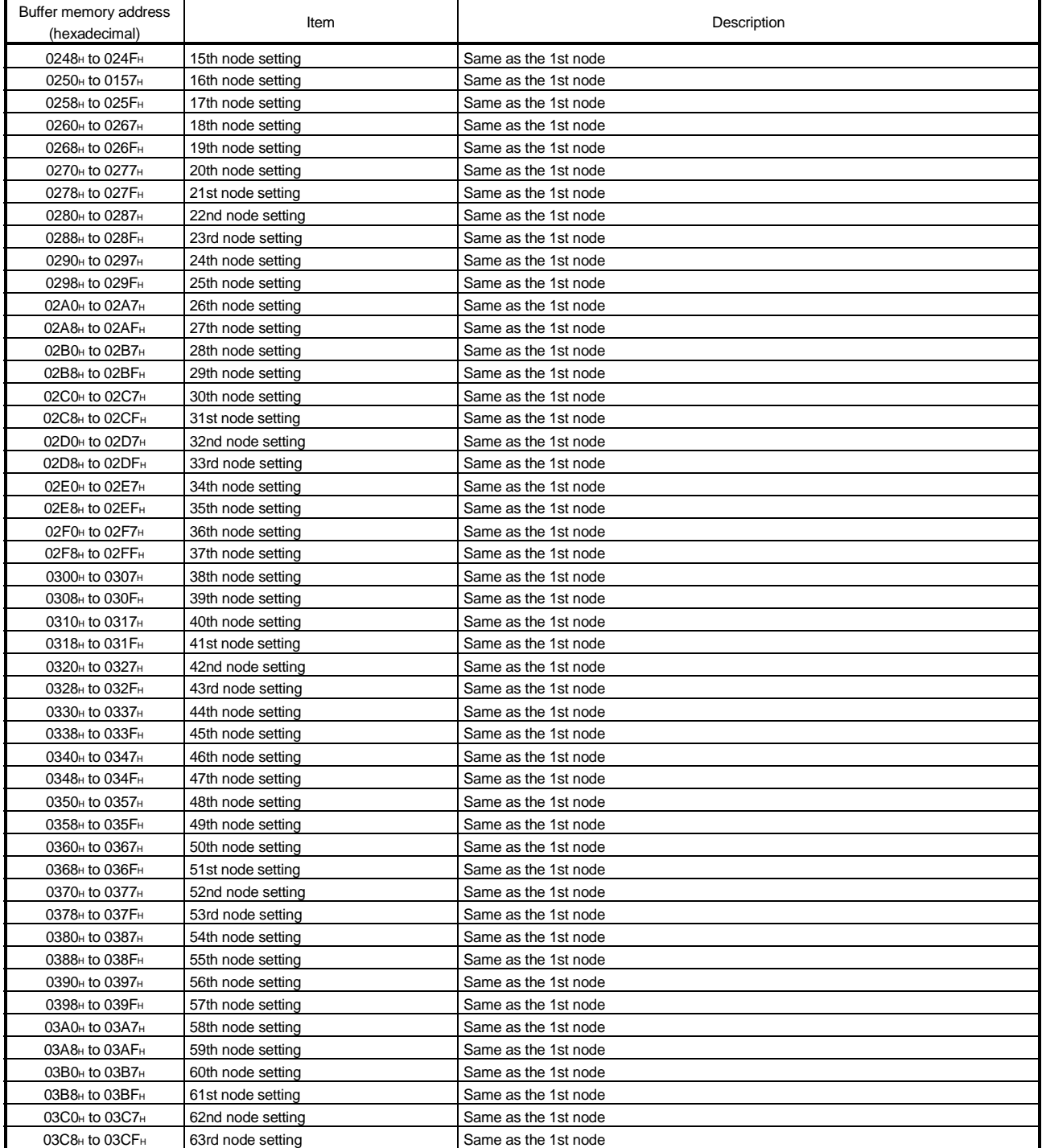

### POINT

- (1) Write "0" in the unnecessary parameter area when creating a parameter. Otherwise, an error may occur if the previous data remains.
- (2) Because of the limited number of writes of the flash ROM, execute the save parameter to flash ROM request (Y17) only when creating a new parameter or changing a parameter.

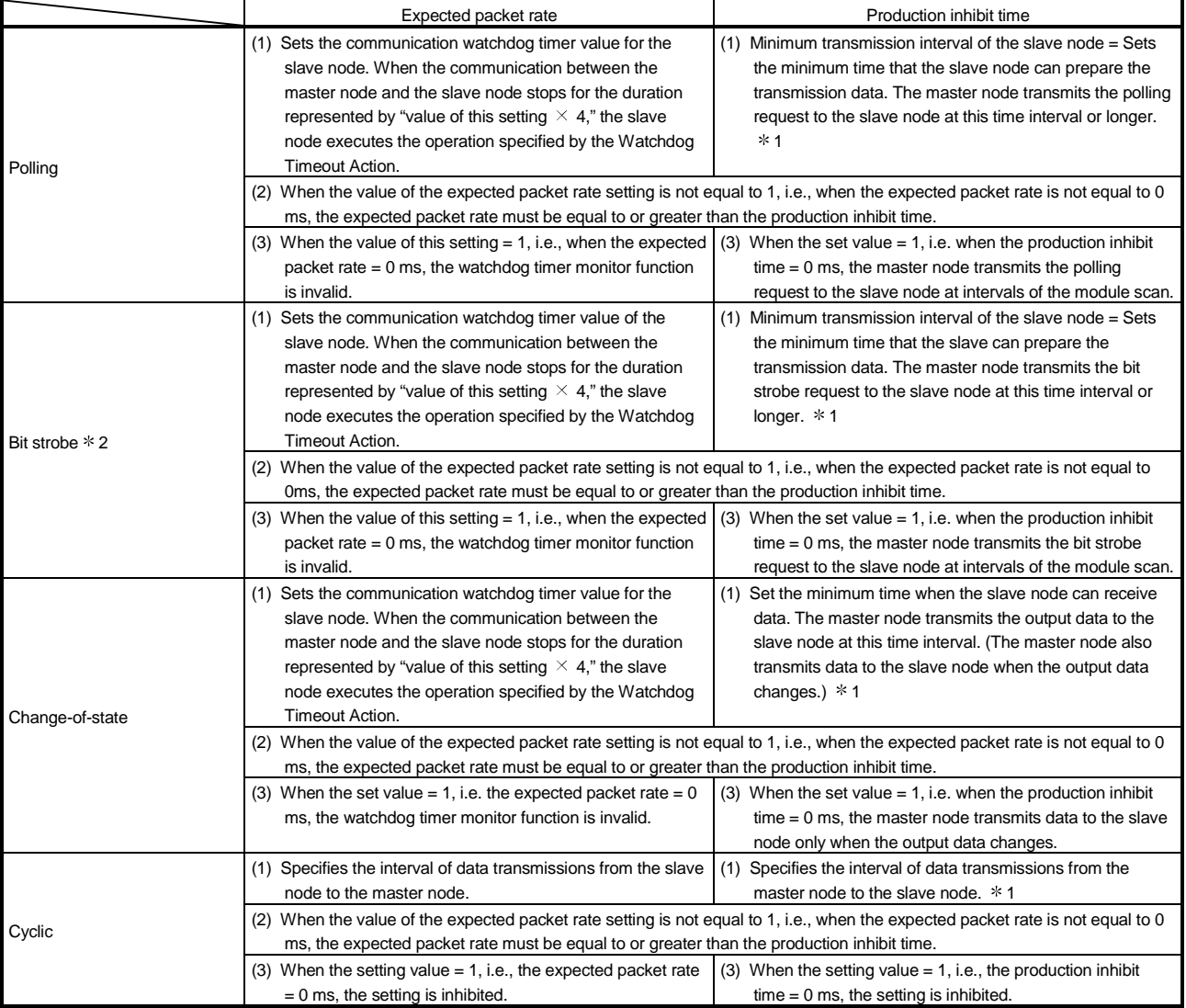

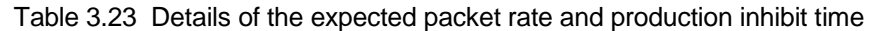

\* 1: If the setting of the production inhibit time is shorter than the scan time of the module, the master node transmits data to the slave node at the intervals of the module scan.

2: The setting of the production inhibit time must be the same in all bit strobe connections.

(14) Auto configuration operation setting (address 03F0h/1008)

The auto configuration type and the maximum detection node numbers are set as follows:

- 1) Higher byte
	- Sets the auto configuration type.
	- 00H: All configuration
	- 01H: Additional configuration
	- (Default value: 00H)
- 2) Lower byte
	- Sets the maximum detection node number.
	- 00H to 3FH (0 to 63) (Default value: 3FH)
- The following two auto configuration types are available:
- All configuration: Clears the "parameters for the master function" area, except for the constant scan, then searches all of the slave nodes on the network excluding the local node, from node 0 to the maximum detection node number, and stores the result in the "parameters for the master function" area.
- Additional configuration: Searches all of the slave nodes on the network, except for the local node and the slave nodes that have been already set, from node 0 to the maximum detection node number, then stores the result after the "parameters for the master function" area that has been already set. The area after the detected slave node is not cleared.

The auto configuration is performed in the following sequence. See Section 5.3, "Setting Using the Auto Configuration Function," for details.

- (a) Set the auto configuration type in the "auto configuration operation settings" area.
- (b) Set the auto configuration request (Y15) to ON.
- (c) The auto configuration result is stored in the "parameters for the master function" area.

(15) Master Function For IO Address Area (addresses 0500H to 05FBH/1280 to 1531)

The head addresses and sizes (in word module) of the "input data for the master function" area and the "output data for the master function" area, which are used by each slave node, are stored.

This area can be used to check the head address of each node.

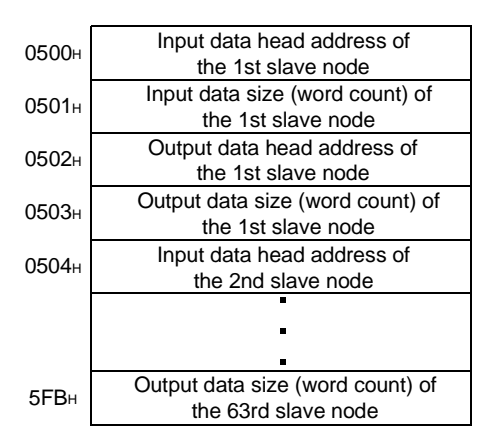

- (16) Present Link Scan Time (address 05FCH/1532) The current link scan time (module: ms) is stored.
- (17) Minimum Link Scan Time (address 05FDH/1533) The minimum link scan time after the power in turned ON (module: ms) is stored.
- (18) Maximum Link Scan Time (address 05FEH/1534) The maximum link scan time after the power in turned ON (module: ms) is stored.

(19) Slave Function Communication Status (address 0600H/1536) These addresses indicate the I/O communication status of the QJ71DN91 slave

function. The values listed in Table 3.24 are stored according to the status of communication.

| Value             | Name    | Operation                                                |
|-------------------|---------|----------------------------------------------------------|
| 0000 <sub>H</sub> | Offline | Initialization in progress, bus-off, network power OFF   |
| 0040 <sub>H</sub> | Stop    | I/O communication being stopped                          |
| 0080 <sub>H</sub> | Ready   | Waiting to establish the connection from the master node |
| 00C <sub>OH</sub> | Operate | I/O communication in progress                            |

Table 3.24 I/O communication status of the slave function

When the power is turned ON, the status of the slave function automatically changes from Offline to Stop if the auto communication start setting in the buffer memory address 0631 H is 0. The status automatically makes transitions from Offline to Operate if the setting is 1.

If a reset message is received from the DeviceNet network, the status automatically returns to Offline, then makes transitions from Offline to Operate. However, if the connection is not assigned from the master node, the status becomes Ready and cannot make a transition to Operate.

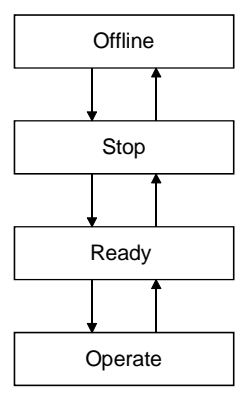

## (20) Slave Function For Error Information (address 0601H/1537)

The communication error code when the slave function is used is stored.

- (a) When an error occurs, the error information is stored in the "slave function for error information" area and the slave function for error set signal (X08) is turned ON.
- (b) The data of the " slave function for error information " area is cleared by turning ON the slave function for error reset request (Y18) by the sequence program.
- (c) See Section 9.2.1, "Communication error code," for details of the error information.
- (21) Setting area of the number of slave function reception bytes (address 060EH/1550)/setting area of the number of slave function transmission bytes (address 060FH/1551)

The I/O data reception size and the I/O data transmission size of the slave function parameters are set. This area is used to set parameters by the sequence program. The contents of the parameters are checked when the I/O communication request (Y11) is turned ON, and the communication starts if there is no error. Although the contents of the buffer memory are cleared when the power is turned OFF and at reset, the contents of the parameters saved in the flash ROM are stored in the setting area of the number of slave function reception bytes and in the setting area of the number of slave function transmission bytes, if the flash ROM contains valid parameters. Turn ON the save parameter to flash ROM request (Y17) to save in the flash ROM as necessary.

Table 3.25 lists the contents of parameter settings.

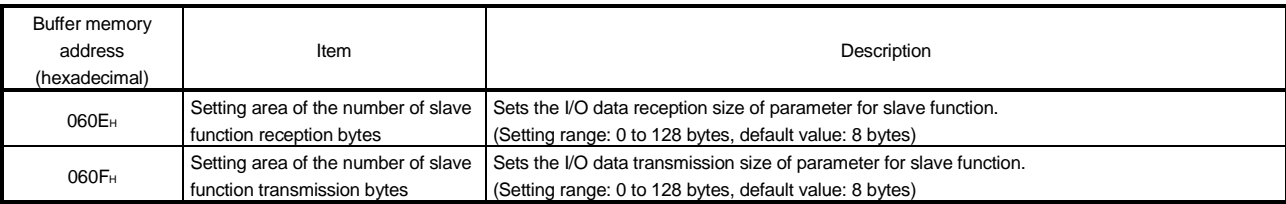

#### Table 3.25 Parameter setting data for the slave function

## POINT

Because of the limited number of writes of the flash ROM, execute the save parameter to flash ROM request (Y17) only when creating a new parameter or changing a parameter.

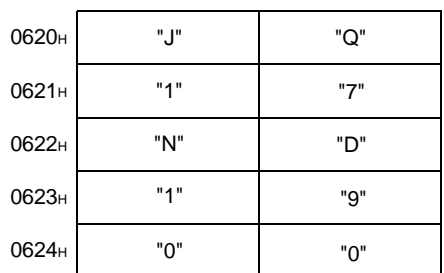

(22) Model Name Display (addresses 0620H to 0624H /1568 to 1572) "QJ71DN91" is stored in ASCII code.

- (23) Node Number (address 0625H/1573) The node number currently in operation is stored. 00H to 3FH (Stores in binary code.)
- (24) Mode Switch Number (address 0626H/1574) The mode switch number currently in operation is stored.

## (25) H/W Test Item Display Area (address 062EH/1582)

The test item numbers currently in operation during the hardware test and communication test are stored.

| Test item number                        | Contents                | Processing                                        |  |
|-----------------------------------------|-------------------------|---------------------------------------------------|--|
| Before test starts<br>0000 <sub>H</sub> |                         | Before the hardware test starts                   |  |
| 0001H                                   | ROM check               | Testing if the ROM is normal                      |  |
| 0002H                                   | <b>RAM</b> check        | Testing if the RAM is normal                      |  |
| 0003 <sub>H</sub>                       | Microcomputer check     | Testing if the Microcomputer is normal            |  |
| 0004H                                   | CAN controller check    | Testing if the CAN controller is normal           |  |
| <b>FFFFH</b>                            | Test completed normally | Hardware test was executed and completed normally |  |

Table 3.26 Contents of the hardware test item display

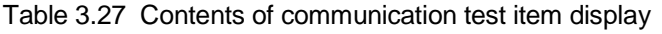

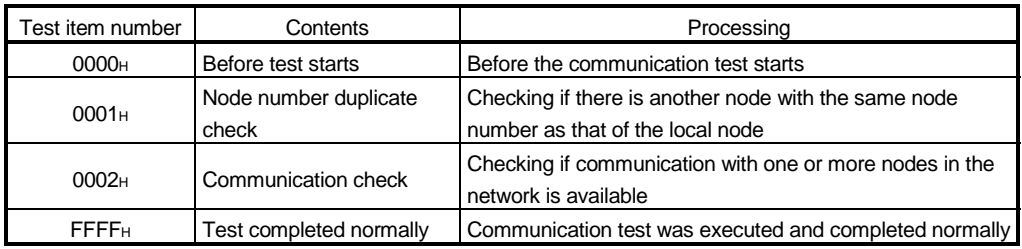

### (26) H/W Test Result Storing Area (address 062FH/1583)

The results of the hardware test and communication test are stored.

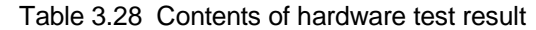

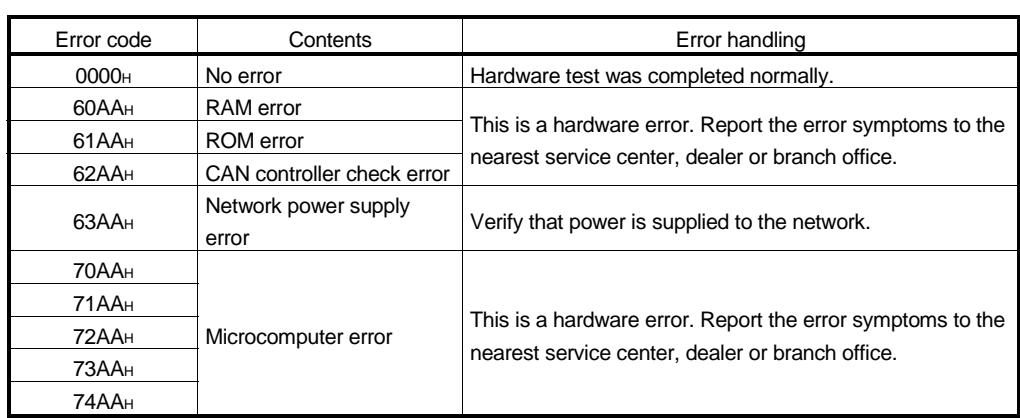

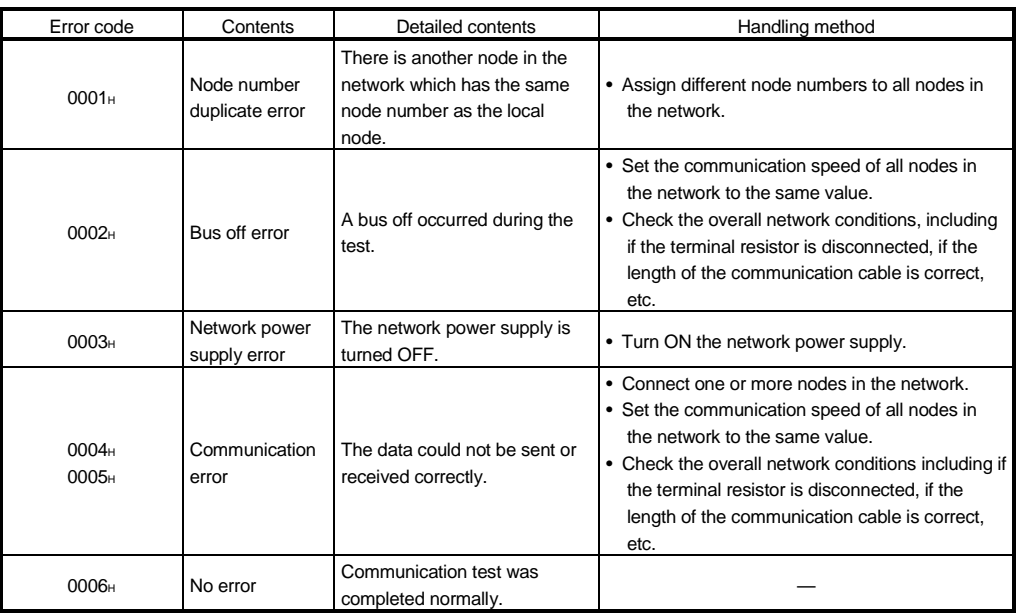

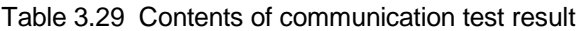

(27) Parameter save area selection bit (address 0630H/1584)

This bit selects which parameter is to be saved when the save parameter to flash ROM request (Y17) is turned ON from OFF.

To clear the parameters of the flash ROM, set 8000H.

In this case, the parameters of the buffer memory are not cleared.

The default value varies depending on the operating mode. See Table 3.30.

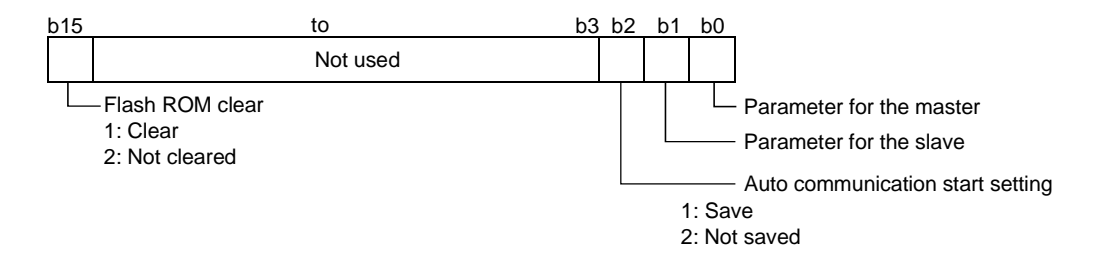

Table 3.30 Default value of the parameter save area bit

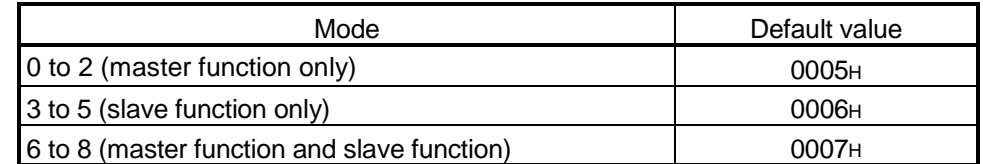

(28) Auto communication start setting (address 0631H/1585)

This setting is used to set whether or not the I/O communication automatically starts when the power is turned ON or at reset by the parameter saved in the flash ROM.

0: I/O communication does not start automatically (default value).

- 1: I/O communication starts automatically.
- : The I/O communication does not start automatically when any value other than 0 or 1 is set.

(29) Master Function Receive Data (addresses 0700<sub>H</sub> to 07FF<sub>H</sub>/1792 to 2047)

The data that was received from each slave node is stored. The data assignment is shown below. The data is stored in the word boundaries of the slave nodes. Double-word data is stored in the order of lower word first and higher word next. If there is an odd number of byte input modules, one byte of empty area will be inserted for alignment at the word boundary. Bit input modules are treated in the same way as the byte input modules.

The following shows an example:

<Example>

- 1st node Number of byte input modules = 3 Number of word input modules  $= 3$ Number of double-word input modules = 2 2nd node - Number of byte input modules = 1
- 3rd node Number of byte input modules = 1

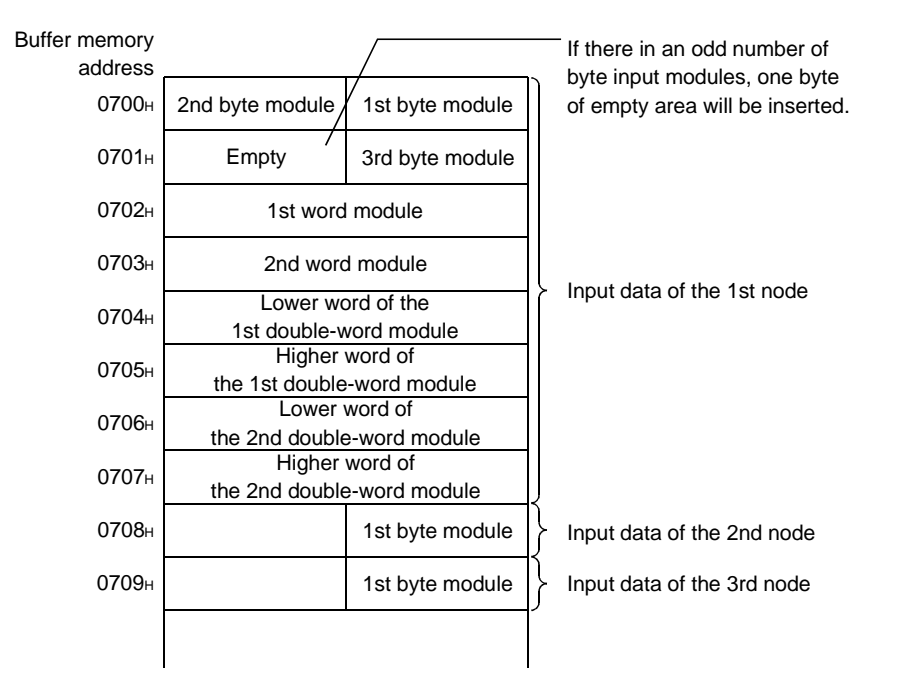

Word input module: Numeric data represented by bit 9 to 16 Double-word input module: Numeric data represented by bit 17 to 32 Byte input module: Data represented by ON/OFF, or numeric data represented by bit 1 to 8

(30) Master Function Transmit Data (addresses 0900H to 09FFH /2304 to 2559)

The data to be transmitted to each slave node is written by the TO instruction. The data assignment is shown below.

The data is stored in the word boundaries of the slave nodes. Double-word data is stored in the order of lower word first and higher word next. If there is an odd number of byte input modules, one byte of empty area will be inserted for alignment at the word boundary.

The following shows an example.

<Example>

- 1st node Number of byte output modules  $= 3$ 
	- Number of word output modules = 2
		- Number of double-word output modules = 2
- 2nd node Number of byte output modules = 1

3rd node - Number of byte output modules = 1

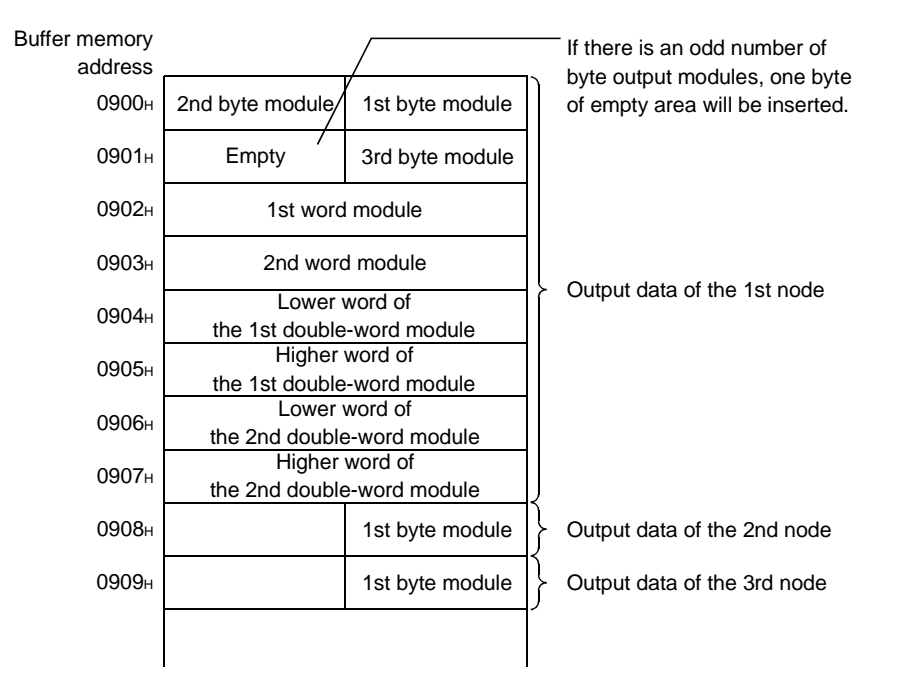

(31) Slave Function Receive Data (addresses 0B00H to 0B3FH/2816 to 2879)

The data received from the master node is stored. The data of the size that is set by the "setting area of the number of slave function reception bytes" becomes valid.

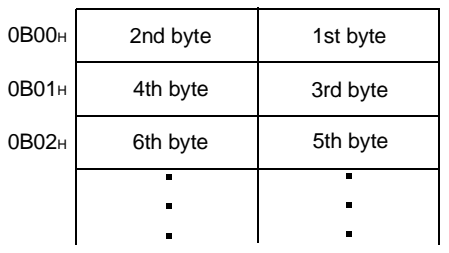

(32) Slave Function Transmit Data (addresses 0C00H to 0B3FH/3072 to 3135)

The data to be transmitted to the master node is written by the TO instruction. The I/O data of the size, which is set by the "setting area of the number of slave function transmission bytes," is sent.

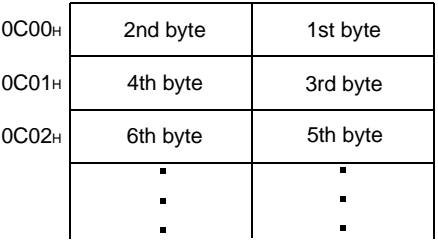

## POINT

When the QJ71DN91 is used as the master node, set an even number of byte modules. If an odd number of byte modules is set and word modules and doubleword modules are set at the same time, the word data and double-word data cannot be sent and received normally.

### 3.5 Communication Performance

### 3.5.1 Scan time

The scan time represents the time to wait for responses from all nodes after the QJ71DN91 starts sending requests in the polling or bit strobe communication. The scan time can be calculated using the following expression:

Scan time LS =  $\Sigma$  (TIn + TOn + 0.097) + 0.222  $\times$  BR + 0.1 (module: ms)

- TIn: Transmission time of the reception data from the nth slave. (See the following expression for details.)
- TOn: Transmission time of the transmission data from the nth slave. (See the following expression for details.)
- $\Sigma$ : Indicates adding values in () of all slave nodes (except for the reserved nodes).
- BR: Coefficient corresponding to the baud rate 500kbaud = 1, 250kbaud = 2, 125kbaud = 4
- (1) How to calculate TIn
	- 1) When the length of reception data from the nth slave is 8 bytes or less : TIn=BT + BTa  $\times$  reception data length (bytes)
	- 2) When the length of reception data from the nth slave is 9 bytes or more
		- : TIn=(BT + BTa  $\times$  8 + 0.190)  $\times$  a + {BT + BTa  $\times$  (b+1) + 0.450} whereas,  $a =$  reception data length divided by 7 (round down below decimal point)
			- $b =$  remainder of reception data length divided by  $7$
- (2) How to calculate TOn
	- 1) When the length of transmission data to the nth slave is 8 bytes or less : TOn=BT + BTa  $\times$  transmission data length (bytes)
	- 2) When the length of transmission data from the nth slave is 9 bytes or more
		- : TOn=(BT + BTa  $\times$  8 + 0.130)  $\times$  c + {BT + BTa  $\times$  (d+1) + 1.000} whereas,  $c =$  transmission data length divided by 7 (round down below decimal point)
			- $d$  = remainder of transmission data length divided by  $7$

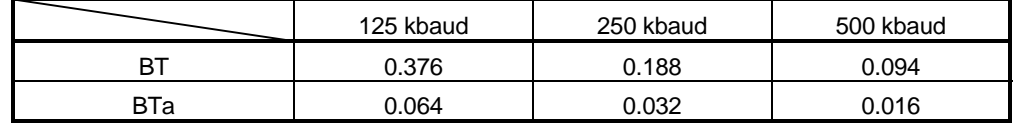

## 3.5.2 Communication cycle

The communication cycle is the time interval between the moment a polling or a bit strobe request is sent to a slave node and the moment another request is sent to the same node. A different communication cycle can be set for each node by setting the production inhibit time parameter.

The communication cycle for each slave node can be calculated using the following expression:

Communication cycle  $LC = LS + production$  inhibit time (module: ms)

### 3.5.3 Transmission delays

### (1) Input transmission delay

The input transmission delay can be calculated using the following expressions:

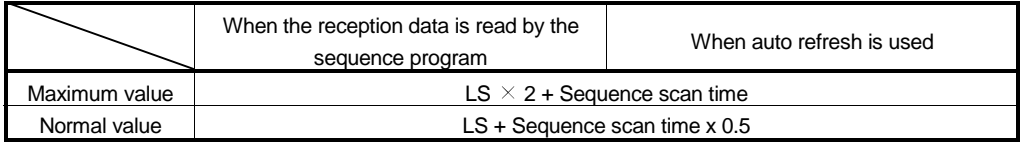

(module: ms)

### (2) Output transmission delay

The output transmission delay can be calculated using the following expressions:

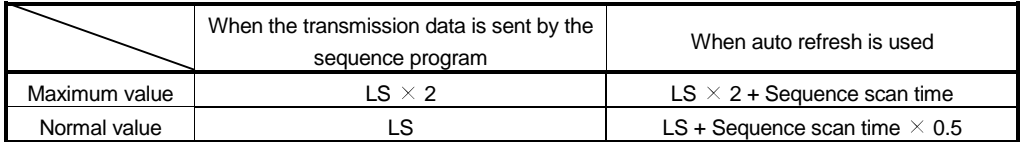

(module: ms)

# 4 SETUP AND PROCEDURES BEFORE OPERATION

This chapter describes the procedures up to system startup using the QJ71DN91.

4.1 Setup and Procedures before Operation

### 4.1.1 When using the master function

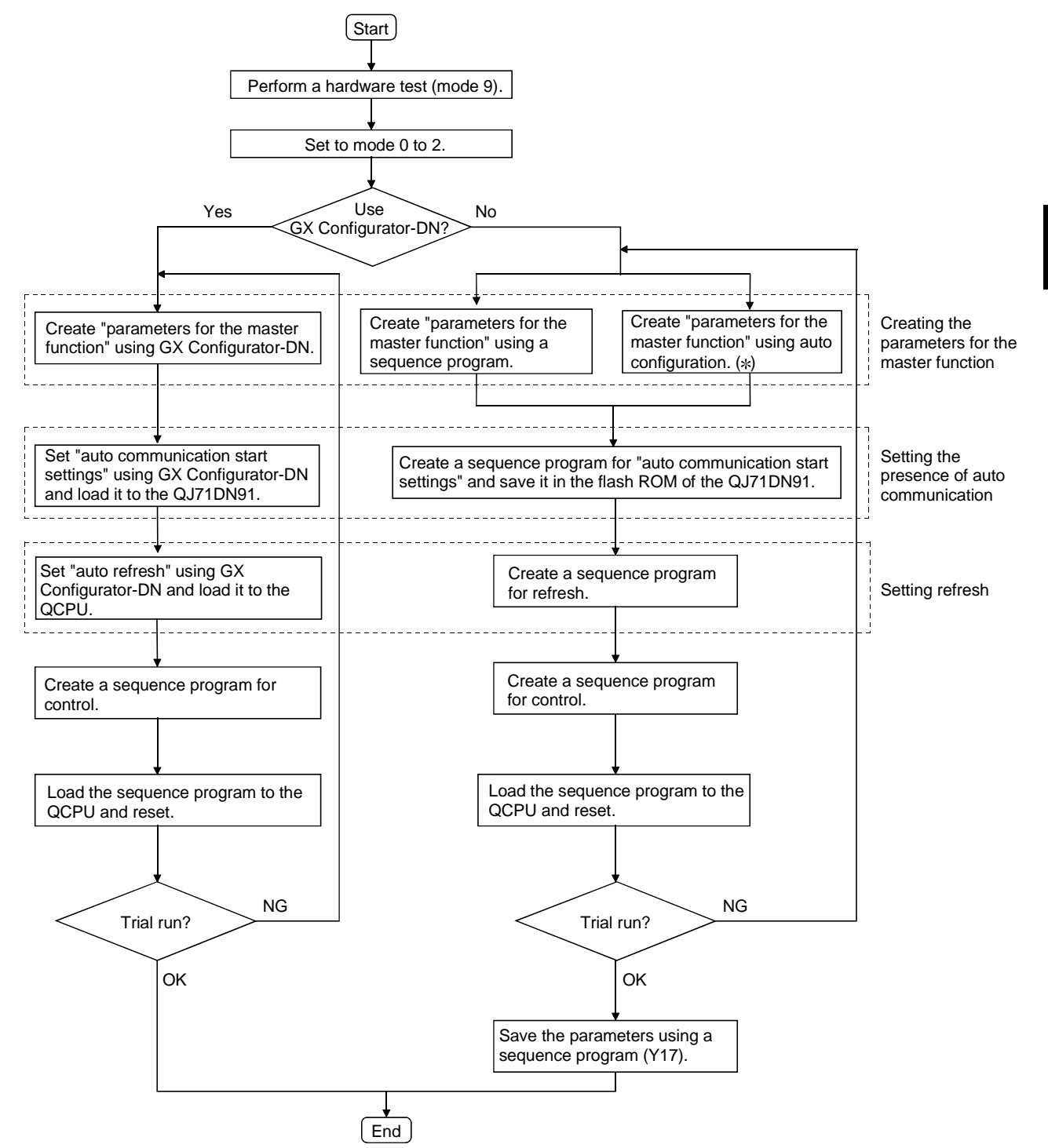

: It is necessary to install a DeviceNet network and turn ON the power in advance.

4

### 4.1.2 When using the slave function

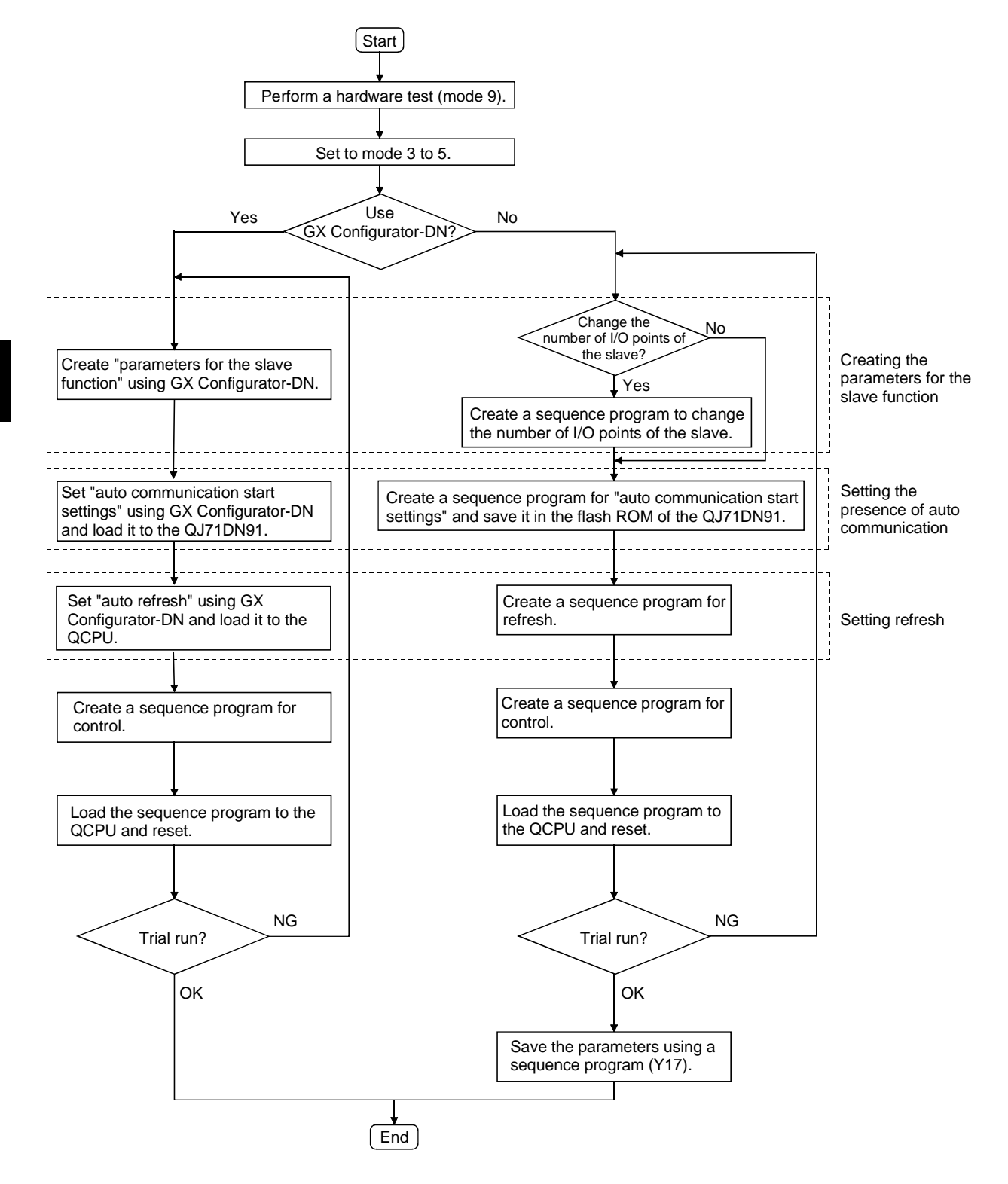

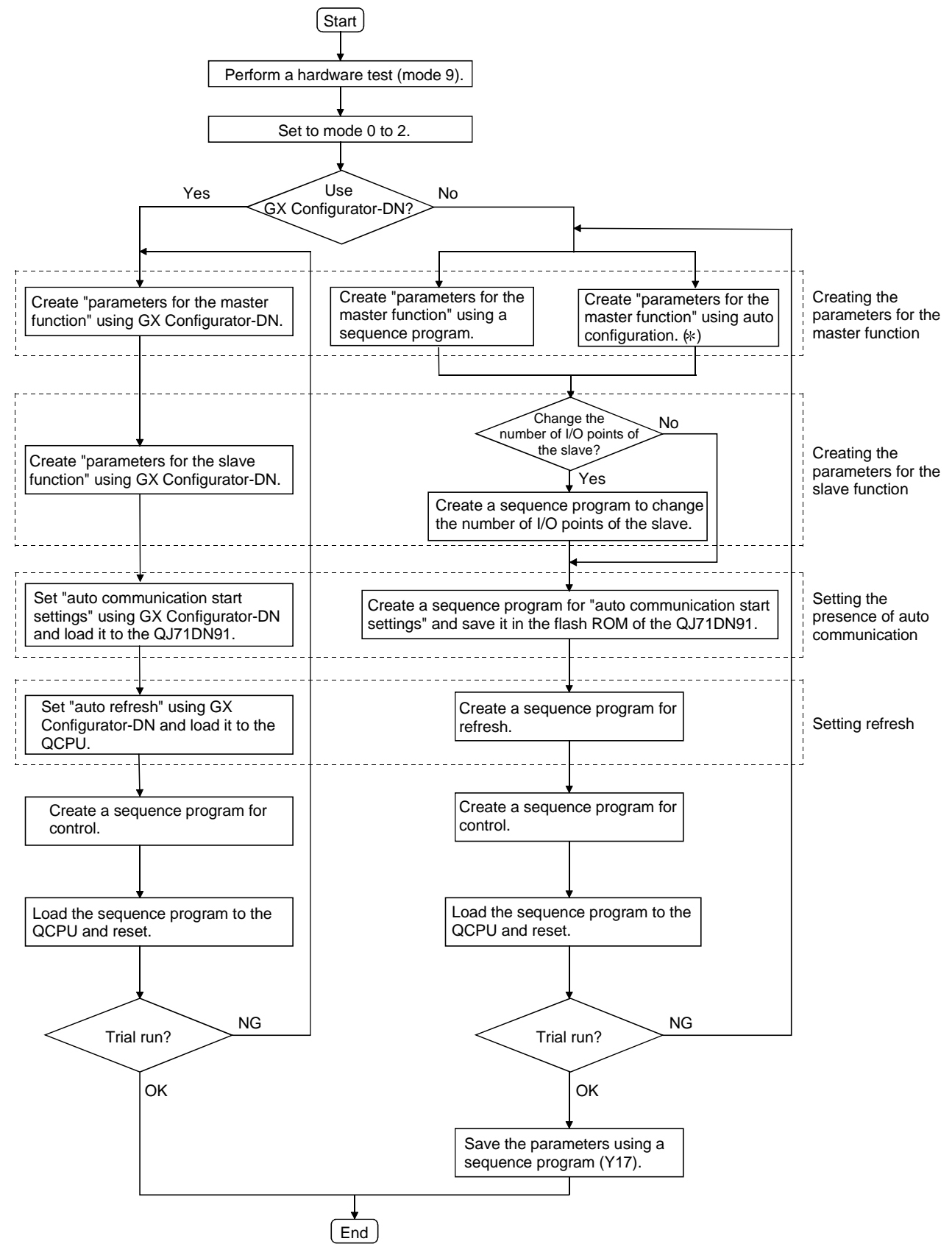

## 4.1.3 When using both the master function and slave function

: It is necessary to install a DeviceNet network and turn ON the power in advance.
# 4.2 Loading and Installation

The following section explains the precautions when handling the QJ71DN91 from the time they are unpacked until they are installed. For more details on the loading and installation of the module, refer to the User's

Manual for the PLC CPU used.

#### 4.2.1 Handling precautions

- (1) Do not drop the module casing or connector, or do not subject it to strong impact.
- (2) Do not remove the printed-circuit board of each module from its case. This may cause a failure in the module.
- (3) Be careful not to let foreign objects such as wire chips get inside the module. These may cause fire, breakdown or malfunction.
- (4) The top surface of the module is covered with a protective film to prevent foreign objects such as wire chips from entering the module during wiring. Do not remove this film until the wiring is complete. Before operating the system, be sure to remove the film to provide adequate heat ventilation.
- (5) Tighten the mounting screws using the torque within the range listed below. If the screws are not tightened securely, it may cause short-circuit, breakdown or malfunction.

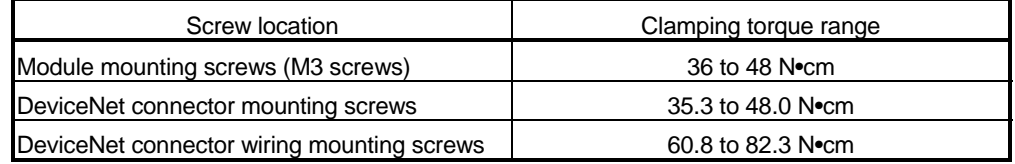

(6) To mount the module on the base unit, securely insert the module mounting latches into the mounting holes on the base unit. Improper installation may result in a malfunction or breakdown of the module, or may cause the module to fall off.

#### 4.2.2 Installation environment

For more details on the installation environment, refer to the User's Manual for the PLC CPU module used.

# 4.3 Component Names and Settings

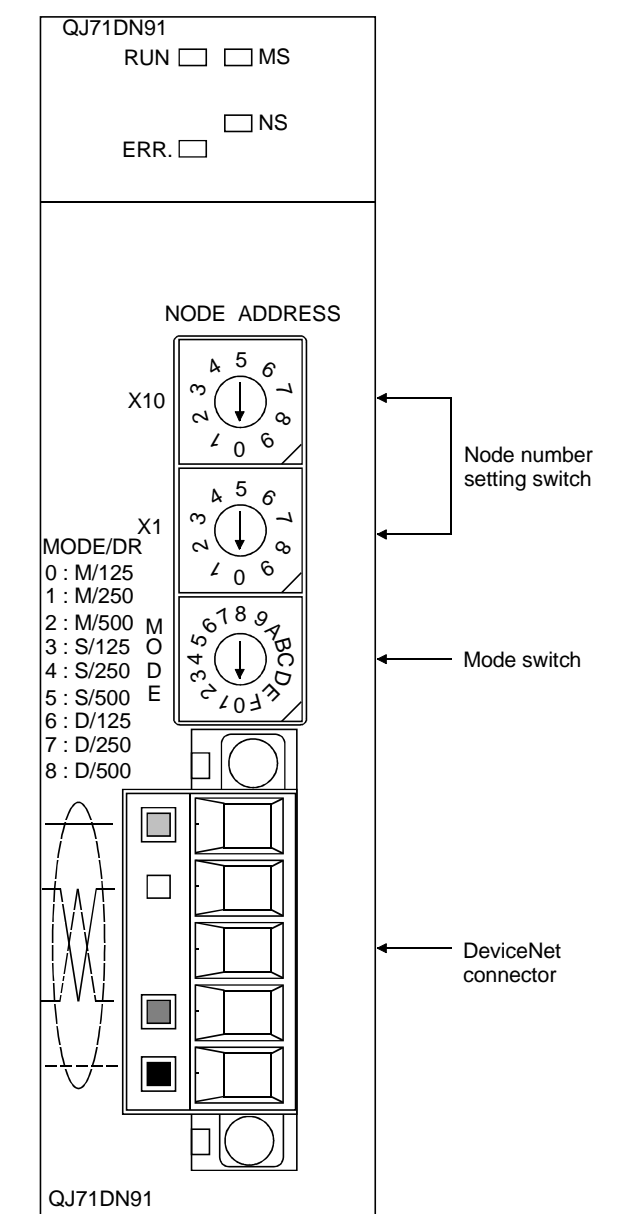

The following section describes the component names of the QJ71DN91, the meanings of the LED displays, and the setting procedure of the switches.

# 4.3.1 Meanings of the LED displays

QJ71DN91

 $RUN \Box \Box MS$ 

 $ENR. \Box$ 

The following explains the names and meanings of the LEDs located on the top surface of the QJ71DN91 when the mode is set to 0 to 8.

For the meanings of the LEDs when the mode is set to 9 to C, see Section 4.4, "Hardware Test" or Section 4.6, "Communication Test".

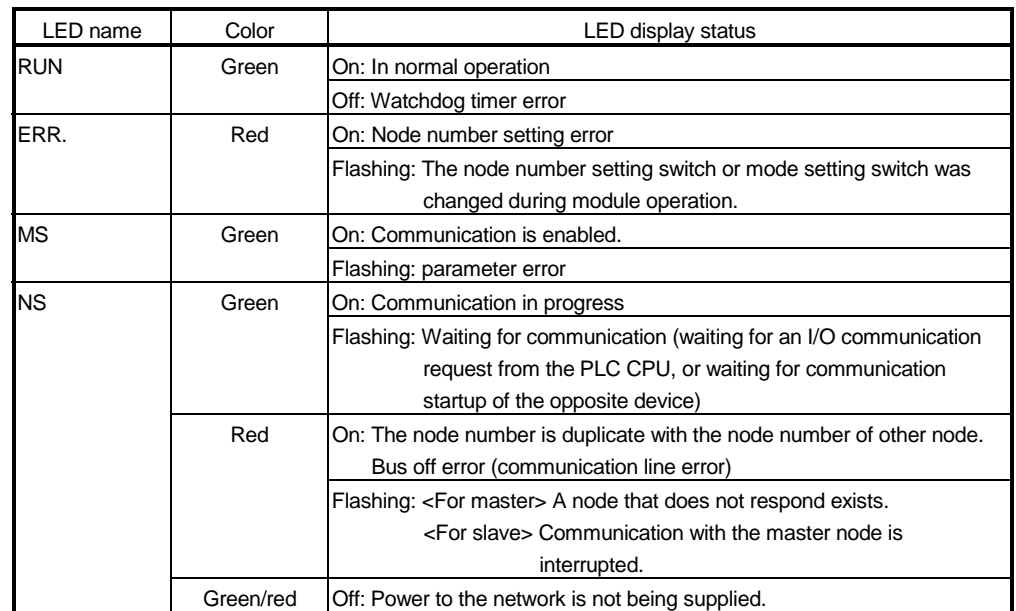

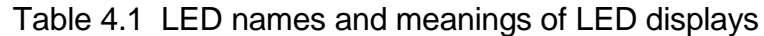

### 4.3.2 Node number setting switch

The following explains the node number setting switch of the QJ71DN91.

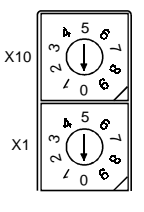

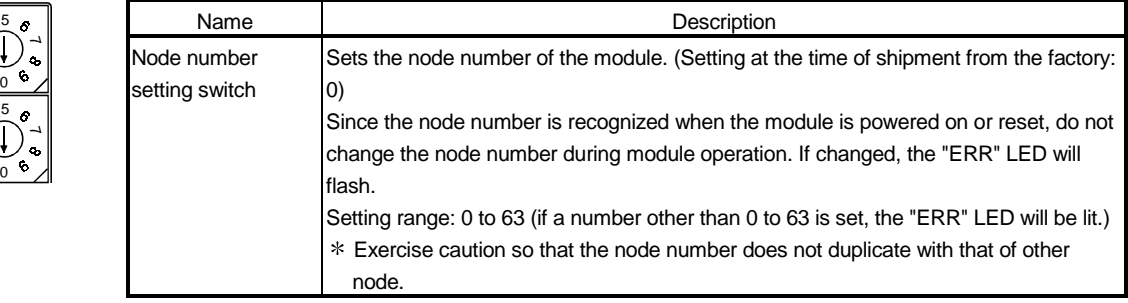

Table 4.2 Description of the node number setting switch

#### POINT

If the module is used as both the master and slave nodes, the same node number is used for the master and slave nodes.

Although the node number can be set between 0 and 63, smaller node numbers have higher communication priority as a communication characteristic of a DeviceNet network. Thus, set the smallest node number for the master node as much as possible.

# 4.3.3 Mode switch

M O D E

The following explains the mode switch of the QJ71DN91.

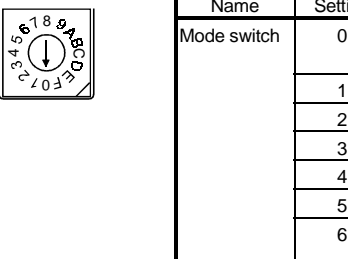

# Table 4.3 Description of the mode switch

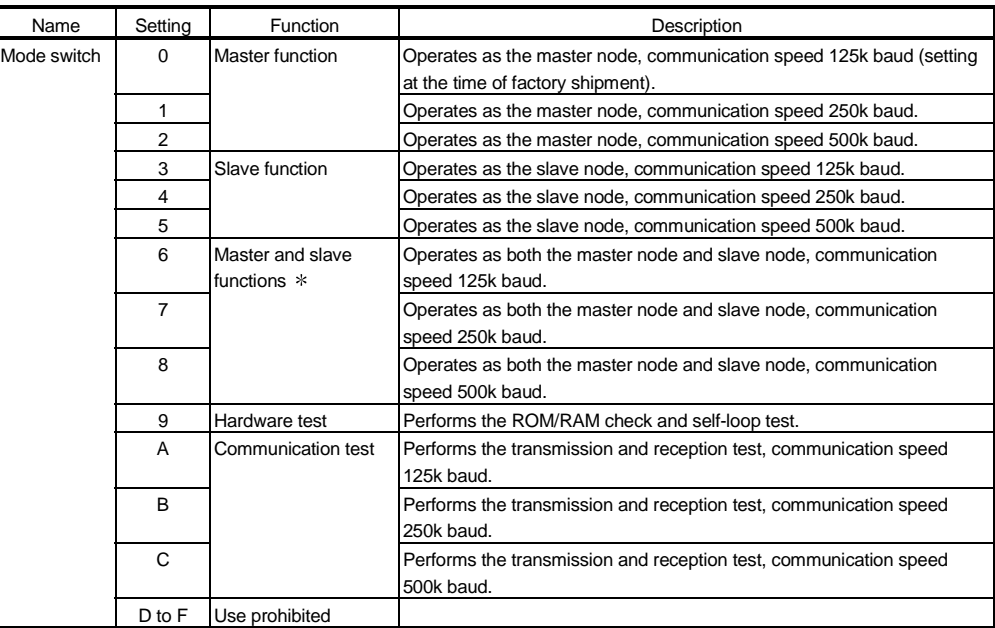

 Select a mode between 6 and 8 when both the master function and slave function are used.

# 4.4 Hardware Test

The hardware test checks whether or not the standalone module operates normally. It performs a ROM check, RAM check, self-loop test, etc.

Be sure to perform the hardware test before configuring a system.

For more details on the test related to DeviceNet communication, perform a test by referring to Section 4.6, "Communication Test" after wiring is complete.

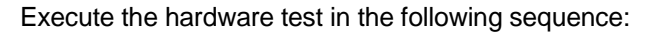

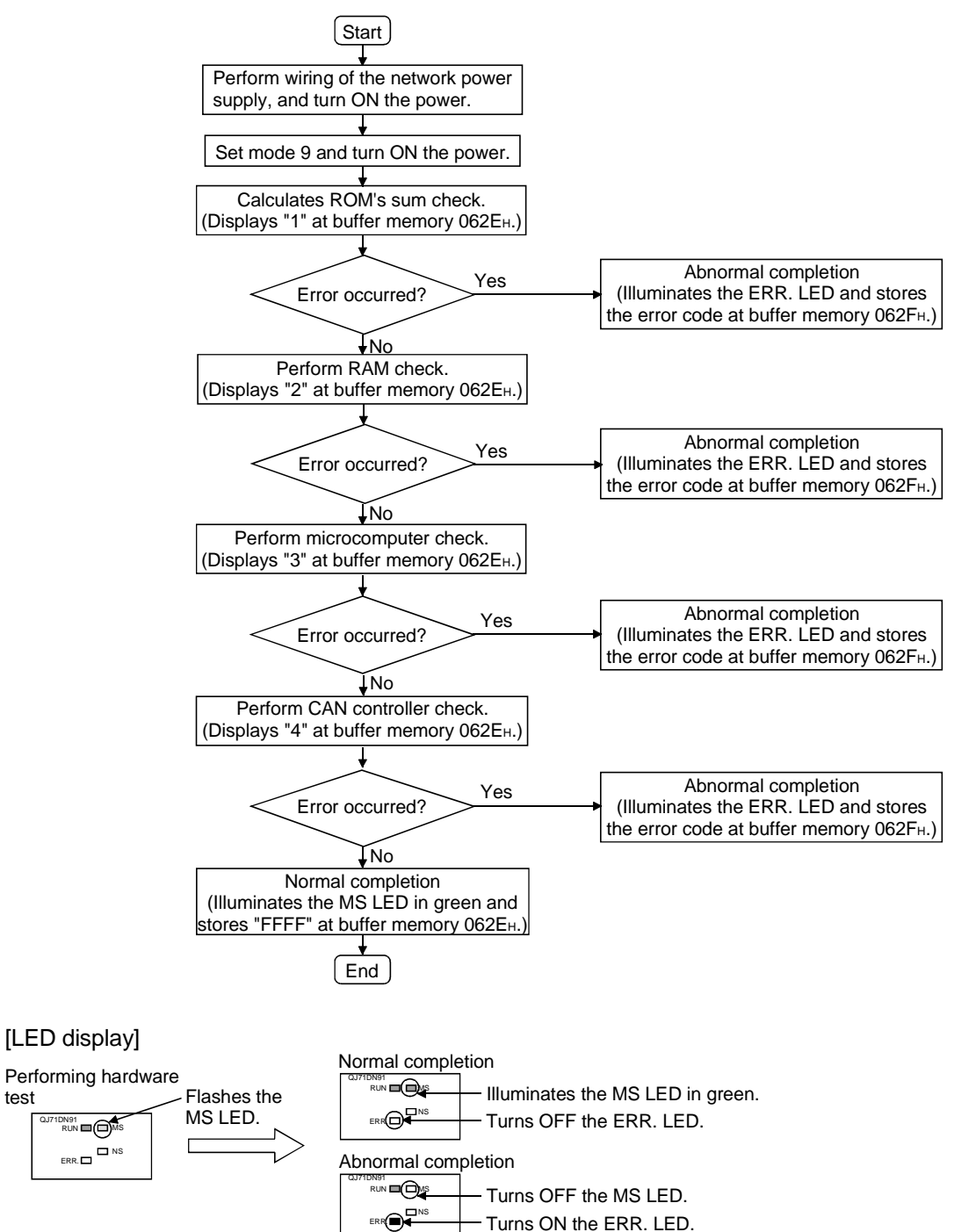

test

# 4.5 Connecting the Communication Cables to the QJ71DN91

(1) Connecting the communication cables

The following explains the connection method of the communication cables to the QJ71DN91.

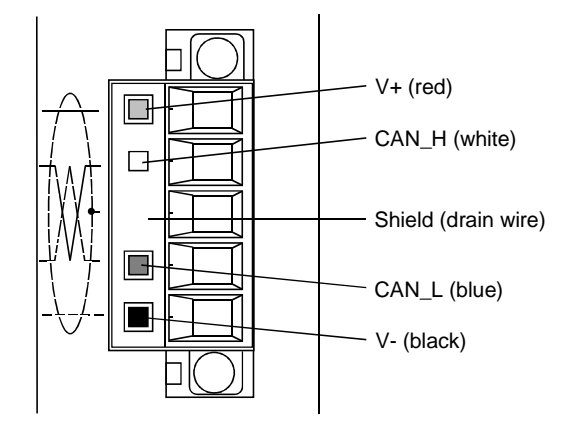

The figure above shows the QJ71DN91's DeviceNet connectors. A sticker in the corresponding cable color is pasted on each connector.

Connect the communication cables by making sure that the colors of the connector and cable match.

#### (2) Grounding the network

The DeviceNet network should be grounded at a single point, near the center of the network.

Connect the cable shield (drain wire) to the ground of the power supply unit, and perform Class D grounding (Class 3 grounding).

If multiple power supply units exist in a network, ground only the power supply unit near the center of the network, and do not ground others.

Also, if multiple power supply units are used, use a power supply tap for each power supply unit.

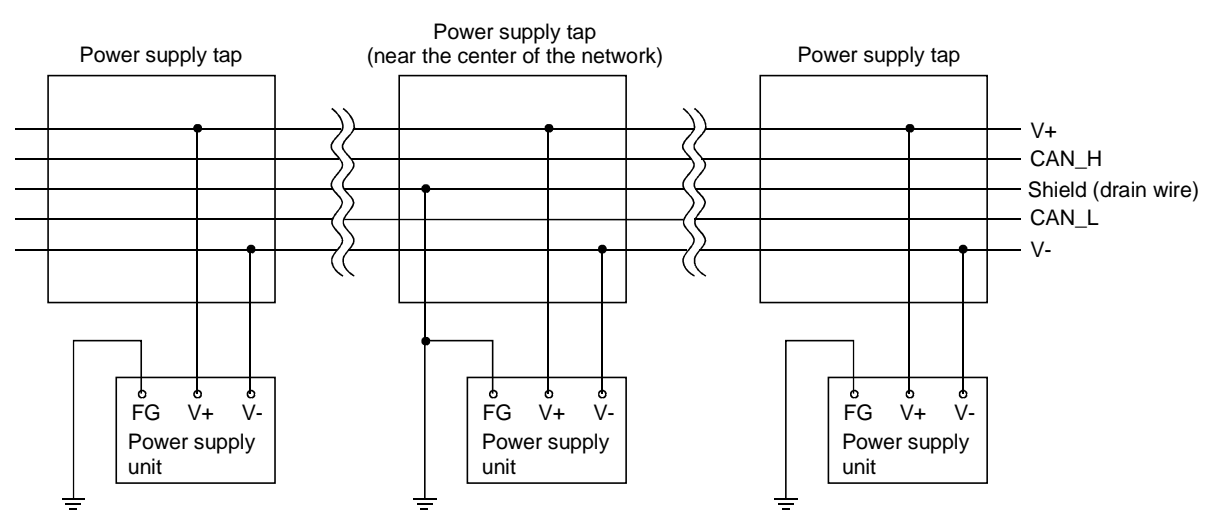

# 4.6 Communication Test

The transmission test and reception test are performed by connecting the QJ71DN91 and other DeviceNet devices with a communication cable. There is no restriction on the node number setting of the communication counterpart.

Execute the test in the following sequence:

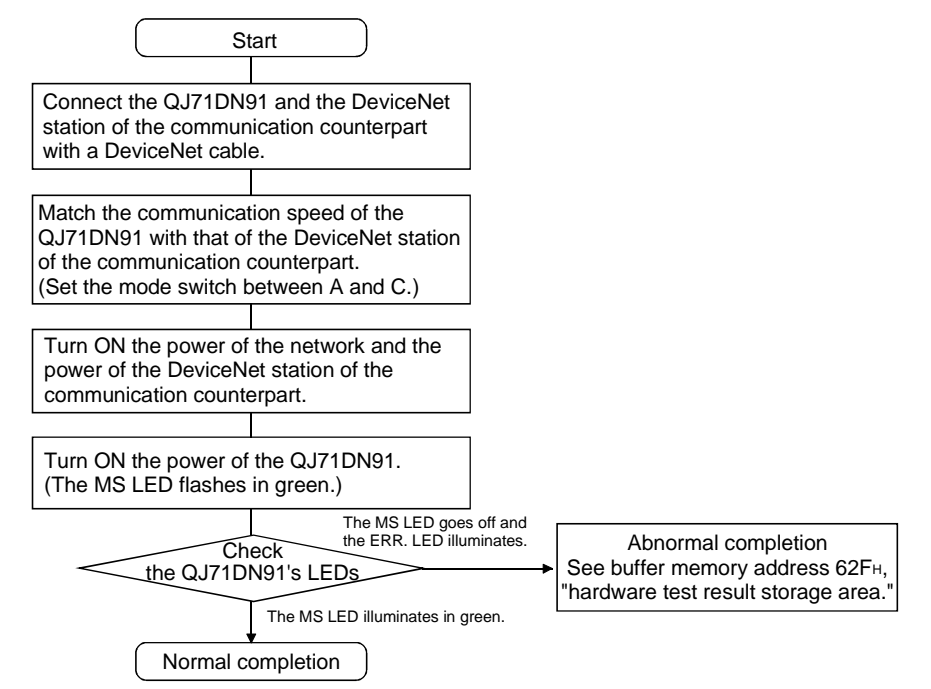

[LED display]

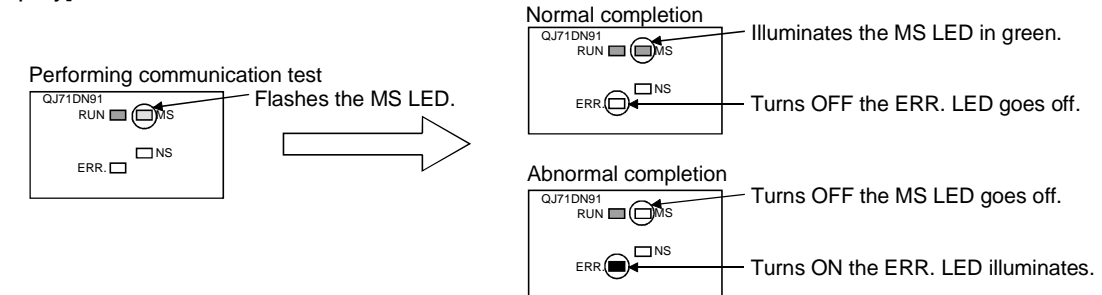

# 4.7 Instructions for Connecting the Network Power Supply

This section explains the instructions for connecting the network power supply.

### 4.7.1 Network power supply unit installation position

Follow the procedure below to determine the position to install the network power supply unit.

- 1) Calculate the current consumption of the nodes required on the network.
- 2) Measure the total length of the network.
- 3) Refer to Tables 4.4 and 4.5 to determine the maximum current capacity corresponding to the network length and type of cable used.
- 4) If the current value calculated at step 1) is less than the current value calculated at step 3), any of the network power supply unit installation positions explained in the next page can be used.
- 5) If the current value calculated at step 1) exceeds the current value calculated at step 3), refer to the next page to determine whether the network power to all nodes.
- 6) If the results from step 5) indicate that power cannot be supplied to all nodes, increase the number of network power supply units.

# Table 4.4 Maximum current capacity corresponding to the network length of thick cable

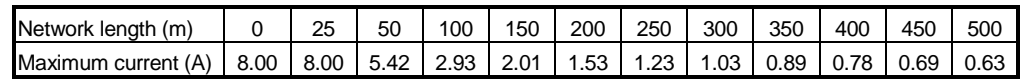

### Table 4.5 Maximum current capacity corresponding to the network length of thin cable

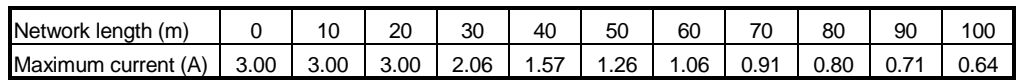

#### POINT

Use a network power supply unit with a current capacity exceeding the required total current consumption.

If the current capacity is insufficient, use of multiple power supplies is possible.

However, if using multiple power supplies, a power supply tap should be used.

#### 4.7.2 Calculating network power supply unit installation position and current capacity

This section explains the calculating network power supply unit installation position and current capacity.

(1) Network power supply unit connected to an end of the network The current capacity is calculated as shown below when the network power supply unit is connected to the end of a thick-cable network with a total length of 200 m.

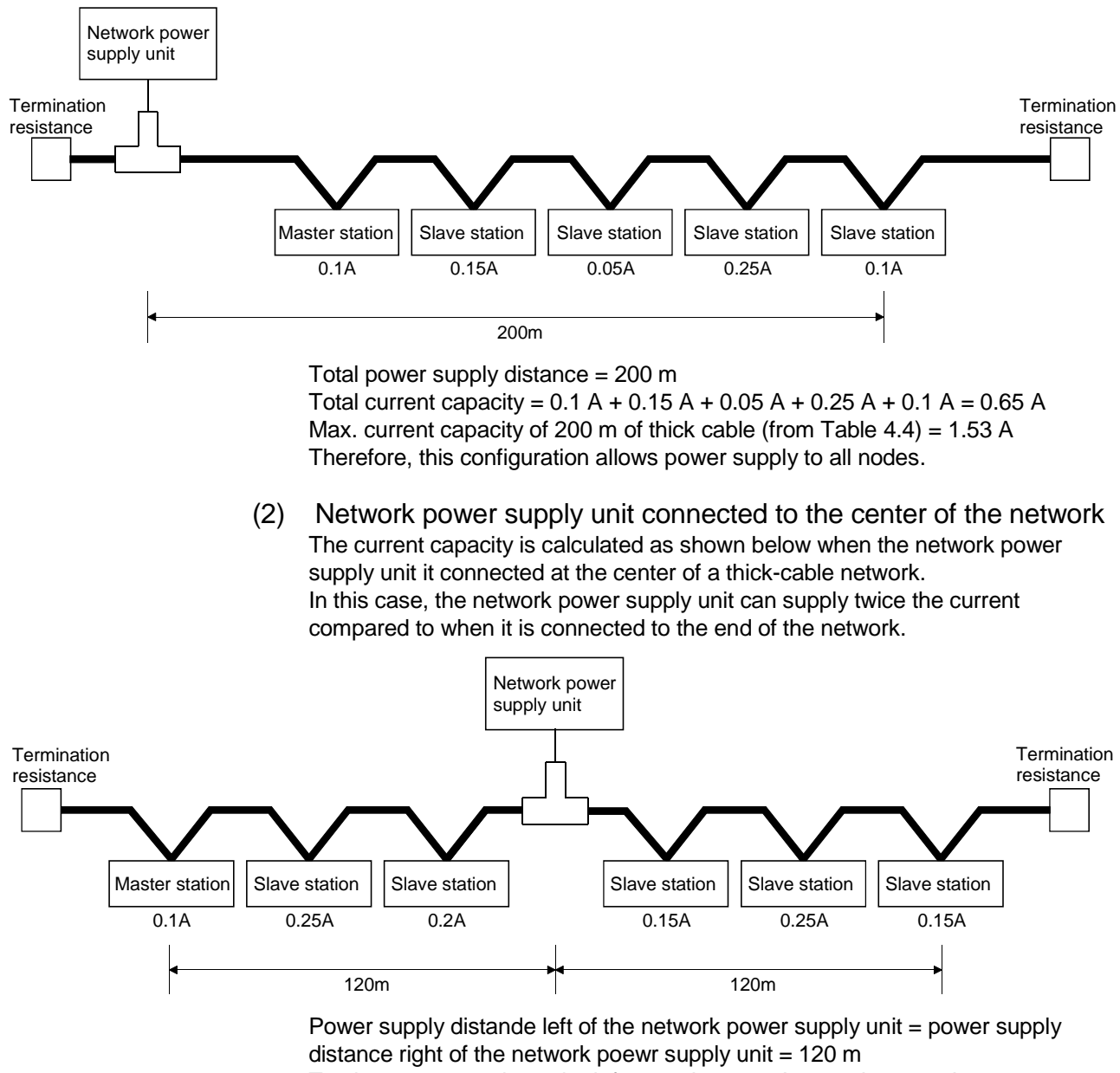

Total current capacity to the left =  $0.1$  A +  $0.25$  A +  $0.2$  A =  $0.55$  A Total current capacity to the right =  $0.15$  A +  $0.25$  A +  $0.15$  A =  $0.55$  A Max. current capacity of 120 m of thick cable (from Table 4.4) = apporox. 2.56 A (Linearly interpolated between 100 m and 150 m.)

Therefore, this configuration allows power supply to all node.

(3) Remedy for insufficient network power supply current capacity If the network power supply unit is connected to a thick-cable network, as shown below.

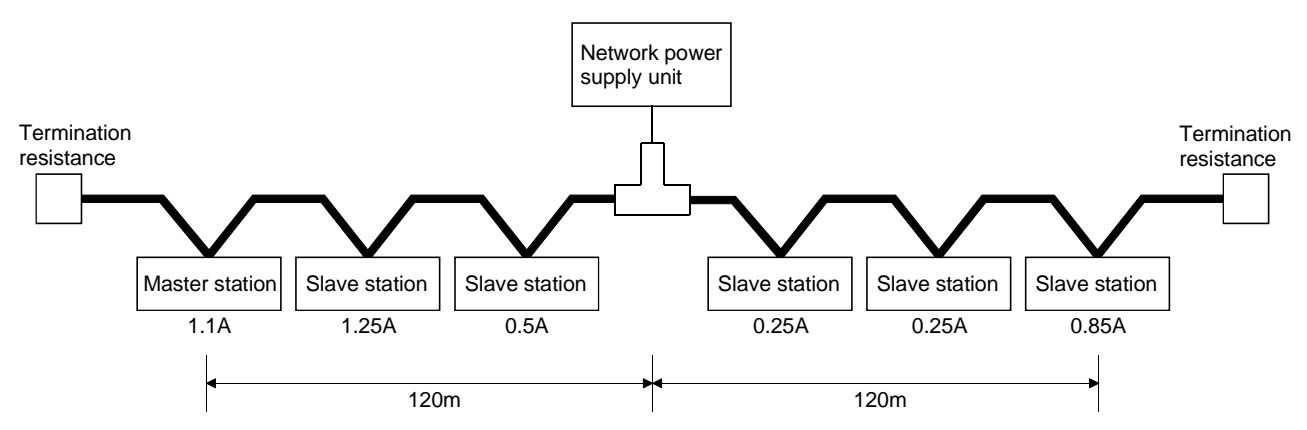

Power supply distance left of the network power supply unit = power supply distance right of the network power supply unit  $= 120$  m Total current capacity to the left =  $1.1$  A +  $1.25$  A +  $0.5$  A =  $2.85$  A Total current capacity to the right =  $0.25$  A +  $0.25$  A +  $0.85$  A =  $1.35$  A Max. current capacity of 120 m of thick cable (from Table 4.4) = approx. 2.56 A (Linearly interpolated between 100 m and 150 m.)

In this configuration, the current capacity to the left of the network power supply unit is insufficient.

If this type of situation occurs, move the network power supply unit in the direction of insufficient current capacity (to the left in the diagram above).

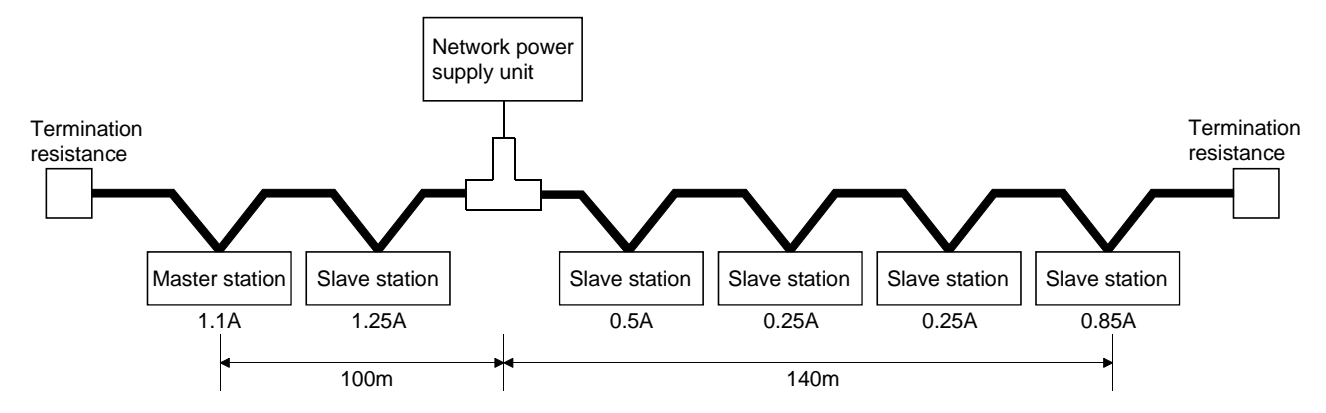

Total power supply distance left of the network power supply unit  $= 100$  m Total power supply distance right of the network power supply unit = 140 m Total current capacity to the left =  $1.1$  A +  $1.25$  A =  $2.35$  A Total current capacity to the right =  $0.5 A + 0.25 A + 0.25 A + 0.85 A = 1.85 A$ Max. current capacity of 100 m of thick cable (from Table 4.4) = approx. 2.93 A Max. current capacity of 140 m of thick cable (from Table 4.4) = approx. 2.19 A (Linearly interpolated between 100 m and 150 m.)

As a result of shifting the network power supply unit in the direction of insufficient current capacity, it is able to supply power to all nodes.

supply unit is connected to a network with 200 m of thick-cable trunk line and 6 m of thin-cable drop line. Master station 1.0A **Termination** resistance Network power supply unit Slave station  $0.15A$ Slave station 0.05A Slave station  $0.25A$ 200m Slave station  $0.1A$ **Termination** resistance

> Thick-cable power supply distance = 200 m Drop line power supply distance  $= 6$  m Total current capacity =  $0.5 A + 0.15 A + 0.05 A + 0.25 A + 0.1 A = 1.05 A$ Max. current capacity of 200 m of thick cable (from Table 4.4) = 1.53 A Max. current capacity of 6 m of drop line (from Table  $4.6$ ) = 0.75 A Total current of devices connected to drop line = 0.1 A

The current capacity is calculated as shown below when the network power

Therefore, this configuration allows power supply to all nodes.

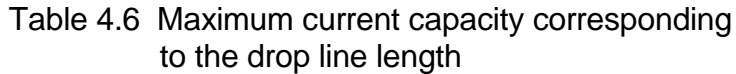

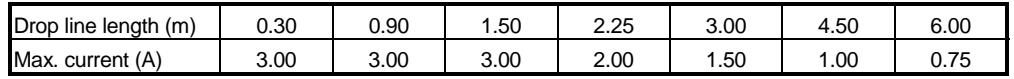

(4) Mixed trunk line and drop line

# 5 PARAMETER SETTINGS

This chapter explains the setting items of the parameters that are required to run the QJ71DN91.

The following three methods are available to set the parameters.

The parameters set are saved in the flash ROM inside the QJ71DN91 as needed. Once the parameters are saved in the flash ROM, it is not necessary to save them in the flash ROM until they are changed.

The parameters can be written to the flash ROM for a maximum of 100,000 times.

- Setting the parameters using the sequence program (see Sections 7.3 and 8.2)
- Setting the parameters using GX Configurator-DN (see Chapter 6)
- Setting the parameters using auto configuration (see Section 5.3)

#### 5.1 Description of Parameter Settings

The following three methods can be used to set the parameters:

- Set the parameters using the TO instruction of the sequence program.
- Set the parameters using GX Configurator-DN.
- Set the parameters using auto configuration.

#### 5.1.1 Parameters for the master function

The following explains the setting items of the parameters for the master function.

- (1) Description of the parameter settings using the sequence program The parameter settings using the sequence program include the following items:
	- 1) Constant scan
	- 2) nth node number (MAC ID)
	- 3) Node number of the nth connection type of the nth slave node
	- 4) Number of byte module points of the nth slave node
	- 5) Number of word module points of the nth slave node
	- 6) Number of double-word module points of the nth slave node
	- 7) Expected packet rate of the nth slave node
	- 8) Watchdog timeout action of the nth slave node
	- 9) Production inhibit time of the nth slave node

The parameters 2) through 9) can be set for a maximum of 63 modules.

When configuring a DeviceNet network that uses a QJ71DN91 as the master node, it is necessary to set the node number (MAC ID) for the QJ71DN91 and each of the slave nodes.

The node numbers that can be used are between 0 and 63, and any nonduplicate node number can be set for the QJ71DN91 and each of the slave nodes within this node number range.

For the setting method of the node number (MAC ID) of the slave node, refer to the manual for the slave node.

For the method and details of the parameter settings using the sequence program, see Section 7.3.1, "Parameter settings using the sequence program", and Section 3.4.2 (13), "Parameters for the master function".

### 5.1.2 Parameters for the slave function

The following explains the setting items of the parameters for the slave function.

- (1) Description of the parameter settings using the sequence program The parameter settings using the sequence program include the following items:
	- 1) Setting area of the number of slave function reception bytes
	- 2) Setting area of the number of slave function transmission bytes

For the method and details of the parameter settings using the sequence program, see Section 8.2, "Parameter Settings Using the Sequence Program", and Section 3.4.2 (21), "Setting area of the number of slave function reception bytes/setting area of the number of slave function transmission bytes".

#### 5.1.3 Common parameters for the master/slave functions

The following explains the setting items of the common parameters for the master/slave functions.

- (1) Description of the parameter settings using the sequence program The parameter settings using the sequence program include the following items:
	- 1) Auto communication start settings

For the method and details of the parameter settings using the sequence program, see Section 7.3.1, "Parameter settings using the sequence program", Section 8.2, "Parameter settings using the sequence program", and section 3.4.2 (28), "auto communication start setting".

#### 5.2 Setting Using the Sequence Program

For the method to set the parameters using the sequence program, see the following sections:

- Section 3.3.2 (7) and (8), "Saving parameter to the flash ROM: X06, save parameter to flash ROM completion: X07, save parameter to flash ROM request: Y17"
- Section 3.4.2 (13), "Parameters for the master function"
- Section 3.4.2 (21), "Setting area of the number of slave function reception bytes/setting area of the slave function transmission bytes"
- Section 7.3.1, "Parameter settings using the sequence program"
- Section 8.2, "Parameter Settings Using the Sequence Program"

# 5.3 Setting Using the Auto Configuration Function

The Auto Configuration function automatically creates parameters by detecting a slave node in a DeviceNet network, which is a supplementary function for creating parameters. The Auto Configuration function can reduce the load on the sequence program for parameter settings.

When the Auto Configuration function is executed, it takes up to 60 seconds until it completes.

To save the parameters to the flash ROM, execute it by setting Y17 to ON.

- (1) Auto configuration operation settings (address 03F0H/1008) Set the auto configuration type and maximum detection node numbers as follows:
	- 1) Higher byte

Set the auto configuration type. 00H: All configuration 01H: Additional configuration (Default value: 00H)

2) Lower byte Set the maximum detection node number. 00H to 3FH (0 to 63) (Default value: 3FH)

The following two auto configuration types are available:

- All configuration: Searches all the slave nodes in the network having node numbers 0 to the maximum detection node number, except the local node number, and saves them in the "parameters for the master function" area. The areas after the detected slave nodes will be cleared.
- Additional configuration: Searches all the slave nodes in the network having node numbers 0 to the maximum detection node number, except the local node number and the slave nodes currently being set, and saves them in the "parameters for the master function" area. The areas after the detected save nodes will not be cleared.

The auto configuration is performed in the following sequence:

- (a) Set the auto configuration type in the "auto configuration operation settings" area.
- (b) Set the auto configuration request (Y15) to ON.
- (c) The auto configuration result is stored in the "parameters for the master function" area.

# (2) Description of auto configuration settings

Table 5.1 lists the items that are automatically detected and set with the Auto Configuration function.

To change the contents of settings, use the sequence program.

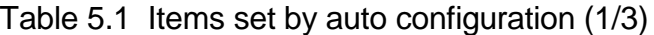

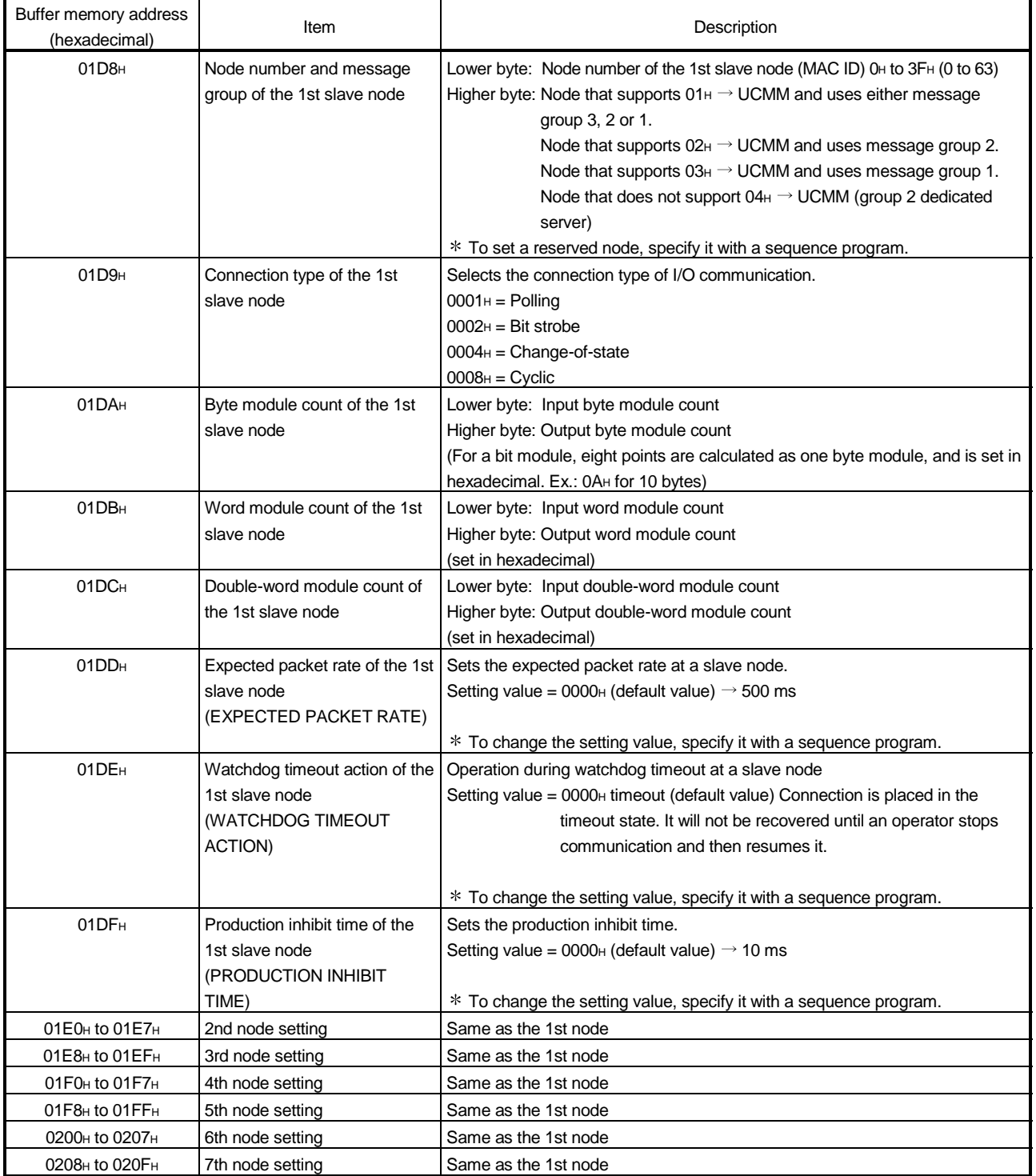

| Buffer memory address<br>(hexadecimal) | Item              | Description          |
|----------------------------------------|-------------------|----------------------|
| 0210H to 0217H                         | 8th node setting  | Same as the 1st node |
| 0218 <sup>H</sup> to 021F <sub>H</sub> | 9th node setting  | Same as the 1st node |
| 0220 <sub>H</sub> to 0227 <sub>H</sub> | 10th node setting | Same as the 1st node |
| 0228 <sub>H</sub> to 022F <sub>H</sub> | 11th node setting | Same as the 1st node |
| 0230 <sub>H</sub> to 0237 <sub>H</sub> | 12th node setting | Same as the 1st node |
| 0238 <sub>H</sub> to 023F <sub>H</sub> | 13th node setting | Same as the 1st node |
| 0240 <sub>H</sub> to 0247 <sub>H</sub> | 14th node setting | Same as the 1st node |
| 0248 <sub>H</sub> to 024F <sub>H</sub> | 15th node setting | Same as the 1st node |
| 0250 <sub>H</sub> to 0257 <sub>H</sub> | 16th node setting | Same as the 1st node |
| 0258 <sub>H</sub> to 025F <sub>H</sub> | 17th node setting | Same as the 1st node |
| 0260 <sub>H</sub> to 0267 <sub>H</sub> | 18th node setting | Same as the 1st node |
| 0268 <sub>H</sub> to 026F <sub>H</sub> | 19th node setting | Same as the 1st node |
| 0270 <sub>H</sub> to 0277 <sub>H</sub> | 20th node setting | Same as the 1st node |
| 0278 <sub>H</sub> to 027F <sub>H</sub> | 21st node setting | Same as the 1st node |
| 0280 <sub>H</sub> to 0287 <sub>H</sub> | 22nd node setting | Same as the 1st node |
| 0288H to 028FH                         | 23rd node setting | Same as the 1st node |
| 0290 <sub>H</sub> to 0297 <sub>H</sub> | 24th node setting | Same as the 1st node |
| 0298 <sub>H</sub> to 029F <sub>H</sub> | 25th node setting | Same as the 1st node |
| 02A0 <sub>H</sub> to 02A7 <sub>H</sub> | 26th node setting | Same as the 1st node |
| 02A8н to 02AFн                         | 27th node setting | Same as the 1st node |
| 02B0 <sub>H</sub> to 02B7 <sub>H</sub> | 28th node setting | Same as the 1st node |
| 02B8H to 02BFH                         | 29th node setting | Same as the 1st node |
| 02C0н to 02C7н                         | 30th node setting | Same as the 1st node |
| 02C8н to 02CFн                         | 31st node setting | Same as the 1st node |
| 02D0 <sub>H</sub> to 02D7 <sub>H</sub> | 32nd node setting | Same as the 1st node |
| 02D8H to 02DFH                         | 33rd node setting | Same as the 1st node |
| 02E0 <sub>H</sub> to 02E7 <sub>H</sub> | 34th node setting | Same as the 1st node |
| 02E8H to 02EFH                         | 35th node setting | Same as the 1st node |
| 02F0 <sub>H</sub> to 02F7 <sub>H</sub> | 36th node setting | Same as the 1st node |
| 02F8H to 02FFH                         | 37th node setting | Same as the 1st node |
| 0300 <sub>H</sub> to 0307 <sub>H</sub> | 38th node setting | Same as the 1st node |
| 0308 <sub>H</sub> to 030F <sub>H</sub> | 39th node setting | Same as the 1st node |
| 0310 <sub>H</sub> to 0317 <sub>H</sub> | 40th node setting | Same as the 1st node |
| 0318 <sub>H</sub> to 031F <sub>H</sub> | 41st node setting | Same as the 1st node |
| 0320 <sub>H</sub> to 0327 <sub>H</sub> | 42nd node setting | Same as the 1st node |
| 0328 <sub>H</sub> to 032F <sub>H</sub> | 43rd node setting | Same as the 1st node |
| 0330 <sub>H</sub> to 0337 <sub>H</sub> | 44th node setting | Same as the 1st node |
| 0338H to 033FH                         | 45th node setting | Same as the 1st node |
| 0340н to 0347н                         | 46th node setting | Same as the 1st node |
| 0348н to 034Fн                         | 47th node setting | Same as the 1st node |
| 0350 <sub>H</sub> to 0357 <sub>H</sub> | 48th node setting | Same as the 1st node |
| 0358H to 035FH                         | 49th node setting | Same as the 1st node |
| 0360 <sub>H</sub> to 0367 <sub>H</sub> | 50th node setting | Same as the 1st node |
| 0368 <sub>H</sub> to 036F <sub>H</sub> | 51st node setting | Same as the 1st node |
| 0370 <sub>H</sub> to 0377 <sub>H</sub> | 52nd node setting | Same as the 1st node |
| 0378 H to 037F <sub>H</sub>            | 53rd node setting | Same as the 1st node |
| 0380 <sub>H</sub> to 0387 <sub>H</sub> | 54th node setting | Same as the 1st node |

Table 5.1 Items set by auto configuration (2/3)

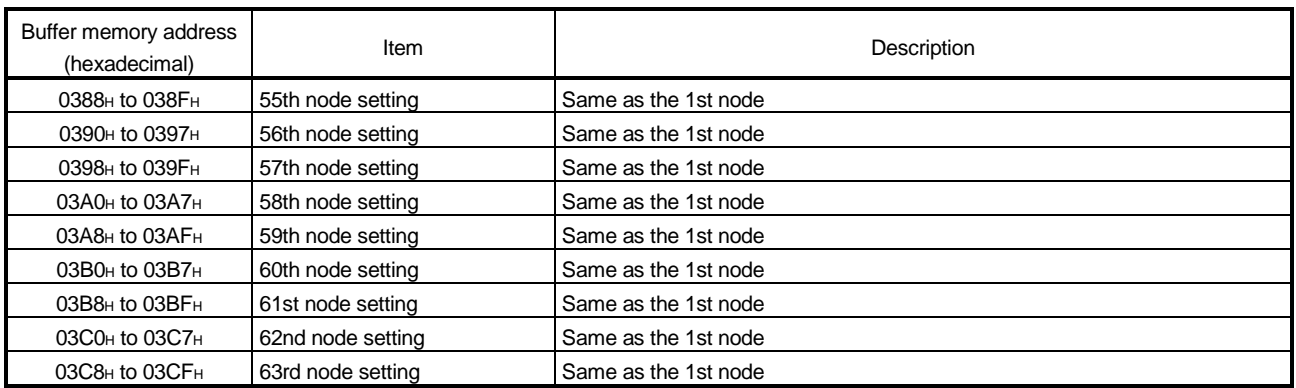

# Table 5.1 Items set by auto configuration (3/3)

# 6 UTILITY PACKAGE (GX Configurator-DN)

# 6.1 Functions of the Utility Package

Table 6.1 lists the functions of the utility package (GX Configurator-DN).

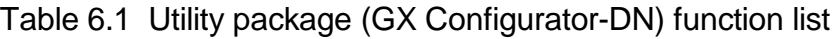

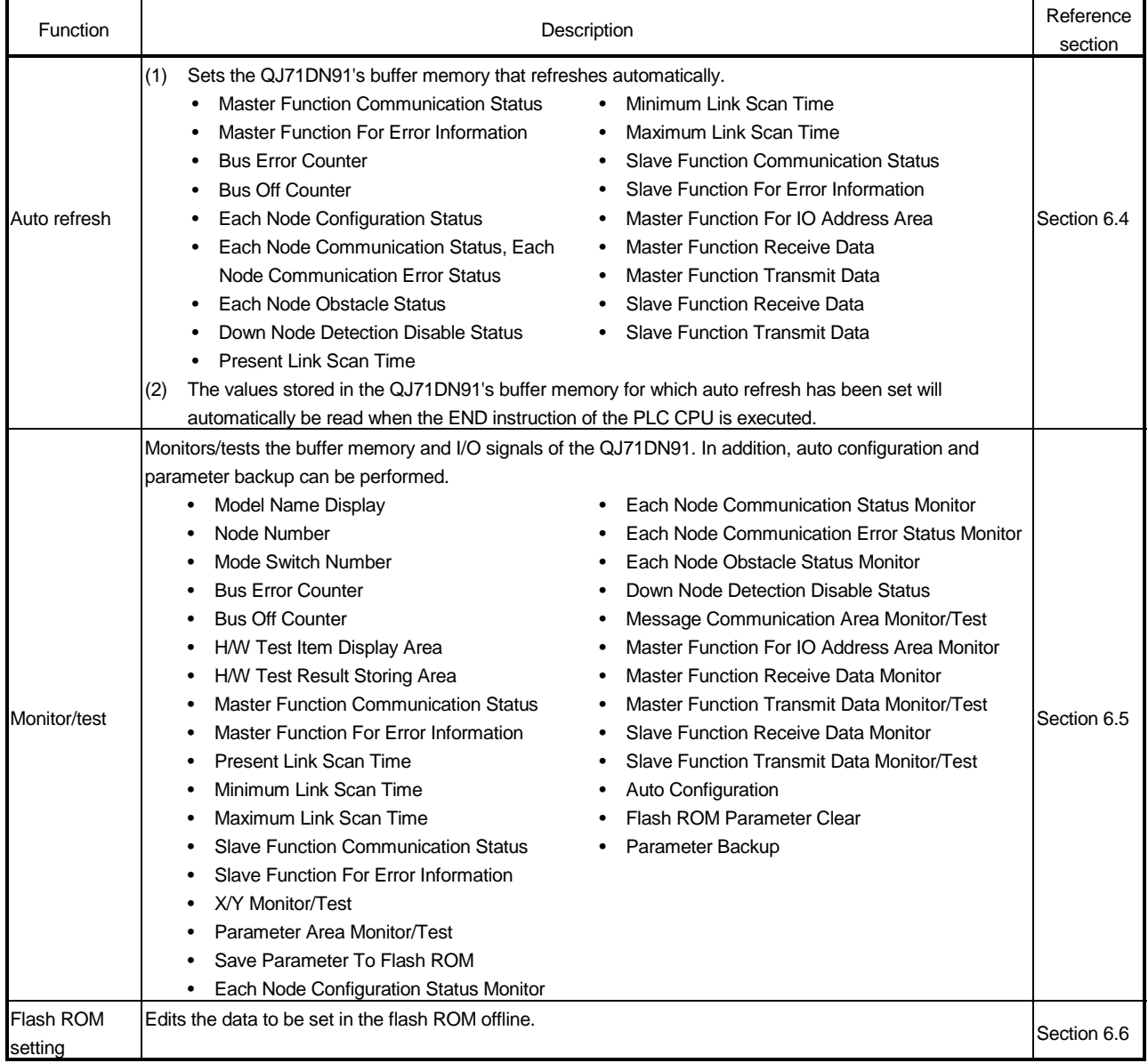

### 6.2 Installing and Uninstalling the Utility Package

See "Method of installing the MELSOFT Series" attached with the utility package regarding the install and uninstall operation for the utility package.

#### 6.2.1 User precautions

The following explains the precautions on using the GX Configurator-DN.

#### (1) Important safety information

Since GX Configurator-DN is add-in software for GX Developer, read "Safety Precautions" and the basic operating procedures in GX Developer Operating Manual.

### (2) About installation

The GX Configurator-DN is an add-in package for GX Developer Version 4 or later.

Therefore, install GX Configurator-DN into the personal computer where the GX Developer Version 4 or later product has already been installed.

(3) About display-screen errors while using the intelligent function module utility

There may be cases in which the screen will not properly display while the intelligent function module utility is being used, due to a lack of system resources. If this occurs, close the intelligent function module utility first and then GX Developer (program, comments, etc.) and other applications. Next, restart GX Developer and the intelligent function module utility.

#### (4) To start the intelligent function module utility

(a) In GX Developer, select "QCPU (Q mode)" for the PLC series and specify the project.

If something other than "QCPU (Q mode) " is selected for the PLC series, or if the project is not specified, the intelligent function module utility will not start.

- (b) Multiple intelligent function module utilities can be started. However, the [Open file]/[Save file] intelligent function module's parameter operations can only be performed by a single intelligent function module utility. Other intelligent function module utilities can perform the [Monitor/test] operation only.
- (5) How to switch screens when two or more intelligent function module utilities are started

When two or more intelligent function module utility screens cannot be displayed side by side, use the task bar to change the intelligent function module utility screen so that it is displayed on top of other screens.

Start | | GBMELSOFT series GX Deve... | 2 Intelligent function Module ... | 2 Intelligent function M...

# (6) About the number of parameters that can be set in GX Configurator-DN

The number of parameters that can be set by the GX Configurator for an intelligent function module installed in the CPU module and in a remote I/O station of the MELSECNET/H network system is limited.

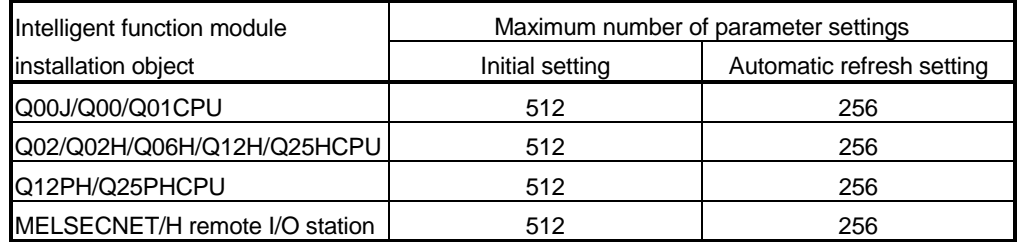

For example, if multiple intelligent function modules are installed in a remote I/O station, set the GX Configurator so that the number of parameter settings of all the intelligent function modules does not exceed the maximum number of parameter settings.The total number of parameter settings is calculated separately for the initial setting and for the automatic refresh setting. The number of parameter settings that can be set for one module in the GX Configurator-DN is as shown below.

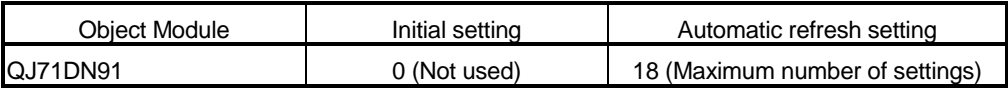

#### Example) Counting the number of parameter settings in the automatic refresh setting

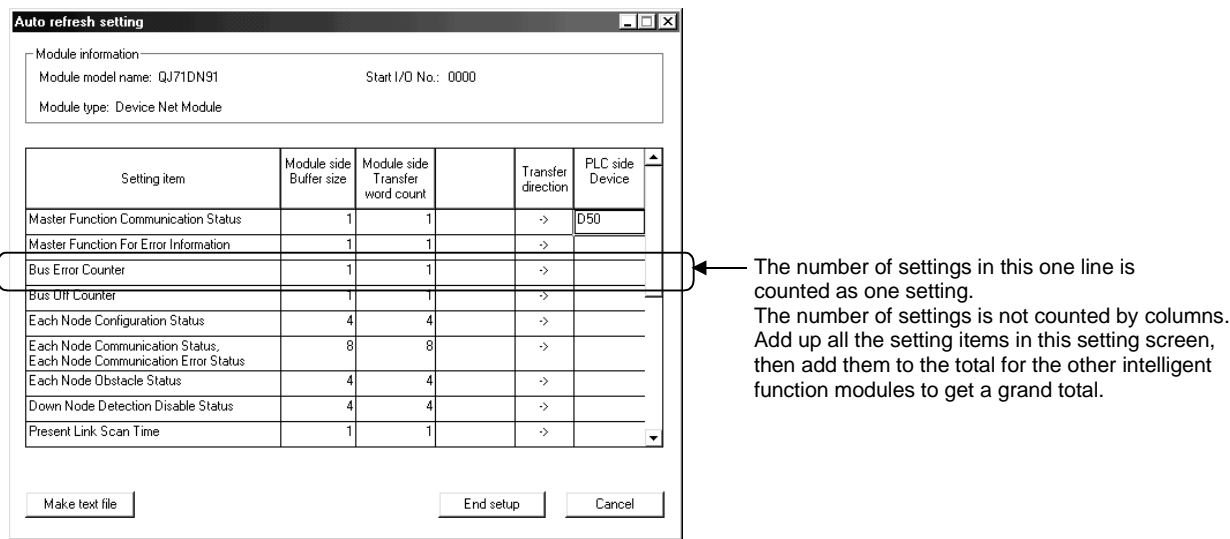

 $\overline{\phantom{a}}$ 

# 6.2.2 Operating environment

The operating environment of the personal computer where the GX Configurator-DN is used is explained.

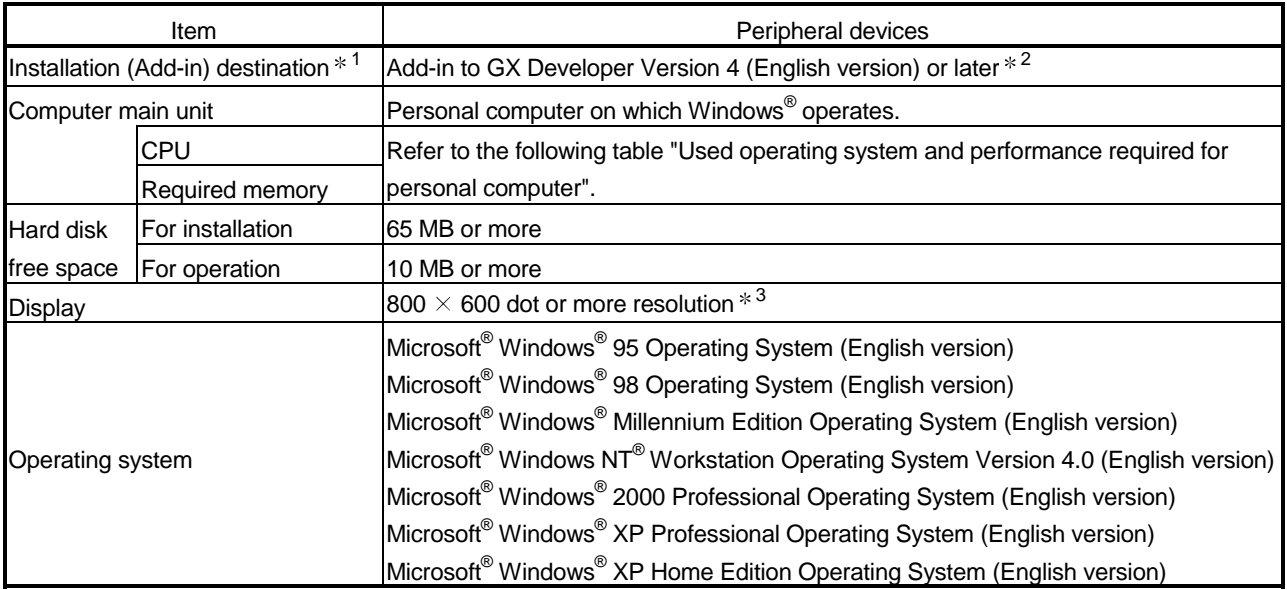

1: Install the GX Configurator-DN in GX Developer Version 4 or higher in the same language. GX Developer (English version) and GX Configurator-DN (Japanese version) cannot be used in combination, and GX Developer (Japanese version) and GX Configurator-DN (English version) cannot be used in configuration.

2: GX Configurator-DN cannot be used as an add-in with GX Developer Version 3 or earlier versions.

3: Setting fonts Size of Windows® for "Large Fonts" may cause the text to extend off screen. Therefore, choose "Small Fonts".

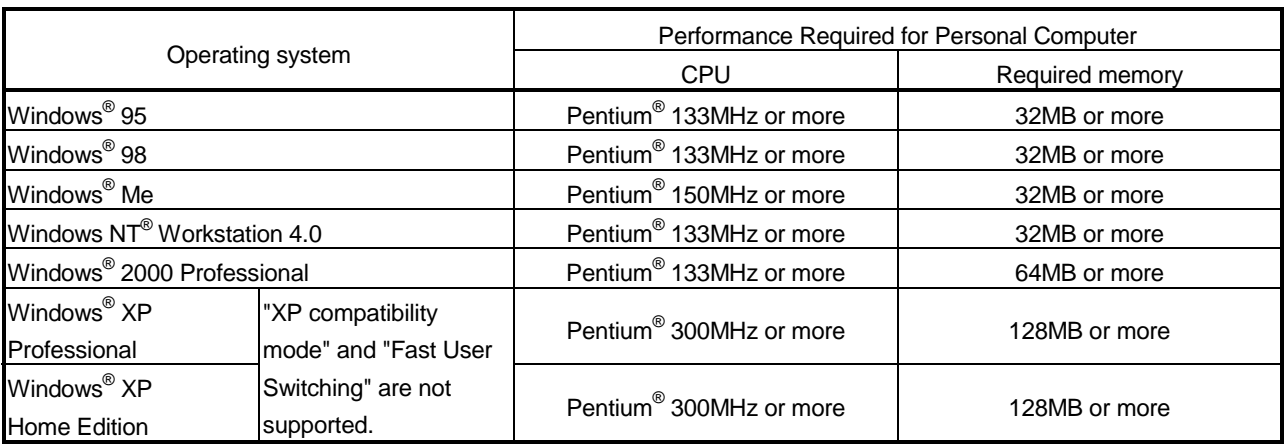

Used operating system and performance required for personal computer

# 6.3 Explanation of Utility Package Operation

# 6.3.1 How to perform common utility package operations

# (1) Available control keys

Special keys that can be used during operation of the utility package and their applications are shown in the table below.

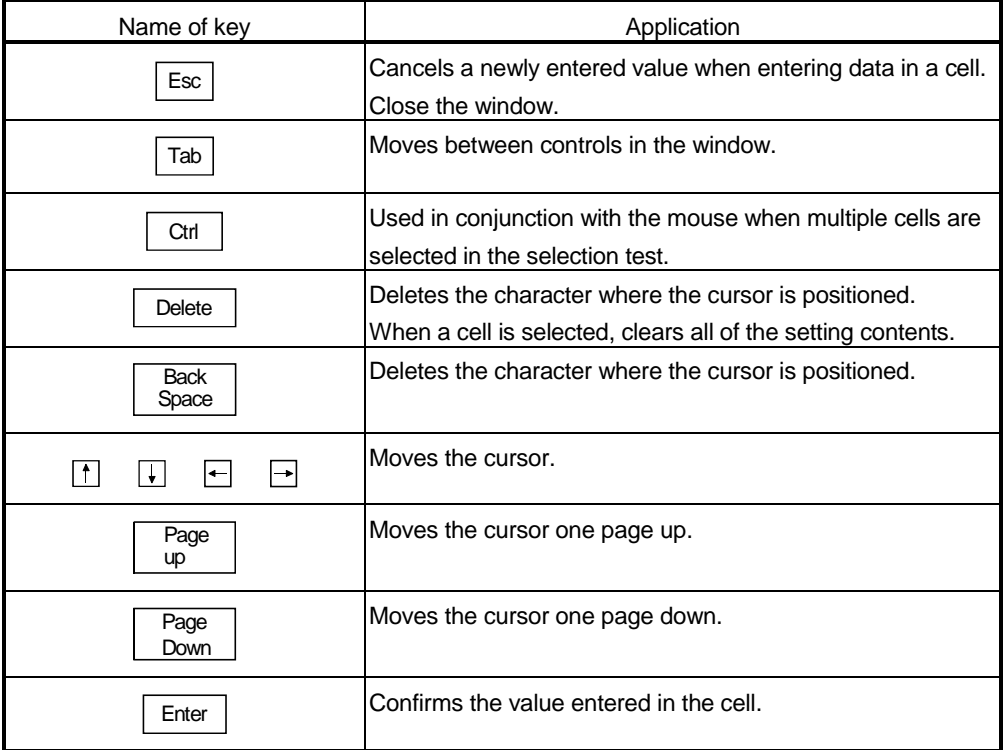

### (2) Data to be created with the utility package

The data and files shown below that are created with the utility package are also processed using GX Developer operation. Figure 6.1 shows which operation processes which data or file.

#### <Intelligent function module parameter>

(a) This data is created with the automatic refresh setting, and stored in the intelligent function module parameter file of the project to be created using GX Developer.

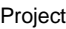

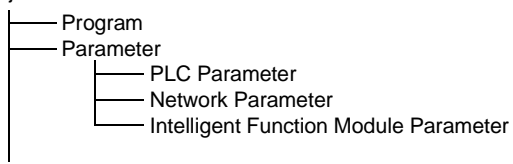

- (b) Steps 1) to 3) shown in Figure 6.1 are performed using the following operation.
	- 1) Operating from GX Developer. [Project]  $\rightarrow$  [Open existing project] / [Save project]/ [Save project as]
	- 2) Operating from the utility parameter setting module selection screen.  $[File] \rightarrow [Open file] / [Save file]$
	- 3) Operating from GX Developer.

 $[Online] \rightarrow [Read from PLC] / [Write to PLC] \rightarrow "Intelligent function]$ module parameters"

Or, operate from the utility parameter setting module selection screen.  $[Online] \rightarrow [Read from PLC] / [Write to PLC]$ 

# <Flash ROM data>

- (a) The data set with flash ROM settings is called the flash ROM data, which can be saved in a desired directory different from the GX Developer project.
- (b) Steps 4) and 5) shown in Figure 6.1 are performed as follows:
	- 4) This step can be executed from the Flash ROM Setting screen or Monitor/Test screen. "Flash ROM Setting screen"  $\rightarrow$  File read / File save "Monitor/Test screen"  $\rightarrow$  File read / File save
	- 5) This step can be executed from the Monitor/Test screen of the utility. "Monitor/Test screen"  $\rightarrow$  Read from module / Write to module

#### <Text files>

(a) Text files can be created by performing the initial setting, auto refresh setting, or operation of Make text file on the Monitor/Test screen. The text files can be utilized to create user documents.

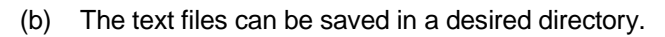

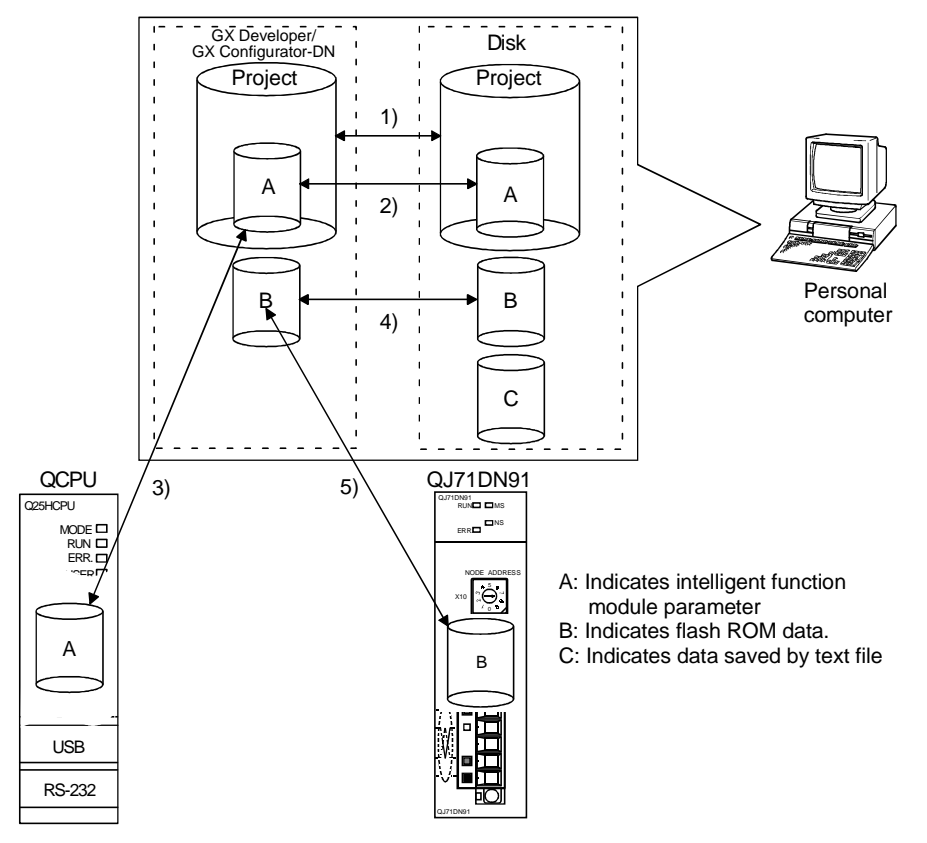

Figure 6.1 Correlation chart for data created with the utility package

# 6.3.2 Overview of operation

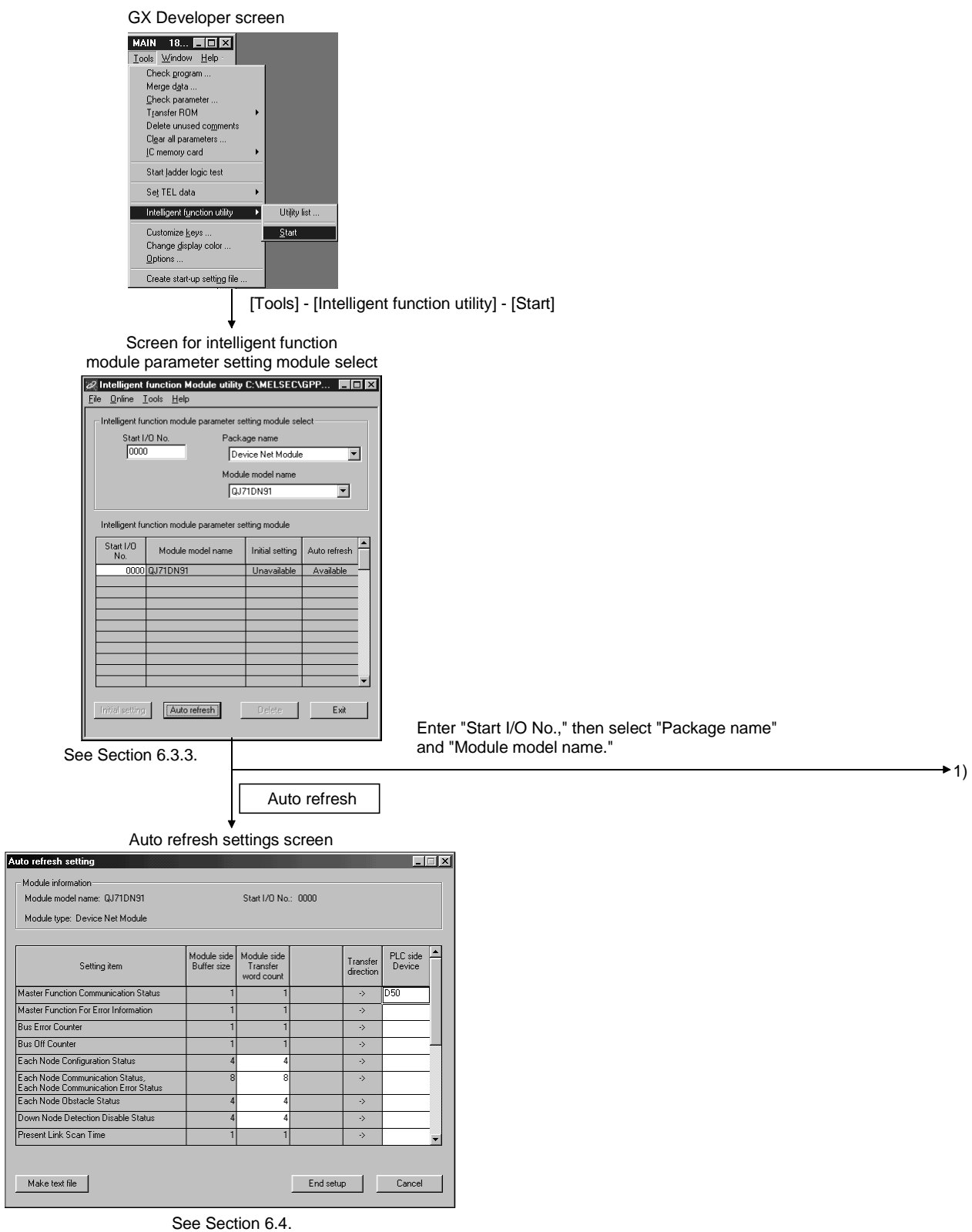

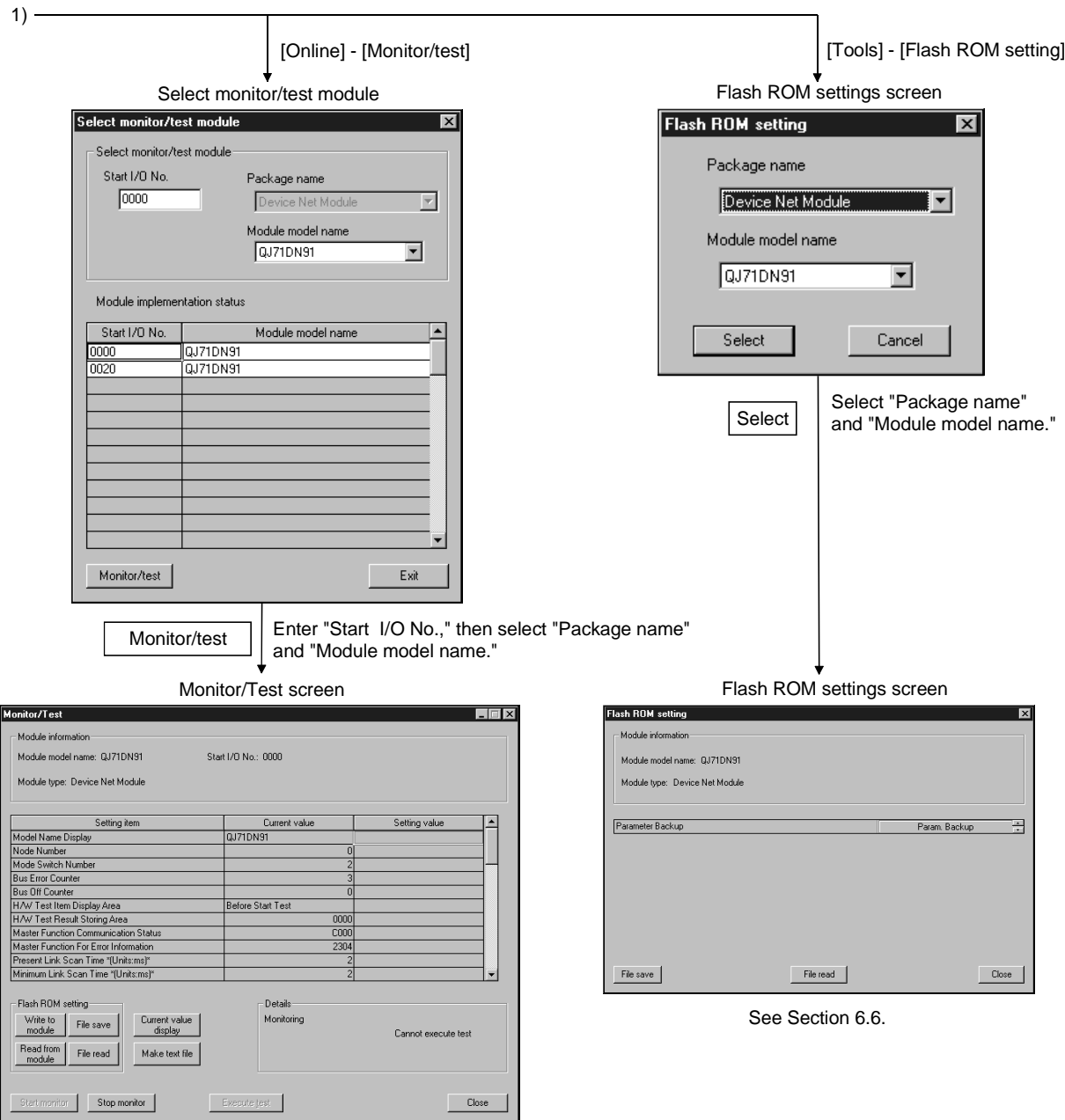

See Section 6.5.

# 6.3.3 Starting the intelligent function module utility

# [Purpose of Setting]

By starting the intelligent function module utility from the GX Developer, display the Parameter Setting Module Selection screen. From this screen, the screens used to perform auto refresh and monitor/test module selection (selecting the module for which monitoring/testing is to be performed) of the QJ71DN91 can be started.

### [Startup procedure]

 $[Tools] \rightarrow [Intelligent function Module utility] \rightarrow [Start]$ 

# [Setting screen]

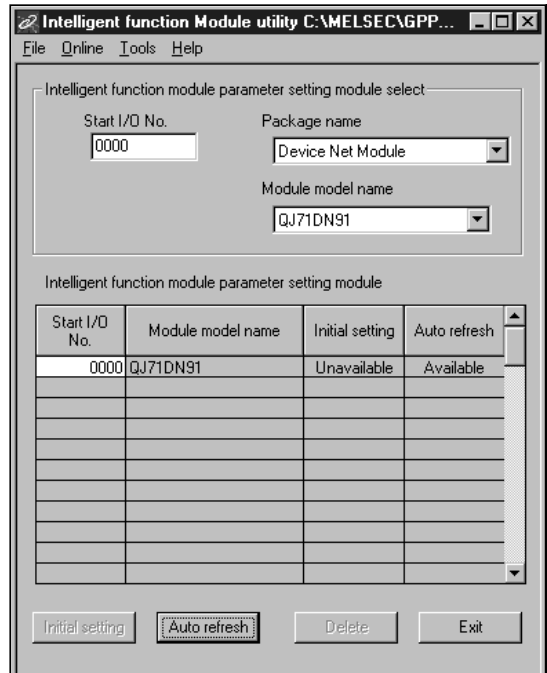

# [Explanation of items]

- (1) Startup operation on each screen
	- (a) Starting auto refresh settings "Start I/O No.  $*$ "  $\rightarrow$  "Package name"  $\rightarrow$  "Module model name"  $\rightarrow$ Auto refresh
	- (b) Monitor/Test Module Selection screen  $[Online] \rightarrow [Monitor/test]$
	- Enter the start I/O No. in hexadecimal.
- (2) Explanation of screen command buttons
	- Delete Deletes the initial setting and auto refresh setting of the selected module.
	- **Exit** Closes the Parameter Setting Module Selection screen.

(3) Menu bar

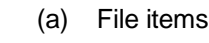

With file operation, the parameters of the intelligent function module for the project opened with the GX Developer can be manipulated.

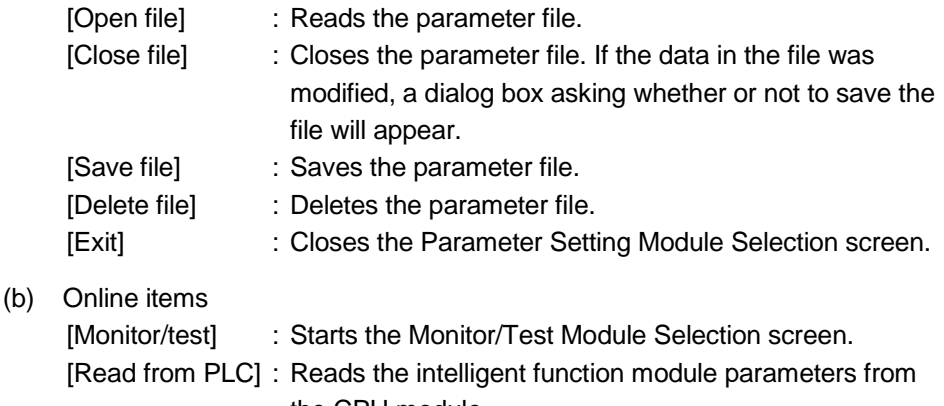

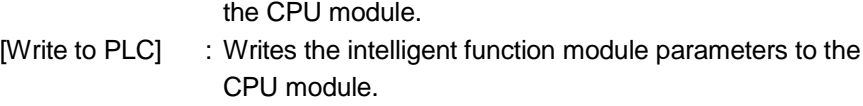

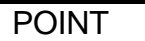

- (1) Saving the intelligent function module parameter files Since files cannot be saved using the GX Developer's project save operation, save the files using the Parameter Setting Module Selection screen described above. (2) Reading/writing the intelligent function module parameters from/to a PC using the GX Developer
	- (a) The intelligent function module parameters can be read from and written into the PC after they are saved in a file.
	- (b) Set the subject PLC CPU using the GX Developer as follows: [Online]  $\rightarrow$ [Specify Connection Destination].
	- (c) Use [Read from PC] or [Write to PC] of the GX Developer when mounting the QJ71DN91 to a remote I/O node.
- (3) Checking for the required utility

The head I/O is displayed in the Intelligent function module utility setting screen, but a "\*" may be displayed for the model name.

This means that either the required utility is not installed or that the utility cannot be started from the GX Developer.

Check for the required utility in [Tools] - [Intelligent function utility] - [Utility list...] in GX Developer, and set it.

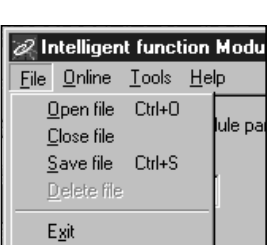

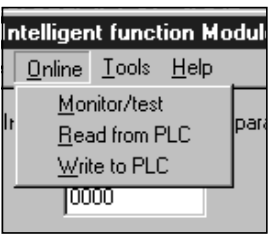

# 6.4 Auto Refresh Settings

# [Purpose of Setting]

Sets the QJ71DN91's buffer memory that is automatically refreshed.

For the auto refresh setting items, see Section 6.1.

Reading and writing with the sequence program will no longer be required by setting auto refresh.

### [Startup procedure]

"Start I/O No.  $*$ "  $\rightarrow$  "Package name"  $\rightarrow$  "Module model name"  $\rightarrow$  Auto refresh

Enter the start I/O No. in hexadecimal.

### [Setting screen]

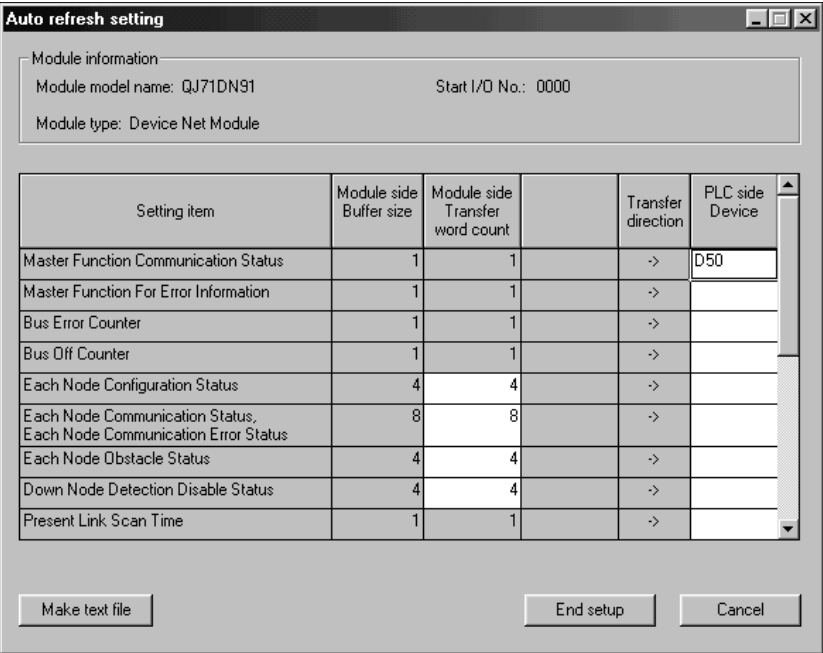

# POINT

The data set using GX Configurator-DN of Version 1.15R or later should not be edited or written using GX Configurator-DN of Version 1.14Q or earlier. Doing so will corrupt the set data.

If a numerical value has been entered accidentally, press Cancel to interrupt.

# [Explanation of items]

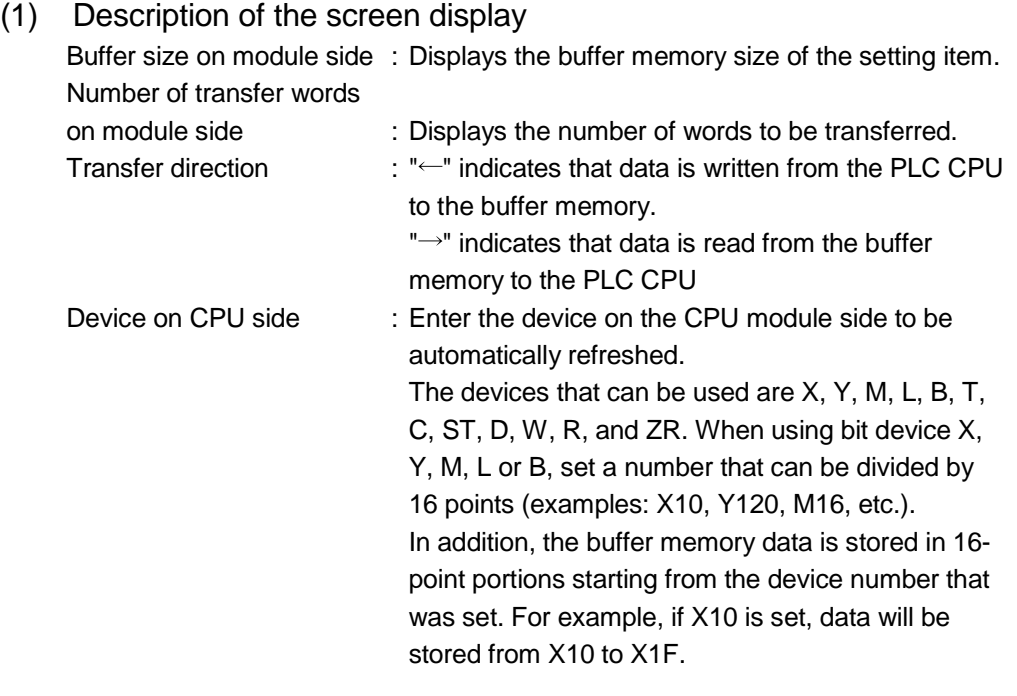

# (2) Explanation of command buttons

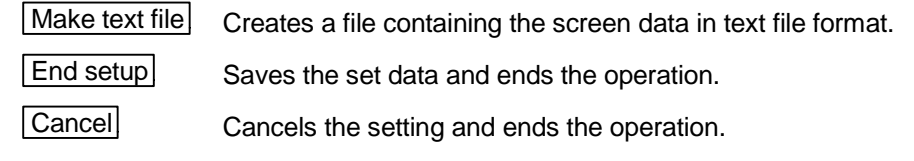

# POINT

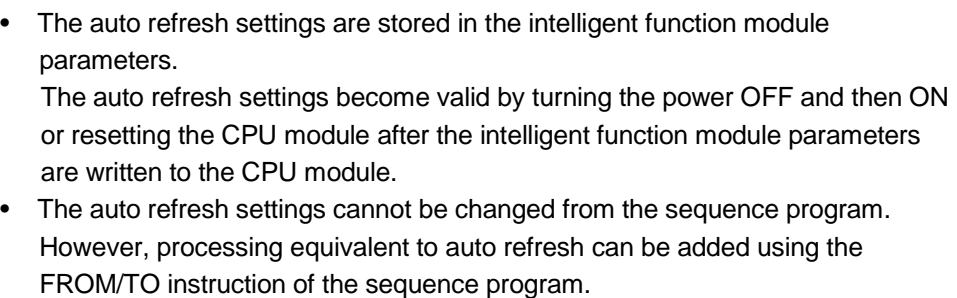

# 6.5 Monitor/Test

### [Purpose of Setting]

Buffer memory monitoring/testing and I/O signal monitoring/testing are started from this screen.

#### [Startup procedure]

Select monitor/test module screen  $\rightarrow$  "Start I/O No.  $\ast$ "  $\rightarrow$  "Package name"  $\rightarrow$  "Module model name"  $\rightarrow$  Monitor/test

Enter the start I/O No. in hexadecimal.

The screen can also be started from the GX Developer Version 6 or later system monitor.

See GX Developer Operating Manual for details.

### [Setting screen]

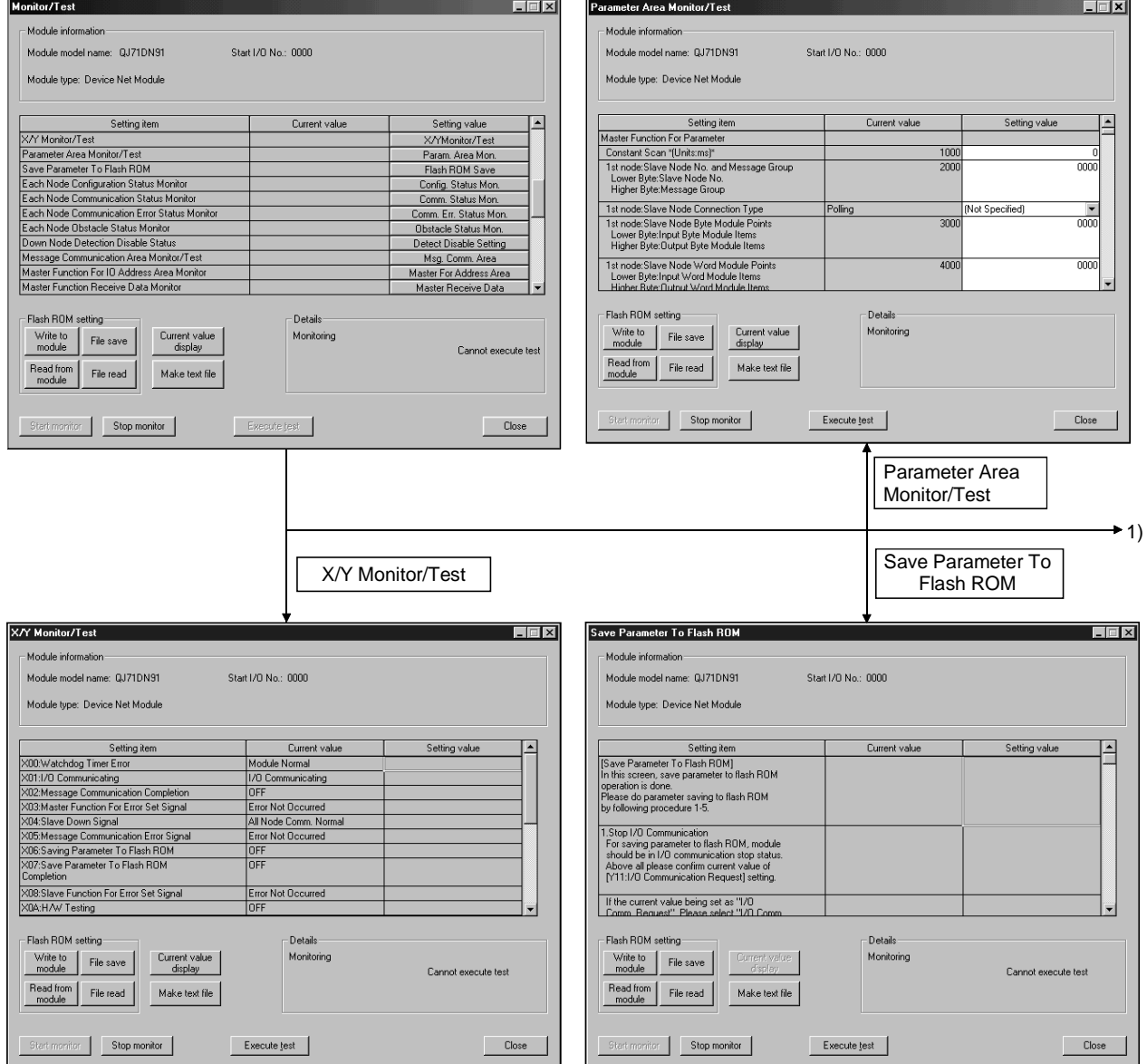

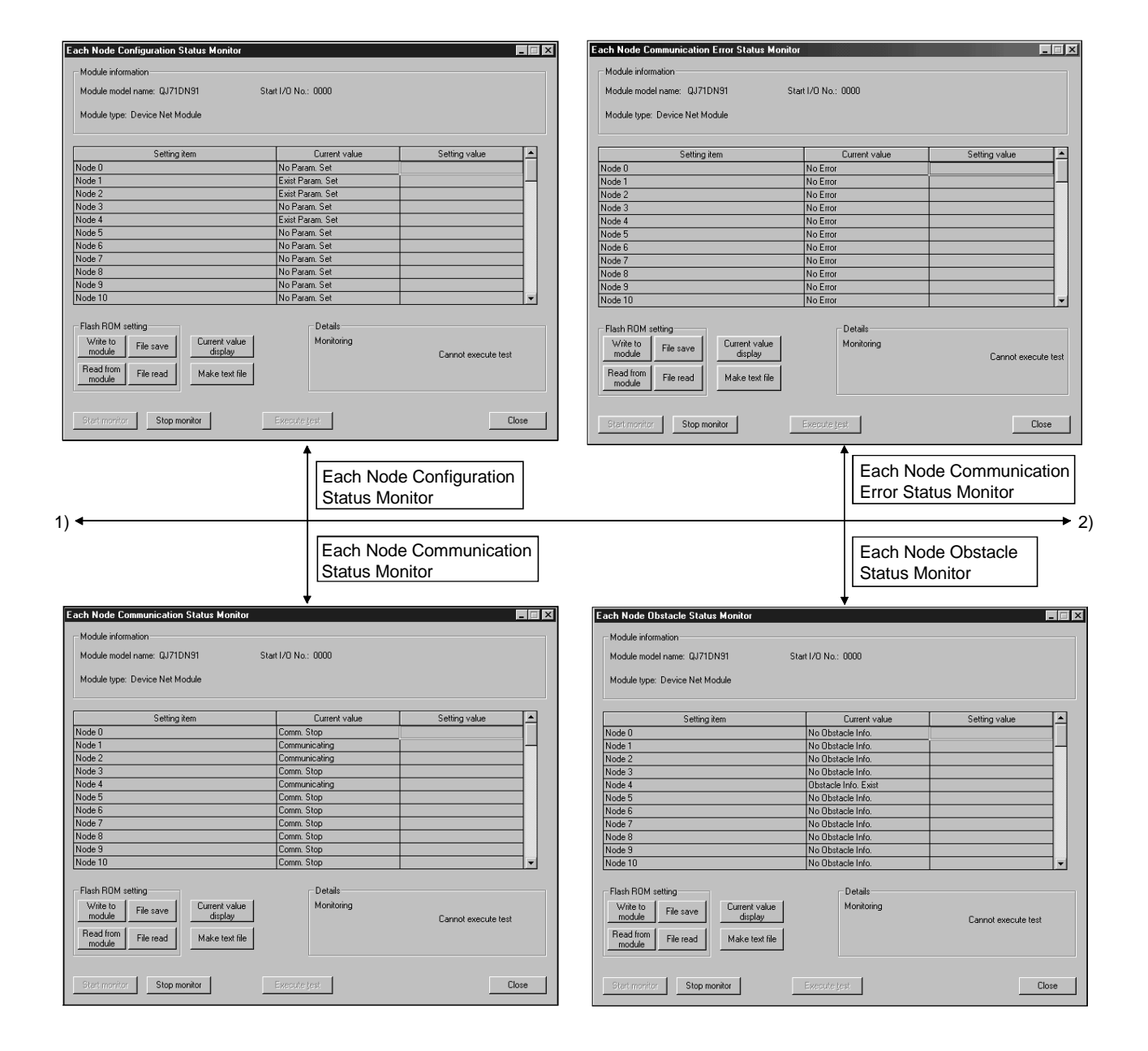

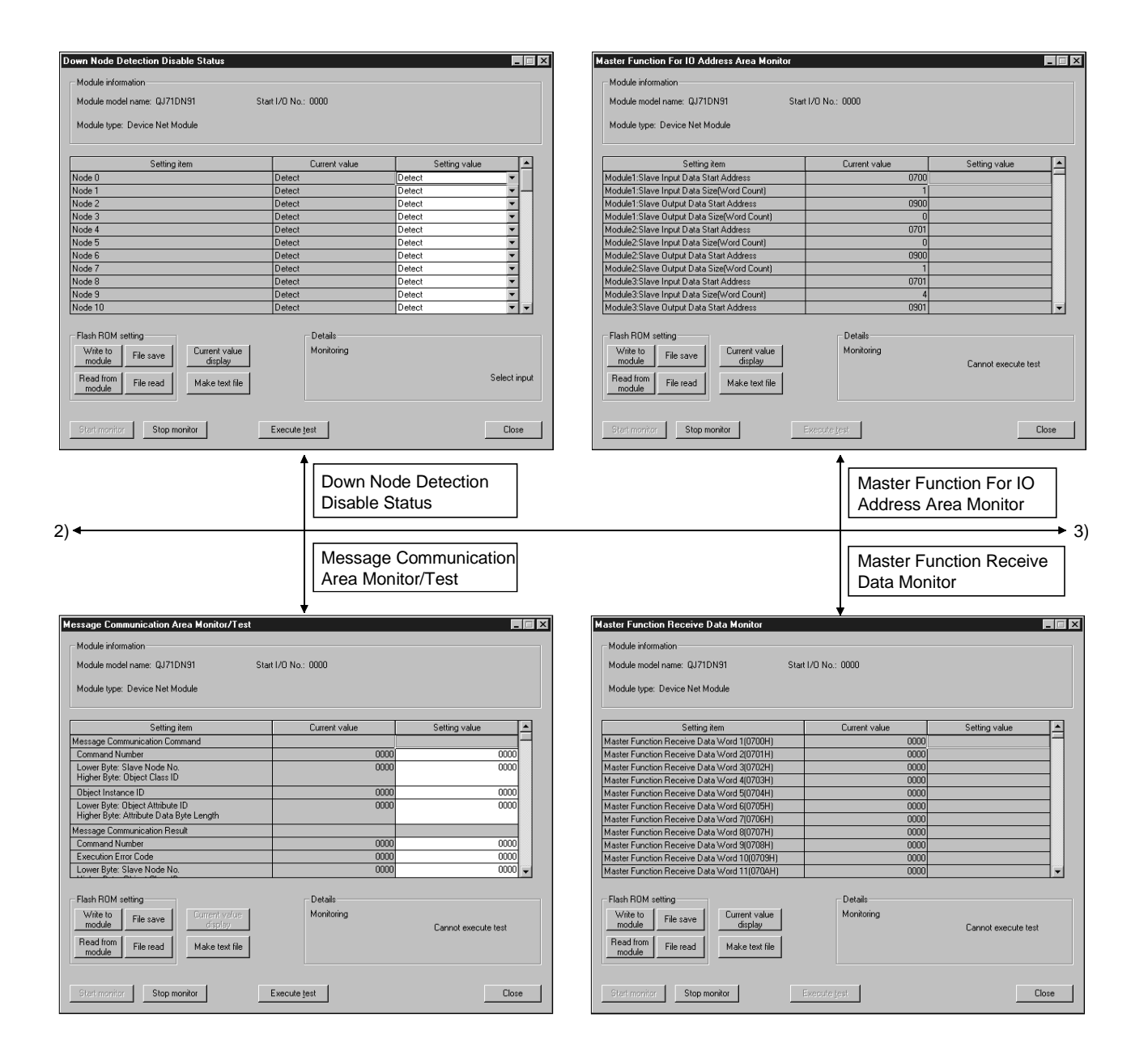

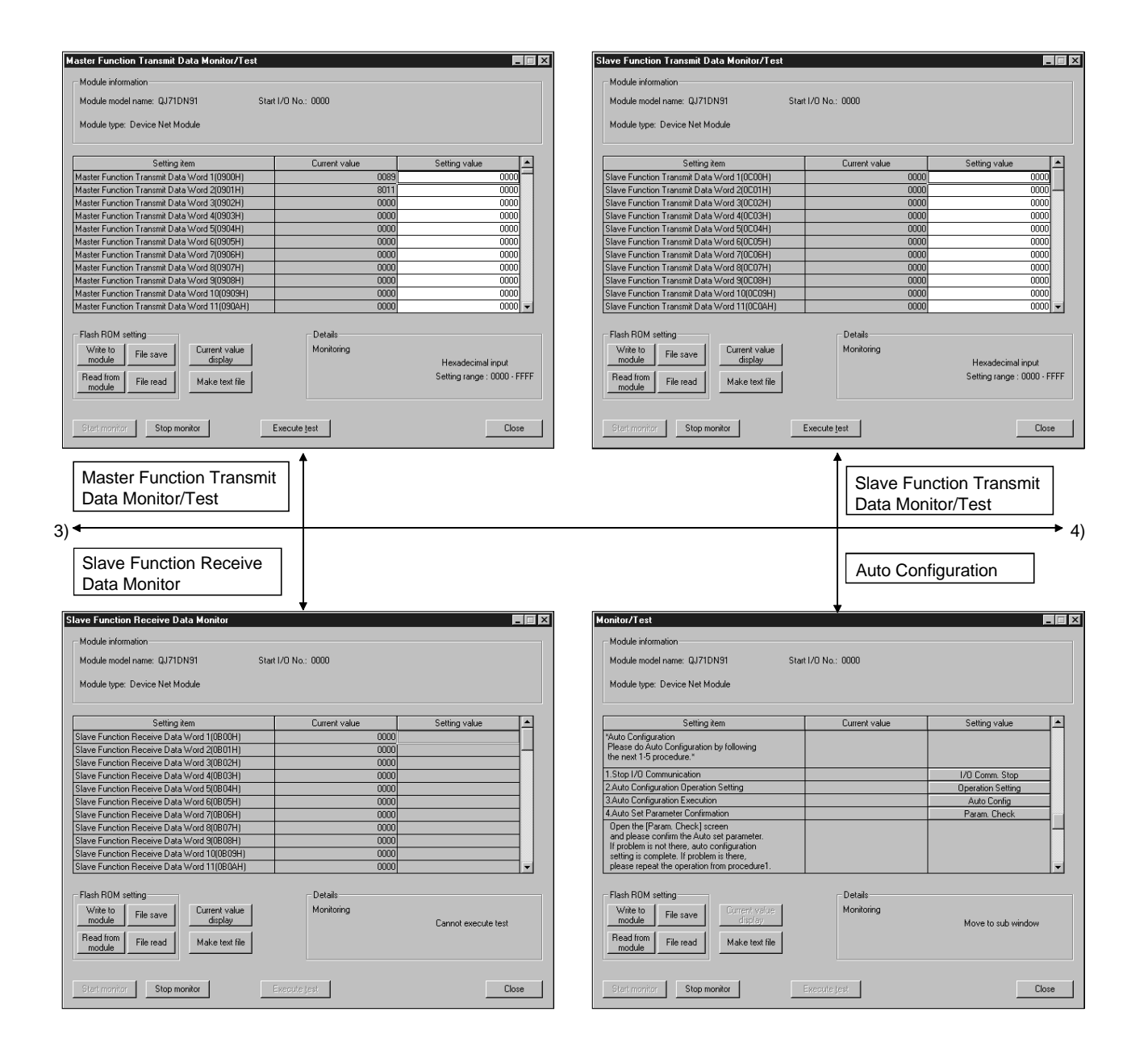

 $\sim$   $\sim$   $\sim$ 

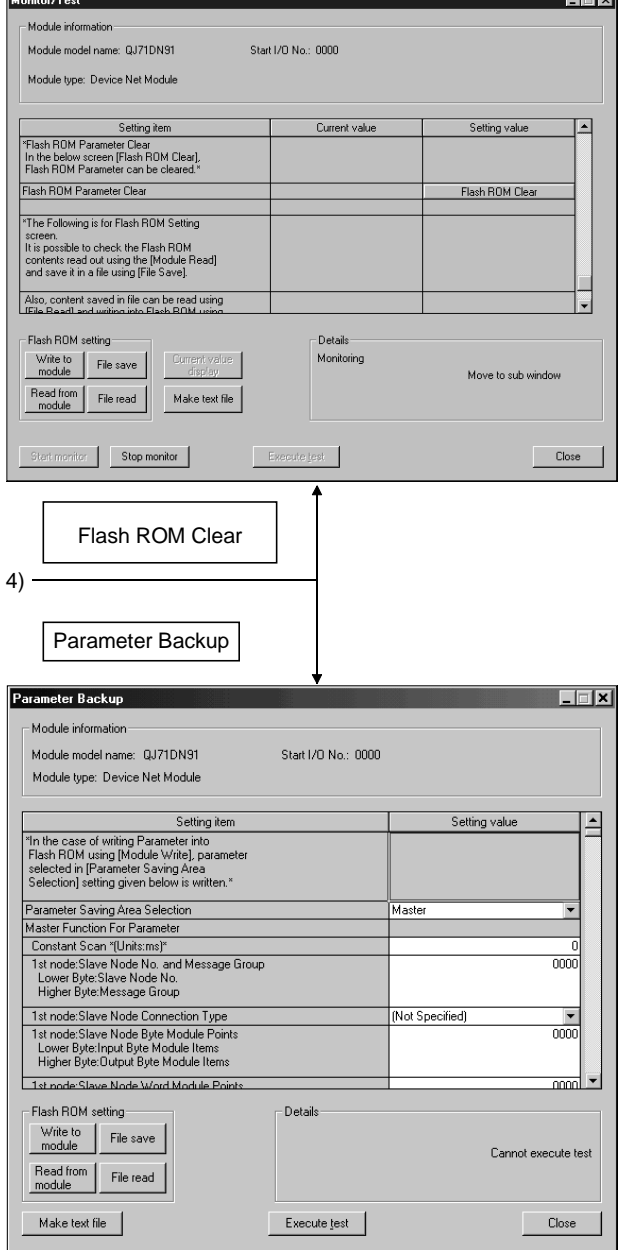

Parameters saved in a file can be edited with "Flash ROM setting".

# [Explanation of items]

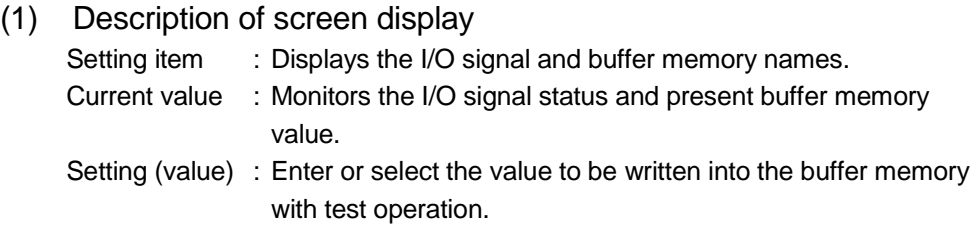

### (2) Explanation of the command buttons

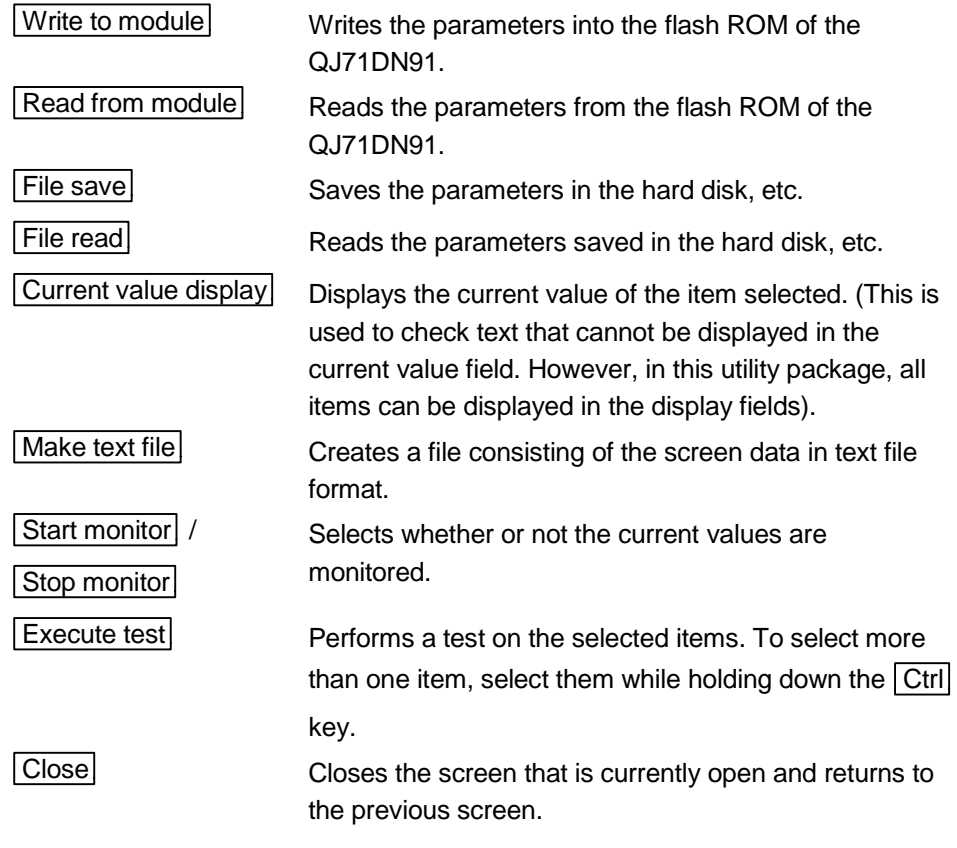

# REMARK

The following explains the selective test operation, using an example of writing to "Down Node Detection Inhibit Settings".

- (1) Change the setting value field from "1 node" to "Do not detect". Nothing is written to the QJ71DN91 at this point.
- (2) Click the setting value field showing "1 node" to select. To write more than one setting item at the same time, select multiple items while holding down the  $\boxed{\text{Ctrl}}$  key.
- (3) Click  $\boxed{\text{Execute test}}$  to execute the write operation.

When the write operation is complete, the display in the current value field will change to "Do not detect".
# 6.6 Flash ROM Settings

# [Purpose of Setting]

The contents of flash ROM settings are edited offline. The edited parameters can be written into the module on the "Parameter Backup" screen of "Monitor/Test".

### [Startup procedure]

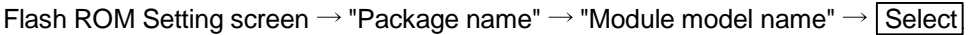

# [Setting screen]

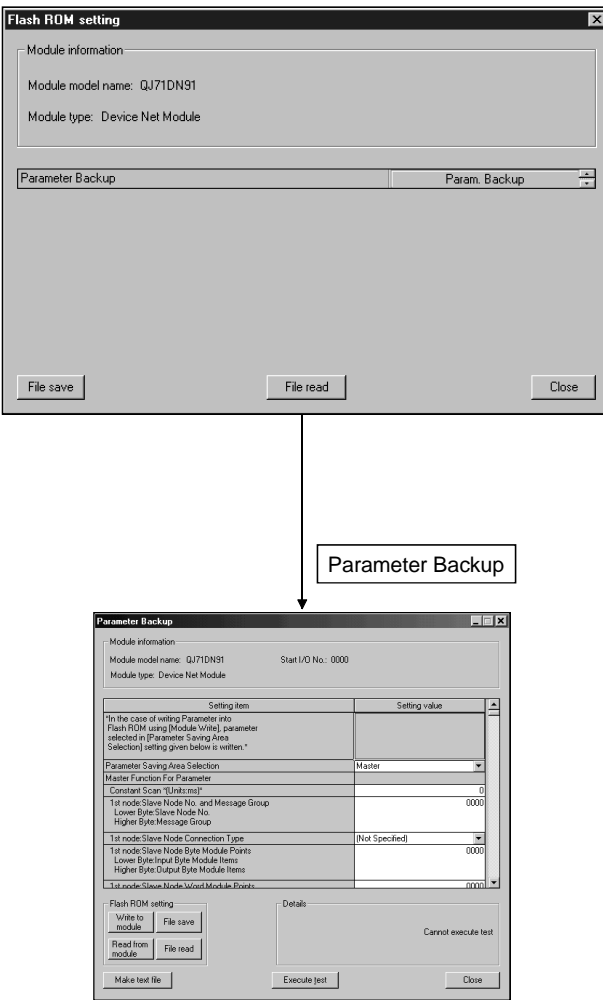

# [Explanation of items]

- (1) Description of screen display Setting item : Displays the parameter names. Setting (value) : Enter or select the value to be set in the flash ROM.
- (2) Explanation of the command buttons
	- **File save** Saves the parameters in the hard disk, etc.
	- **File read** Reads the parameters saved in the hard disk, etc.
	-
	- Close Closes the screen that is currently open and returns to the previous screen.

# 7 PROGRAMMING WHEN EXECUTING THE MASTER FUNCTION

This chapter explains programming when the master function is executed.

#### 7.1 Precautions on Programming

This section explains the precautions when creating a program.

- (1) Observe the following to perform input/output communication with a slave node.
	- Place the I/O communication read processing program at the beginning of a sequence program.
	- Place the I/O communication write processing program at the end of a sequence program.

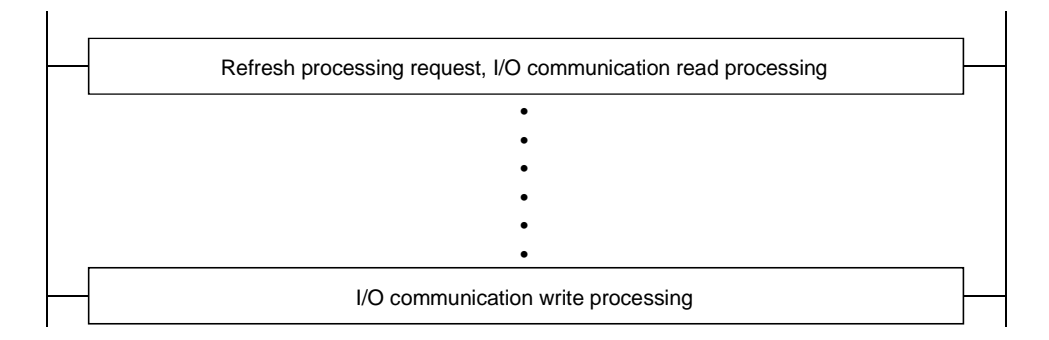

(2) Perform the reading of reception data and the writing of transmission data only when there is no error in the module and the module is in the ready status.

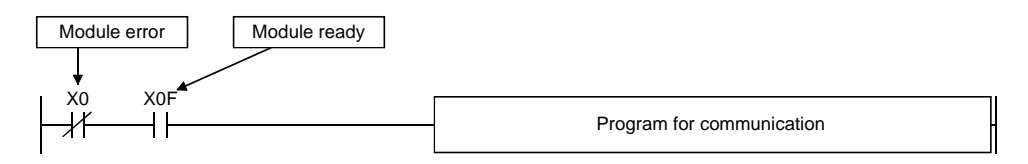

(3) Create a program that detects the communication status of each node and performs interlock. Also, create a program that handles errors when they occur.

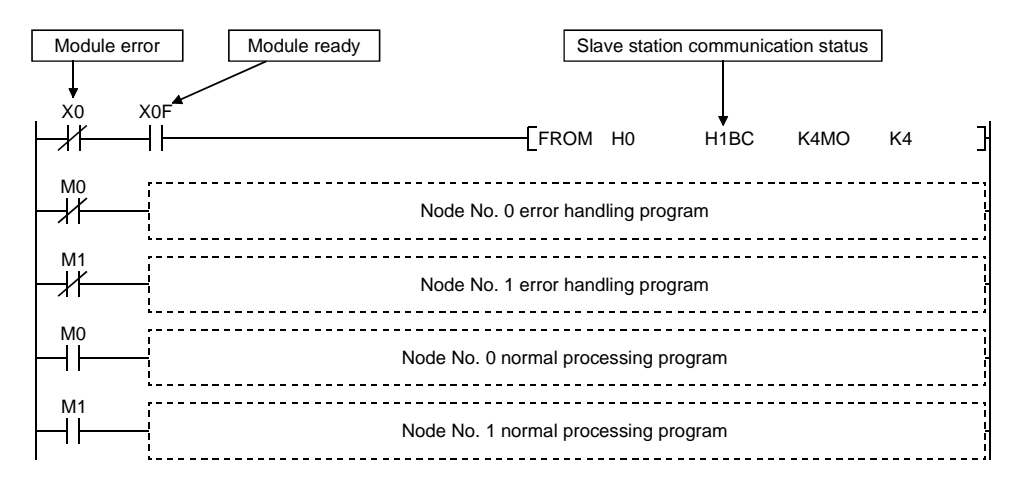

### 7.2 System Configuration

The programs explains in this chapter are based on the following system configuration:

- 1) The QJ71DN91 (master node) is set to node number 0, the first remote I/O is set to node number 1, the second remote I/O is set to node number 2, the third QJ71DN91 (slave node) is set to node number 4, and the fourth remote I/O is set to node number 3.
- 2) The QJ71DN91 (master node) and the nodes numbered 1, 2 and 4 perform polling communication, and the QJ71DN91 (master node) and the node numbered 3 perform bit strobe communication.
- 3) Input data is assigned to X100 to X16F, and output data is assigned to Y100 to Y14F.
- 4) Each node's communication status is stored in M101 to M104.
- 5) When an error occurs, the system reads that error information into D500, then stores the node number of the error causing node into D501 and the error code into D502 separately.
- 6) The attribute data for message communication write is set in D30.
- 7) It is assumed that the QJ71DN91 (master node) is mounted in slot 0 of the basic base.

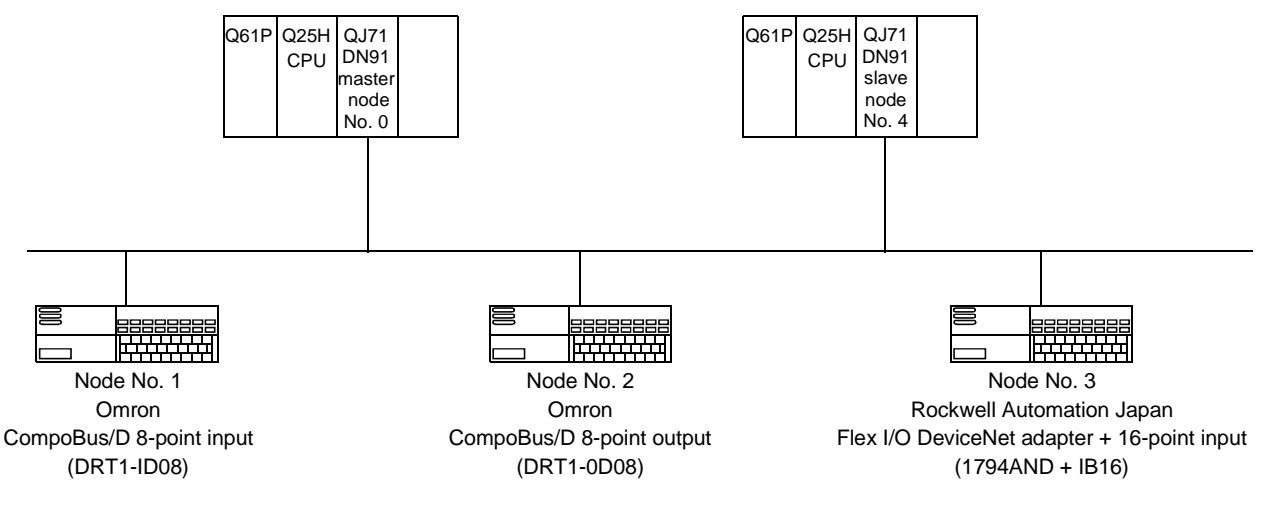

 The Flex I/O DeviceNet adapter by Rockwell Automation Japan has 2-byte input data as a status, as well as 2-byte input data and 2-byte output data.

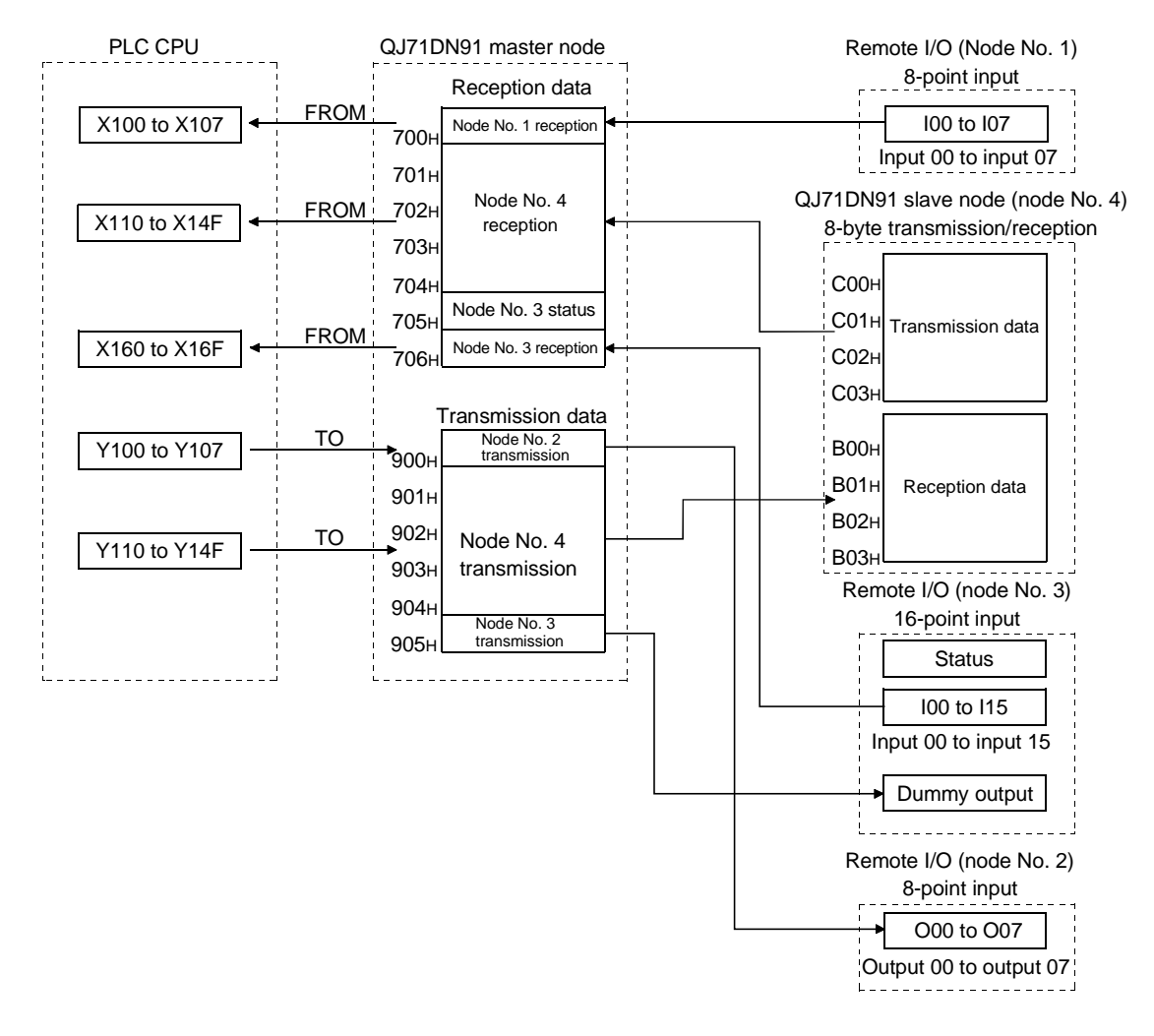

The following shows the relationships among the PLC CPU, master node buffer memory and each slave node.

#### 7.3 Setting Parameters

This section explains examples of program for setting parameters. If GX Configurator-DN is used, the programs described in Section 7.3.1 through Section 7.3.3 will not be required.

# 7.3.1 Parameter settings using the sequence program

The following shows a method for setting parameters using the sequence program.

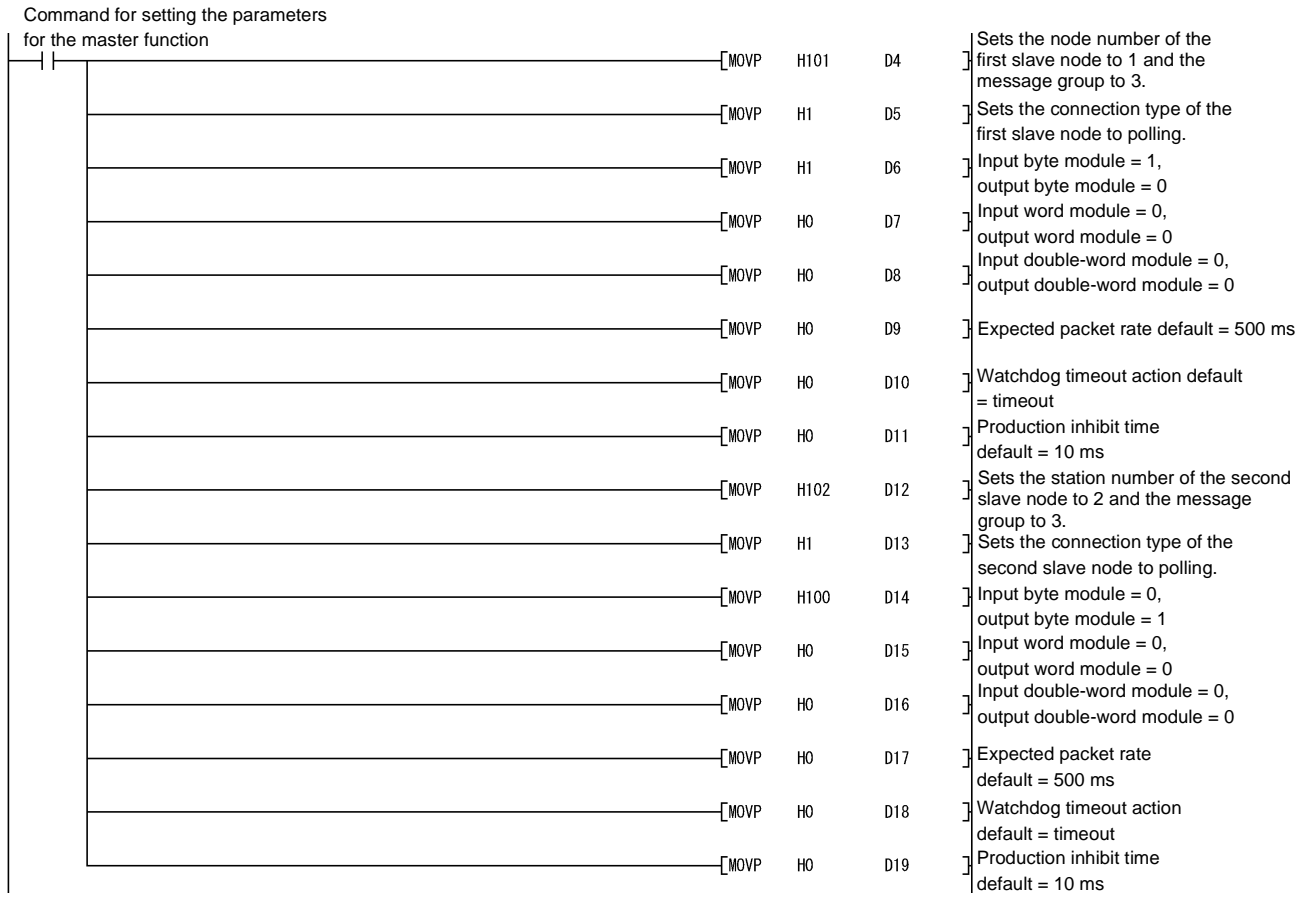

# 7 PROGRAMMING WHEN EXECUTING THE MASTER FUNCTION MELSEC-Q

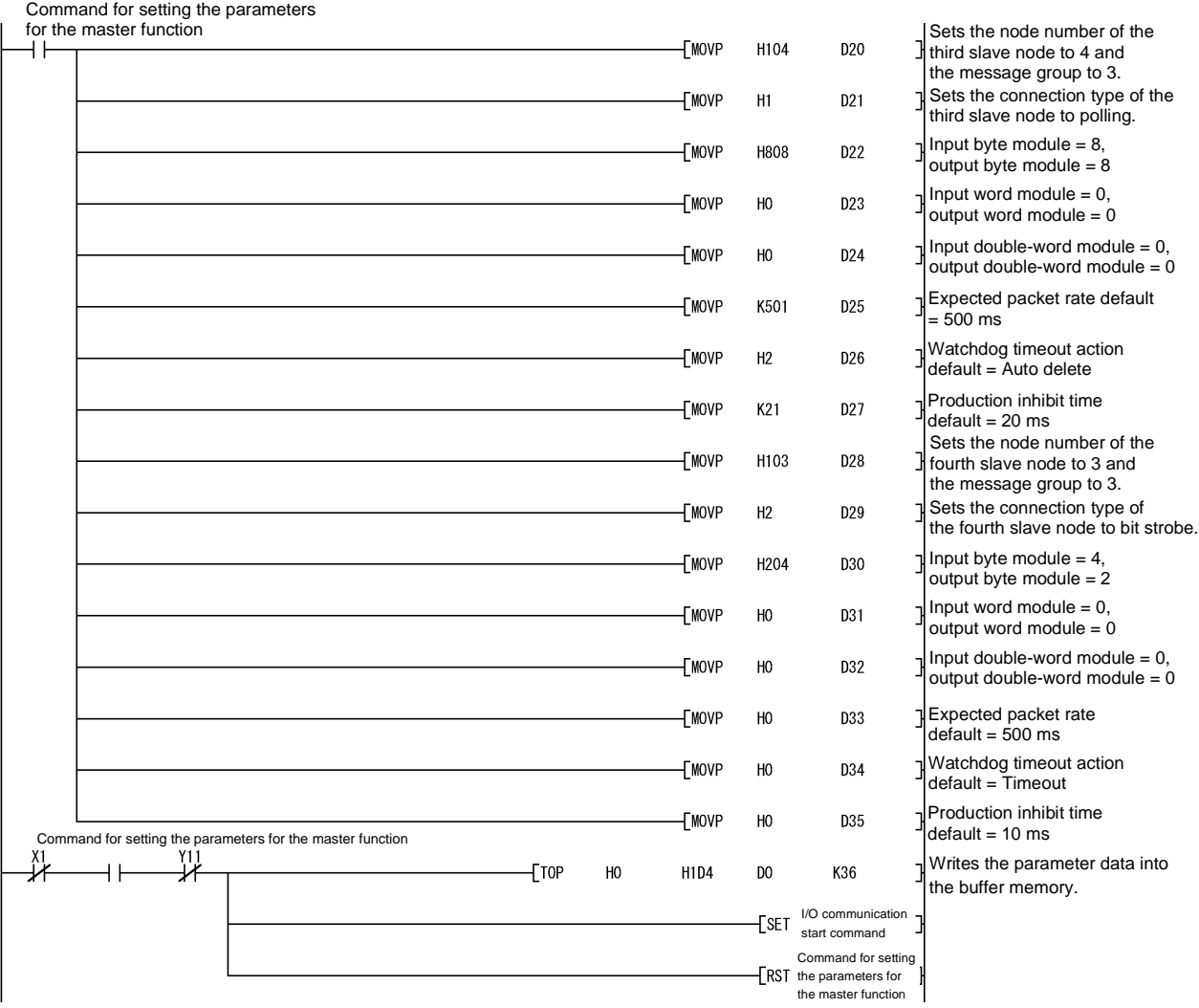

#### 7.3.2 Creating parameters using auto configuration

#### The following explains a method for creating parameters using auto configuration.

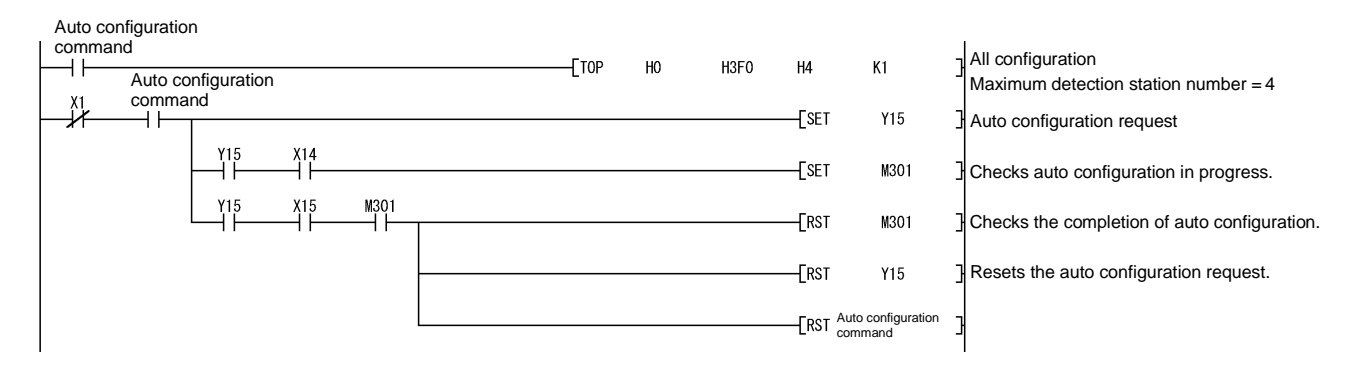

#### 7.3.3 Saving parameters in flash ROM

The following explains a method for saving parameters in flash ROM. Once parameters are saved, it is not necessary to save them again until they are changed.

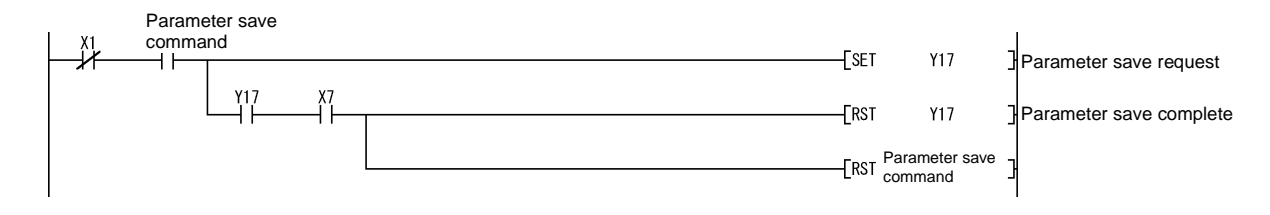

# 7.4 I/O Communication with Slave Nodes

This section explains an example of a sequence program that performs I/O communication.

If GX Configurator-DN is used, the FROM and TO instructions are not required.

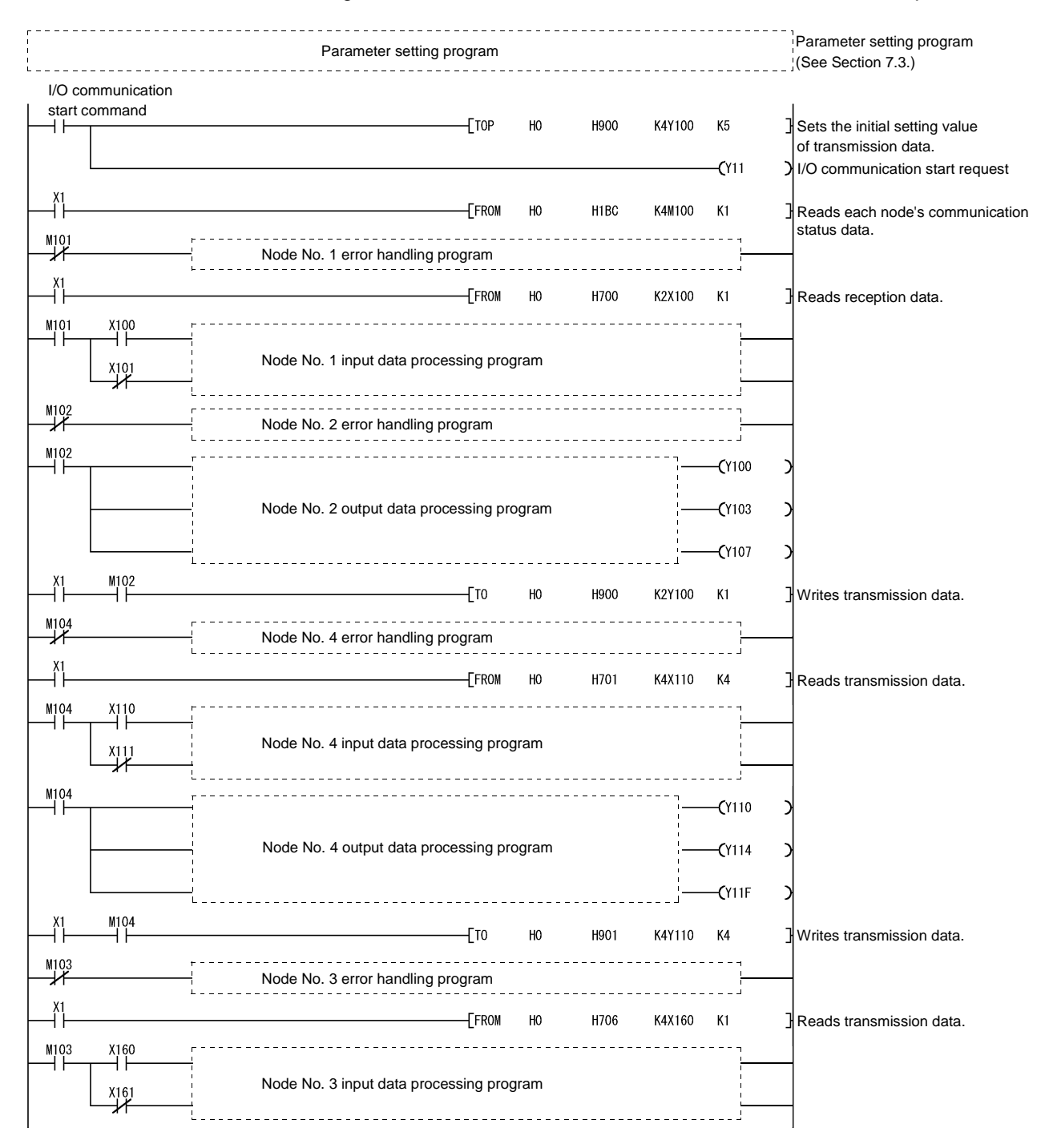

#### 7.5 Performing Message Communication

This section explains an example of a sequence program that performs message communication.

#### 7.5.1 Example of message communication read

The following shows an example of a sequence program that reads attributes from node number 3.

In sections enclosed with a dashed line, the area that is actually read and written as well as the class ID, instance ID and attribute ID are different depending on the slave node. Therefore, refer to the applicable manual of the slave node.

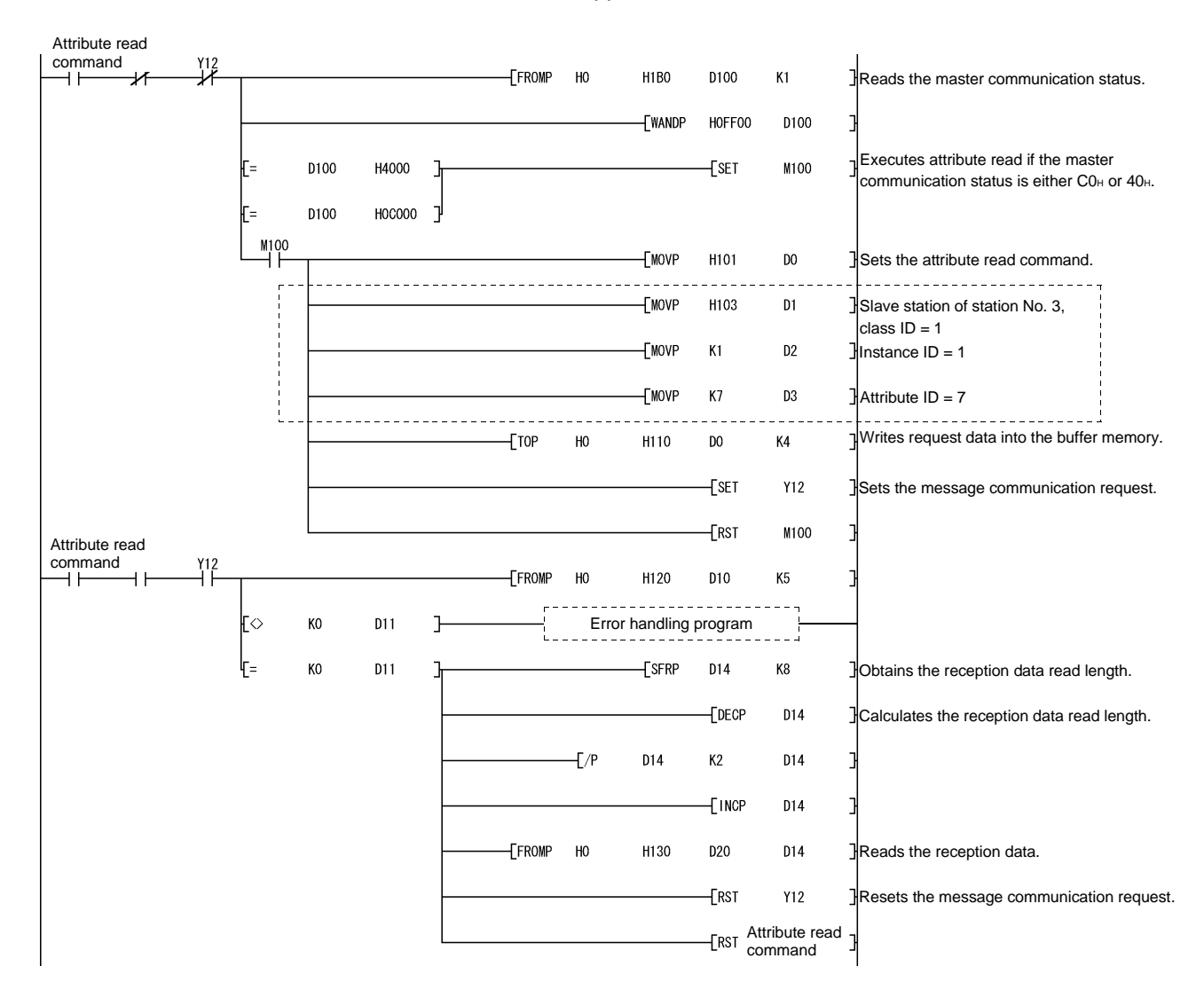

#### 7.5.2 Example of message communication write

The following shows an example of a sequence program that writes attributes to node number 3.

In sections enclosed with a dashed line, the area that is actually read and written as well as the class ID, instance ID and attribute ID are different depending on the slave node. Therefore, refer to the applicable manual of the slave node.

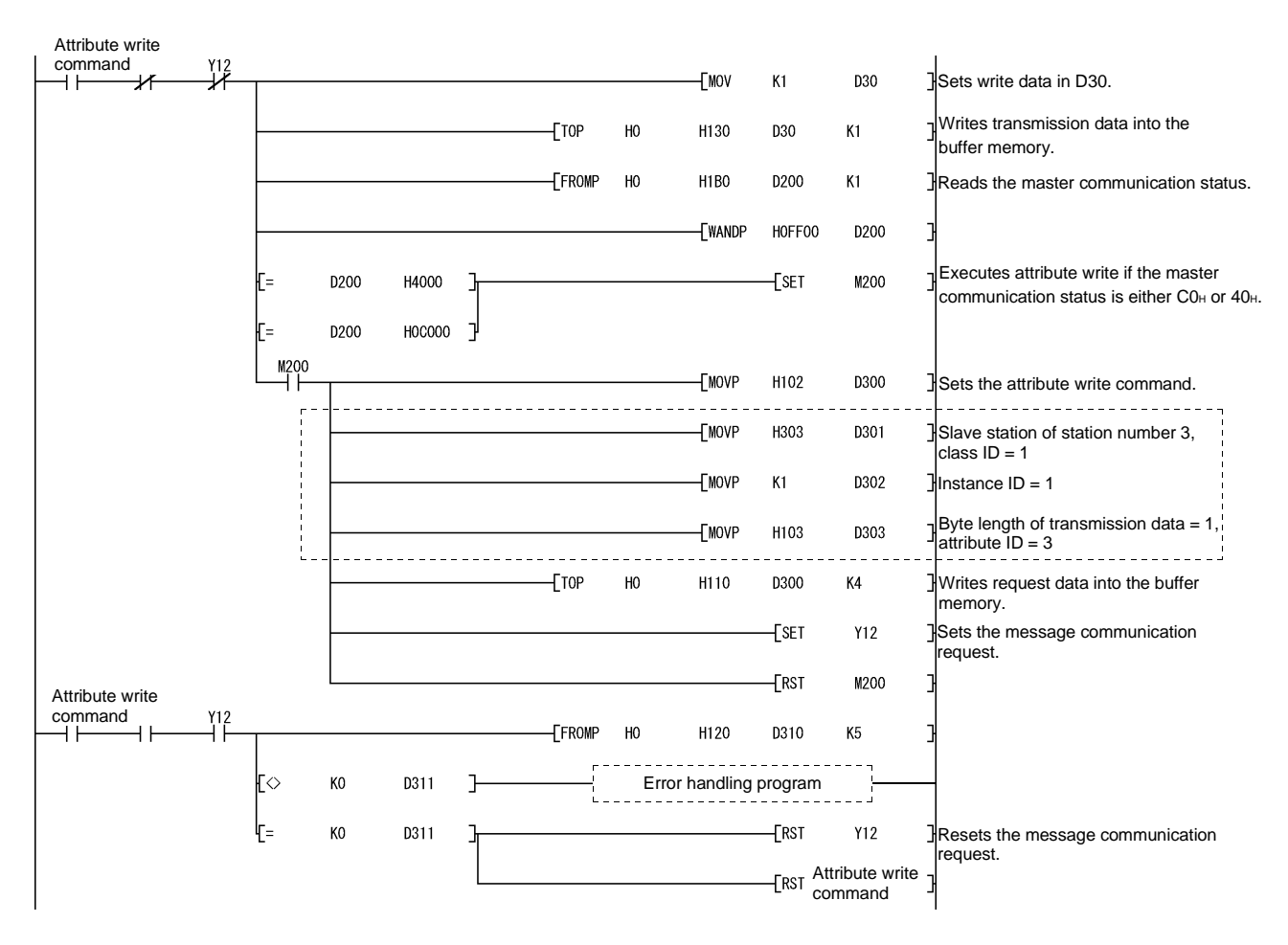

# 7 PROGRAMMING WHEN EXECUTING THE MASTER FUNCTION MELSEC-Q

# 7.6 Obtaining Error Information

This section explains an example of a sequence program that obtains the error information for the master function.

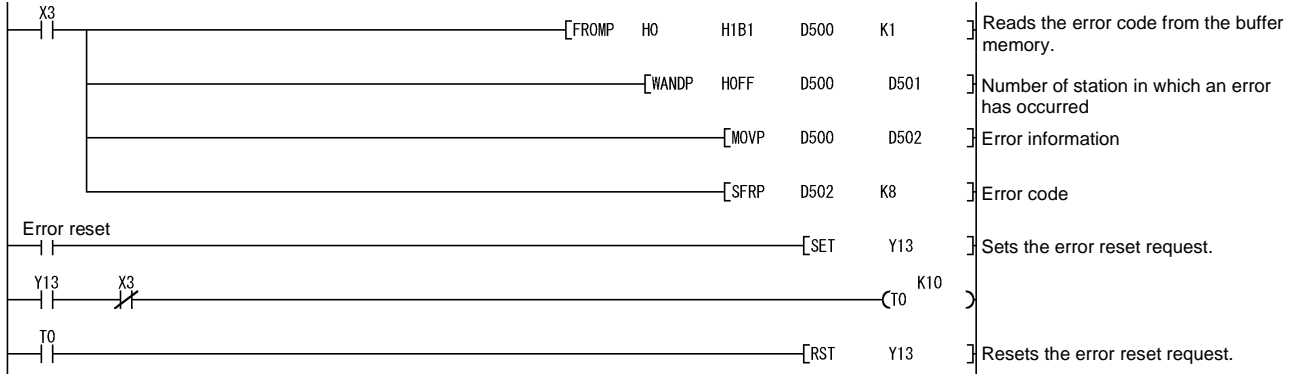

### 7.7 Allocating Transmission/Reception Data Storage Devices for Future Expansion

If the transmission/reception data of each slave node varies depending on the system, it is necessary to change the sequence program when the transmission/reception data length changes. However, this can be avoided by allocating a transmission/reception data storage device for each node, using the I/O address area information for the master function in the buffer memory, and executing the FROM and TO instructions.

The following figure shows an example that allocates a transmission/reception data storage device for each node at every fixed 64 points, using the same system configuration described in Section 7.2. In this example, the reception data storage device of node number 1 is allocated for 64 points from X200, the reception data storage device of node number 2 is allocated for 64 points from X240, and so on. The I/O address area information for the master function is stored from D1000 to D1251, and the FROM and TO instructions are executed while using the read and write starting addresses of the buffer memory of this information and the data length.

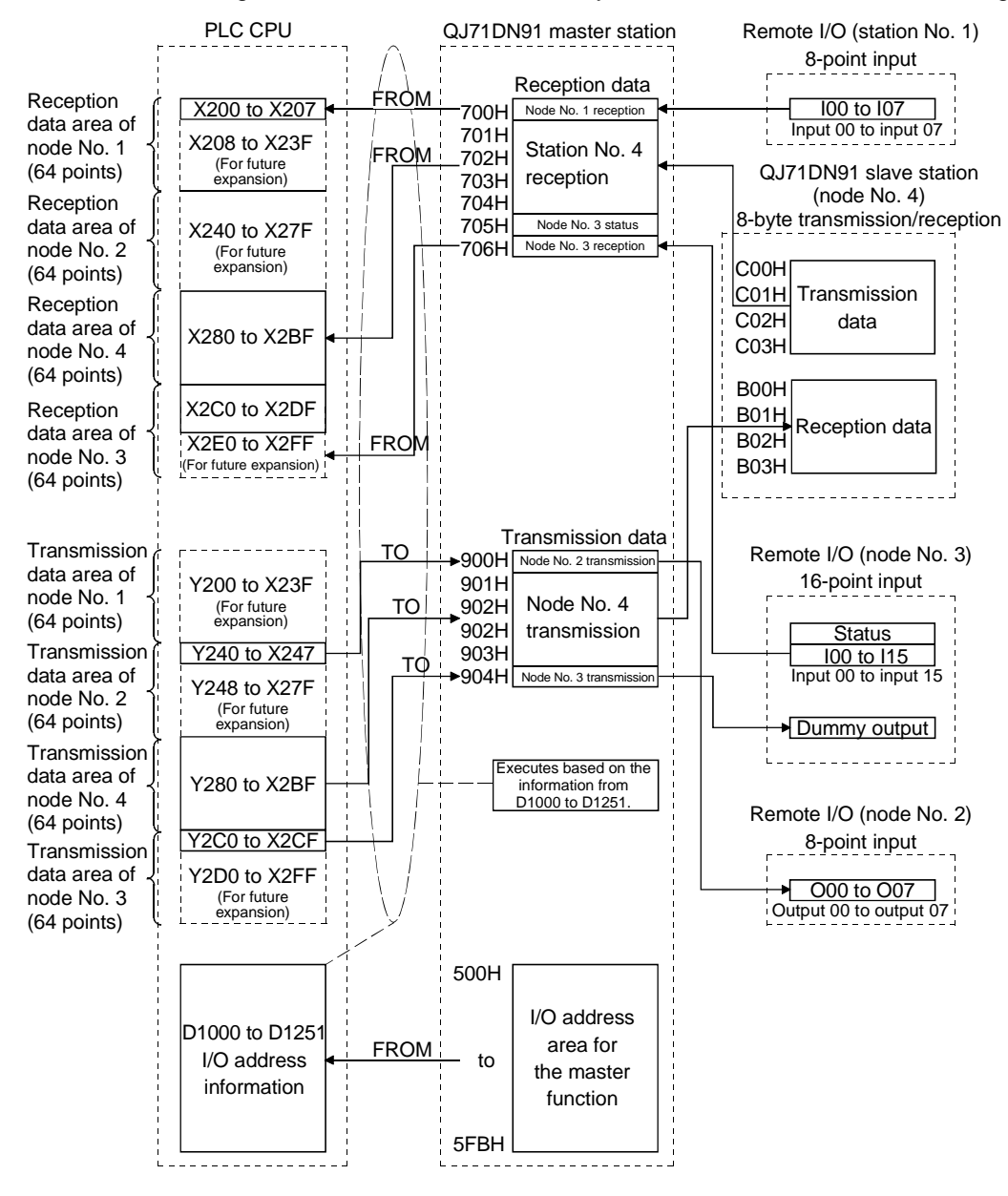

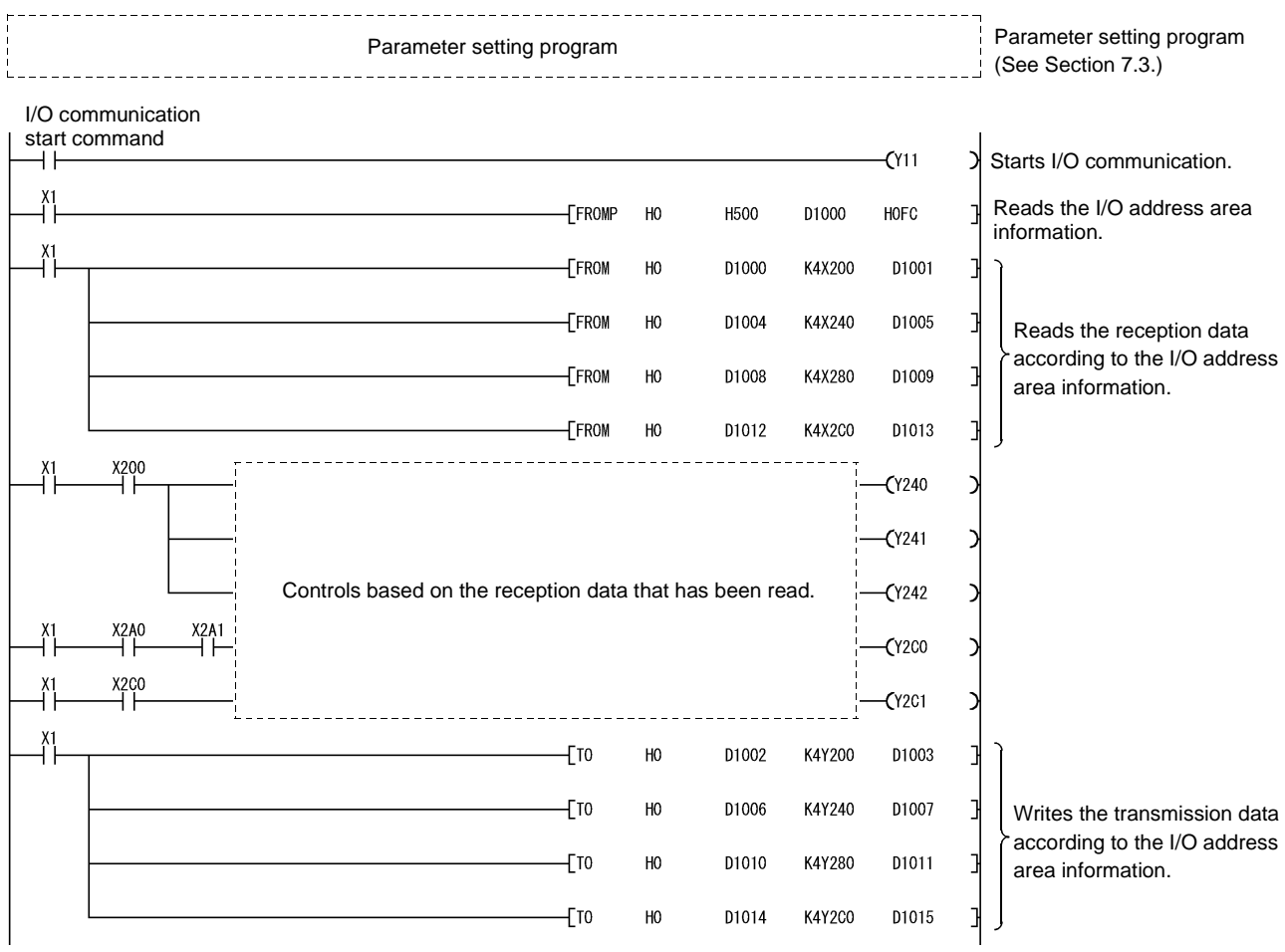

The following explains an example of the sequence program used in this case.

# 8 PROGRAMMING WHEN EXECUTING THE SLAVE FUNCTION

This chapter explains programming when the slave function is executed.

#### 8.1 System Configuration

The programs explained in this chapter are based on the following system configuration:

- 1) The reception data is allocated from X200 to X27F, and the transmission data is allocated from Y200 to Y27F.
- 2) If an error occurs, the error information is read to D500.
- 3) It is assumed that the QJ71DN91 (slave node) is mounted in slot 0 of the basic base.

# 8 PROGRAMMING WHEN EXECUTING THE SLAVE FUNCTION MELSEC-Q

# 8.2 Setting Parameters Using the Sequence Program

This section explains an example of a sequence program for setting parameters.

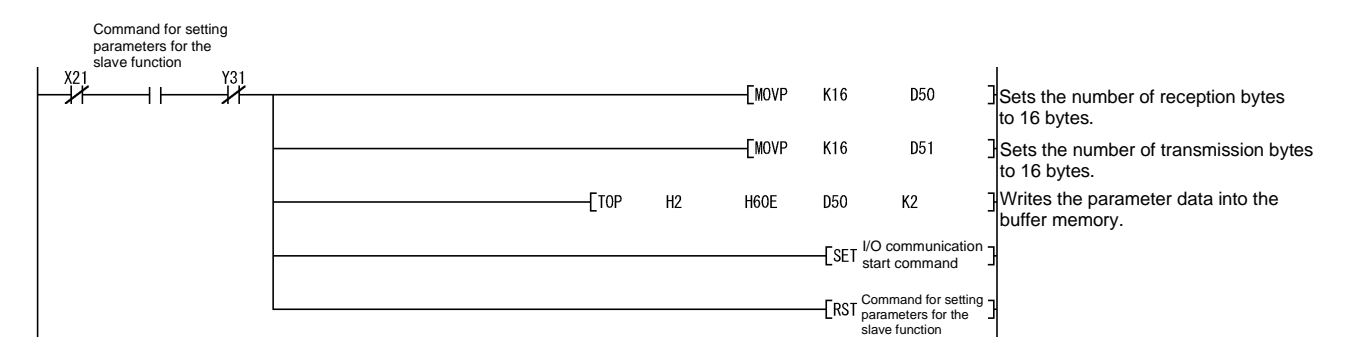

# 8 PROGRAMMING WHEN EXECUTING THE SLAVE FUNCTION MELSEC-Q

## 8.3 I/O Communication with the Master Node

This section explains an example of a sequence program that performs I/O communication with the master node.

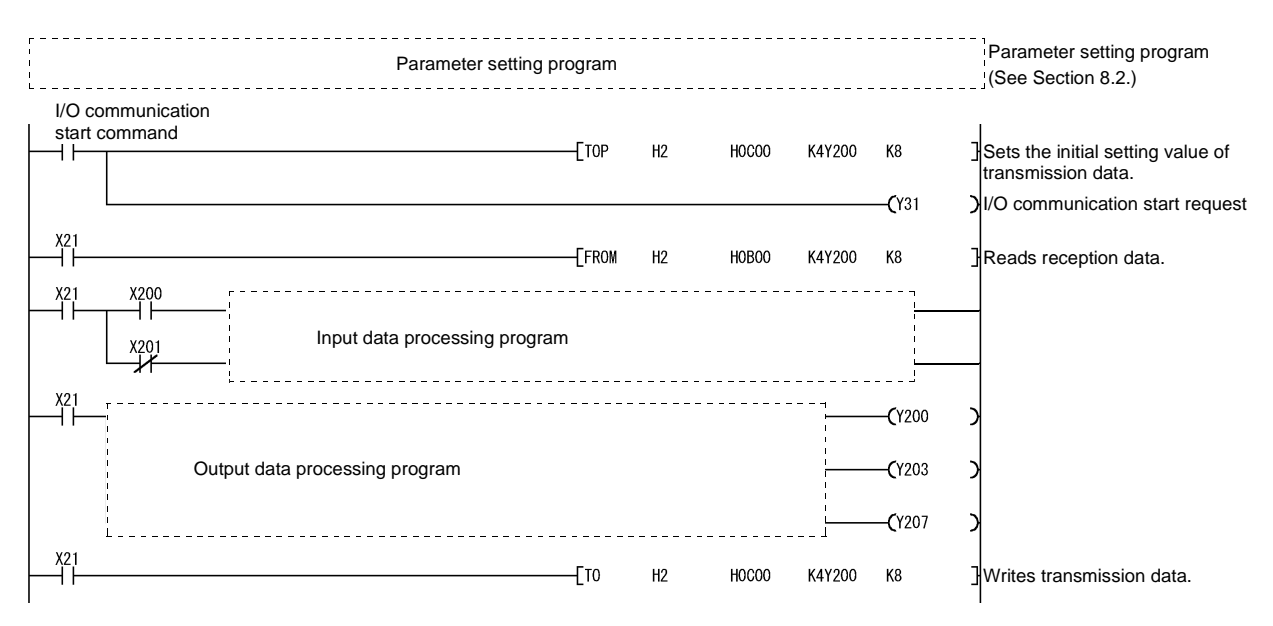

# 8.4 Obtaining Error Information

This section explains an example of a sequence program that obtains the error information for the slave function.

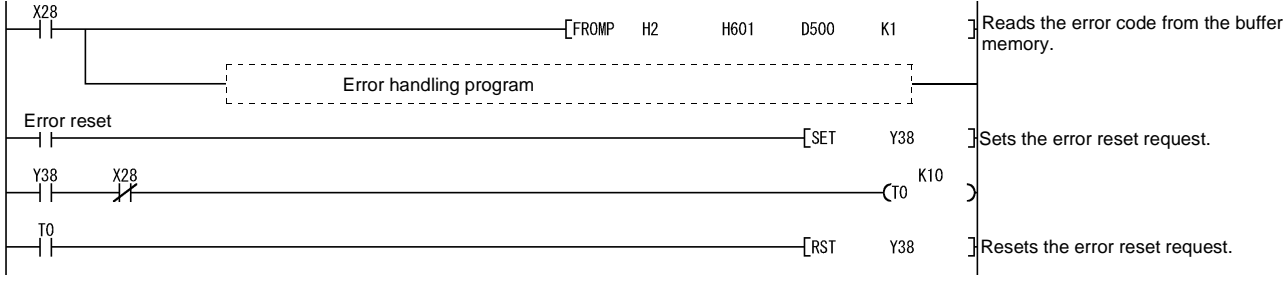

# 9 TROUBLESHOOTING

This chapter explains the contents of errors that may occur while using the QJ71DN91 as well as their troubleshooting procedures.

This chapter consists of the following two sections:

Section 9.1 Items to Check When an Error Occurs Shows troubleshooting procedures based on the phenomenon of errors. Section 9.2 Error Codes Shows the action to be taken based on the error codes.

### 9.1 Items to Check When an Error Occurs

This section explains the items to check when an error occurs and its troubleshooting procedure:

#### 9.1.1 Checking the LEDs

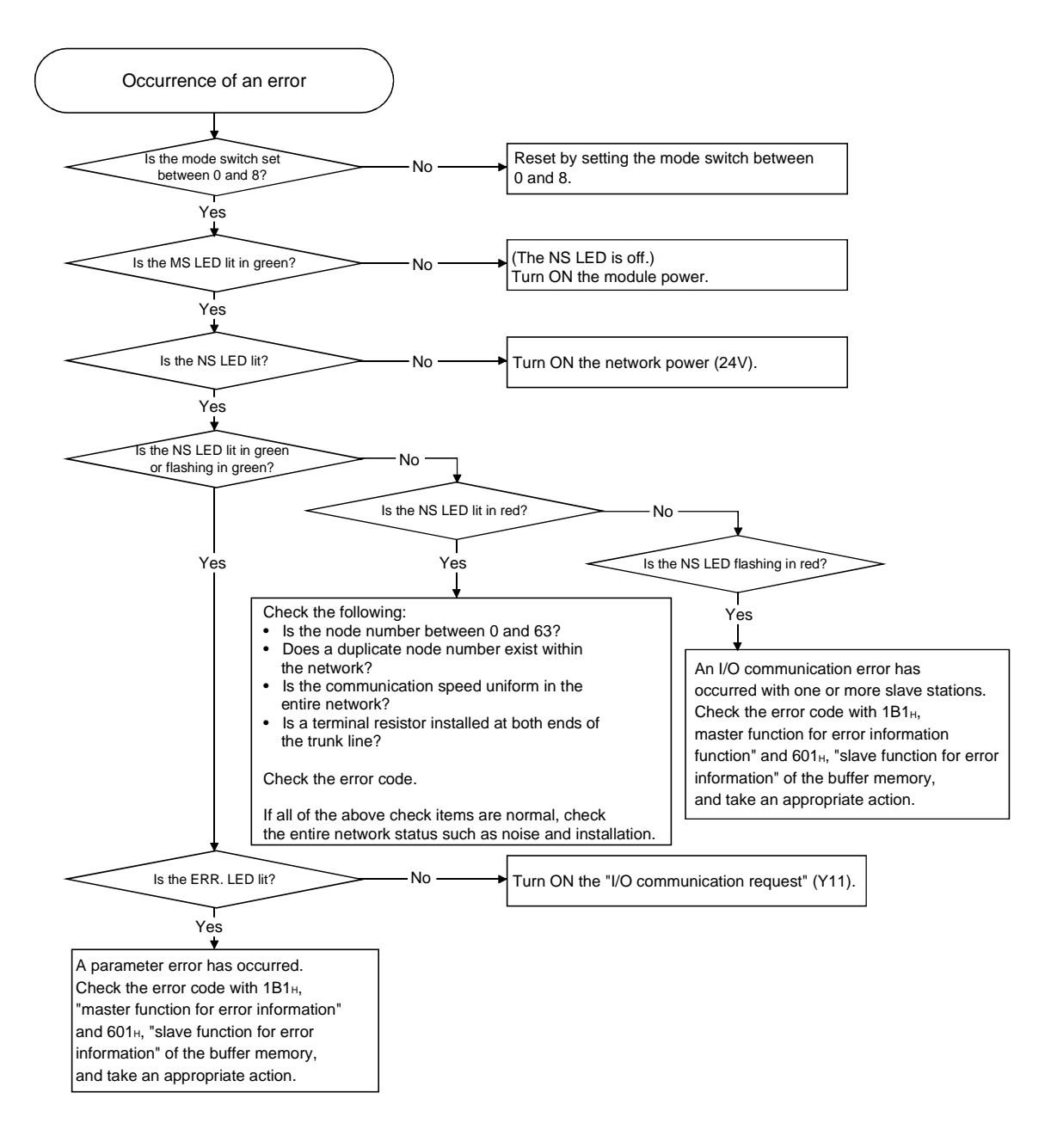

9.1.2 When communication with all slave nodes cannot be performed (using the master function)

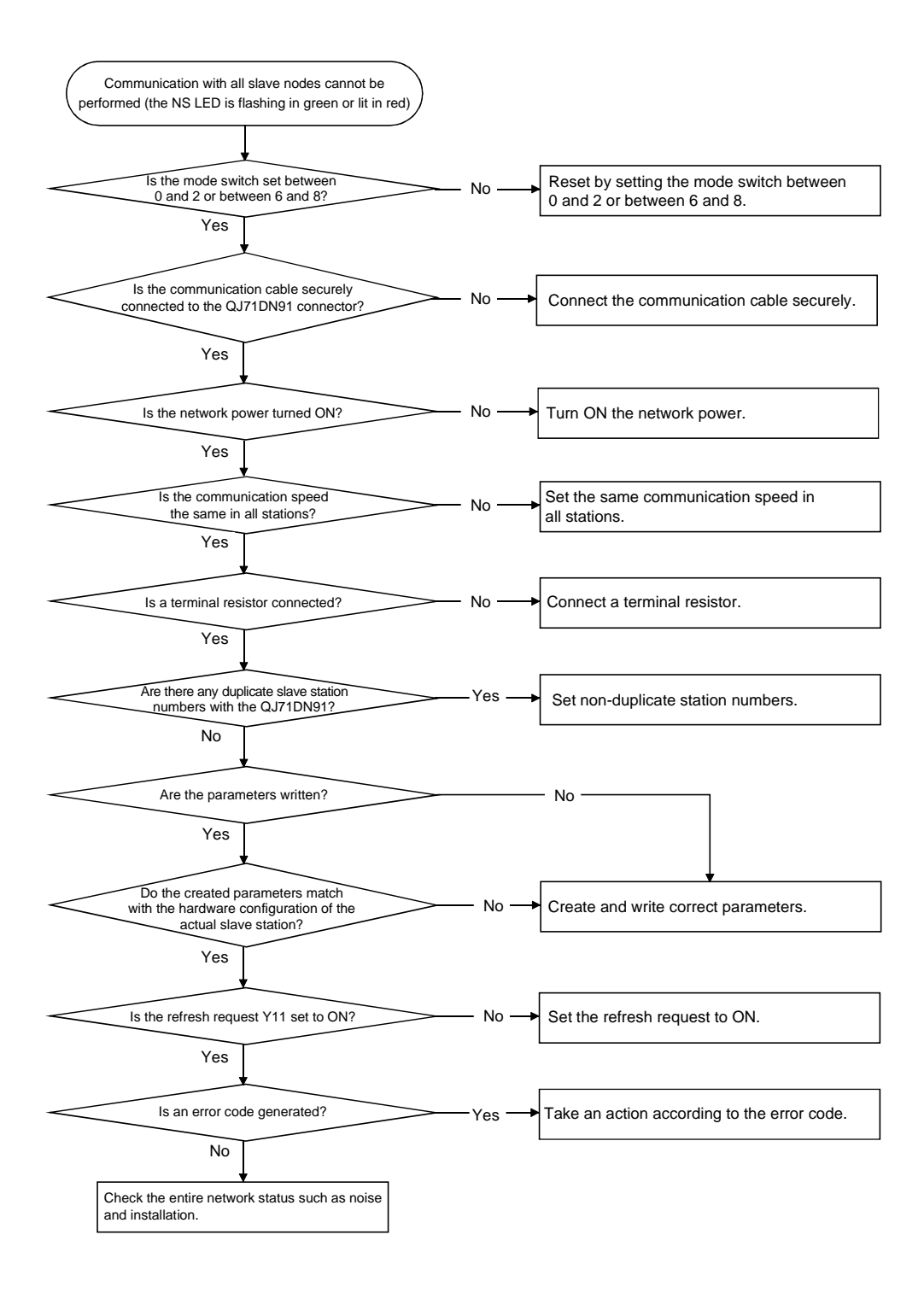

9.1.3 When communication with a specific slave node cannot be performed (using the master function)

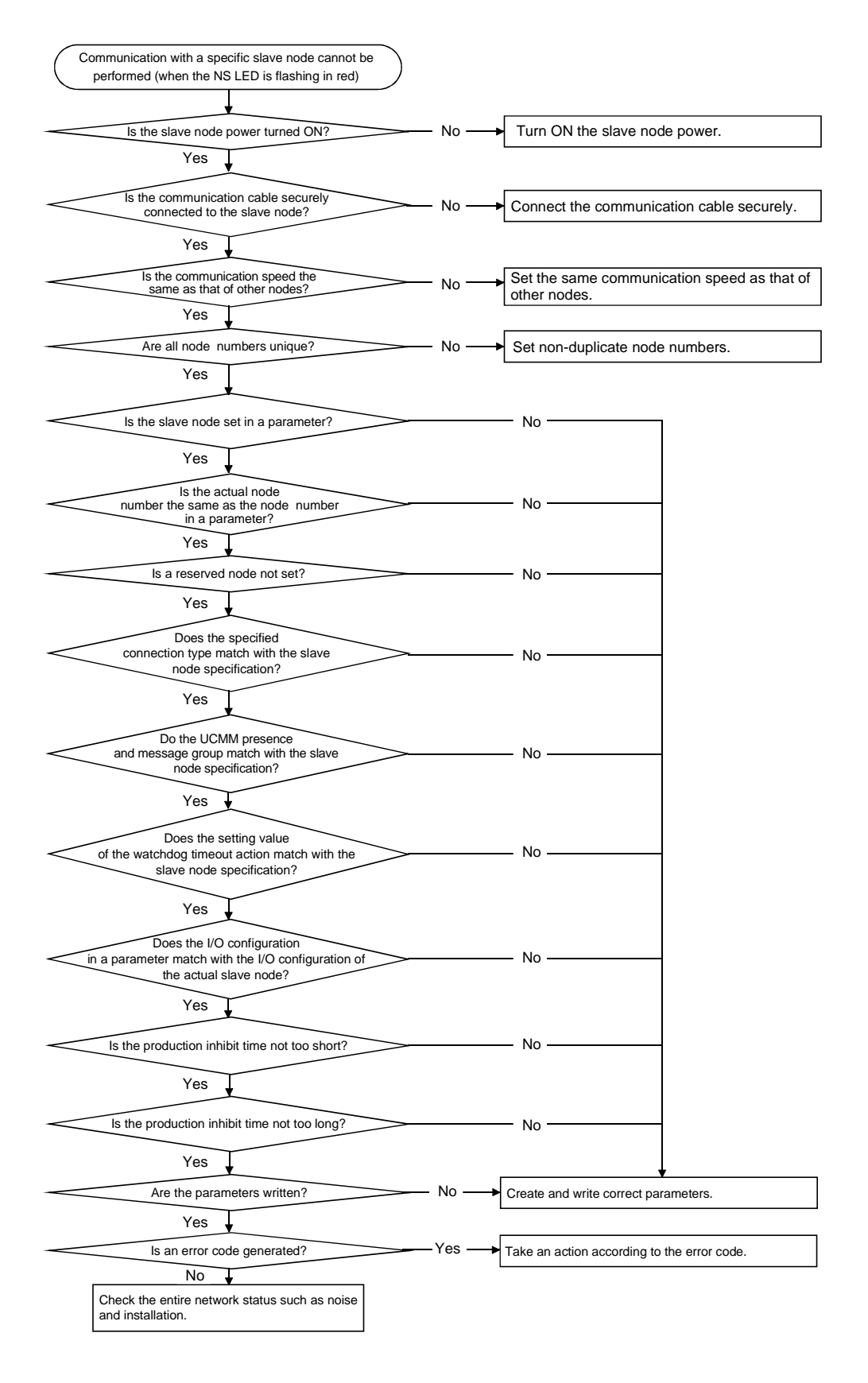

9.1.4 When communication with the master node cannot be performed (using the slave function)

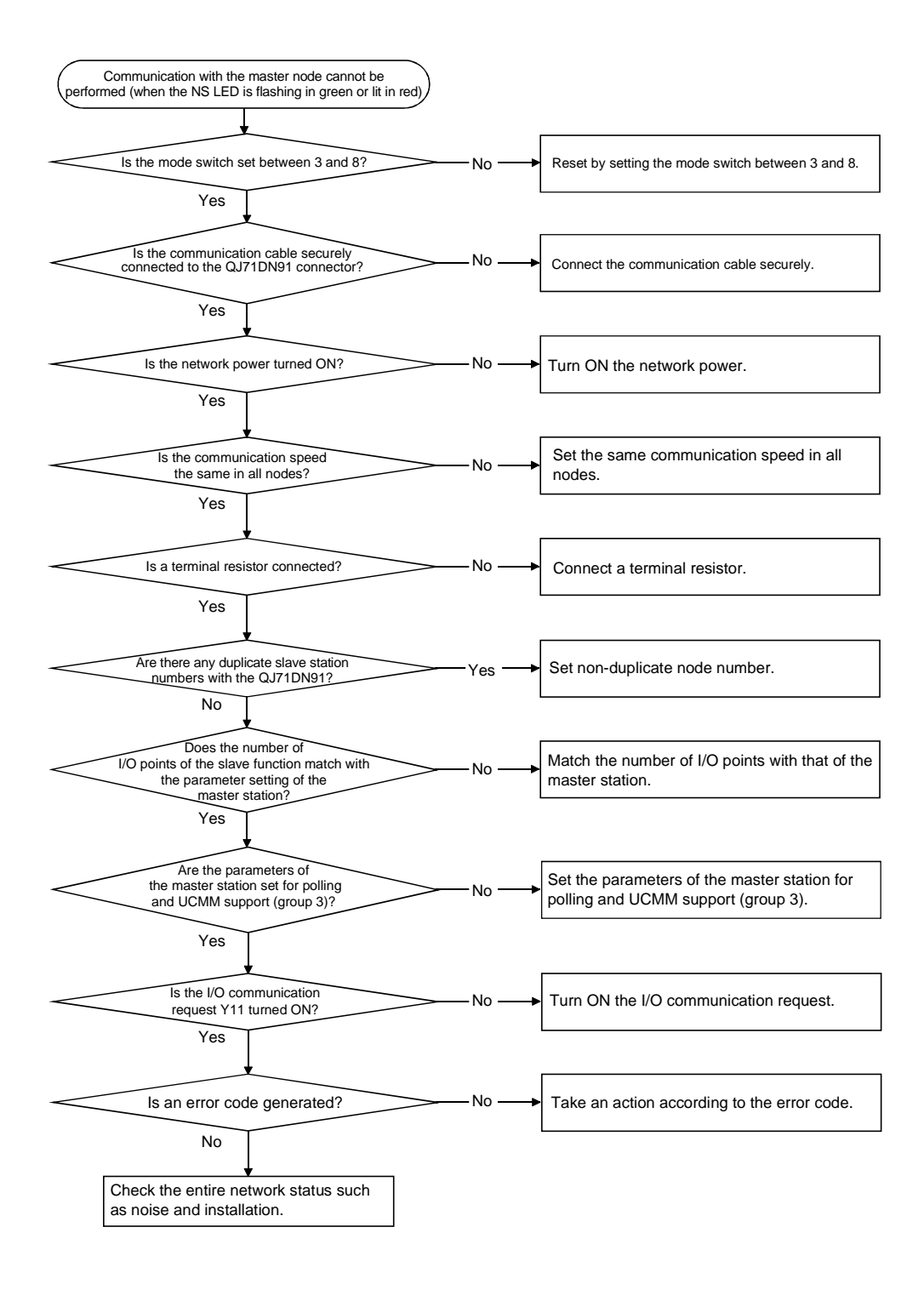

#### 9.2 Error Codes

This section explains the contents of error codes and actions to be taken. Error codes are classified into the communication error codes and the execution error codes during message communication.

- (1) As for the communication error codes, read them when either the master function for error set signal (X03) or the slave function for error set signal (X08) is turned ON, and check the contents of the errors.
- (2) As for the message communication execution error codes, read them when the message communication completion (X02) is turned ON, and check the contents of the errors.

#### 9.2.1 Communication error codes

The error information is stored in buffer memory address 01B1H when the master function is used, and is stored in buffer memory address 0601H when the slave function is used. It is separated into the higher byte and lower byte. Higher byte: Error code

Lower byte: Node number of the node in which an error is detected

Buffer memory

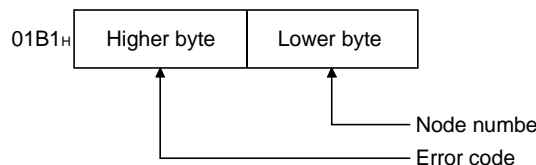

Node number of the node in which an error is detected

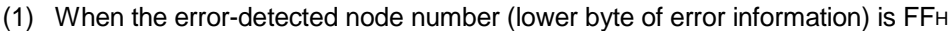

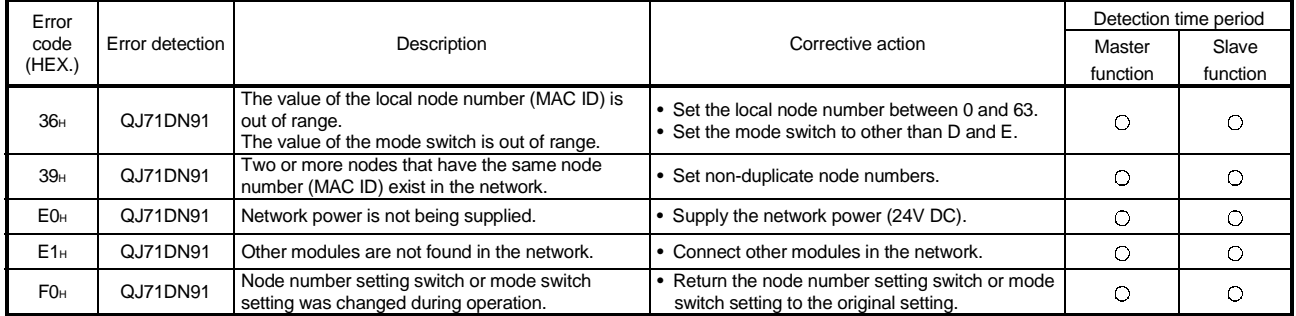

#### (2) When the error-detected node number (lower byte of error information) is FEH

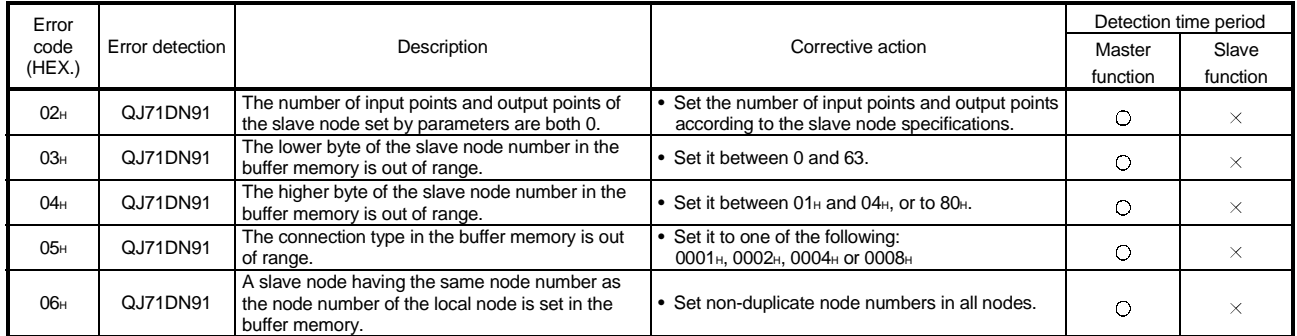

# 9 TROUBLESHOOTING<br>MELSEC-Q

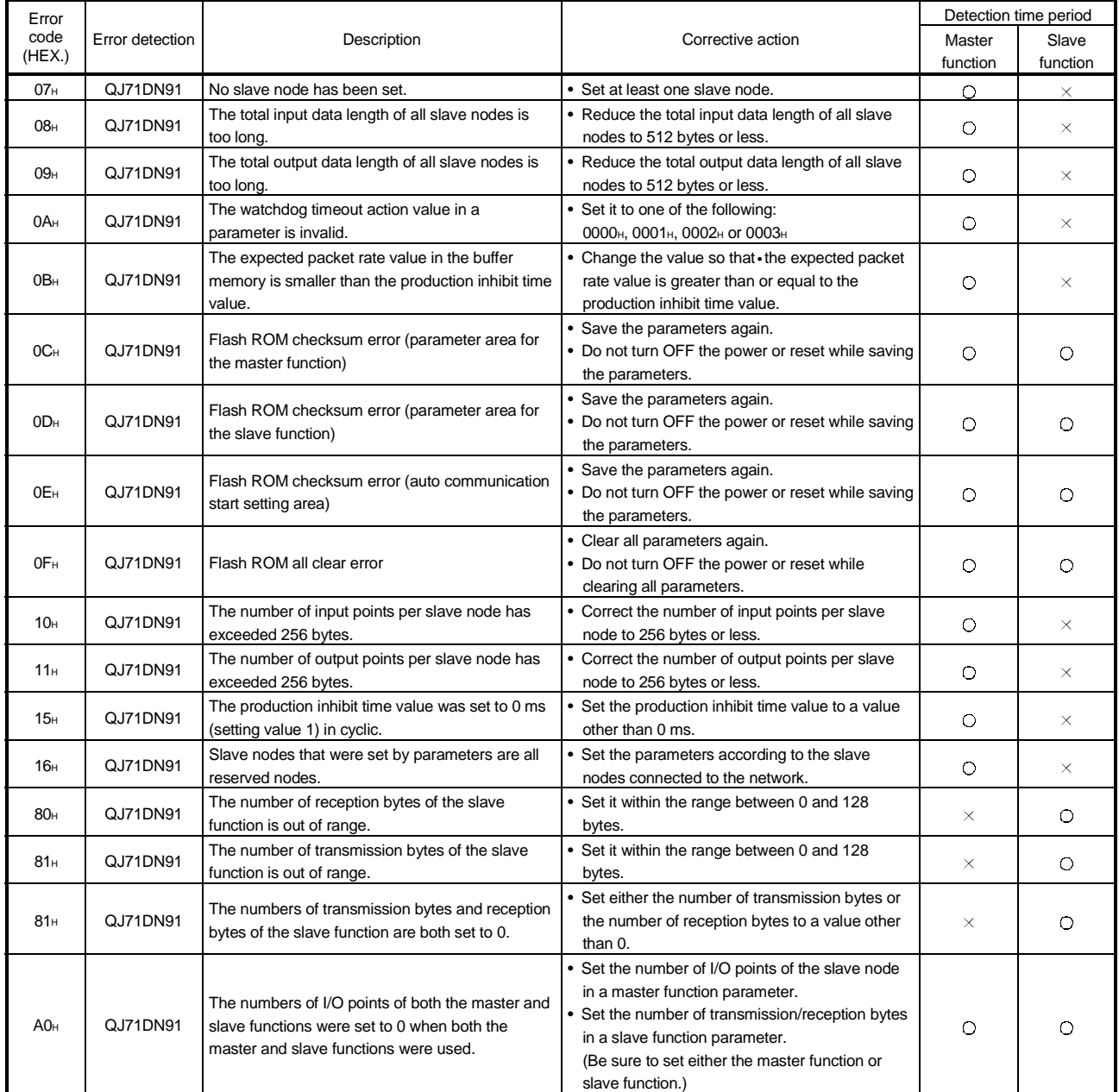

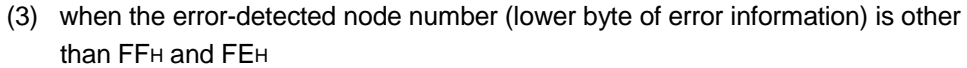

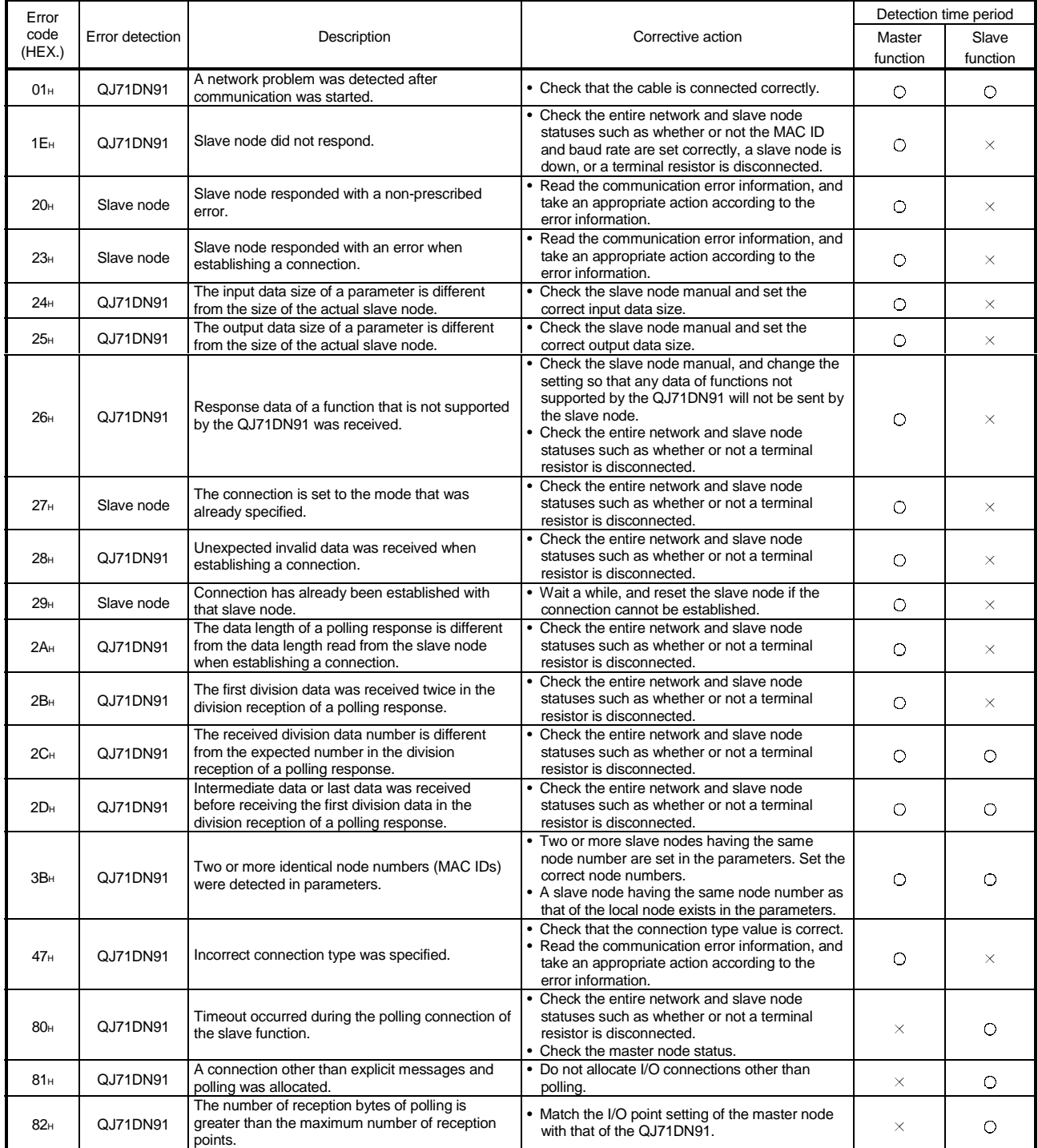

# 9 TROUBLESHOOTING<br>MELSEC-Q

### 9.2.2 Execution error codes of message communication (using the master function only)

The execution error codes are stored in buffer memory address 0121H. At normal end: 0 When abnormal: Execution error code 0121<sub>H</sub> When abnormal: Execution error code Buffer memory At normal completion: 0

#### (1) When reading the communication error information

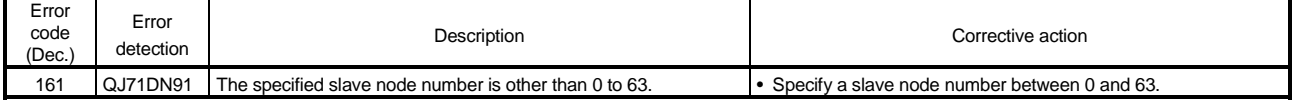

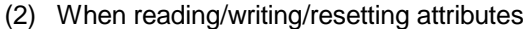

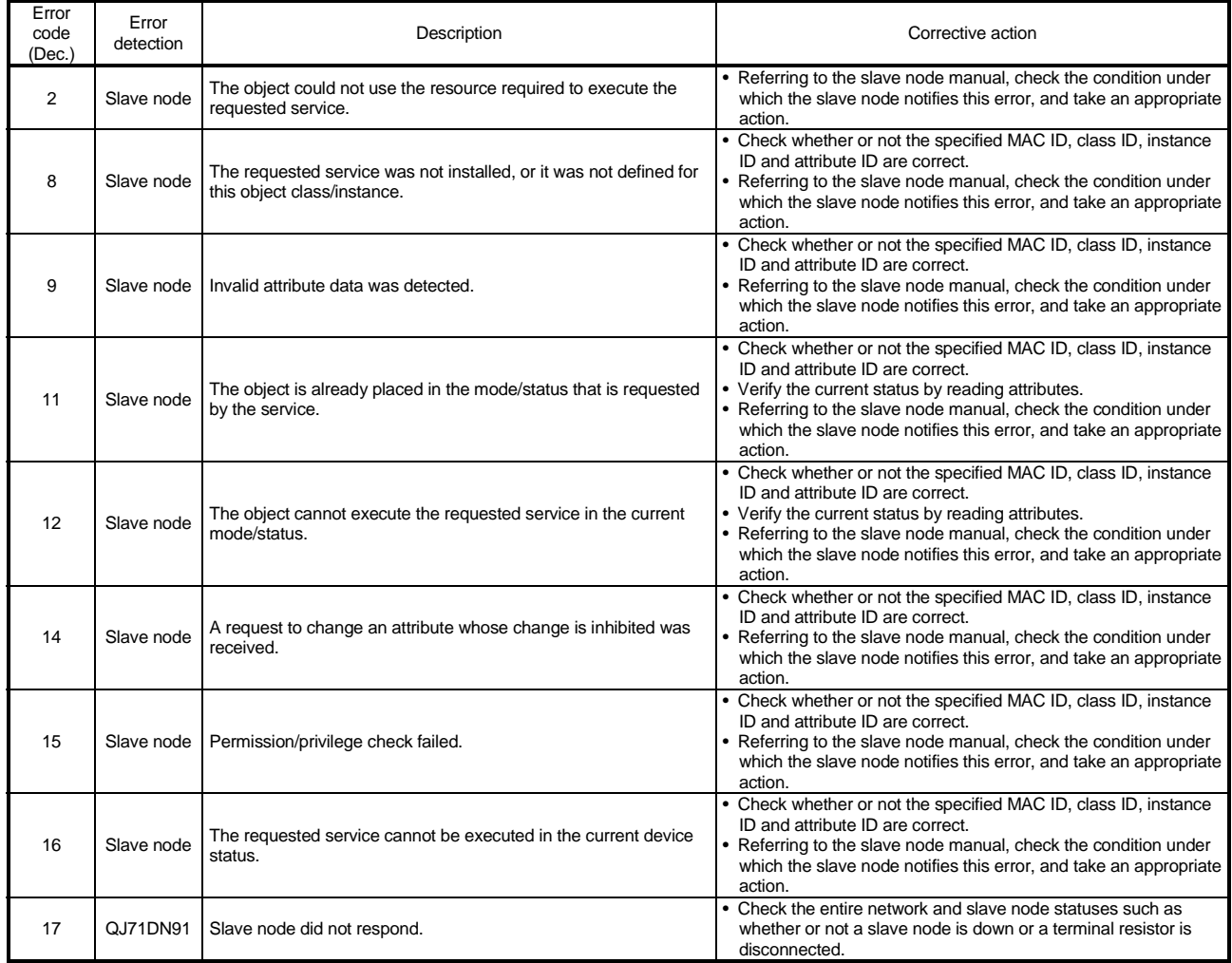

#### $9 - 9$  9 - 9

# 9 TROUBLESHOOTING<br>MELSEC-Q

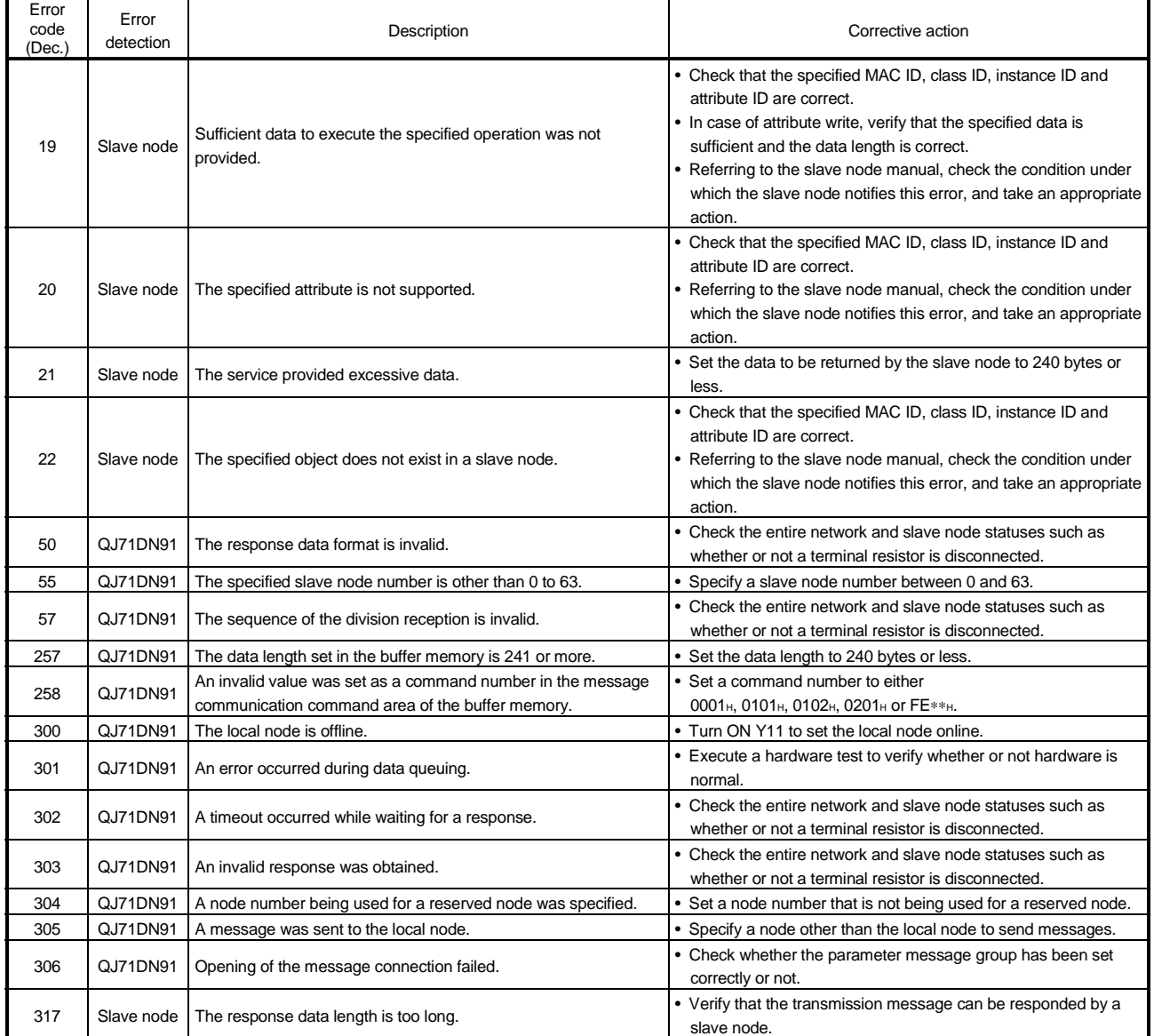

### 9.3 Verifying the QJ71DN91 Status on the GX Developer System Monitor

When the QJ71DN91 detailed information is selected on the GX Developer system monitor, the error codes and LED illumination status can be verified.

(a) Setting procedure

Select the module by clicking "Diagnostics" - "System Monitor," and then click "Module's is Detailed Information" - "H/W Information."

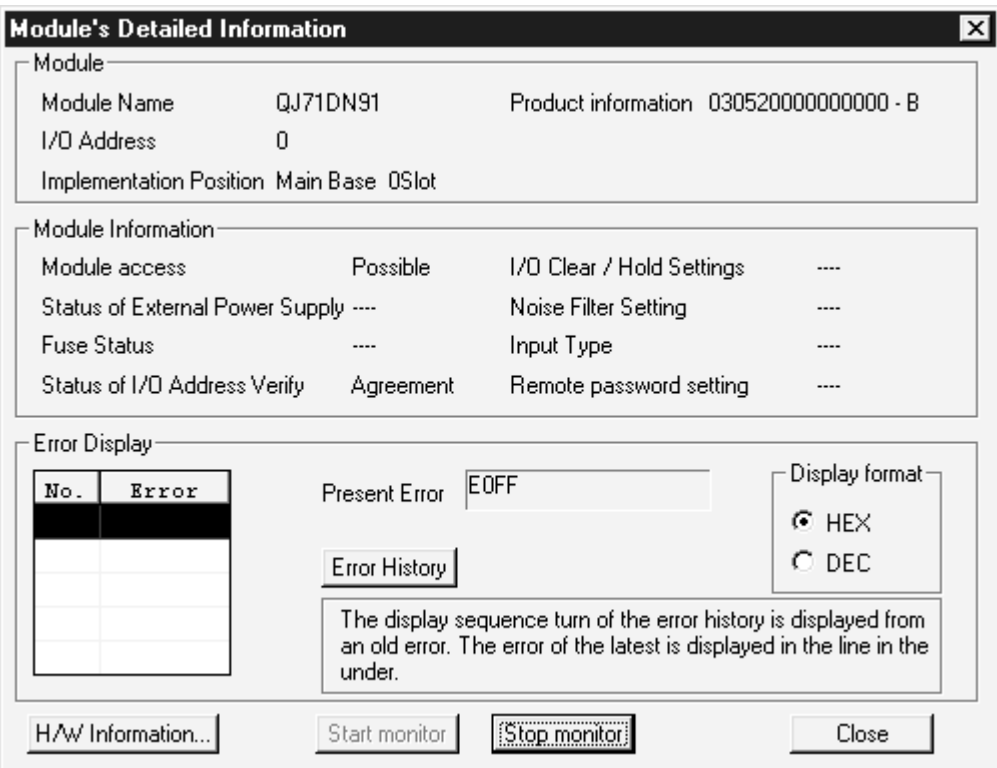

(b) Product information

Displays the function version and serial No. as shown below:

03052000000000-B

Function version B - Serial No. (first 5 digits) 03052

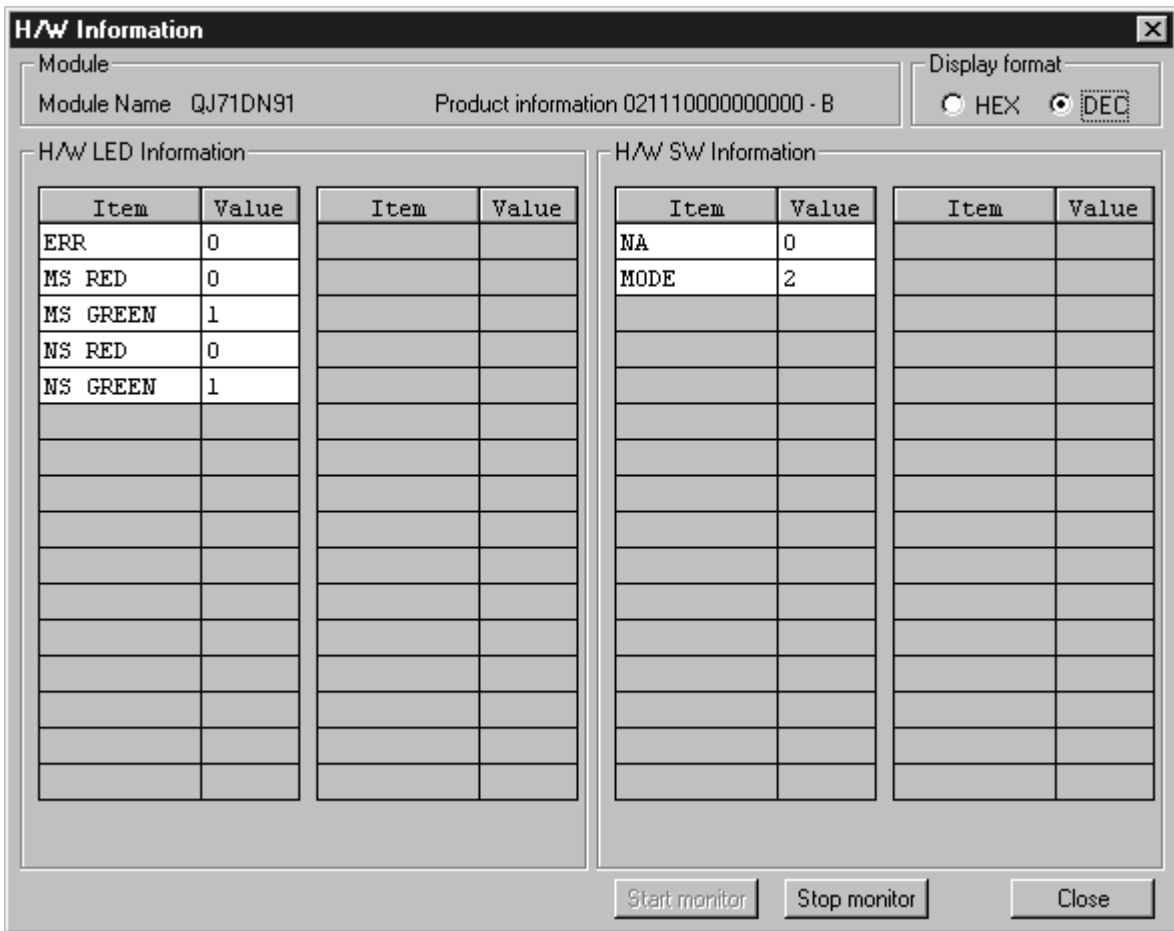

(c) H/W LED Information

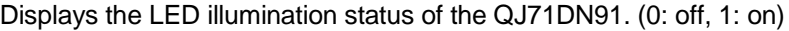

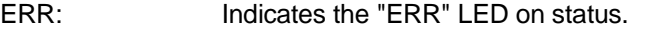

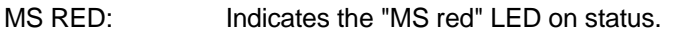

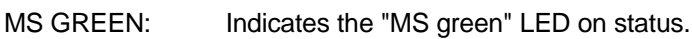

- NS RED: Indicates the "NS red" LED on status.
- NS GREEN: Indicates the "NS green" LED on status.
- (d) H/W SW Information

Displays the switch setting status of the QJ71DN91.

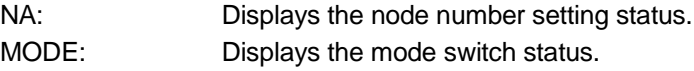

# APPENDIX

Appendix 1 External Dimension Diagram

Щ QJ71DN91  $RUN \Box \Box MS$  $\Box$ <sup>NS</sup> NODE ADDRESS  $\sum_{\ell=0}^{3} 5^{\ell}$  $X<sub>1</sub>$  $\sum_{\ell=0}^{3} 5\frac{1}{2}$ X1<br>
0 : M/125<br>
0 : M/125<br>
1 : M/250<br>
2 : M/500 M<br>
3 : S/125 O<br>
4 : S/250 D<br>
5 : S/500<br>
6 : D/125<br>
8 : D/500<br>
8 : D/500 90 22.4  $\sum_{\substack{6 \\ 7 \\ 2 \ 104}}^{6189}$ M ABO D  $\frac{1}{2}$ E QJ71DN91 D 12

The following figure shows an external dimension diagram of the QJ71DN91:

App.

# Appendix 2 Differences between the QJ71DN91 and the AJ71DN91/A1SJ71DN91

#### The following table lists the differences between the QJ71DN91 and the AJ71DN91/A1SJ71DN91:

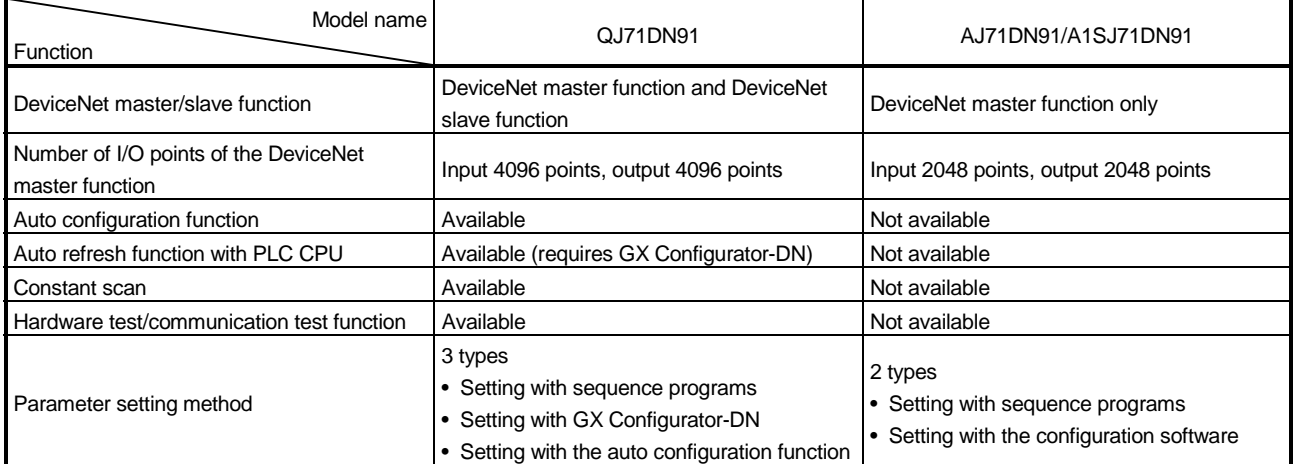

# Appendix 3 Parameter Setting Sheet (For the Master Function)

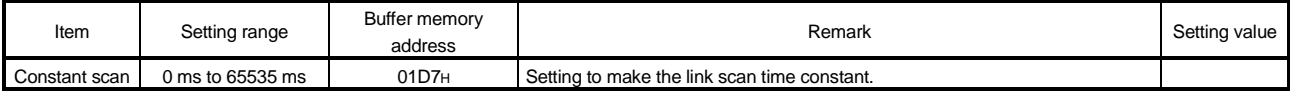

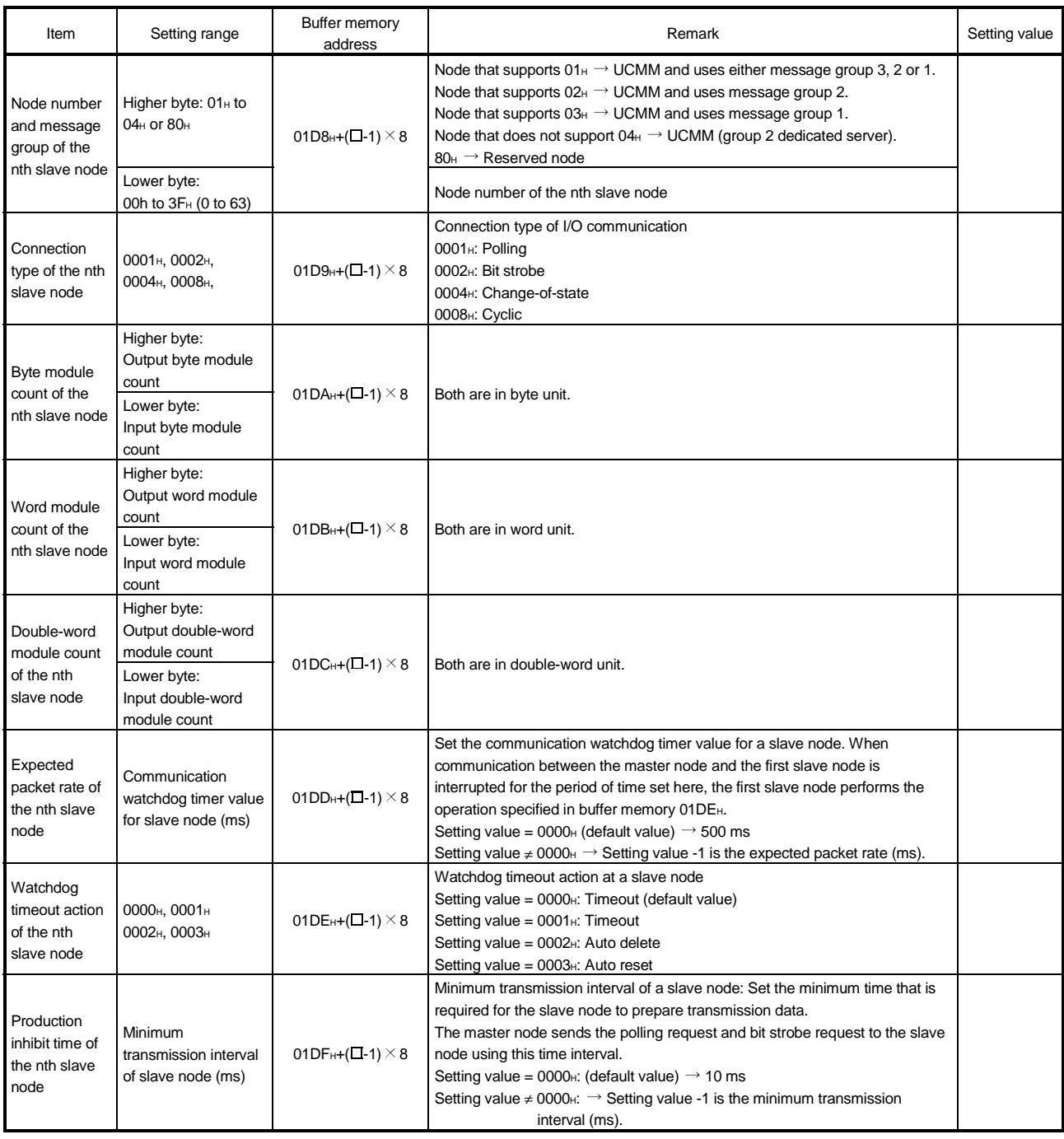

Note: (1) "n" indicates a number between 1 and b3.

(2) Use a copy of this sheet when setting the parameter.

# Appendix 4 Parameter Setting Sheet (For the Slave Function)

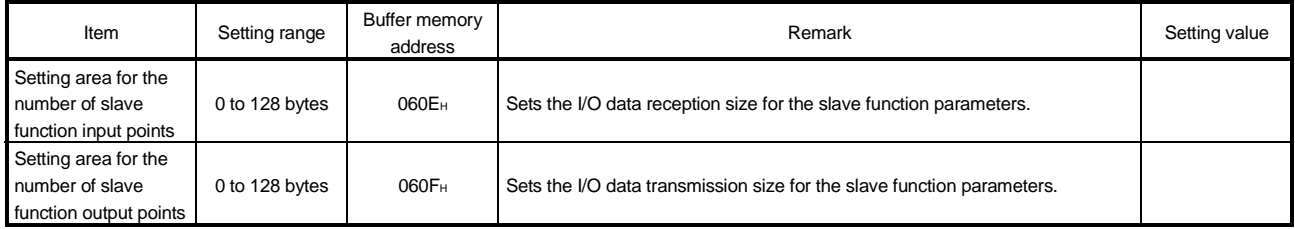

# Appendix 5 List of Communication Parameters of Slave Nodes Manufactured by Various **Manufacturers**

#### The following table lists an example of parameter setting values in order to communicate with slave nodes manufactured by various manufacturers. For more details on the parameter settings, please contact each manufacturer.

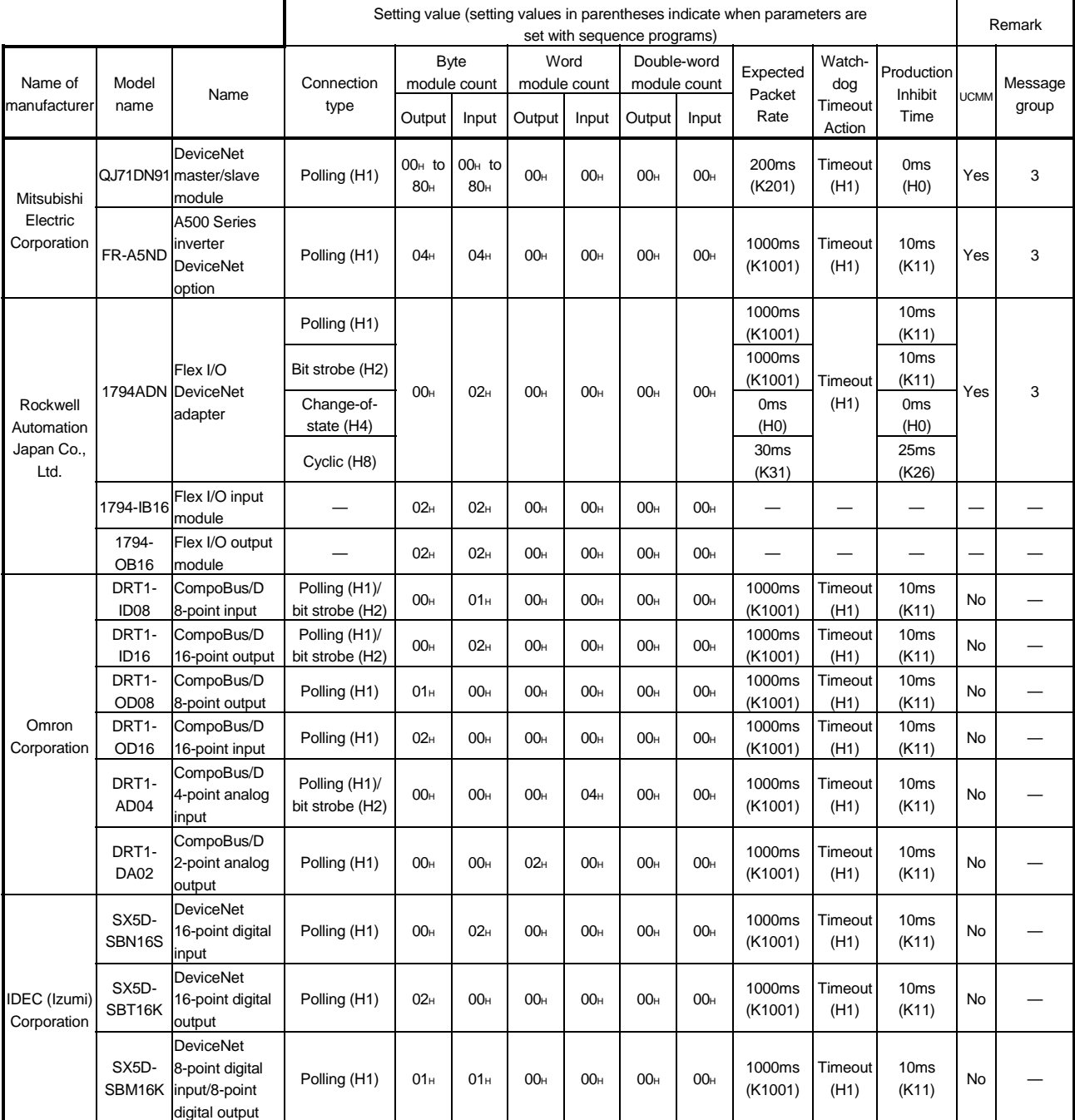

#### Appendix 6 EDS File of the QJ71DN91

The following shows the EDS file of the QJ71DN91. The EDS file is stored in the CD-ROM of GX Configurator-DN.

\$ Mitsubishi Master/Slave EDS file

\$ File Description Section [File] DescText="QJ71DN91 EDS file"; CreateDate=08-28-2000;<br>
\$ created CreateTime=12:00:00; ModDate=08-28-2000; https://www.assimuseum.com/state/state/state/state/state/state/state/state/state/ ModTime=12:00:00; Revision=1.1;  $\qquad \qquad$  Revision of EDS \$ Device Description Section [Device] VendCode=0xA1; VendName="MITSUBISHI ELECTRIC CORPORATION"; ProdType=0x0C;  $$$  Communication Adapter Device ProdTypeStr="Communication Adapter": \$ Communication Adapter Device ProdCode=4; MaiRev=1: MinRev=1; ProdName="QJ71DN91"; Catalog=""; \$ I/O Characteristics Section [IO\_Info] Default=0x0001; <br>
\$ Poll Only PollInfo=0x0001, 1,  $\text{S Default Input} = \text{Input1}$ 1; Subsettled to the Subsettled Subsettled Subsettled Subsettled Subsettled Subsettled Subsettled Subsettled Subsettled Subsettled Subsettled Subsettled Subsettled Subsettled Subsettled Subsettled Subsettled Subsettled Sub \$ Input Connections Input1= \$Input(Producing) 8, \$8 byte 0, \$ 0 bits are significant \$ Poll Only Connection "Input Data", Solution of the Solution of the Solution of Solution of Solution Solution Solution Solution Solution Solution Solution Solution Solution Solution Solution Solution Solution Solution Solution Solution Solution 6. \$ Path Size "20 04 24 64 30 03",  $$$  S Assembly Object Instance 100 "Data";  $\qquad \qquad$   $\qquad \qquad$   $\qquad \qquad$   $\qquad \qquad$   $\qquad \qquad$   $\qquad \qquad$   $\qquad$   $\qquad \qquad$   $\qquad$   $\qquad$   $\qquad$   $\qquad$   $\qquad$   $\qquad$   $\qquad$   $\qquad$   $\qquad$   $\qquad$   $\qquad$   $\qquad$   $\qquad$   $\qquad$   $\qquad$   $\qquad$   $\qquad$   $\qquad$   $\qquad$   $\qquad$   $\qquad$   $\qquad$   $\qquad$   $\qquad$  \$ Output Connections Output1= \$Output(Consuming) 8, \$8 byte 0, \$ 0 bits are significant \$ Poll Only Connection "Output Data",  $\blacksquare$ 6,  $\delta$  S Path Size "20 04 24 65 30 03",  $$$  S Assembly Object Instance 101 "Data";  $\qquad \qquad$  "Data"; [ParamClass] MaxInst=0; Descriptor=0x00; CfgAssembly=0;
# MEMO

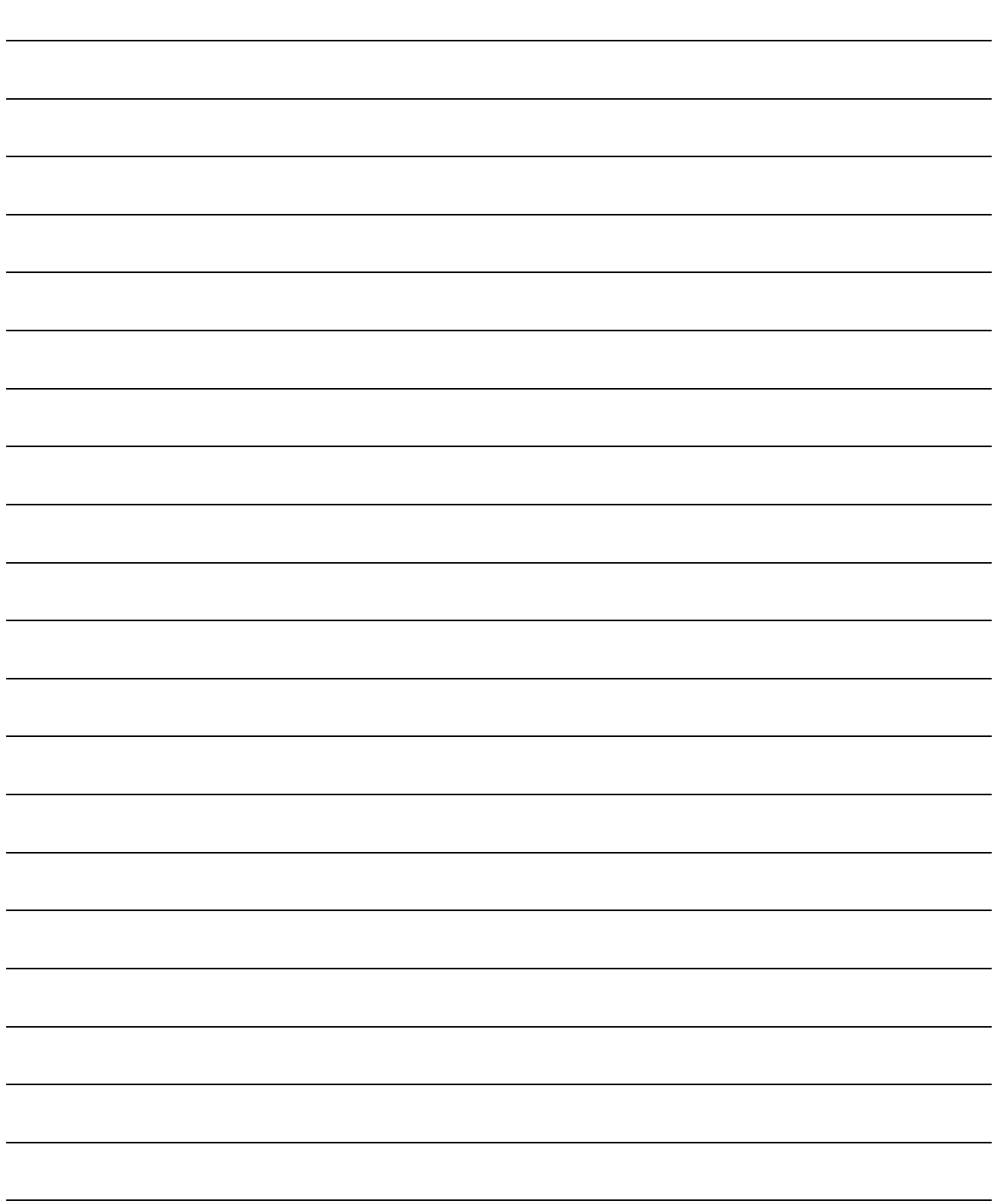

### INDEX

### [A]

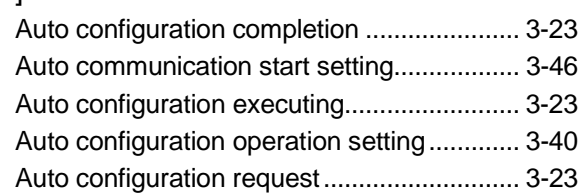

### [B]

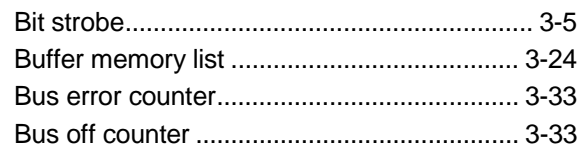

## [C]

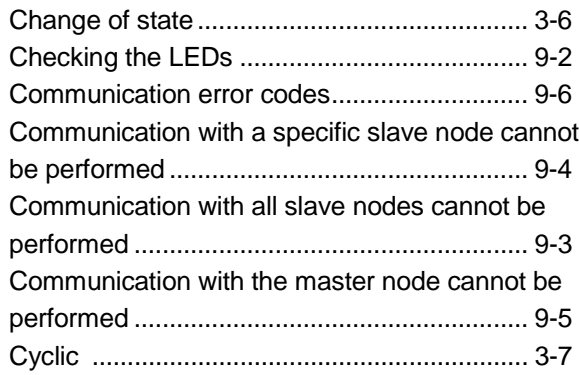

## [D]

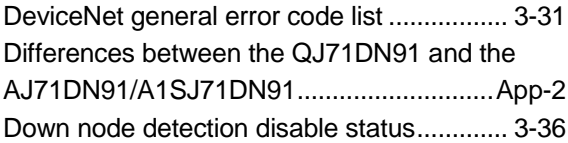

## [E]

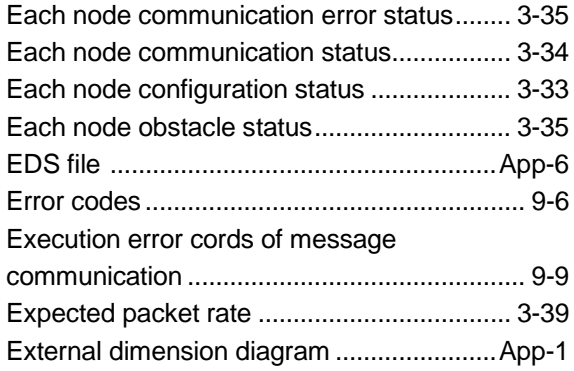

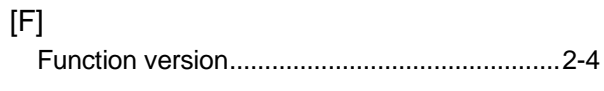

### [G]

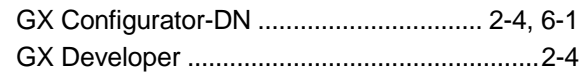

### [H]

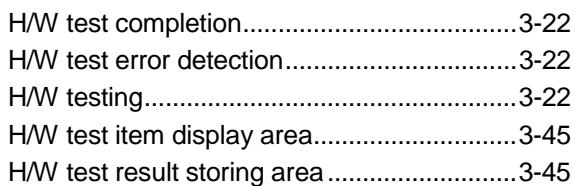

#### [I]

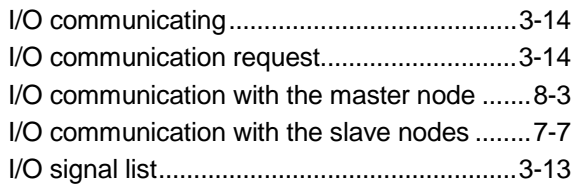

### [L]

List of communication parameters of slave nodes manufactured by various manufacturers ... App-5

#### [M]

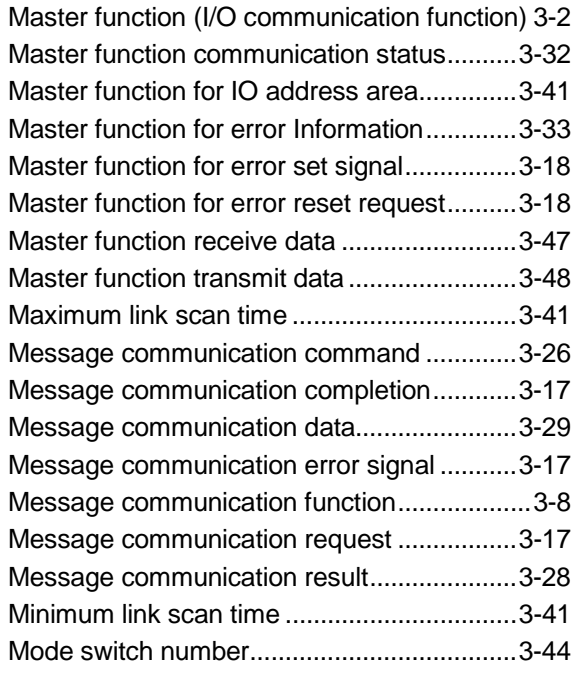

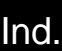

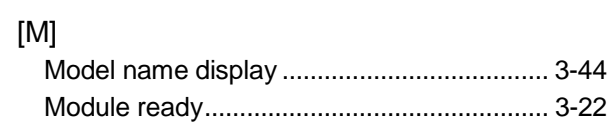

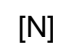

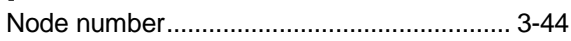

## [O]

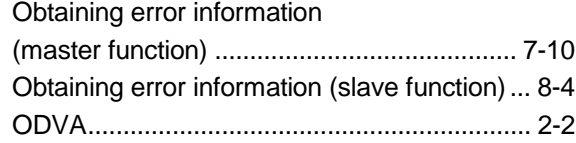

## [P]

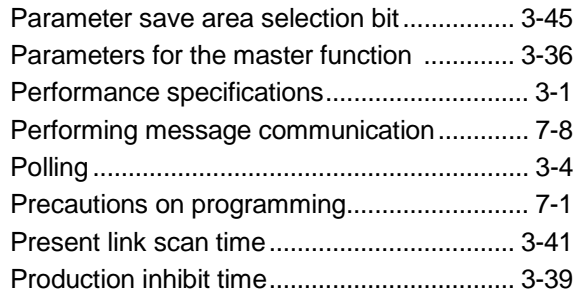

## [S]

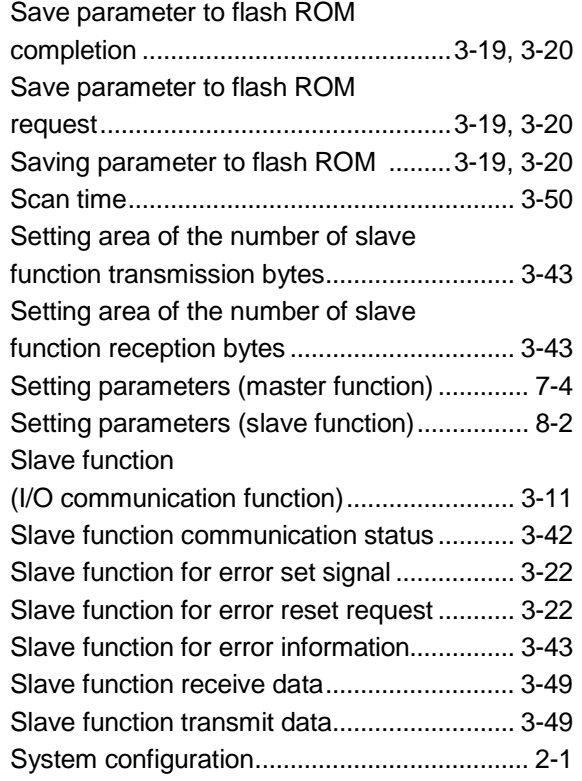

## [T] Transmission delays......................................3-50

## [W]

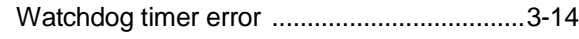

## WARRANTY

Please confirm the following product warranty details before starting use.

#### 1. Gratis Warranty Term and Gratis Warranty Range

If any faults or defects (hereinafter "Failure") found to be the responsibility of Mitsubishi occurs during use of the product within the gratis warranty term, the product shall be repaired at no cost via the dealer or Mitsubishi Service Company. Note that if repairs are required at a site overseas, on a detached island or remote place, expenses to dispatch an engineer shall be charged for.

#### [Gratis Warranty Term]

The gratis warranty term of the product shall be for one year after the date of purchase or delivery to a designated place.

Note that after manufacture and shipment from Mitsubishi, the maximum distribution period shall be six (6) months, and the longest gratis warranty term after manufacturing shall be eighteen (18) months. The gratis warranty term of repair parts shall not exceed the gratis warranty term before repairs.

#### [Gratis Warranty Range]

- (1) The range shall be limited to normal use within the usage state, usage methods and usage environment, etc., which follow the conditions and precautions, etc., given in the instruction manual, user's manual and caution labels on the product.
- (2) Even within the gratis warranty term, repairs shall be charged for in the following cases.
	- 1. Failure occurring from inappropriate storage or handling, carelessness or negligence by the user. Failure caused by the user's hardware or software design.
	- 2. Failure caused by unapproved modifications, etc., to the product by the user.
	- 3. When the Mitsubishi product is assembled into a user's device, Failure that could have been avoided if functions or structures, judged as necessary in the legal safety measures the user's device is subject to or as necessary by industry standards, had been provided.
	- 4. Failure that could have been avoided if consumable parts (battery, backlight, fuse, etc.) designated in the instruction manual had been correctly serviced or replaced.
	- 5. Failure caused by external irresistible forces such as fires or abnormal voltages, and Failure caused by force majeure such as earthquakes, lightning, wind and water damage.
	- 6. Failure caused by reasons unpredictable by scientific technology standards at time of shipment from Mitsubishi.
	- 7. Any other failure found not to be the responsibility of Mitsubishi or the user.

#### 2. Onerous repair term after discontinuation of production

- (1) Mitsubishi shall accept onerous product repairs for seven (7) years after production of the product is discontinued. Discontinuation of production shall be notified with Mitsubishi Technical Bulletins, etc.
- (2) Product supply (including repair parts) is not possible after production is discontinued.

#### 3. Overseas service

Overseas, repairs shall be accepted by Mitsubishi's local overseas FA Center. Note that the repair conditions at each FA Center may differ.

#### 4. Exclusion of chance loss and secondary loss from warranty liability

Regardless of the gratis warranty term, Mitsubishi shall not be liable for compensation to damages caused by any cause found not to be the responsibility of Mitsubishi, chance losses, lost profits incurred to the user by Failures of Mitsubishi products, damages and secondary damages caused from special reasons regardless of Mitsubishi's expectations, compensation for accidents, and compensation for damages to products other than Mitsubishi products and other duties.

#### 5. Changes in product specifications

The specifications given in the catalogs, manuals or technical documents are subject to change without prior notice.

#### 6. Product application

- (1) In using the Mitsubishi MELSEC programmable logic controller, the usage conditions shall be that the application will not lead to a major accident even if any problem or fault should occur in the programmable logic controller device, and that backup and fail-safe functions are systematically provided outside of the device for any problem or fault.
- (2) The Mitsubishi general-purpose programmable logic controller has been designed and manufactured for applications in general industries, etc. Thus, applications in which the public could be affected such as in nuclear power plants and other power plants operated by respective power companies, and applications in which a special quality assurance system is required, such as for Railway companies or National Defense purposes shall be excluded from the programmable logic controller applications.

Note that even with these applications, if the user approves that the application is to be limited and a special quality is not required, application shall be possible.

When considering use in aircraft, medical applications, railways, incineration and fuel devices, manned transport devices, equipment for recreation and amusement, and safety devices, in which human life or assets could be greatly affected and for which a particularly high reliability is required in terms of safety and control system, please consult with Mitsubishi and discuss the required specifications.

Microsoft, Windows, Windows NT are registered trademarks of Microsoft Corporation in the United States and other countries.

Pentium is a registered trademark of Intel Corporation in the United States and other countries.

Other company and product names herein are either trademarks or registered trademarks of their respective owners.

SPREAD

Copyright (c) 1996 FarPoint Technologies, Inc.

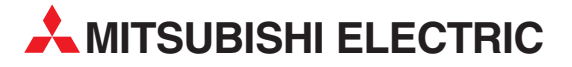

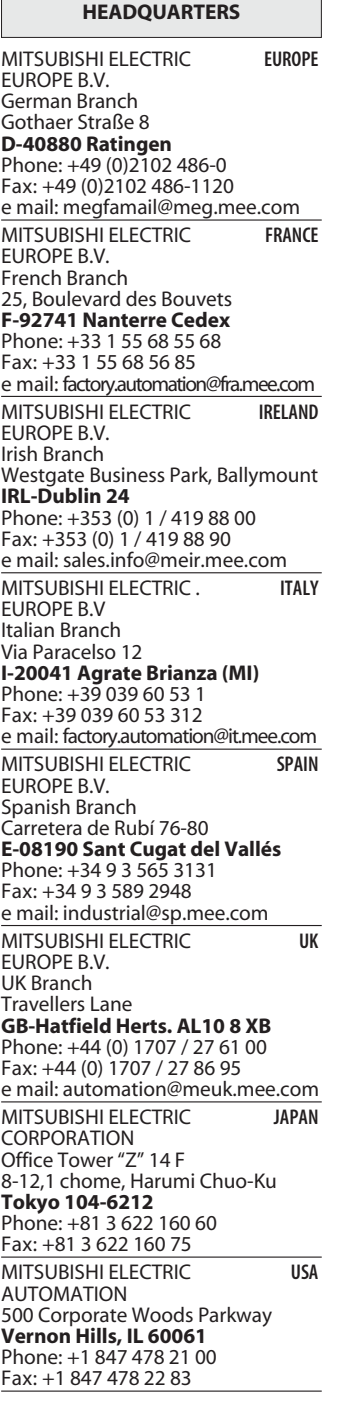

**EUROPEAN REPRESENTATIVES** GEVA **AUSTRIA** Wiener Straße 89 **AT-2500 Baden** Phone: +43 (0)2252 / 85 55 20 Fax: +43 (0)2252 / 488 60 e mail: office@geva.at TEHNIKON **BELARUS** Oktjabrskaya 16/5, Ap 704 **BY-220030 Minsk** Phone: +375 (0)17 / 2104626 Fax: +375 (0)17 / 2275830 e mail: tehnikon@belsonet.net Getronics b.v. **BELGIUM** Control Systems Pontbeeklaan 43 **BE-1731 Asse-Zellik** Phone: +32 (0)2 / 467 17 51 Fax: +32 (0)2 / 467 17 45 e mail: infoautomation@getronics.com TELECON CO. **BULGARIA** 4, A. Ljapchev Blvd. **BG-1756 Sofia** Phone: +359 (0)2 / 97 44 058 Fax: +359 (0)2 / 97 44 061 e mail: — INEA CR d.o.o. **CROATIA** Losinjska 4 a **HR-10000 Zagreb** Phone: +385 (0) 1 / 36 940-01 Fax: +385 (0) 1 / 36 940-03 e mail: inea@inea.hr AutoCont **CZECH REPUBLIC** Control Systems s.r.o. Nemocnicni 12 **CZ-70200 Ostrava 2** Phone: +420 59 / 6152 111 Fax: +420 59 / 6152 562 e mail: consys@autocont.cz louis poulsen **DENMARK** industri & automation Geminivej 32 **DK-2670 Greve** Phone: +45 (0)43 / 95 95 95 Fax: +45 (0)43 / 95 95 91 e mail: lpia@lpmail.com UTU Elektrotehnika AS **ESTONIA** Pärnu mnt.160i **EE-10621 Tallinn** Phone: +372 (0)6 / 51 72 80 Fax: +372 (0)6 / 51 72 88 e mail: utu@utu.ee UTU POWEL OY **FINLAND** Box 236 **FIN-28101 Pori** Phone: +358 (0)2 / 550 800 Fax: +358 (0)2 / 550 8841 e mail: tehoelektroniikka@urhotuominen.fi UTECO A.B.E.E. **GREECE** 5, Mavrogenous Str. **GR-18542 Piraeus** Phone: +302 (0)10 / 42 10 050 Fax: +302 (0)10 / 42 12 033 e mail: uteco@uteco.gr Meltrade Automatika Kft. **HUNGARY** 55, Harmat St. **HU-1105 Budapest** Phone: +36 (0)1 / 2605 602 Fax: +36 (0)1 / 2605 602 e mail: office@meltrade.hu SIA POWEL **LATVIA** Lienes iela 28 **LV-1009 Riga** Phone: +371 784 2280 Fax: +371 784 2281

e mail: utu@utu.lv

#### **EUROPEAN REPRESENTATIVES** UAB UTU POWEL **LITHUANIA** Savanoriu Pr. 187 **LT-2053 Vilnius** Phone: +370 (0)52323-101 Fax: +370 (0)52322-980 e mail: powel@utu.lt Intehsis Srl **MOLDOVA** Cuza-Voda 36/1-81 **MD-2061 Chisinau** Phone: +373 (0)2 / 562 263 Fax: +373 (0)2 / 562 263 e mail: intehsis@mdl.net Getronics b.v. **NETHERLANDS** Control Systems Donauweg 2 B **NL-1043 AJ Amsterdam** Phone: +31 (0)20 / 587 6700 Fax: +31 (0)20 / 587 6839 e mail: info.gia@getronics.com Motion Control **NETHERLANDS** Automation b.v. Markenweg 5 **NL-7051 HS Varsseveld** Phone: +31 (0)315 / 257 260 Fax: +31 (0)315 / 257 269 e mail: Beijer Electronics AS **NORWAY** Teglverksveien 1 **NO-3002 Drammen** Phone: +47 (0)32 / 24 30 00 Fax: +47 (0)32 / 84 85 77 e mail: info@beijer.no MPL Technology Sp. z o.o. **POLAND** ul. Sliczna 36 **PL-31-444 Kraków** Phone: +48 (0)12 / 632 28 85 Fax: +48 (0)12 / 632 47 82 e mail: krakow@mpl.pl Sirius Trading & Services srl **ROMANIA** Str. Biharia Nr. 67-77 **RO-013981 Bucuresti 1** Phone: +40 (0) 21 / 201 1146 Fax: +40 (0) 21 / 201 1148 e mail: sirius@siriustrading.ro ACP Autocomp a.s. **SLOVAKIA** Chalupkova 7 **SK-81109 Bratislava** Phone: +421 (02)5292-2254 Fax: +421 (02)5292-2248 e mail: info@acp-autocomp.sk INEA d.o.o. **SLOVENIA** Stegne 11 **SI-1000 Ljubljana** Phone: +386 (0)1 513 8100 Fax: +386 (0)1 513 8170 e mail: inea@inea.si Beijer Electronics AB **SWEDEN** Box 426 **S-20124 Malmö** Phone: +46 (0)40 / 35 86 00 Fax: +46 (0)40 / 35 86 02 e mail: info@beijer.de ECONOTEC AG **SWITZERLAND** Postfach 282 **CH-8309 Nürensdorf** Phone: +41 (0)1 / 838 48 11 Fax: +41 (0)1 / 838 48 12 e mail: info@econotec.ch GTS **TURKEY** Darülaceze Cad. No. 43A KAT: 2 **TR-80270 Okmeydani-Istanbul**<br>Phone: +90 (0)212 / 320 1640 Fax: +90 (0)212 / 320 1649 e mail: gts@turk.net

#### **EUROPEAN REPRESENTATIVES**

CSC Automation **UKRAINE** 15, M. Raskova St., Fl. 10, Off. 1010 **UA-02002 Kiev** Phone: +380 (0)44 / 238 83 16 Fax: +380 (0)44 / 238 83 17 e mail: csc-a@csc-a.kiev.ua

#### **EURASIAN REPRESENTATIVE**

CONSYS **RUSSIA** Promyshlennaya St. 42 **RU-198099 St Petersburg** Phone: +7 812 / 325 36 53 Fax: +7 812 / 325 36 53 e mail: consys@consys.spb.ru ELEKTROSTYLE **RUSSIA** ul. Garschina 11 **RU-140070 Moscow Oblast** Phone: +7 095/ 557 9756 Fax: +7 095/ 746 8880 e mail: mjuly@elektrostyle.ru ELEKTROSTYLE **RUSSIA** Krasnij Prospekt 220-1, Office 312 **RU-630049 Novosibirsk** Phone: +7 3832 / 10 66 18 Fax: +7 3832 / 10 66 26 e mail: elo@elektrostyle.ru ICOS **RUSSIA** Ryazanskij Prospekt, 8A, Office 100 **RU-109428 Moscow** Phone: +7 095 / 232 0207 Fax: +7 095 / 232 0327 e mail: mail@icos.ru SMENA **RUSSIA** Polzunova 7 **RU-630051 Novosibirsk** Phone: +7 095 / 416 4321 Fax: +7 095 / 416 4321 e mail: smena-nsk@yandex.ru SSMP Rosgidromontazh Ltd **RUSSIA** 23, Lesoparkovaya Str. **RU-344041 Rostov On Don** Phone: +7 8632 / 36 00 22 Fax: +7 8632 / 36 00 26 e mail: — STC Drive Technique **RUSSIA** Poslannikov per., 9, str.1 **RU-107005 Moscow** Phone: +7 095 / 786 21 00 Fax: +7 095 / 786 21 01 e mail: info@privod.ru

#### **MIDDLE EAST REPRESENTATIVE**

SHERF Motion Techn. Ltd **ISRAEL** Rehov Hamerkava 19 **IL-58851 Holon** Phone: +972 (0)3 / 559 54 62 Fax: +972 (0)3 / 556 01 82 e mail: —

#### **AFRICAN REPRESENTATIVE**

CBI Ltd **SOUTH AFRICA** Private Bag 2016 **ZA-1600 Isando** Phone: +27 (0)11 / 928 2000 Fax: +27 (0)11 / 392 2354 e mail: cbi@cbi.co.za

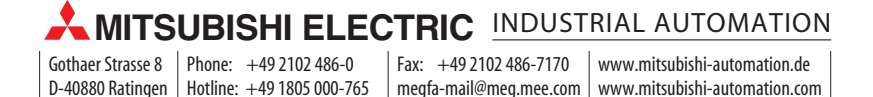